# **SIEMENS**

# **SITRANS F**

# **Кориолисовые расходомеры MASS 2100 и FC300 (FCT010)**

**Руководство по эксплуатации**

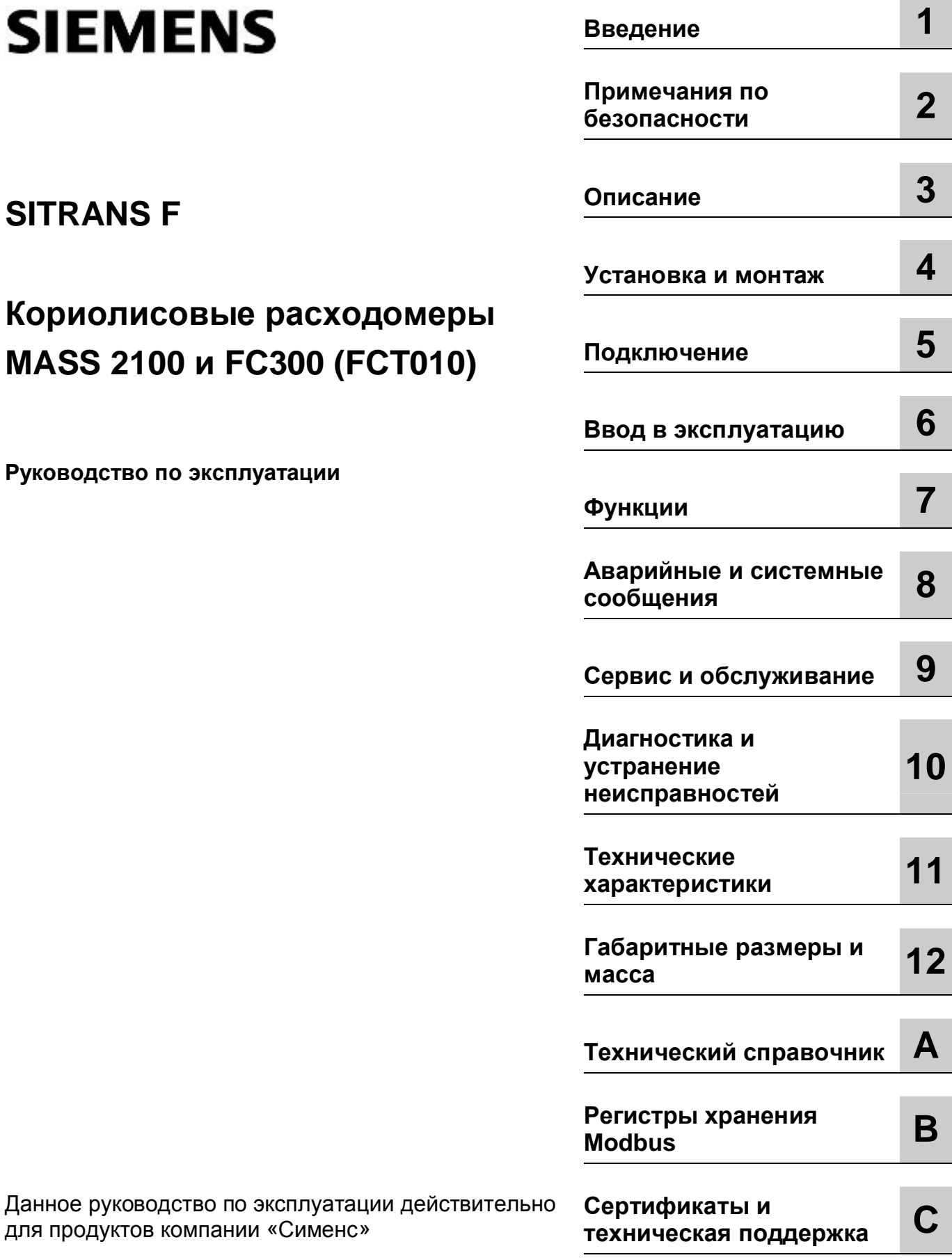

для продуктов компании «Сименс»

#### **Правовая информация**

#### **Система предупреждений**

В данном руководстве содержатся уведомления, которые необходимо соблюдать, чтобы обеспечить индивидуальную безопасность и избежать повреждений имущества. Уведомления, касающиеся индивидуальной безопасности, выделены в руководстве символом обозначения опасности. Уведомления, касающиеся одних лишь рисков повреждения имущества, не имеют символа обозначения опасности. Эти приводимые ниже предупреждения классифицируются по степени опасности.

## **ОПАСНО**

Указывает на **риск получения** серьезной травмы или даже смертельного исхода при несоблюдении соответствующих мер предосторожности.

#### **ПРЕДУПРЕЖДЕНИЕ**

Указывает на **возможный** риск серьезной травмы или даже смертельного исхода при несоблюдении соответствующих мер предосторожности.

#### **ВНИМАНИЕ**

Указывает на возможный риск получения мелких травм при несоблюдении соответствующих мер предосторожности.

#### **ОБРАТИТЬ ВНИМАНИЕ**

Указывает на возможный риск повреждения имущества при несоблюдении соответствующих мер предосторожности.

При возникновении более одного типа опасности будет применяться предупреждение, соответствующее ситуации, которая представляет наибольшую степень опасности. Предупреждение о риске получения травмы с символом обозначения опасности может также включать предупреждение, относящееся к рискам повреждения имущества.

#### **Квалифицированный персонал**

К работе с описываемой в данном документе системой (или продуктом) допускается только **квалифицированный персонал**, способный выполнять специальные задачи в соответствии с требуемой документацией и с соблюдением инструкций по технике безопасности. Квалифицированный персонал это персонал, обладающий опытом работы и специальными навыками, который способен распознать риски и избежать потенциальных опасностей во время работы с данными продуктами или системами.

#### **Надлежащее использование продуктов «Сименс»**

Необходимо принять во внимание следующее:

#### **ПРЕДУПРЕЖДЕНИЕ**

Продукты «Сименс» можно использовать только для решения задач, описываемых в каталоге и в соответствующей технической документации. Если используются продукты и компоненты других производителей, то такие наименования могут применяться только по рекомендации и с одобрения компании «Сименс». Чтобы гарантировать безопасную и бесперебойную эксплуатацию продуктов, следует обеспечивать соответствующую транспортировку, хранение, установку, сборку, ввод в работу, эксплуатацию и техническое обслуживание. Необходимо также соблюдать требования по условиям окружающей среды. Соблюдать инструкции, предоставляемые в соответствующей документации.

#### **Торговые марки**

Все названия, обозначаемые символом ®, являются зарегистрированными торговыми марками Siemens AG. Остальные торговые марки, упоминаемые в данной публикации, могут быть торговыми марками, использование которых третьей стороной может привести к нарушению прав владельца.

#### **Отказ от обязательства**

Мы проверили содержание данного документа на предмет корректности в отношении описываемого аппаратного и программного обеспечения. Так как невозможно полностью исключить все несоответствия, мы не гарантируем полной корректности. Однако содержащаяся в данной публикации информация постоянно анализируется, и все корректировки включаются в последующие редакции.

# Оглавление

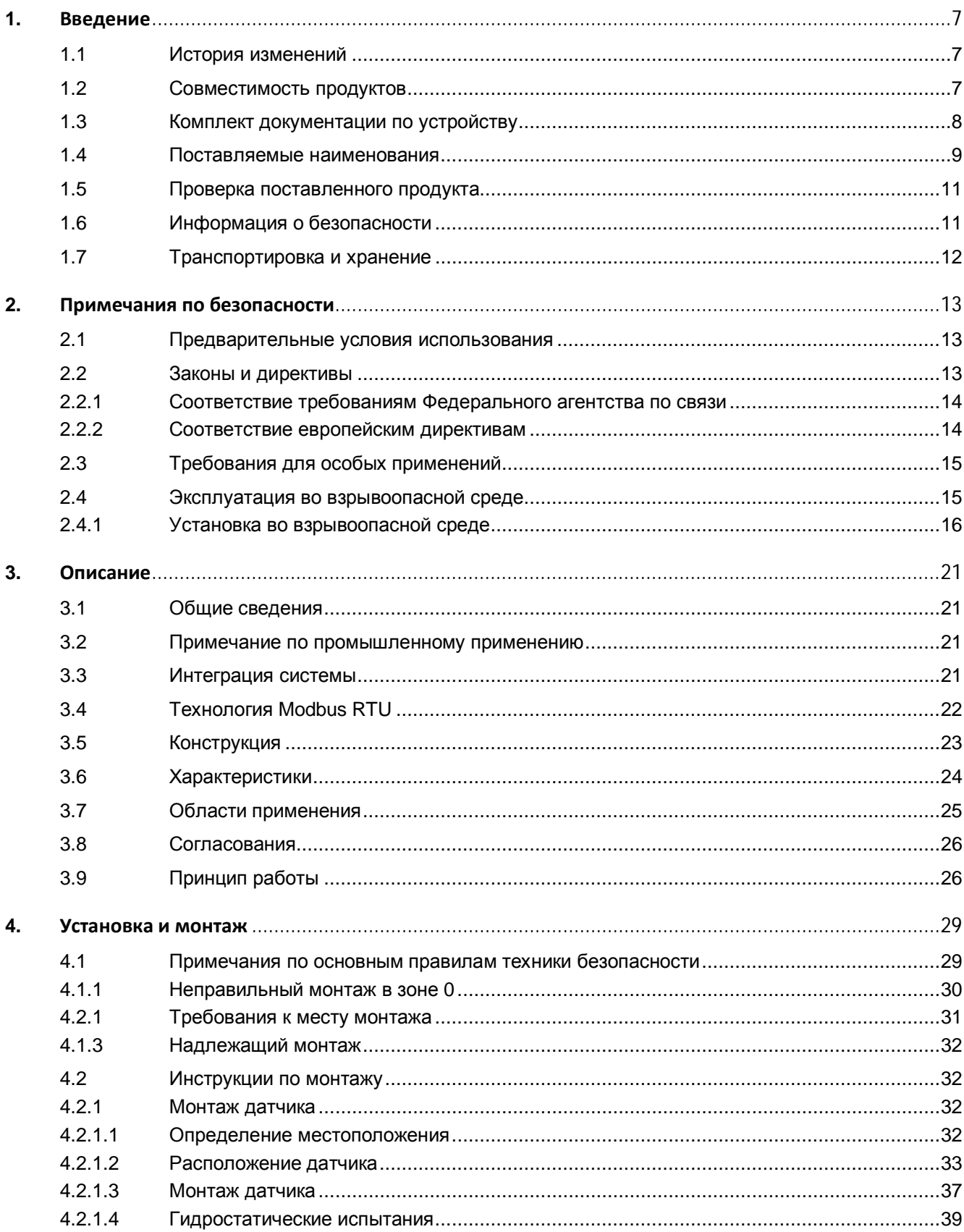

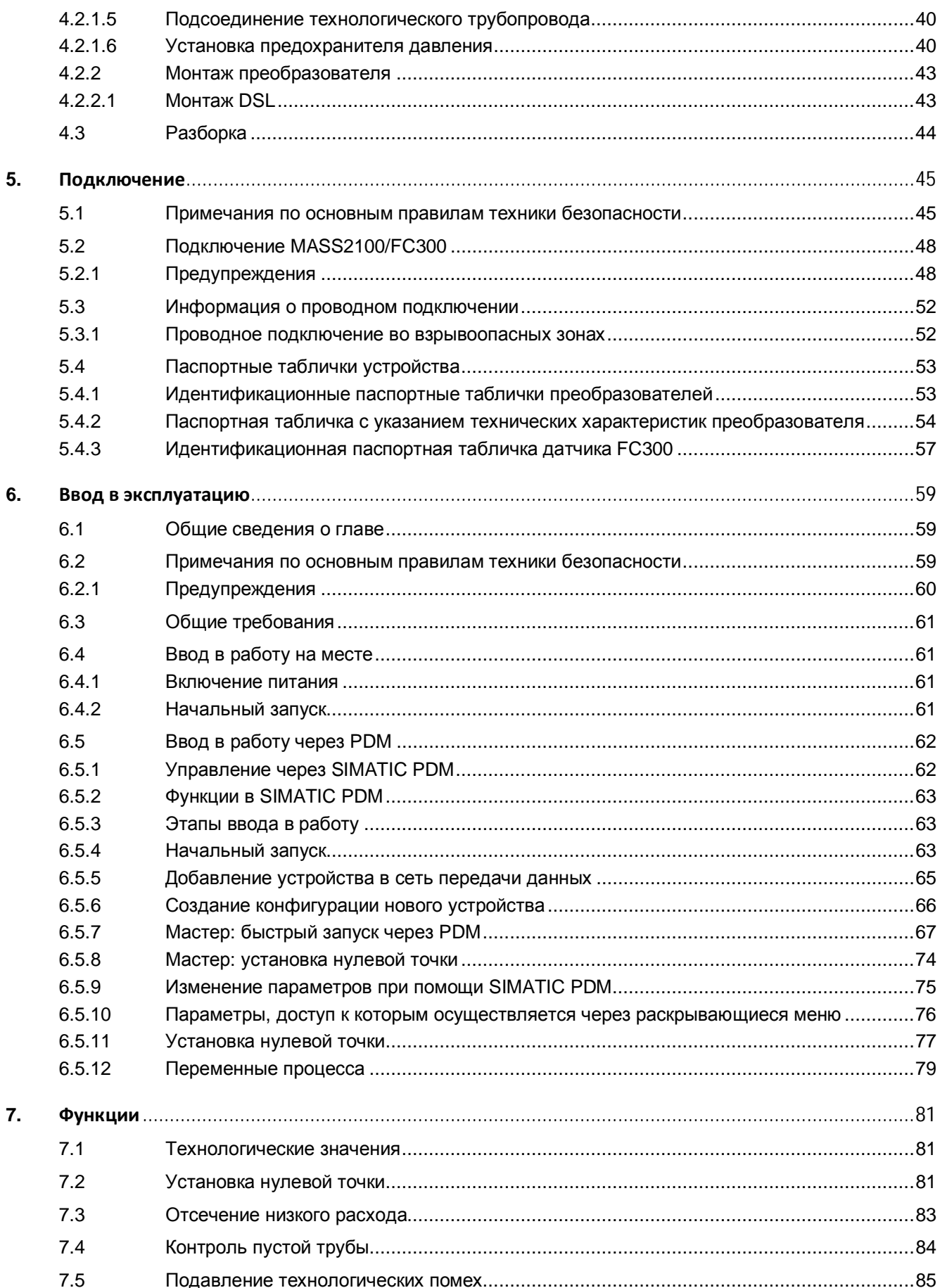

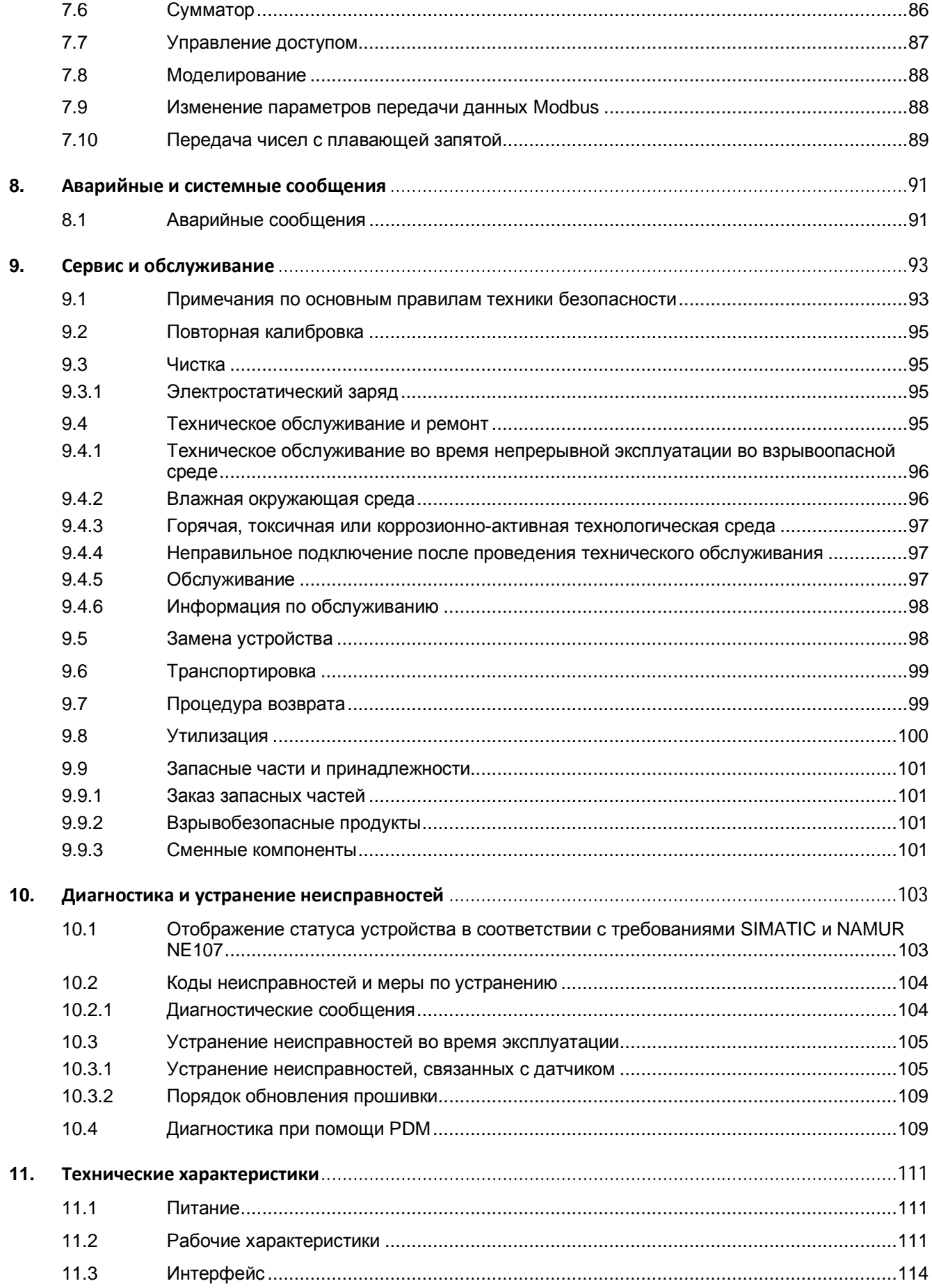

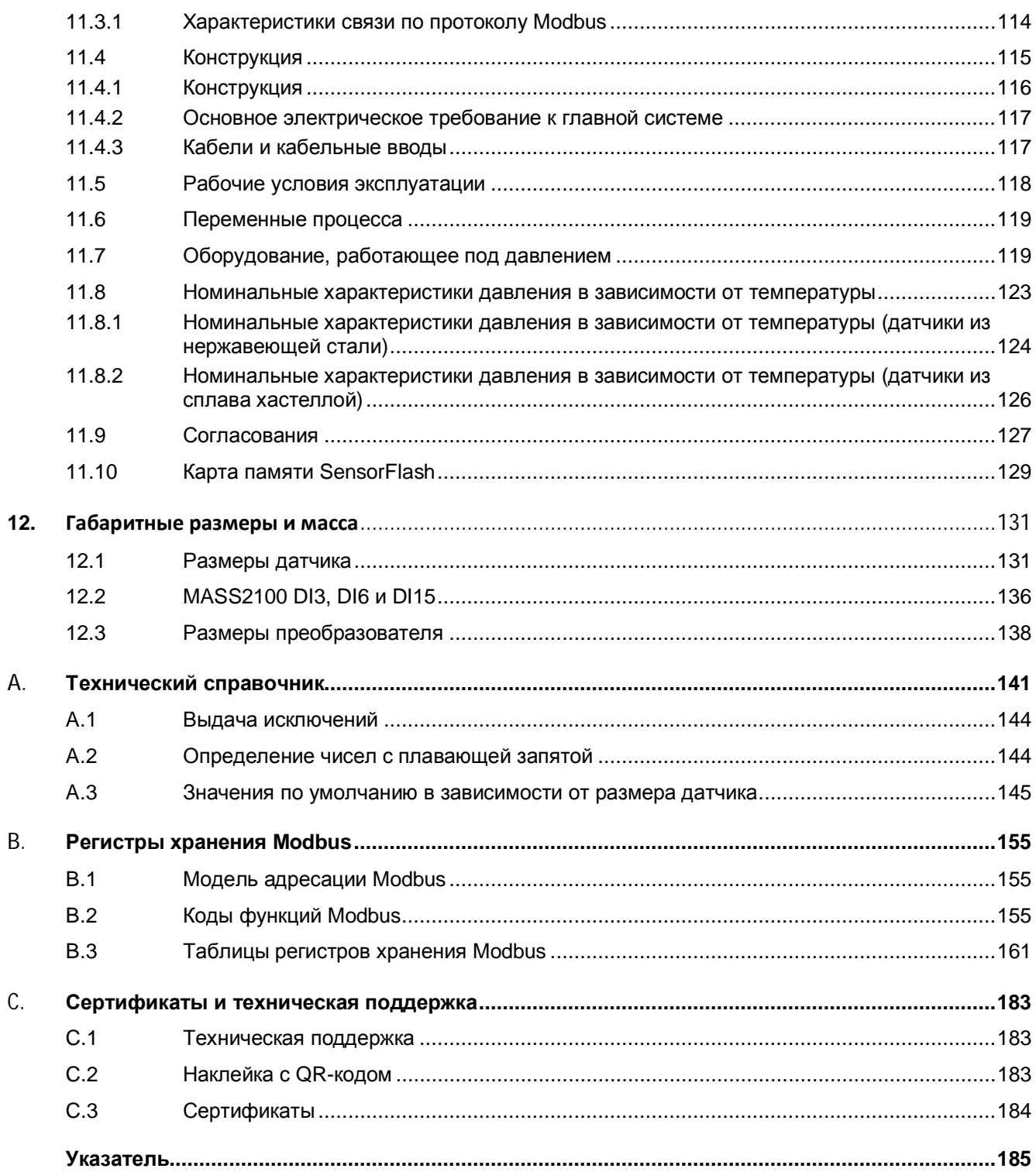

# <span id="page-6-0"></span>**Введение 1**

Данные инструкции содержат всю информацию, необходимую для ввода в работу и эксплуатации устройства. Перед установкой и вводом в эксплуатацию следует внимательно прочитать инструкции. Для обеспечения правильной работы и обслуживания устройства необходимо сначала изучить принцип его работы.

Инструкции предназначены для лиц, осуществляющих механический монтаж устройства, подключение его электронных компонентов, настройку параметров и ввод прибора в работу, а также для инженеров, ответственных за периодическое и текущее техническое обслуживание.

Данный документ, как правило, поставляется на электронных носителях вместе с устройством. Последнюю версию можно загрузить с сайта www.siemens.com (<http://support.automation.siemens.com/WW/view/en/60666565/134200>)

## <span id="page-6-1"></span>**1.1 История изменений**

В следующей таблице приведены основные изменения данного документа по сравнению с предыдущей редакцией.

В таблице ниже представлены наиболее важные изменения в документации в сравнении с соответствующим предыдущим изданием.

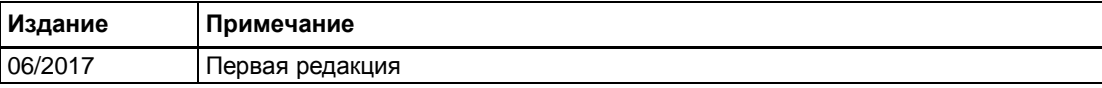

Использовать устройство для измерения параметров технологической среды в соответствии с информацией, представленной в руководстве по эксплуатации.

#### **Примечание**

#### **Использование в жилых помещениях**

Данное оборудование класса A группы 1 предназначено для использования на промышленных участках.

При использовании в жилых помещениях данное устройство может вызывать радиопомехи.

## <span id="page-6-2"></span>**1.2 Совместимость продуктов**

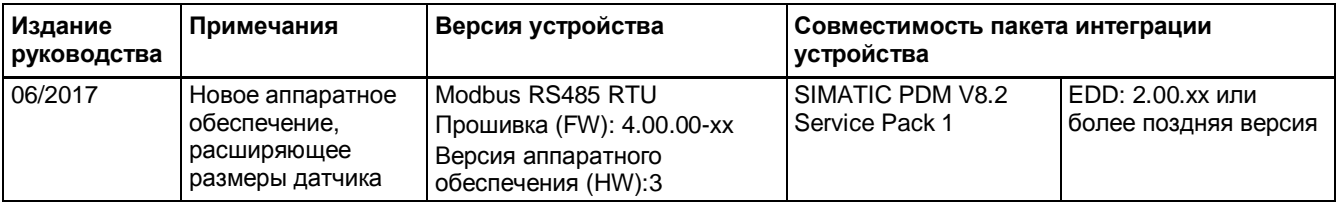

*1.3 Комплект документации по устройству*

## <span id="page-7-0"></span>**1.3 Комплект документации по устройству**

Пользовательский комплект документации по данному продукту включает следующие документы

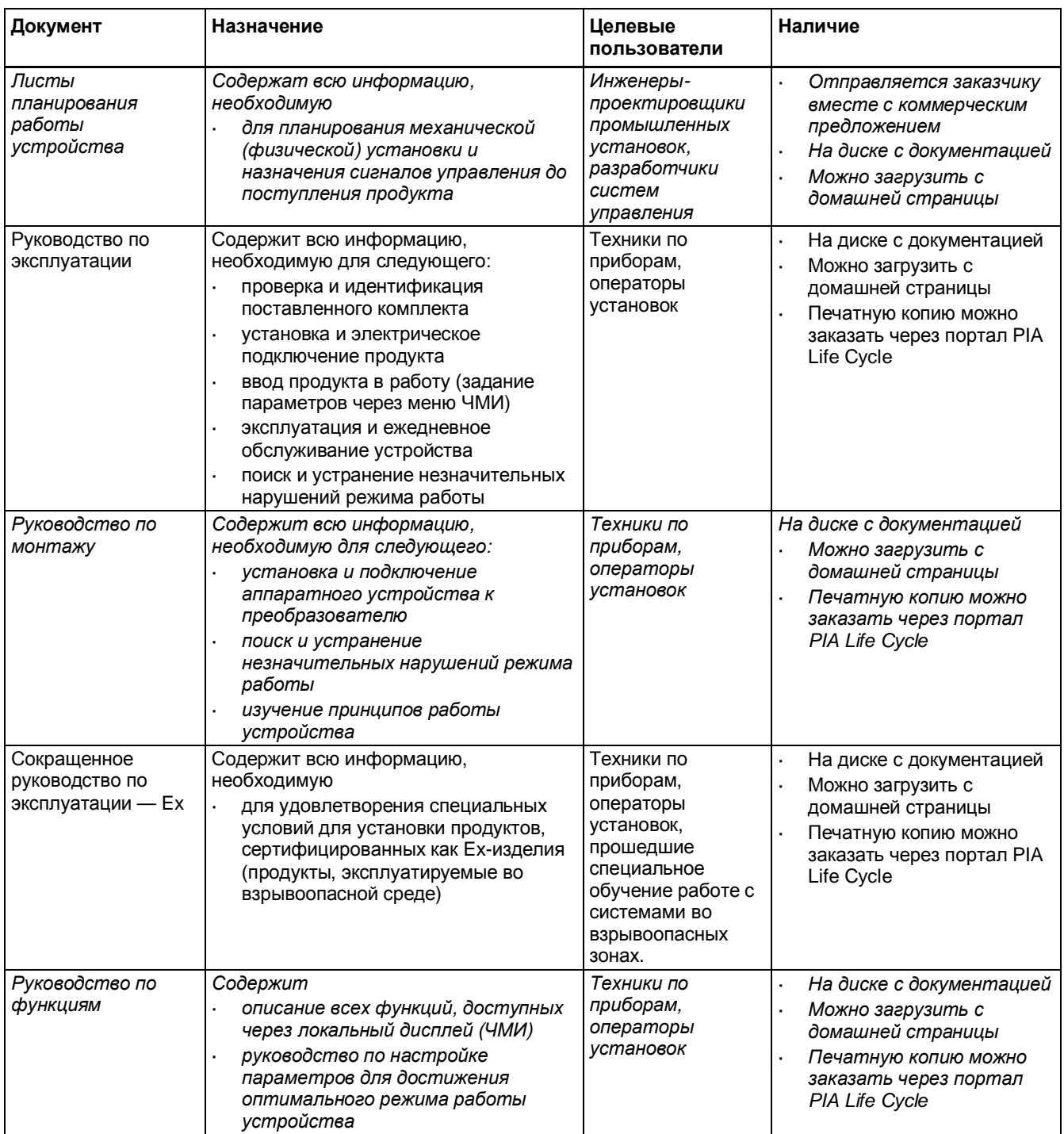

*1.4 Поставляемые наименования*

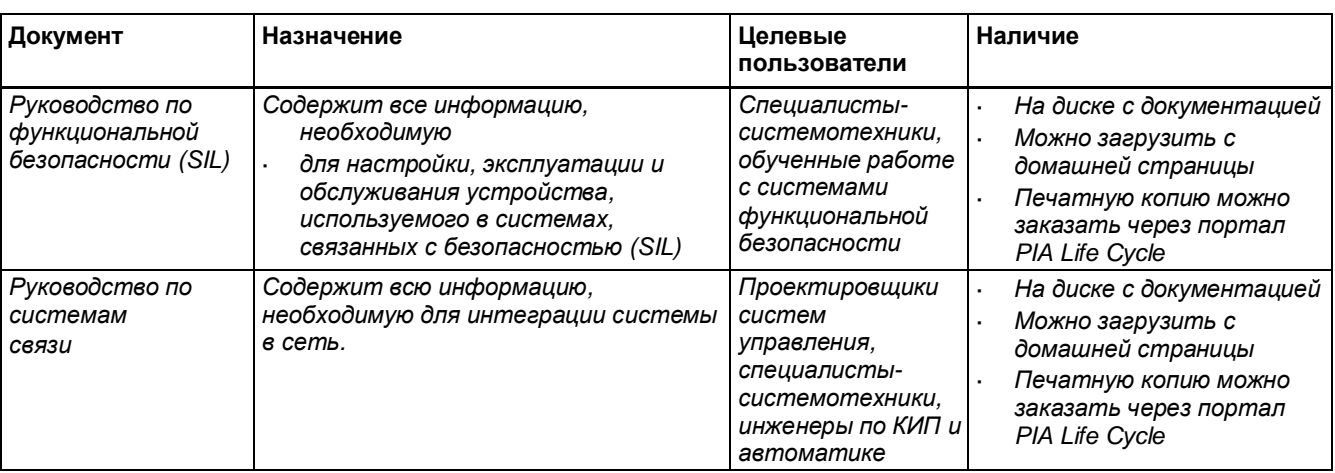

## <span id="page-8-0"></span>**1.4 Поставляемые наименования**

#### **Датчики расхода**

- Ÿ MASS 2100 DI 1.0, DI 1.5, DI 2.1
- Ÿ Sensorprom или SensorFlash
- Ÿ Протокол калибровки
- Ÿ Свидетельство о калибровке

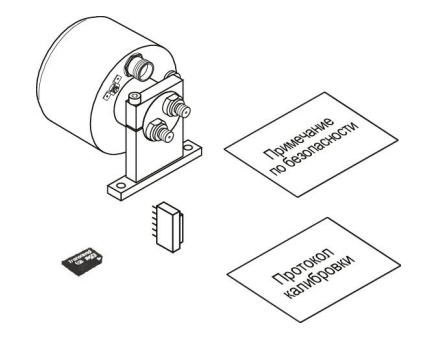

- Ÿ MASS 2100 DI 3, DI 6, DI 15
- Ÿ Sensorprom или SensorFlash
- Ÿ Протокол калибровки
- Ÿ Свидетельство о калибровке
- Ÿ FC300 DN 4
- Ÿ Sensorprom или SensorFlash
- Ÿ Протокол калибровки
- Ÿ Свидетельство о калибровке

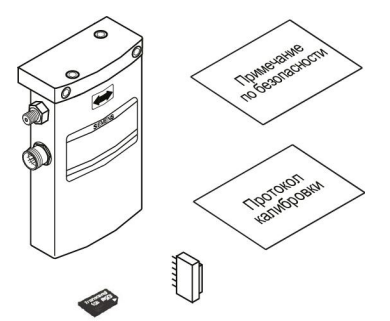

#### **Преобразователи расхода**

- Ÿ FCT010
- Ÿ Протокол калибровки
- Ÿ Свидетельство о калибровке

#### **Компактные системы**

- Ÿ Комплект кабельных уплотнений
- Ÿ Протокол калибровки
- Ÿ Свидетельство о калибровке
- Ÿ Карта памяти SensorFlash (установлена в преобразователе FCT030)

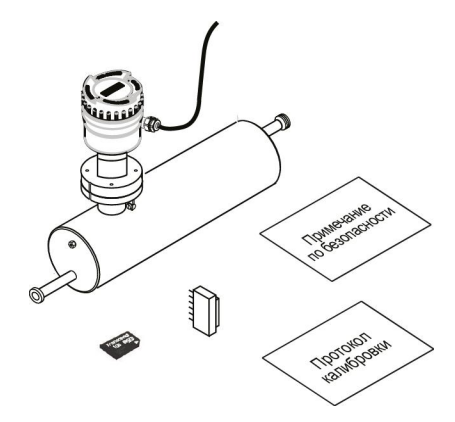

#### **Выносная система**

- Ÿ Комплект для выносного монтажа в полевых условиях
- Ÿ Комплект кабельных уплотнений
- Ÿ Протокол калибровки
- Ÿ Свидетельство о калибровке

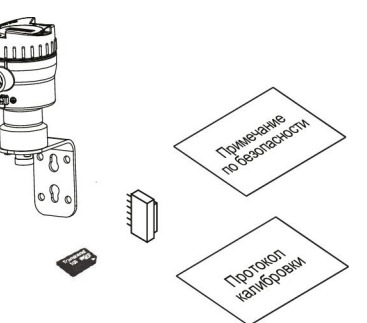

#### **Примечание**

#### **Дополнительная информация**

Сертификаты на дополнительные продукты и специальные сертификаты включены в карту памяти SensorFlash® SD, которая поставляется в полиэтиленовом пакете.

#### **Примечание**

Объем поставки может быть разным в зависимости от версии и дополнительных компонентов. Убедиться, что комплект поставки и информация на паспортной табличке соответствуют заказу и транспортной накладной.

## <span id="page-10-0"></span>**1.5 Проверка поставленного продукта**

- 1. Проверить упаковку и поставленные наименования на предмет видимых повреждений.
- 2. При обнаружении повреждений незамедлительно сообщить о них транспортной компании.
- 3. Сохранить поврежденные компоненты для выяснения обстоятельств.
- 4. Проверить комплектность поставки путем сравнения грузовых документов с заказом и убедиться в правильности и комплектности поставленных наименований.

#### **ПРЕДУПРЕЖДЕНИЕ**

**Использование поврежденного или некомплектного устройства**

Опасность взрыва во взрывоопасной среде.

Запрещается использовать поврежденные или некомплектные устройства.

## <span id="page-10-1"></span>**1.6 Информация о безопасности**

Компания «Сименс» поставляет продукты и решения с функциями промышленной безопасности, которые помогают обеспечить безопасную эксплуатацию установок, систем, оборудования и сетей.

Для защиты установок, систем, оборудования и сетей от киберугроз необходимо внедрить современную комплексную концепцию промышленной безопасности и поддерживать ее постоянную готовность. Продукты и решения «Сименс» формируют лишь один элемент такой концепции.

Потребитель несет ответственность за предотвращение несанкционированного доступа к своим установкам, системам, оборудованию и сетям. Системы, оборудование и компоненты необходимо подключать к сети предприятия или сети Интернет только в случае необходимости и с соблюдением соответствующих мер безопасности (например, использование брандмауэров и сегментации сети).

Дополнительно следует принять во внимание руководство «Сименс» по соответствующим мерам обеспечения безопасности. Более подробно о промышленной безопасности см.:

[http://www.siemens.com/industrialsecurity.](http://www.siemens.com/industrialsecurity)

Продукты и решения «Сименс» подвергаются постоянному усовершенствованию в целях достижения их максимальной надежности. Компания «Сименс» настоятельно рекомендует применять обновления продуктов сразу же после их выхода и всегда использовать самые последние версии продуктов. Использование версий продуктов, которые больше не поддерживаются, и отказ от своевременного применения последних обновлений может подвергнуть потребителя опасностям киберугроз.

#### *1.7 Транспортировка и хранение*

Чтобы быть в курсе последних обновлений продуктов, рекомендуется подписаться на RSS-канал промышленной безопасности «Сименс», см. ссылку

[http://www.siemens.com/industrialsecurity.](http://www.siemens.com/industrialsecurity)

## <span id="page-11-0"></span>**1.7 Транспортировка и хранение**

В целях обеспечения достаточной защиты при транспортировке и хранении необходимо соблюдать следующее:

- Ÿ Сохранять оригинальную упаковку для возможной последующей транспортировки.
- Ÿ Устройства или сменные части необходимо возвращать в оригинальной упаковке.
- Ÿ Если оригинальная упаковка отсутствует, следует позаботиться о том, чтобы все отгружаемые единицы упаковывались так, чтобы обеспечивать надлежащую защиту во время транспортировки. Компания «Сименс» не принимает на себя обязательств по расходам, связанным с повреждениями при транспортировке.

#### **ОБРАТИТЬ ВНИМАНИЕ**

#### **Недостаточная защита во время хранения**

Упаковка дает лишь ограниченную защиту от влаги и проникания.

Ÿ При необходимости следует обеспечить дополнительную упаковку.

Особые условия хранения и транспортировки устройства приведены в разделе [«Технические характеристики](#page-110-0)» (стр. [111](#page-110-0)).

Содержание данного руководства не является частью предыдущих или текущих соглашения, обязательства или правового отношения и редакцией таковых. Договор купли-продажи оговаривает все обязательства компании «Сименс», а также предоставляемые полные и исключительные условия гарантии. Никакие положения данного руководства относительно описываемых версий устройства не являются основанием для предоставления других гарантий или изменения существующей гарантии.

Содержание отражает технический статус на момент публикации. «Сименс» сохраняет право вносить технические изменения в процессе последующего усовершенствования продуктов.

## <span id="page-12-0"></span>**Примечания по безопасности 2**

## <span id="page-12-1"></span>**2.1 Предварительные условия использования**

Данное устройство выпущено с завода в исправном рабочем состоянии. Для поддержания этого состояния и обеспечения безопасной эксплуатации устройства необходимо соблюдать настоящие инструкции и все нормы, касающиеся техники безопасности.

Следует обращать внимание на имеющиеся на устройстве информационные сообщения и символы и соблюдать их. Запрещается снимать с устройства информационные сообщения или символы. Информационные сообщения и символы должны всегда быть разборчивыми и четкими.

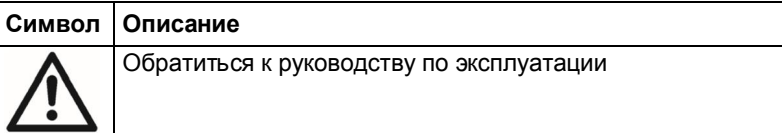

Использовать устройство только для измерения расхода в соответствии с данным руководством и соблюдать требования по техническим данным.

## **ПРЕДУПРЕЖДЕНИЕ**

#### **Неправильная модификация устройства**

Модификация устройства, особенно работающего в условиях взрывоопасной среды, может представлять опасность для персонала, системы и окружающей среды.

Ÿ Допускаются только такие модификации, которые описаны в инструкциях к устройству. Несоблюдение этого требования отменяет действие гарантии изготовителя и разрешительной документации на продукт.

#### **Примечание**

#### **Применение с учетом функциональной безопасности (SIL)**

Если устройство используется для решения задач, связанных с функциональной безопасностью, необходимо обратиться к руководству по функциональной безопасности.

## <span id="page-12-2"></span>**2.2 Законы и директивы**

Во время подключения, сборки и эксплуатации соблюдать правила безопасности, положения и законы, действующие в стране использования устройства. К ним относятся, например:

- Ÿ Национальный электротехнический кодекс (NEC NFPA 70) (США)
- Ÿ Электротехнические нормы и правила Канады (CEC) (Канада)

#### *2.2 Законы и директивы*

Другие нормативные требования к эксплуатации во взрывоопасной среде, например:

- Ÿ IEC 60079-14 (международный стандарт)
- Ÿ EN 60079-14 (ЕС)

## <span id="page-13-0"></span>**2.2.1 Соответствие требованиям Федерального агентства по связи**

Только для США: Правила Федерального агентства по связи

## **ПРЕДУПРЕЖДЕНИЕ**

#### **Неправильная модификация устройства**

Неправильная модификация устройства может представлять опасность для персонала, системы и окружающей среды.

Ÿ Изменения или модификации, явным образом не утвержденные компанией «Сименс», отменяют действие полномочий пользователя на эксплуатацию оборудования

#### **Примечание**

- Ÿ Данное оборудование было проверено и признано как соответствующее предельным значениям для цифровых устройств класса A в соответствии с частью 15 Правил Федерального агентства по связи. Эти предельные значения установлены для обеспечения соответствующей защиты от вредных помех при эксплуатации оборудования в коммерческом окружении.
- Ÿ Это оборудование генерирует, использует и способно излучать радиочастотную энергию и может вызывать вредные помехи радиосвязи при условии несоблюдения правил установки и эксплуатации согласно руководству. Эксплуатация данного оборудования в жилых районах может вызвать вредные помехи радиосвязи. В этом случае пользователь должен будет устранить радиопомехи за свой счет.

## <span id="page-13-1"></span>**2.2.2 Соответствие европейским директивам**

Знак CE на устройстве подтверждает соответствие требованиям следующих европейских директив:

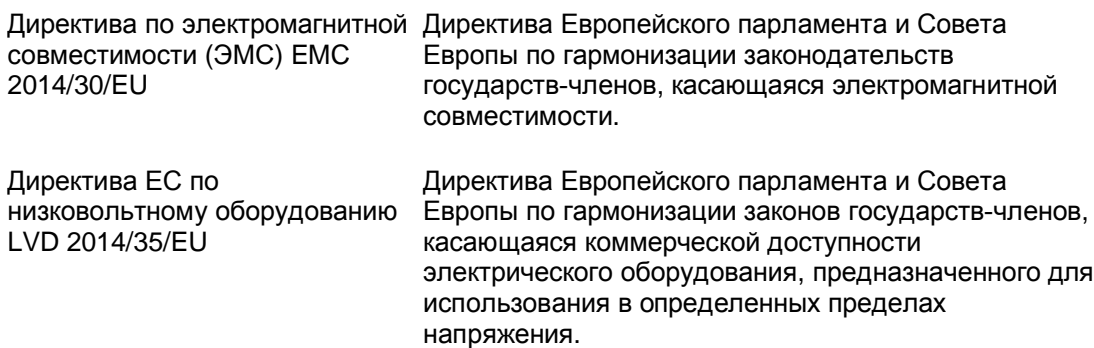

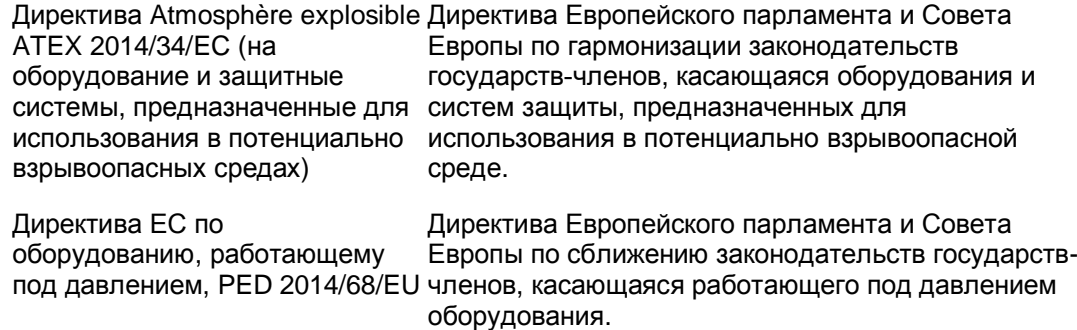

Эти применяемые директивы указаны в декларации на соответствие отдельных устройств требованиям ЕС.

#### **Примечание**

#### **Декларация соответствия CE**

Декларация соответствия CE доступна на карте памяти SensorFlash SD, поставляемой вместе с устройством.

## <span id="page-14-0"></span>**2.3 Требования для особых применений**

Вследствие большого числа возможных применений в инструкциях нельзя предусмотреть все нюансы описываемых версий устройства для всех возможных сценариев ввода в работу, эксплуатации, обслуживания или функционирования в составе систем. При необходимости получения дополнительной информации, отсутствующей в данных инструкциях, следует связаться с местным офисом «Сименс» или региональным представителем компании.

#### **Примечание**

#### **Эксплуатация при особых условиях окружающей среды**

Настоятельно рекомендуется связаться с представителем компании «Сименс» или нашим отделом по практическому применению перед началом эксплуатации прибора в особых условиях окружающей среды (например, на атомных электростанциях или в случаях, когда устройство используется для исследований и разработок).

## <span id="page-14-1"></span>**2.4 Эксплуатация во взрывоопасной среде**

#### **Квалифицированный персонал для эксплуатации во взрывоопасной среде**

Лица, которые занимаются монтажом, подключением, вводом в работу, эксплуатацией и обслуживанием устройства во взрывоопасных средах, должны обладать следующими специальными навыками:

- Ÿ Они уполномочены, обучены и проинструктированы на предмет эксплуатации и обслуживания устройств и систем согласно правилам техники безопасности, соблюдаемым при работе с электрическими цепями, высоким давлением, агрессивной и опасной средой.
- Ÿ Они уполномочены, обучены и проинструктированы на предмет выполнения работ на электрических цепях опасных систем.
- Они обучены и проинструктированы на предмет обслуживания и использования соответствующего защитного оборудования согласно применимым правилам техники безопасности.

## **ПРЕДУПРЕЖДЕНИЕ**

#### **Применение во взрывоопасных зонах**

Существует риск взрыва.

Ÿ Использовать только такое оборудование, которое утверждено для применения в предполагаемой взрывоопасной среде и маркировано соответствующим образом.

#### **ПРЕДУПРЕЖДЕНИЕ** Δ

**Снижение уровня безопасности устройства с типом защиты «искробезопасность Ex i»**

Если устройство уже эксплуатировалось в неискробезопасных цепях или если не соблюдались электрические спецификации, не гарантируется уровень безопасности устройства при последующей его эксплуатации во взрывоопасных средах. Существует риск взрыва.

- Ÿ Подключать устройство с типом защиты «искробезопасность» можно только к искробезопасной электрической цепи.
- Ÿ Соблюдать требования по электрическим данным, приводимые в сертификате и в разделе «[Технические характеристики](#page-110-0)» (стр. [111](#page-110-0)).

## <span id="page-15-0"></span>**2.4.1 Установка во взрывоопасной среде**

## **ПРЕДУПРЕЖДЕНИЕ**

#### **Оборудование, применяемое во взрывоопасных средах**

Применяемое во взрывоопасных средах оборудование должно быть утверждено как пригодное к эксплуатации во взрывоопасной среде для района монтажа и должно иметь соответствующую маркировку. Требуется обязательное соблюдение особых условий безопасного применения, оговариваемых в руководстве и сертификате Ex.

#### **Разрешения для эксплуатации во взрывоопасной среде**

Устройство утверждено как пригодное к эксплуатации во взрывоопасной среде и соответствует приводимым ниже согласованиям и разрешениям. В соответствующий сертификат включены особые условия безопасного монтажа и эксплуатации, оговариваемые каждым утверждающим органом.

## **ATEX**

Преобразователь FCT010 (может быть установлен в зоне 1 по газу и зоне 20/21 по пыли): Сертификат: SIRA 17ATEX1215X  $\langle \overline{\epsilon_x} \rangle$ II 2 G  $1\overline{D}$ 2D

Для газа: Ex db ia [ia Ga] IIC T6 Gb Ex db [ia Ga] IIC T6 Gb

Для пыли: Ex ia [ia] IIIC T85 °C Da Ex tb [ia Da] IIIC T85 °C Db (Только зона 20 при установке в качестве искробезопасного)

Ta = от –40 до +60 °C

#### **IECEx**

Преобразователь FCT010 (может устанавливаться в зоне 1 по газу и зоне 20/21 по пыли): Сертификат: IECEx SIR 17.0046X

Для газа: Ex db ia [ia Ga] IIC T6 Gb Ex db [ia Ga] IIC T6 Gb

Для пыли: Ex ia [ia] IIIC T85 °C Da Ex tb [ia Da] IIIC T85 °C Db (Только зона 20 при установке в качестве искробезопасного)

(Ta = от –40 до +60 °C)

#### **CSA**

#### **Канадские требования по эксплуатации во взрывоопасной среде**

Преобразователь FCT010 (может устанавливаться в зоне 1 по газу и зоне 20/21 по пыли):

Сертификат: cCSAus 2508644

Ex db ia [ia Ga] IIC T6 Gb

Ex ia [ia] IIIC T85 °C Da

Ex tb [ia Da] IIIC T85 °C Db

#### **Для США**

Преобразователь FCT010 (может устанавливаться в зоне 1 по газу и зоне 20/21 по пыли) и класс I+II+III, группы A, B, C, D, E, F:

Сертификат: cCSAus 2508644

Класс I+II+III, условия эксплуатации 1, группы A, B, C, D, E, F, G

Класс I, зона 1: AEx db ia [ia Ga] IIC T6 Gb

Класс I, зона 1: AEx db [ia Ga] IIC T6 Gb

Класс II, зона 20: AEx ia [ia] IIIC T85 °C Da

Класс II, зона 21: AEx tb [ia Da] IIIC T85 °C Db

#### **FC300**

#### **Сертификат ATEX: DEMKO 05 ATEX 138072X.**

Sitrans FC300 может эксплуатироваться в зоне 0.

Ex ia IIC T6...T3 Ga

#### **Сертификат lECEx: lECEx ULD 17.0030**

Sitrans FC300 может эксплуатироваться в зоне 0.

Ex ia IIC T6...T3 Ga

#### **Сертификат для Канады. UL E232147**

Sitrans FC300 может эксплуатироваться в зоне 0, а также согласно требованиям класса I, условиям эксплуатации 1.

Класс I, условия эксплуатации 1. Группы A, B, C, D.

Ex ia IIC T6...T3 IIC Ga

#### **Сертификат для США. UL E232147**

Sitrans FC300 может эксплуатироваться в зоне 0, а также согласно требованиям класса I, условиям эксплуатации 1.

Класс I, условия эксплуатации 1. Группы A, B, C, D

AEx ia IIC T6...T3 IIC Ga

#### **MASS 2100**

#### **Сертификат ATEX: DEMKO 03 ATEX 135252X**

Sitrans FC MASS 2100 может эксплуатироваться в зонах 0, 20 Ex ia IIC T6...T3 Ga Ex ia IIIC T135 °C...T180 °C Da

#### **Сертификат IECEx: IECEx ULD 17.0029**

Sitrans FC MASS 2100 может эксплуатироваться в зонах 0, 20 Ex ia IIC T6...T3 Ga Ex ia IIIC T135 °C...T180 °C Da

#### **Сертификат для Канады. UL E232147**

Sitrans FC MASS 2100 может эксплуатироваться в зонах 0, 20, класс I+II+III, условия эксплуатации 1. Группы A, B, C, D, E, F, G

Класс I+II+III, условия эксплуатации 1. Группы A, B, C, D, E, F, G.

Ex ia IIC T6...T3 Ga Ex ia IIIC T135 °C...T180 °C Da

## **Сертификат для США: UL E232147**

Sitrans FC MASS 2100 может эксплуатироваться в зонах 0, 20, класс I, условия эксплуатации 1.

Класс I+II+III, условия эксплуатации 1. Группы A, B, C, D, E, F, G.

AEx ia IIC T6...T3 Ga

AEx ia IIIC T135 °C...T180 °C Da

## <span id="page-20-1"></span><span id="page-20-0"></span>**3.1 Общие сведения**

Системы кориолисовых расходомеров SITRANS состоят из преобразователя и датчика. В следующей таблице приводятся доступные комбинации преобразователей и датчиков.

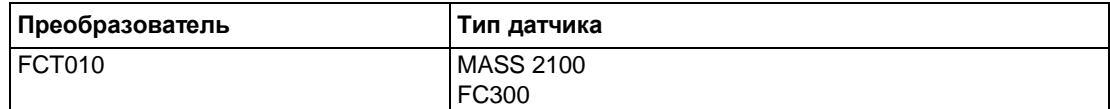

## <span id="page-20-2"></span>**3.2 Примечание по промышленному применению**

#### **Примечание**

#### **Использование в жилых помещениях**

Данное оборудование класса A группы 1 предназначено для использования на промышленных участках.

При использовании в жилых помещениях данное устройство может вызывать радиопомехи.

## <span id="page-20-3"></span>**3.3 Интеграция системы**

Преобразователь FCT010 работает как ведомое устройство Modbus RTU со встроенным функционалом стандартных команд Modbus. Параметры настройки, технологические значения, функции диагностики и информация о состоянии назначаются в виде регистров Modbus.

Устройство можно подключать через двухточечное соединение или включать в многоточечную сеть во взрывоопасной и взрывобезопасной среде. Прибор можно подключать к разным ведущим устройствам, например к системе ПЛК или ПК, которые используются в качестве инструмента обслуживания или задания конфигурации.

#### **Примечание**

#### **Многоточечное подключение во взрывоопасной среде**

Многоточечные системы во взрывоопасной среде требуют применения взрывобезопасных уплотнений кабелепровода для каждого устройства, проводное подключение которого выполняется в соответствии с требованиями условий эксплуатации 1.

Для мест монтажа, классифицируемых по зонам, допускается применение кабельного уплотнения Ex-d, если это разрешается национальными нормативными требованиями к монтажу.

*3.4 Технология Modbus RTU*

## <span id="page-21-0"></span>**3.4 Технология Modbus RTU**

Modbus RTU — открытый протокол для последовательных линий, основанный на архитектуре «ведущий — ведомый». Протокол служит для подключения полевых устройств (датчики, приводы, контроллеры) и широко применяется в автоматизации производства и технологических процессов. Промышленная сеть является базовым уровнем цифровых сетей в иерархии сетей предприятия.

#### **Особенности**

Коммуникация SITRANS F Modbus RTU совместима с протоколом Modbus для последовательных линий связи. В том числе это означает применение протокола «ведущий — ведомый» на 2-м уровне модели OSI. Ведущий узел выдает явно заданные команды одному из ведомых узлов и обрабатывает полученные ответы. Ведомые узлы не передают данные без запроса от ведущего узла и не обмениваются информацией с другими ведомыми устройствами.

Modbus — система с одним ведущим устройством, то есть единовременно допускается подключение только одного главного устройства.

#### **Одноадресный режим передачи данных**

В одноадресном режиме (режим «ведущий — ведомый») ведущее устройство передает запрос на конкретное ведомое устройство и ожидает ответ в течение заданного времени.

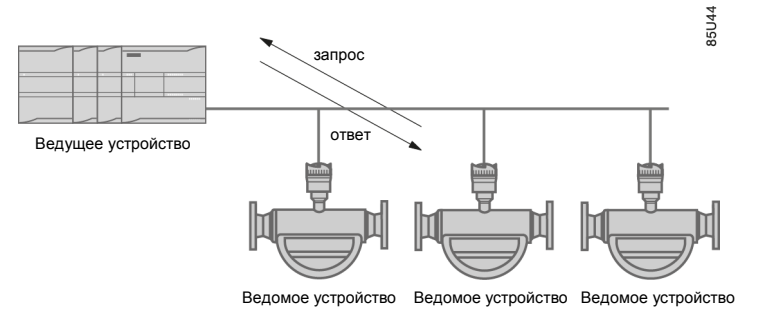

Рис. 3-1. Режим одноадресной передачи

#### **Кадр Modbus**

Ниже показана структура кадра Modbus. Она применяется как для запросов, так и для ответов.

Таблица 3-1. Кадр Modbus

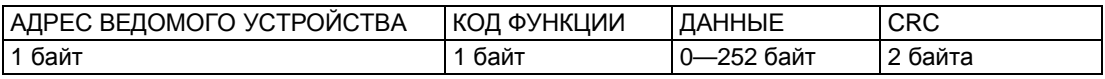

#### **Ссылки**

Более подробная информация содержится в следующих спецификациях и методических указаниях на веб-сайте организации Modbus ([http://www.modbus.org/\)](http://www.modbus.org/):

- 1. Спецификация и руководство по внедрению для линий последовательной передачи данных.
- 2. Спецификация на прикладной протокол.

## <span id="page-22-0"></span>**3.5 Конструкция**

#### **Версии устройства**

Для измерения расхода приборы SITRANS FC используют принцип Кориолиса и поставляются в компактной и выносной версии.

- Ÿ Компактная версия: MASS2100 это единый механический блок, в котором преобразователь крепится непосредственно на датчик.
- Ÿ Выносная версия: датчик MASS2100 подключается к преобразователю SITRANS FCT дистанционно. Монтируемый непосредственно на датчике цифровой блок (DSL) выполняет обработку всех измеряемых сигналов датчика. Четырехпроводное соединение между измерительным преобразователем и датчиком обеспечивает высокопроизводительную цифровую коммуникацию с высоким уровнем достоверности данных, передаваемых между DSL и преобразователем.

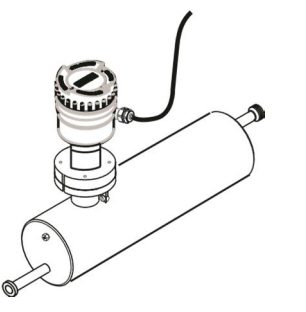

Рис. 3-2. Компактная версия

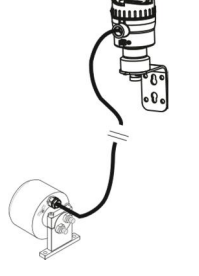

Рис. 3-3. Выносная версия — соединение M12

#### **Конструкция датчика**

Все первичные средства измерения массового расхода, объемного расхода, плотности и рабочей температуры выполнены в виде устройства предварительной обработки данных DSL или датчика.

*3.6 Характеристики*

Датчик представляет собой цельную непрерывную изогнутую трубку без внутренних сварных швов. Датчик доступен в искробезопасном исполнении (IS) для эксплуатации во взрывоопасной среде.

Датчики могут быть выполнены из нержавеющей стали AISI 316L или из сплава хастеллой C22. Корпус выполнен из нержавеющей стали AISI 316L.

На резьбовых отверстиях корпус датчика может быть оборудован предохранителем давления или может заполняться сухим инертным газом (только для взрывобезопасной среды).

В случае выносных конфигураций устройство предварительной обработки данных датчика (DSL) выполняется из алюминиевого корпуса с защитой от проникновения посторонних сред IP67 / NEMA 4X. Для подключения каналов связи и питания 4-проводное соединение выполняется через разъем и гнездо M12 и с применением кабельного уплотнения или канала для концевой заделки кабеля.

#### **Краткое описание датчика**

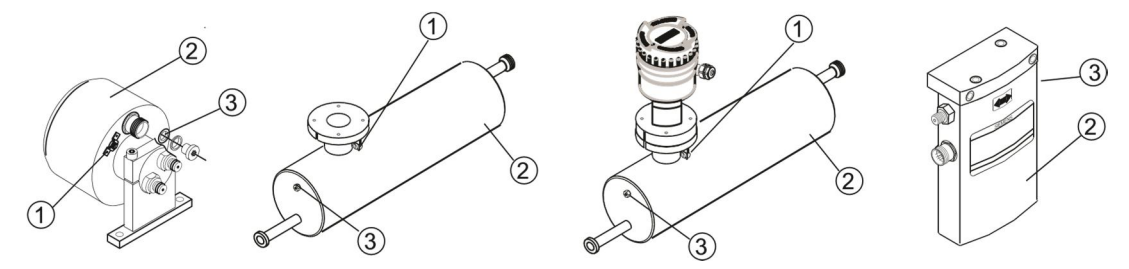

- ① Клемма заземления
- ② Корпус датчика
- ③ Разъем и резьбовое отверстие, например, для предохранителя давления

Рис. 3-4. Общий вид, выносная и компактная конфигурация

#### <span id="page-23-0"></span>**3.6 Характеристики**

- Ÿ SITRANS FCT010 можно использовать как ведомое устройство Modbus, работающее в автономном или параллельном режиме под управлением Modbus или сторонней системы автоматизации.
- Ÿ Компактная конструкция датчика
- Ÿ Высокая помехоустойчивость против технологических помех
- Ÿ Быстрое реагирование на ступенчатое изменение расхода
- Ÿ Высокая частота обновления (100 Гц) по всем технологическим значениям
- Ÿ Измеряемые величины:
	- Массовый расход
	- Объемный расход
	- Плотность
	- Температура технологической среды
	- Температура каркаса
- Ÿ Независимые настройки отсечения низкого расхода для массового и объемного расхода
- Ÿ Автоматическая установка нуля (инициируется главной системой)
- Ÿ Подавление технологических помех с использованием цифровой обработки сигналов (DSP)
- Ÿ Один сумматор для суммирования массового расхода. Сумматор сбрасывается при сбое питания.
- Контроль пустой трубы
- Ÿ Моделирование технологических параметров:
	- Массовый расход
	- Объемный расход
	- Плотность
	- Температура технологической среды
	- Температура каркаса
- Ÿ Устранение неисправностей и проверка датчика
- Ÿ Эксплуатация во взрывоопасных средах в соответствии со спецификацией
- Ÿ Интеллектуальная система фильтрации для аэрированного потока
- Ÿ Выбор единиц измерения технологических значений и сумматора

## <span id="page-24-0"></span>**3.7 Области применения**

#### **Измерение жидкостей и газов**

Кориолисовые массовые расходомеры SITRANS F C предназначены для измерения расхода различных жидкостей и газов. Расходомеры — это многопараметрические устройства, обеспечивающие точное измерение массового расхода, объемного расхода, плотности, температуры и, в зависимости от типа продукта, других величин.

#### **Основные варианты применения**

Кориолисовые расходомеры применяются практически во всех отраслях промышленности, в частности:

- Ÿ Химическая и фармацевтическая промышленность: дезинфицирующие средства, сыпучие химикаты, кислоты, щелочи, фармацевтическая продукция, препараты крови, вакцины, производство инсулина.
- Ÿ Производство продуктов питания и напитков: молочные продукты, пиво, вино, безалкогольные напитки, фруктовые соки и мякоть, розлив по бутылкам, дозирование CO2, жидкости CIP/SIP (мойка/стерилизация на месте), контроль рецептур смешивания.
- Ÿ Автомобильная промышленность: испытание топливных форсунок и насосов, заполнение блоков кондиционирования воздуха, расход двигателей, роботизированные системы нанесения краски.
- Нефтегазовая промышленность: заполнение газовых баллонов, управление режимом печи, испытательные сепараторы, дозирование пластификатора в буровую скважину, измерение уровня обводненности продукции.
- Ÿ Водопроводно-канализационное хозяйство: дозирование химических веществ для систем обработки воды.

## <span id="page-25-0"></span>**3.8 Согласования**

#### **Примечание**

Более подробно см. пункт «[Согласования](#page-126-1)» (стр. [127](#page-126-1)).

Устройство поставляется с утвержденными разрешениями на общее применение и для эксплуатации во взрывоопасной среде. Во всех случаях необходимо проверять паспортную табличку на устройстве и подтверждать нормативные спецификации.

## <span id="page-25-1"></span>**3.9 Принцип работы**

#### **Измерение по принципу Кориолиса**

Измерение расхода основано на законе движения Кориолиса. Частицы, движущиеся во вращающейся или колебательной системе, будут сопротивляться задаваемым колебаниям в соответствии с их массой и скоростью (моментом). Колебания, создаваемые кориолисовым расходомером, когда измеряемая среда ускоряется при обтекании изгибов, приводят к фазовым искажениям измерительных трубок.

На датчики SITRANS F C подается напряжение через электромагнитную схему возбуждения (звуковая катушка), которая вызывает колебания труб на их резонансной частоте. Два первичных преобразователя устанавливаются симметрично на каждой стороне контура возбуждения для подачи позиционных сигналов, которые впоследствии подвергаются цифровой обработке.

По мере протекания среды через датчик сила Кориолиса воздействует на измерительные трубки и вызывает отклонение, которое измеряется как фазовое смещение между первичными преобразователями 1 и 2. Фазовое смещение пропорционально массовому расходу.

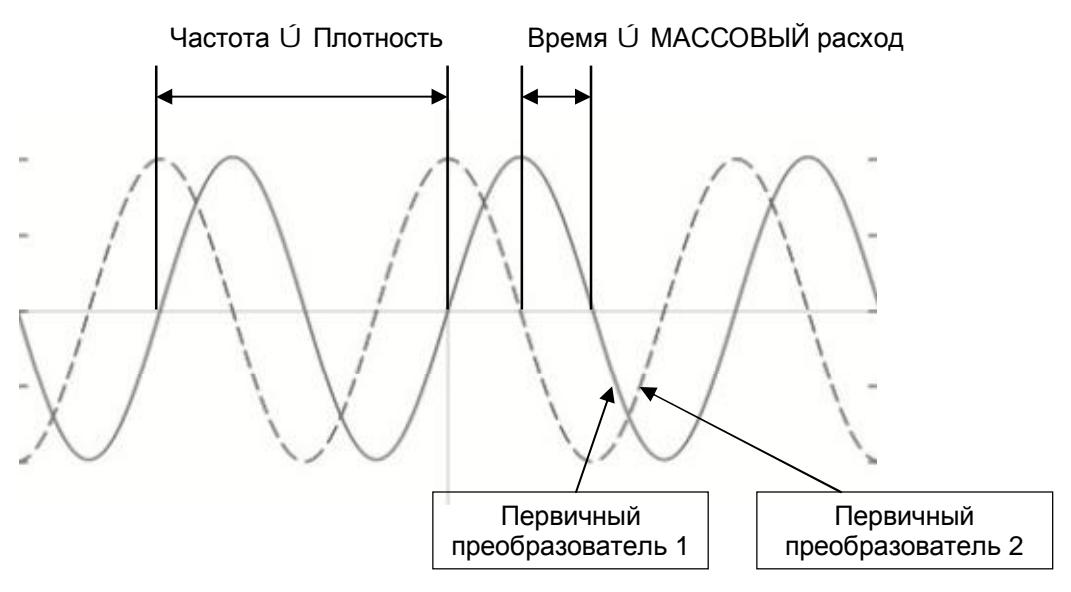

Частота (или период) вибрации — непосредственная функция плотности технологической среды.

Частота и амплитуда контура возбуждения регулируется для обеспечения стабильного вывода сигнала с двух первичных преобразователей. Температура трубок датчика измеряется для обеспечения точной компенсации изменений в жесткости материала. В результате этого так же точно измеряется температура технологической среды.

Пропорциональный потоку фазный сигнал от первичных преобразователей, данные измерений температуры и частота контура возбуждения позволяют рассчитывать и выводить значения массы, плотности, объема и температуры.

#### **Цифровая обработка сигналов (DSP)**

В сверхмалошумном сигма-дельта модуляторе происходит преобразование аналогового сигнала в цифровой с высоким уровнем разрешения сигнала. Благодаря быстрой цифровой обработке сигналов значения массового расхода и плотности рассчитываются с использованием запатентованной технологии DFT (дискретное преобразование Фурье). Комбинация этой запатентованной технологии DFT и быстрой цифровой обработки сигналов обработки (DSP) позволяет добиться малого времени отклика (< 10 мс) при регистрации изменений измеряемых значений.

Встроенный фильтр помех является настраиваемым и может использоваться для улучшения эффективности функционирования расходомера при отсутствии идеальных условий эксплуатации и монтажа. При помощи функций фильтра можно уменьшить типовой технологический шум, создаваемый пузырьками газа (двухфазный поток).

#### *Описание*

*3.9 Принцип работы*

## <span id="page-28-0"></span>**Установка и монтаж 4**

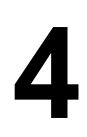

В данной главе представлены инструкции по монтажу преобразователя и датчика. Эти инструкции направлены на то, чтобы извлечь максимальные преимущества встроенных широких функциональных возможностей и помочь спланировать физическое расположение компонентов расходомера.

В случае с выносными версиями рекомендуется устанавливать преобразователь в таком месте, которое подходило бы для расположения дисплея, например, на прочной опоре стены, балки или столба.

Если технологический трубопровод подвергается сильной вибрации, рекомендуется применять выносной монтаж, чтобы защитить электронный блок от колебаний.

По возможности направление потока должно всегда совпадать с направлением, указанным стрелкой на основании.

## <span id="page-28-1"></span>**4.1 Примечания по основным правилам техники безопасности**

#### **ВНИМАНИЕ**

#### **Горячие поверхности, нагреваемые технологической средой**

Опасность получения ожогов от горячих поверхностей с температурой выше 70 °C.

- Ÿ Принять соответствующие меры предосторожности, например обеспечить защиту от прикосновения.
- Ÿ Следить за тем, чтобы предпринимаемые меры защиты не вызывали превышения максимально допустимой температуры окружающей среды. См. информацию в пункте «[Технические характеристики](#page-110-0)» (стр. [111\)](#page-110-0).

## **ПРЕДУПРЕЖДЕНИЕ**

#### **Несоответствие деталей, соприкасающихся с измеряемой средой**

Опасность получения травмы или повреждения устройства.

Если детали соприкасаются с несоответствующей технологической средой, возможен выброс горячих, токсичных или коррозионно-активных материалов.

Ÿ Позаботиться о том, чтобы материал деталей устройства, соприкасающихся с технологической средой, подходил для использования с данной измеряемой средой. См. информацию в пункте «[Технические характеристики](#page-110-0)» (стр. [111](#page-110-0)).

#### **Примечание**

#### **Совместимость материалов**

Компания «Сименс» может предоставить поддержку в вопросе выбора компонентов датчиков, смачиваемых технологической средой. Однако ответственность за выбор компонентов лежит на потребителе. «Сименс» не несет ответственность за неисправности или отказы, вызванные применением несовместимых материалов.

#### *4.1 Примечания по основным правилам техники безопасности*

#### **ПРЕДУПРЕЖДЕНИЕ**

#### **Несоответствующие соединительные детали**

Опасность получения травмы или отравления.

При неправильном монтаже в местах соединений возможен выброс горячей, токсичной или коррозионно-опасной технологической среды.

Ÿ Следить за тем, чтобы соединительные детали (например, фланцевые уплотнения и болты) были пригодны для обеспечения соединения и работы с требуемой технологической средой.

## **ПРЕДУПРЕЖДЕНИЕ**

#### **Превышение максимально допустимого рабочего давления**

Опасность получения травмы или отравления.

Максимально допустимое рабочее давление зависит от версии устройства, предельного значения давления и предельной температуры эксплуатации. Превышение рабочего давления может привести к повреждению устройства. Возможен выброс горячей, токсичной или коррозионно-опасной среды.

Позаботиться о том, чтобы исключить превышение максимально допустимого рабочего давления. См. информацию, приведенную на паспортной табличке или в разделе «[Технические характеристики](#page-110-0)» (стр. [111](#page-110-0)).

## <span id="page-29-0"></span>**4.1.1 Неправильный монтаж в зоне 0**

#### **ПРЕДУПРЕЖДЕНИЕ**

#### **Неправильный монтаж в зоне 0**

Опасность взрыва во взрывоопасной среде.

- Ÿ Обеспечить требуемую герметичность в местах технологических соединений.
- Соблюдать требования стандарта IEC/EN 60079-14.

## **ПРЕДУПРЕЖДЕНИЕ**

#### **Снижение уровня защиты от взрыва**

Опасность взрыва в опасной зоне, если устройство открыто или не закрыто должным образом.

Ÿ Закрыть устройство согласно инструкциям, представленным в главе «[Установка и](#page-28-0) [монтаж](#page-28-0)» (стр. [29](#page-28-0)).

#### **ВНИМАНИЕ**

#### **Внешние силы и нагрузки**

Возможность повреждения устройства под действием серьезных внешних сил и нагрузок (например, в результате теплового расширения или напряжения трубопровода). Возможен выброс технологической среды.

Ÿ При работе с устройством необходимо защитить его от воздействия чрезмерных внешних напряжений и нагрузок.

## <span id="page-30-0"></span>**4.2.1 Требования к месту монтажа**

#### **ОБРАТИТЬ ВНИМАНИЕ**

#### **Сильные вибрации**

Возможно повреждение устройства.

Ÿ В системах с сильными вибрациями преобразователь необходимо устанавливать в среду с низким уровнем вибрации.

#### **ВНИМАНИЕ** Δ

#### **Агрессивная среда**

Возможность повреждения устройства в результате проникновения внутрь коррозионно-активных испарений.

Ÿ Следить за тем, чтобы устройство было пригодно к эксплуатации в заданных условиях работы.

#### **ВНИМАНИЕ**

#### **Прямой солнечный свет**

Возможно повреждение устройства.

Возможен перегрев устройства или повышение хрупкости материалов в результате воздействия УФ-излучения.

- Ÿ Защищать устройство от воздействия прямых солнечных лучей.
- Ÿ Позаботиться о том, чтобы температура окружающей среды не превышала максимально допустимого значения. См. информацию в пункте «[Технические](#page-110-0) [характеристики](#page-110-0)» (стр. [111](#page-110-0)).

#### **ПРЕДУПРЕЖДЕНИЕ** А

#### **Недостаточная подача воздуха**

Возможен перегрев устройства в результате недостаточной подачи воздуха.

- Ÿ Устанавливать устройство таким образом, чтобы обеспечивалась достаточная подача воздуха в помещение.
- Ÿ Соблюдать максимально допустимую температуру окружающей среды. См. информацию в разделе «[Технические характеристики](#page-110-0)» (стр. [111](#page-110-0)).

## <span id="page-31-0"></span>**4.1.3 Надлежащий монтаж**

#### **ОБРАТИТЬ ВНИМАНИЕ**

#### **Неправильный монтаж**

При неправильном монтаже возможно повреждение, разрушение или нарушения функциональных характеристик устройства.

- Ÿ Перед монтажом необходимо проверить и убедиться в отсутствии видимых повреждений устройства.
- Ÿ Убедиться, что технологические соединения чистые и используются соответствующие прокладки и сальники.
- Ÿ Монтировать устройство, используя соответствующие инструменты. Относительно требований по моментам затяжки обратиться к разделу «[Технические](#page-110-0) [характеристики](#page-110-0)» (стр. [111](#page-110-0)).

#### **ВНИМАНИЕ** Δ

#### **Снижение уровня защиты**

Возможно повреждение устройства, если корпус будет открыт или закрыт ненадлежащим образом. В этом случае уже не гарантируется степень защиты, указанная на паспортной табличке или в пункте «[Технические характеристики](#page-110-0)» (стр. [111](#page-110-0)).

Ÿ Убедиться, что устройство надежно закрыто.

## <span id="page-31-1"></span>**4.2 Инструкции по монтажу**

## <span id="page-31-2"></span>**4.2.1 Монтаж датчика**

#### <span id="page-31-3"></span>**4.2.1.1 Определение местоположения**

#### **ВНИМАНИЕ** Λ

#### **Электромагнитные поля**

Не устанавливать расходомер вблизи сильных электромагнитных полей, например, возле двигателей, частотно-регулируемых приводов, трансформаторов и т. д.

#### **Восходящий и нисходящий трубопровод**

- Ÿ Требования к участкам трубопровода отсутствуют, то есть использование прямых входных или выходных секций необязательно.
- Ÿ Избегать создания протяженных участков с нисходящим потоком после датчика, чтобы предотвратить сепарацию среды, которая может привести к образованию пузырьков воздуха или пара в трубе (мин. противодавление: 0,2 бара).
- Ÿ Избегать монтажа расходомера непосредственно перед точкой свободного истечения среды в нисходящий вертикальный трубопровод.

#### **Местоположение в системе**

Оптимальное местоположение в системе зависит от типа применения:

- Ÿ Измерение расхода жидкостей Наличие пузырьков газа или пара в текучей среде может привести к ошибочным результатам измерений, особенно при измерении плотности.
	- Не устанавливать расходомер в самой высокой точке системы, где могут скапливаться пузыри.
	- Устанавливать расходомер в нижних участках трубопровода, в нижней точке U-образной секции трубопровода.

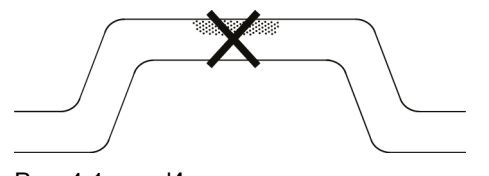

Рис. 4-1. Измерение расхода жидкостей, неправильное расположение с захваченными пузырьками воздуха или газа

## Ÿ Измерение расхода в газах

Конденсация испарений или наличие следов масла в газе могут привести к ошибочным результатам измерений.

- Не устанавливать расходомер в самой нижней точке системы.
- Установить фильтр.

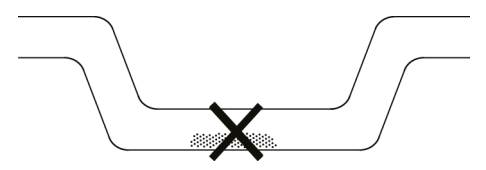

Рис. 4-2. Измерение расхода газов, неправильное расположение с захваченным маслом

#### <span id="page-32-0"></span>**4.2.1.2 Расположение датчика**

#### **Направление потока**

Направление регулируемого потока показано стрелкой на датчике. Поток в данном направлении будет указываться как положительный поток по умолчанию. При обратном потоке чувствительность и точность датчика не меняются.

Указанное направление потока (положительное или отрицательное) является настраиваемым.

## **ВНИМАНИЕ**

#### **Точное измерение**

Для обеспечения точного измерения датчик должен быть всегда полностью заполнен измеряемой технологической средой.

#### **Расположение датчика**

Датчик работает в любом положении. Оптимальное расположение зависит от технологической среды и режимов процесса. «Сименс» рекомендует располагать датчик одним из следующих способов:

#### **MASS 2100 DI 1.0, DI 1.5 и DI 2.1**

#### **Измерение расхода жидкостей**

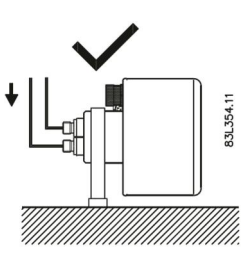

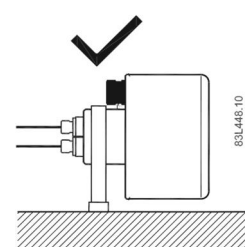

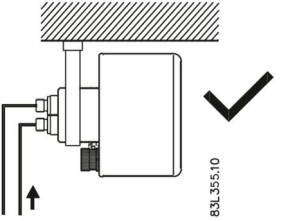

Горизонтальный монтаж, правильный Горизонтальный монтаж, правильный

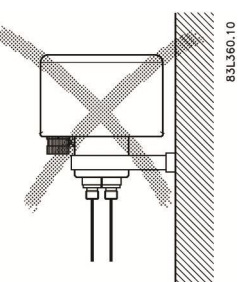

Вертикальный монтаж, правильный (только жидкости без твердых частиц) Вертикальный монтаж, неправильный

#### **Примечание**

#### **Пузырьки газа или воздуха в жидкости**

Устанавливать расходомер горизонтально

#### **Примечание**

#### **Твердые частицы в жидкости**

Устанавливать расходомер горизонтально

#### **Измерение расхода в газах**

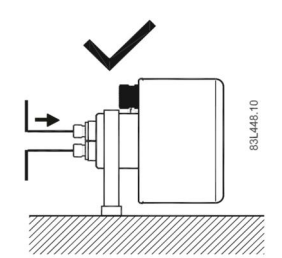

Горизонтальный монтаж 1

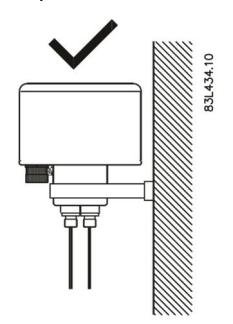

Вертикальный монтаж 1

#### **Измерение расхода жидкостей**

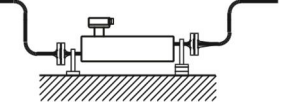

Горизонтальный монтаж, правильный

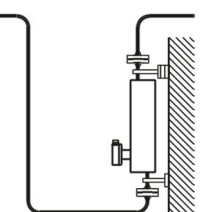

Вертикальный монтаж, правильный Вертикальный монтаж, неправильный

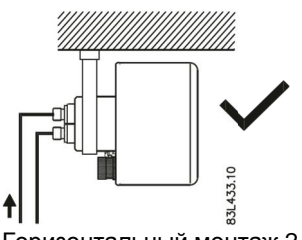

Горизонтальный монтаж 2

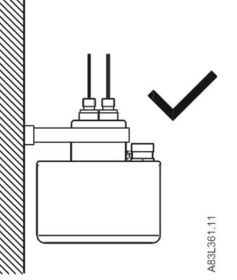

Вертикальный монтаж 2

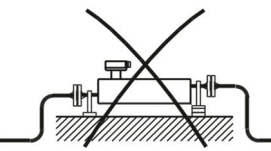

Горизонтальный монтаж, неправильный

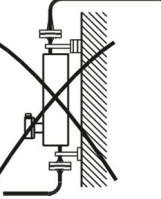

#### **Измерение расхода в газах**

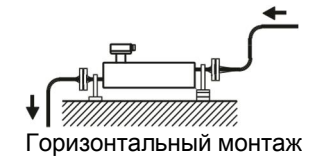

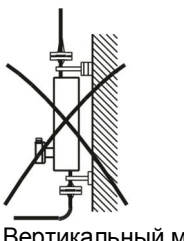

Вертикальный монтаж (не рекомендуется)

#### **Монтаж на вертикальном нисходящем трубопроводе**

Монтаж на вертикальном нисходящем трубопроводе возможен только при наличии оборудованного уменьшения диаметра трубопровода или проходного отверстия. Эти меры необходимы для того, чтобы предотвратить частичное осушение датчика во время измерения.

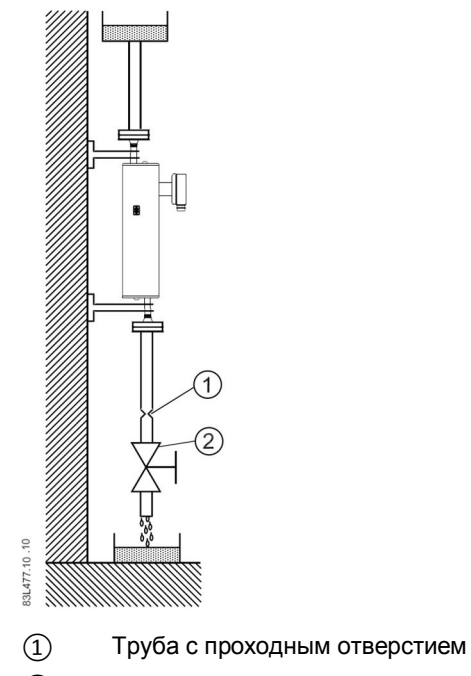

② Клапан

Рис. 4-3. Монтаж на вертикальном нисходящем трубопроводе
#### **ПРЕДУПРЕЖДЕНИЕ**

#### **Несоответствующие соединительные детали**

Опасность получения травмы или отравления.

При неправильном монтаже в местах соединений возможен выброс горячей, токсичной или коррозионно-опасной технологической среды.

Ÿ Следить за тем, чтобы соединительные детали (например, фланцевые уплотнения и болты) были пригодны для обеспечения соединения и работы с требуемой технологической средой.

#### **4.2.1.3 Монтаж датчика**

Ÿ Устанавливать датчик необходимо на должным образом закрепленный трубопровод, способный выдерживать массу расходомера.

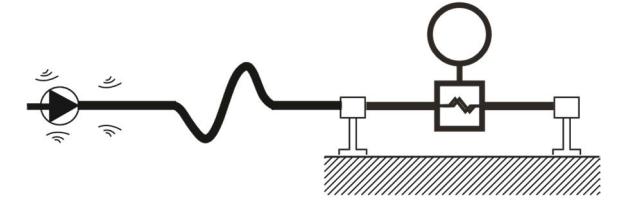

Рис. 4-4. Исключить воздействие вибрации

- Ÿ Соединительные трубопроводы должны быть выровнены по оси, чтобы обеспечивать свободное от напряжений закрепление устройства. Расходомер не должен использоваться в качестве оконечной секции подключаемого к линии трубопровода; перед встраиванием расходомера проверить и убедиться, что трубопровод должным образом выровнен.
- Ÿ В непосредственной близости к технологическим соединениям на трубопроводе симметрично установить две свободные от напряжения опоры (или держатели).

#### **Примечание**

#### **Обращение**

Не допускается поднимать расходомер за корпус, то есть поднимать можно только корпус датчика.

#### **Исключить воздействие вибрации**

- Ÿ Убедиться, что все установленные выше датчика клапаны и насосы не создают режимов кавитации и доходящих до датчика вибраций.
- Отделить вибрирующий трубопровод от датчика расхода путем применения гибкой трубы или соединения.

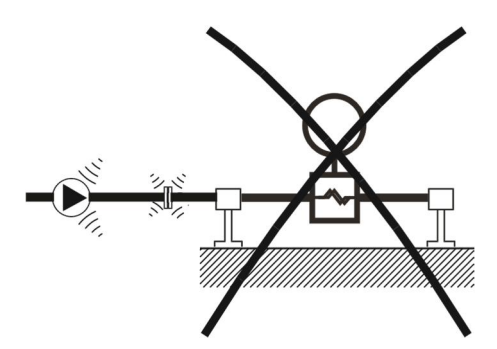

Рис. 4-5. В условиях вибрации не рекомендуется применение жестких трубопроводов

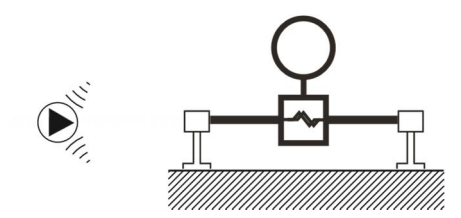

Рис. 4-6. В условиях вибрации рекомендуется применение гибких трубопроводов

#### **Исключить воздействие перекрестных помех**

Если в одном или нескольких взаимно соединенных трубопроводах работают несколько расходомеров, существует риск перекрестных помех.

Предупредить возникновение перекрестных помех одним из следующих способов:

- Ÿ Установить датчики на разных каркасах
- Разделить трубопровод при помощи гибкой трубы или соединения

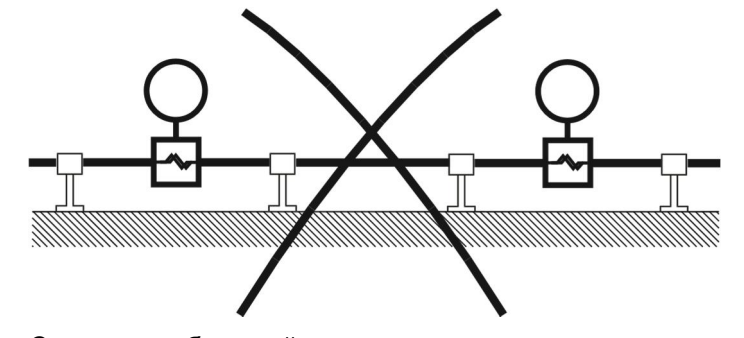

Существует большой риск перекрестных помех при использовании жестких трубопроводных соединений.

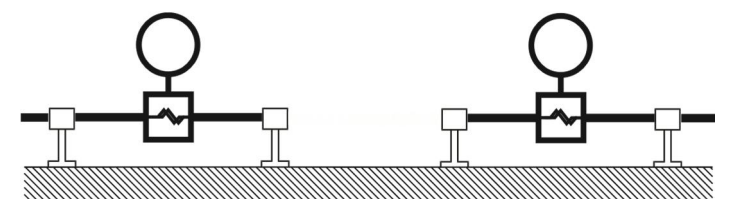

При применении гибких трубопроводных соединений или раздельных каркасов риск перекрестных помех незначительный.

#### **4.2.1.4 Гидростатические испытания**

Перед поставкой расходомер проходит испытание давлением, которое в 1,5 раза превышает номинальное рабочее давление датчика.

- Ÿ При использовании технологических соединений, рассчитанных на номинальное значение давления менее 100 бар, ограничивающим компонентом является соединение.
- Ÿ При использовании технологических соединений, рассчитанных на номинальное значение давления выше 100 бар (датчики из нержавеющей стали) или выше 160 бар (датчики из сплава хастеллой) ограничивающим компонентом является датчик.

Во всех случаях максимально допустимое гидростатическое испытательное давление (MATP) расходомера в 1,5 раза превышает расчетное максимально допустимое рабочее давление MAWP (PS) при температуре 20 °C.

Гидравлическое испытание всей системы регулирования потока вместе с трубопроводом и другими компонентами проводится при давлении, которое не более чем в 1,5 раза превышает расчетное максимально-допустимое рабочее давление MAWP (PS) при 20 °C компонента системы с минимальными расчетными характеристиками.

## **4.2.1.5 Подсоединение технологического трубопровода**

Технологический трубопровод должен подсоединяться непосредственно к технологическому соединению датчика. Чтобы обеспечить соответствующую подгонку, зафиксировать основание технологического соединения гаечным ключом для закрепления с требуемым моментом затяжки.

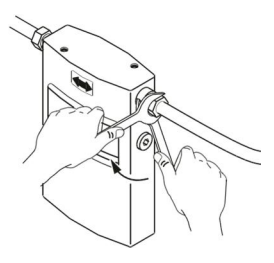

#### **4.2.1.6 Установка предохранителя давления**

#### **ВНИМАНИЕ** Δ

**Не допускать попадания в корпус датчика влаги, жидкости или твердых частиц**

Все датчики заполнены аргоном, чтобы исключить образование конденсата. Попадание внутрь датчика влаги, жидкости или твердых частиц может повлиять на результаты измерений, а в самом неблагоприятном случае отрицательно сказаться на работе прибора.

Порядок установки предохранителя давления:

- 1. Положить датчик в сухое и чистое место и подождать, пока прибор достигнет комнатной температуры, желательно 20 °C.
- 2. Аккуратно отсоединить ниппель и установить предохранитель давления. Для обеспечения надлежащей подгонки использовать прилагаемое запасное уплотнительное кольцо.
- 3. Убедиться, что предохранитель давления НЕ соприкасается с деталями внутри датчика.
- 4. Проверить правильность закрепления и плотность затяжки предохранителя давления. После разборки уплотнительное кольцо необходимо заменять новым кольцом.

Предохранители давления не поставляются с датчиком.

Перед снятием ниппеля с корпуса датчика обратить внимание на следующее:

Необходимо избегать попадания внутрь датчика влаги, жидкости или твердых частиц, так как они могут повлиять на результаты измерений, а в самом неблагоприятном случае отрицательно сказаться на работе прибора. Однако этого можно избежать при соблюдении следующих условий:

- 1. Положить датчик в сухое и чистое место и подождать, пока прибор достигнет комнатной температуры, желательно 20 °C.
- 2. Аккуратно снять заглушку и установить предохранитель давления. Для обеспечения надлежащего уплотнения использовать сменные мягкие металлические уплотнительные кольца.
- 3. Проверить правильность закрепления и плотность затяжки предохранителя давления и убедиться, что уплотнительное кольцо плотно подогнано. После разборки уплотнительное кольцо необходимо всегда заменять новым кольцом.

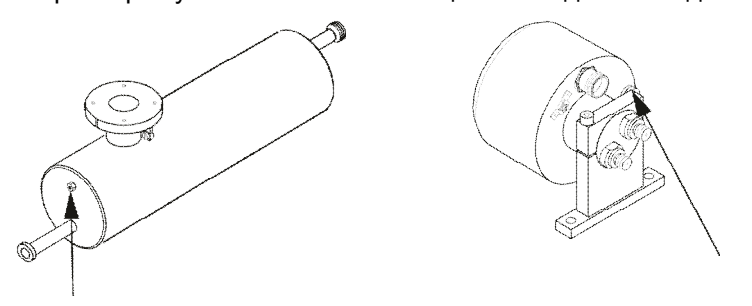

#### **Принцип**

#### **Выбор предохранителя давления**

Компания «Сименс» не поставляет предохранители давления, так как такие компоненты и типы их установки зависят от способов обеспечения безопасности и защиты, применимых для каждого конкретного случая.

Ответственность за выбор систем предохранителей давления лежит на пользователе, однако «Сименс» рекомендует следующие типы предохранителей давления:

- Ÿ Предохранитель давления, который непосредственно подсоединяется через трубопровод или ввинчивается в одно из продувочных отверстий и соединяется с автоматическим отсечным клапаном. Такой предохранитель будет сбрасывать давление с измерительного прибора.
- Ÿ Предохранительный клапан или разрывная мембрана, которая непосредственно подсоединяется через трубопровод или ввинчивается в одно из продувочных отверстий. Такой предохранительный клапан (или разрывная мембрана) отводит разливаемую жидкость после открытия.

Заданное значение датчика давления и предохранительного клапана должно составлять 2—3 бара по манометру. Датчик давления должен выдерживать полное давление и температуру рабочей среды в течение кратковременного периода без повреждения.

#### **ВНИМАНИЕ**

#### **Выпускной поток**

Позаботиться о том, чтобы выпускной поток безопасно отводился в контейнер вдали от персонала и другого оборудования.

#### **Установка предохранителя давления**

#### **ВНИМАНИЕ**

#### **Не допускать попадания в корпус датчика влаги, жидкости или твердых частиц**

Все датчики заполнены аргоном, чтобы исключить образование конденсата. Попадание внутрь датчика влаги, жидкости или твердых частиц может повлиять на результаты измерений, а в самом неблагоприятном случае отрицательно сказаться на работе прибора.

Ÿ Не допускать попадания в корпус датчика влаги, жидкости или твердых частиц

Порядок установки предохранителя давления:

- 1. Положить датчик в сухое и чистое место и подождать, пока прибор достигнет комнатной температуры, желательно 20 °C, при низкой относительной влажности (как минимум 50 % относительной влажности).
- 2. Расположить датчик продувочными отверстиями вверх, чтобы до минимума сократить потерю аргонового заполнения.
- 3. Аккуратно снять заглушку и установить предохранитель давления. Для обеспечения надлежащего уплотнения использовать сменные уплотнительные кольца из мягкого металла.

# **ВНИМАНИЕ**

#### **Ненадлежащее уплотнение**

Уплотнительные кольца из мягкого металла обеспечивают герметичное уплотнение внутри корпуса только при их однократном использовании.

• Позаботиться о том, чтобы исключить повторное использование уплотнительных колец из мягкого металла.

- 4. Убедиться, что предохранитель давления НЕ соприкасается с деталями внутри датчика. Предохранитель максимально можно вставлять не расстояние 20 мм.
- 5. Проверить правильность закрепления и плотность затяжки предохранителя давления.

## **ПРЕДУПРЕЖДЕНИЕ**

#### **Работа вблизи предохранителей давления**

Во избежание травм персонала необходимо исключить работу в непосредственной близости к предохранителям давления.

# **4.2.2 Монтаж преобразователя**

## **4.2.2.1 Монтаж DSL**

#### **Настенный монтаж**

1. Закрепить кронштейн на стене при помощи четырех винтов.

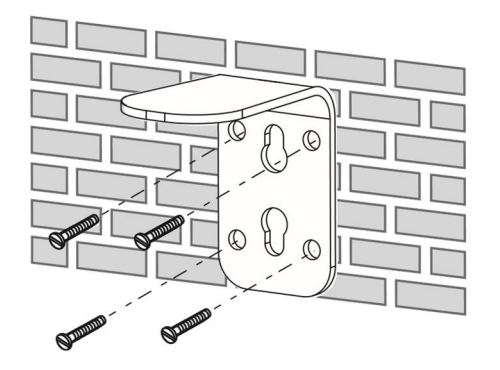

Рис. 4-7. Монтаж DSL на стене

2. Установить DSL на монтажный кронштейн.

# **Монтаж на трубе**

1. Прикрепить кронштейн на горизонтальную или вертикальную трубу при помощи обычных шланговых зажимов или трубопроводных стяжек.

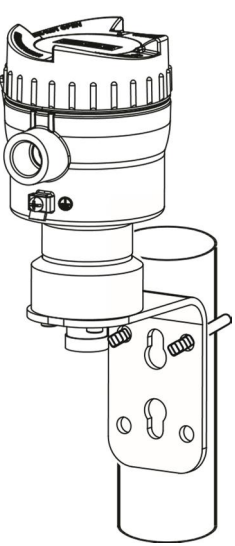

Рис. 4-8. Монтаж DSL на вертикальной трубе

2. Установить DSL на монтажный кронштейн.

# **4.3 Разборка**

#### **ОПАСНО** Δ

#### **Системы, находящиеся под давлением**

Неправильная разборка может представлять опасность для персонала, системы и окружающей среды.

Ÿ Запрещается ослаблять, снимать или разбирать технологическое соединение, пока емкость находится под давлением.

#### Δ **ПРЕДУПРЕЖДЕНИЕ**

#### **Неправильная разборка**

В результате неправильной процедуры разборки возможно возникновение следующих рисков:

- Травмы от удара электрическим током
- -— Опасность контакта со средой при работающем технологическом процессе
- Опасность взрыва во взрывоопасной среде

При разборке необходимо соблюдать следующие пункты:

- Ÿ Перед началом работ убедиться в том, что устранено воздействие всех физических переменных величин: давления, температуры, электропитания и прочего — или что их значение не представляет опасности.
- Ÿ Если устройство содержит опасную среду, то перед разборкой необходимо удалить из прибора такую среду. Позаботиться о том, чтобы исключить выброс веществ, представляющих опасность для окружающей среды.
- Ÿ Обеспечить безопасность оставшихся соединений, чтобы исключить повреждения при непреднамеренном запуске процесса.

# <span id="page-44-1"></span>**Подключение 5**

# **5.1 Примечания по основным правилам техники безопасности**

# <span id="page-44-0"></span>**ПРЕДУПРЕЖДЕНИЕ**

#### **Несоответствующие кабели, кабельные уплотнения или разъемы**

Опасность взрыва во взрывоопасной среде.

- Ÿ Использовать только такие кабельные уплотнения или разъемы, которые соответствуют требованиям для указанного типа защиты.
- Ÿ Затянуть кабельные уплотнения в соответствии с приводимыми в главе [«Технические характеристики](#page-110-0)» значениями моментов затяжки (стр. [111](#page-110-0)).
- Ÿ Закрыть неиспользуемые кабельные входы для электрических подключений.
- Ÿ При замене кабельных уплотнений допускается использование только аналогичных типов уплотнений.
- После установки убедиться в плотности крепления кабелей.

#### **ПРЕДУПРЕЖДЕНИЕ** Δ

#### **Неправильная система кабелепровода**

Опасность взрыва во взрывоопасных зонах в результате открытого кабельного входа или неправильной системы кабельной проводки.

Ÿ В случае использования системы кабелепровода необходимо установить искровой барьер на заданном расстоянии от входа устройства. Соблюдать национальные нормативные правила и требования соответствующих разрешений и стандартов.

## **ОБРАТИТЬ ВНИМАНИЕ**

#### **Образование конденсата в устройстве**

Возможно повреждение устройства из-за образования конденсата, если разность температур при переносе прибора из места хранения или транспортировки на место монтажа превышает 20 °C.

Ÿ Перед вводом устройства в работу необходимо выдержать его в течение нескольких часов в новой окружающей среде.

#### **ОБРАТИТЬ ВНИМАНИЕ**

#### **Слишком высокая температура окружающей среды**

Возможно повреждение оболочки кабеля.

Ÿ При окружающей температуре ≥ 60 °C необходимо применять теплостойкий кабель, пригодный к эксплуатации в условиях температуры окружающей среды выше 20 °C.

*5.1 Примечания по основным правилам техники безопасности*

# **ПРЕДУПРЕЖДЕНИЕ**

#### **Несоответствующий источник питания**

Опасность взрыва в опасных средах в результате применения несоответствующего источника питания, например использования постоянного тока вместо переменного.

Ÿ Подключать устройство в соответствии с указанным типом источника питания и сигнальных цепей. Соответствующие спецификации содержатся в сертификатах, в главе «[Технические характеристики](#page-110-0)» (стр. [111](#page-110-0)) или на паспортной табличке.

#### **ПРЕДУПРЕЖДЕНИЕ** Δ

#### **Опасное сверхнизкое напряжение**

- Опасность взрыва во взрывоопасных зонах вследствие поверхностного пробоя.
- Подключать устройство к сверхнизкому напряжению с безопасной изоляцией (SELV).

# **ПРЕДУПРЕЖДЕНИЕ**

#### **Отсутствие эквипотенциального соединения**

Опасность взрыва от компенсирующего тока или тока воспламенения из-за отсутствия эквипотенциального соединения.

Ÿ Проследить за тем, чтобы на устройстве было выполнено уравнивание потенциалов.

**Исключение**: допускается отсутствие эквипотенциального соединения на устройствах с типом защиты «Искробезопасность Ex i».

#### **ПРЕДУПРЕЖДЕНИЕ** Δ

#### **Незащищенные концы кабеля**

Опасность взрыва в опасной зоне из-за незащищенных концов кабеля.

• Защитить неиспользуемые концы кабеля в соответствии с требованиями IEC/EN 60079-14.

#### **ПРЕДУПРЕЖДЕНИЕ** Δ

#### **Неправильная прокладка экранированных кабелей**

Опасность взрыва из-за компенсирующих токов между опасной и неопасной средой.

- Ÿ Проходящие через взрывоопасную зону экранированные кабели должны заземляться только на одном конце.
- Ÿ Если требуется заземление на обоих концах кабеля, использовать проводник выравнивания потенциала.

## **ПРЕДУПРЕЖДЕНИЕ**

#### **Недостаточная изоляция искробезопасных и неискробезопасных цепей**

Опасность взрыва во взрывоопасной среде.

- Ÿ При подключении искробезопасных и неискробезопасных цепей позаботиться о том, чтобы их изоляция выполнялась согласно местным нормативным требованиями, например IEC 60079-14.
- Ÿ Следить за соблюдением утверждений и разрешений, действующих в стране эксплуатации устройства.

#### Δ **ПРЕДУПРЕЖДЕНИЕ**

#### **Подключение устройства во включенном состоянии**

Опасность взрыва во взрывоопасной среде.

Ÿ Подключать устройства в опасных средах разрешается только в выключенном состоянии.

#### **Исключения:**

- Ÿ Во взрывоопасных средах устройства с типом защиты «искробезопасность Ex i» также можно подключать во включенном состоянии.
- Ÿ Исключения для типа защиты «искробезопасная nA» (зона 2) нормируются в соответствующем сертификате.

# **ПРЕДУПРЕЖДЕНИЕ**

#### **Подключение устройства во включенном состоянии**

Опасность взрыва во взрывоопасной среде.

Ÿ Подключать устройства в опасных средах разрешается только в выключенном состоянии.

#### **Исключения:**

- Ÿ Во взрывоопасных средах устройства с типом защиты «искробезопасность Ex i» также можно подключать во включенном состоянии.
- Ÿ Исключения для типа защиты «Повышенная взрывобезопасность ec» (зона 2) нормируются в соответствующем сертификате.

#### **ПРЕДУПРЕЖДЕНИЕ** Δ

#### **Неправильный выбор типа защиты**

Опасность взрыва во взрывоопасных зонах.

Данное устройство может эксплуатироваться с несколькими типами защиты.

- 1. Необходимо определить тип применяемой защиты.
- 2. Подключить устройство в соответствии с выбранным типом защиты.
- 3. Чтобы в последующем исключить неправильную эксплуатацию, необходимо неиспользуемые типы защиты на паспортной табличке сделать недоступными для просмотра.

*5.2 Подключение MASS2100/FC300*

#### **Примечание**

#### **Электромагнитная совместимость (ЭМС)**

Данное устройство можно использовать в промышленной среде, жилых помещениях и на небольших предприятиях.

Металлический корпус обладает повышенной электромагнитной совместимостью и стойкостью к воздействию высокочастотного излучения. Данную защиту можно улучшить, заземлив корпус, см. пункт «[Примечания по основным правилам техники](#page-44-0) [безопасности](#page-44-0)» (стр. [45](#page-44-0)).

#### **Примечание**

#### **Повышение уровня помехозащищенности**

- Ÿ Прокладывать сигнальные кабели отдельно от кабелей напряжением > 60 В.
- Ÿ Использовать кабели со скрученными многожильными проводами.
- Ÿ Устройство и кабели должны располагаться вдали от сильных электромагнитных полей.
- Ÿ Учитывать условия связи, оговариваемые в главе «[Технические характеристики](#page-110-0)» (стр. [111](#page-110-0)).
- Ÿ HART: использовать экранированные кабели, чтобы гарантировать полное соответствие спецификации согласно требованиям протокола HART.

# **5.2 Подключение MASS2100/FC300**

В этой главе описываются порядок подключения устройства и его интеграции в сеть Modbus в двухточечной или многоточечной конфигурации.

# **5.2.1 Предупреждения**

## <span id="page-47-0"></span>**ПРЕДУПРЕЖДЕНИЕ**

#### **Неправильное обращение**

Подключенный к данному устройству датчик может работать в среде высокого давления и в коррозионно-активной среде. Поэтому неправильное обращение с устройством может привести к серьезным травмам или значительному материальному ущербу.

#### **Примечание**

#### **Заделка на конце линии (EOL)**

Находящийся на конце линии DIP-переключатель EOL FCT010 по умолчанию задан на активный режим EOL. Чтобы изменить настройки концевого подключения, см. [«Предупреждения](#page-47-0)» (стр. [48](#page-47-0)).

Устройство имеет уже готовый кабель, на конце которого — герметичные разъемы типа M12, выполненные из нержавеющей стали.

Экран кабеля физически и электрически подключается и заделывается в корпусе разъема.

При обращении с кабелем и во время его протяжки по кабельному каналу соблюдать осторожность и не тянуть его за разъем, так как это может привести с разрыву внутренних соединений.

#### **Примечание**

Ни в коем случае не тянуть кабель за разъем — только за кабель.

1. Подключить устройство, используя поставляемый 4-проводной кабель с разъемами M<sub>12</sub>

#### **Примечание**

#### **Заземление**

Экран кабеля датчика электрически подключается к корпусу, только если правильно затянут разъем M12.

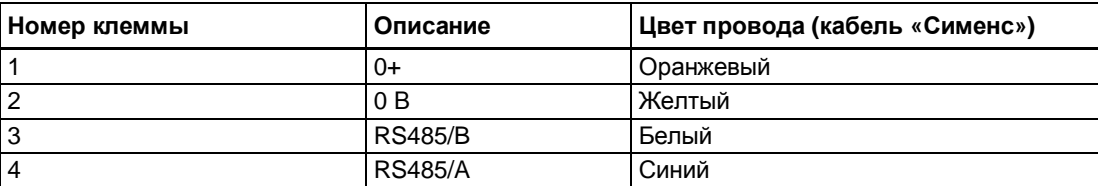

#### **Характеристики кабеля**

- Ÿ Для монтажа датчика использовать только такие кабели, которые имеют как минимум ту же степень защиты, что и датчик. Рекомендуется применять кабели, поставляемые компанией «Сименс», подразделением Siemens A/S, Flow **Instruments**
- Ÿ Поставляемые компанией «Сименс» кабели можно заказать с разъемом M12 на обоих концах или без разъема.
- Ÿ Чтобы гарантировать степень защиты IP67, необходимо позаботиться о том, чтобы оба конца кабеля были оборудованы соответствующей защитой от проникновения влаги.
- Ÿ Более подробно о поставляемых компанией «Сименс» кабелях см. «Технические характеристики».

#### **ПРЕДУПРЕЖДЕНИЕ**

#### **Требования к кабелям**

Кабели должны быть рассчитаны на работу при температуре не ниже 70 °C и иметь уровень огнестойкости не менее V-2.

#### **A. Подготовить кабель, зачистив его на обоих концах.**

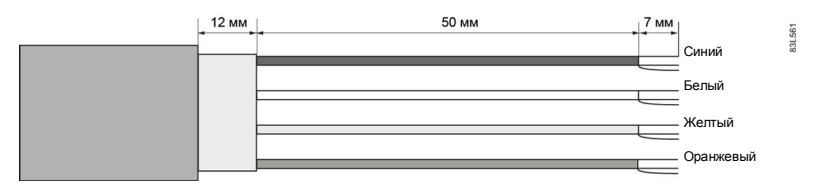

Рис. 5-1. Конец кабеля

#### **B. Соединение проводов в отсеке зажимов датчика**

- 1. Снять стопорный винт и снять крышку.
- 2. Убрать гибкую ленту.
- 3. Снять соединение датчика (белый разъем) с электронного блока.
- 4. Ослабить крепежный винт инструментом TX10 Torx и снять с корпуса электронный блок.
- 5. Снять крышку и обжимную втулку с кабельного уплотнения и сдвинуть ее на кабель.
- 6. Пропустить кабель через открытое уплотнение и закрепить экран кабеля и провода прижимной планкой.
- 7. Снять клеммник с электронного блока.
- 8. Подключить провода к клеммам в соответствии с приведенной ниже таблицей.

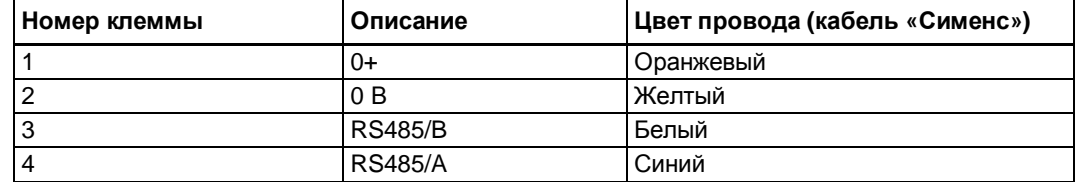

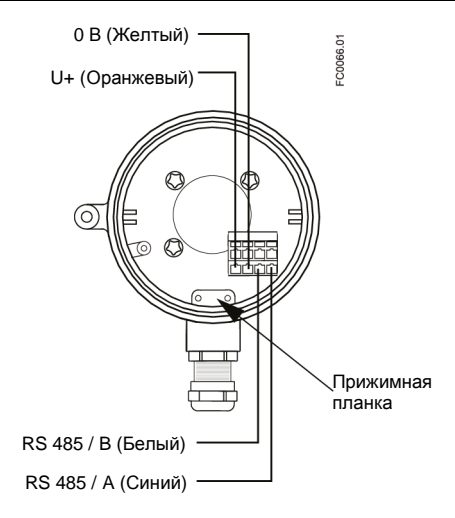

Рис. 5-2. Отсек зажимов датчика

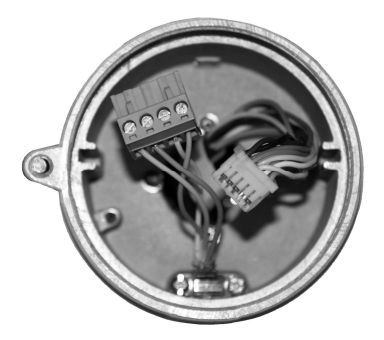

9. Установить на место электронный блок вместе с крепежным винтом.

*5.2 Подключение MASS2100/FC300*

- 10. Подключить кабель датчика к соединению.
- 11. Установить на место гибкую ленту вокруг всех проводов.

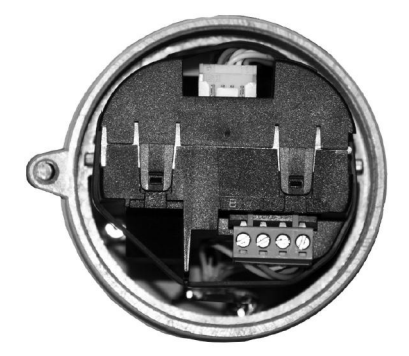

- 12. Собрать и затянуть кабельное уплотнение.
- 13. Снять с крышки уплотнительное кольцо.
- 14. Установить на место крышку и завинтить ее до механического упора. Повернуть крышку назад на один поворот.
- 15. Установить уплотнительное кольцо, надев его поверх крышки, и затянуть крышку до возникновения трения со стороны уплотнительного кольца по обеим сторонам. Повернуть крышку на четверть оборота до ее плотной посадки на уплотнительном кольце.
- 16. Установить на место и затянуть винт крепления крышки.

## **ПРЕДУПРЕЖДЕНИЕ**

#### **Незащищенные концы кабеля**

Опасность взрыва в опасной зоне из-за незащищенных концов кабеля.

Ÿ Защитить неиспользуемые концы кабеля в соответствии с требованиями IEC/EN 60079-14.

Важно правильно подключать линию Modbus RS 485 в начале и конце сегмента шины, так как рассогласование полных сопротивлений может вызвать отражение сигнала в линии и привести к сбоям при передаче данных.

Если устройство находится на конце сегмента шины, рекомендуется подключить его как оконечное устройство. В таблице ниже приводятся соотношения между настройками DIP-переключателей и допустимыми настройками интерфейса связи. Конфигурация по умолчанию — активный режим EOL.

*5.3 Информация о проводном подключении*

#### **Положение DIP-переключателя**

DIP-переключатель располагается в электронном блоке (см. рисунок ниже).

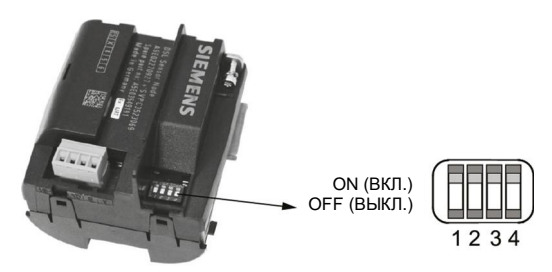

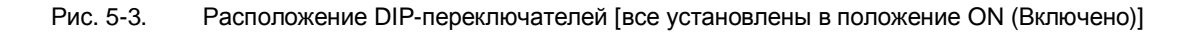

#### **Положение DIP-переключателя для настройки интерфейса связи**

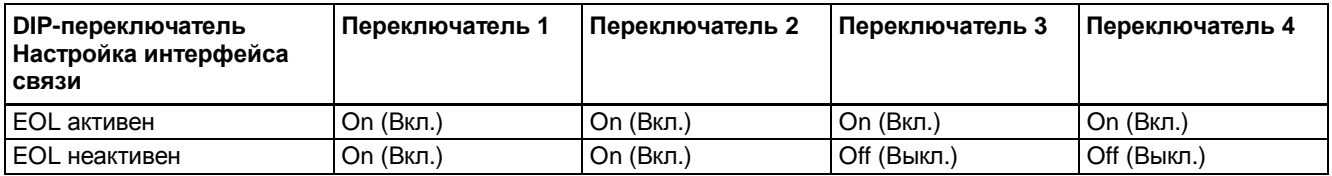

#### **ОБРАТИТЬ ВНИМАНИЕ**

**Избегать положений DIP-переключателя, не указанных в таблице!**

Настройки DIP-переключателей, не указанные в таблице выше, недопустимы, так как они могут снизить надежность работы коммуникационного интерфейса.

# **5.3 Информация о проводном подключении**

# **5.3.1 Проводное подключение во взрывоопасных зонах**

Эксплуатация во взрывоопасной среде

На место установки и способы подключения датчика и преобразователя распространяются особые требования. См. «[Установка во взрывоопасной среде](#page-15-0)» (стр. [16](#page-15-0)).

#### **ПРЕДУПРЕЖДЕНИЕ**

#### **Корпус преобразователя**

Перед открытием соединительной коробки убедиться, что:

- Ÿ отсутствует опасность взрыва;
- на всех соединительных выводах отсутствует потенциал.

# **5.4 Паспортные таблички устройства**

Каждая часть кориолисового расходомера FC имеет три типа паспортных табличек, на которых содержится следующая информация:

- Ÿ идентификация изделия;
- Ÿ технические характеристики изделия;
- Ÿ сертификаты и согласования.

#### **Примечание**

#### **Идентификация**

Следует идентифицировать устройство, сравнив данные по заказу с информацией, содержащейся на паспортных табличках продукта и в спецификациях.

На компактных версиях преобразователь и датчик идентифицируются как «Кориолисовый расходомер SITRANS FCT010» или «SITRANS FCT030», а датчики идентифицируются как «MASS2100» или «FC300».

На версиях с выносной конструкцией преобразователь идентифицируется как «SITRANS FCT030», или «SITRANS FCT010», или «SIFLOW», а датчики как «SITRANS FC MASS2100» или «FC300».

## **5.4.1 Идентификационные паспортные таблички преобразователей**

#### **Идентификационная паспортная табличка преобразователя FCT010**

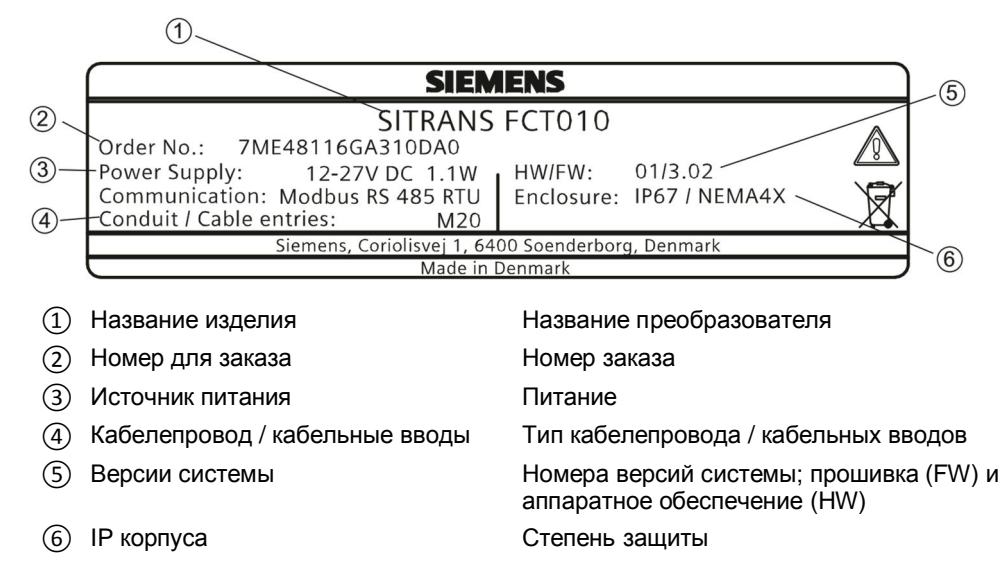

*5.4 Паспортные таблички устройства*

# **5.4.2 Паспортная табличка с указанием технических характеристик преобразователя**

## **Паспортная табличка с указанием технических характеристик преобразователя FCT010**

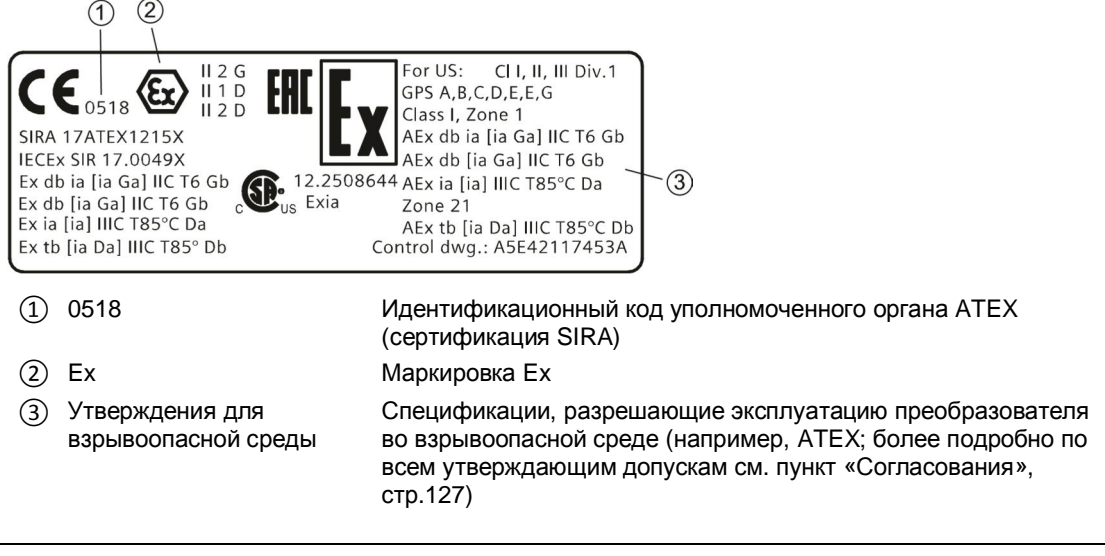

#### **Примечание**

#### **Идентификация согласований**

Сертификаты согласований и идентификационные данные органов сертификации доступны на сайте www.siemens.com [\(http://support.automation.siemens.com/WW/view/en/60666565/134200](http://support.automation.siemens.com/WW/view/en/60666565/134200))

#### **Идентификационная паспортная табличка датчика MASS2100**

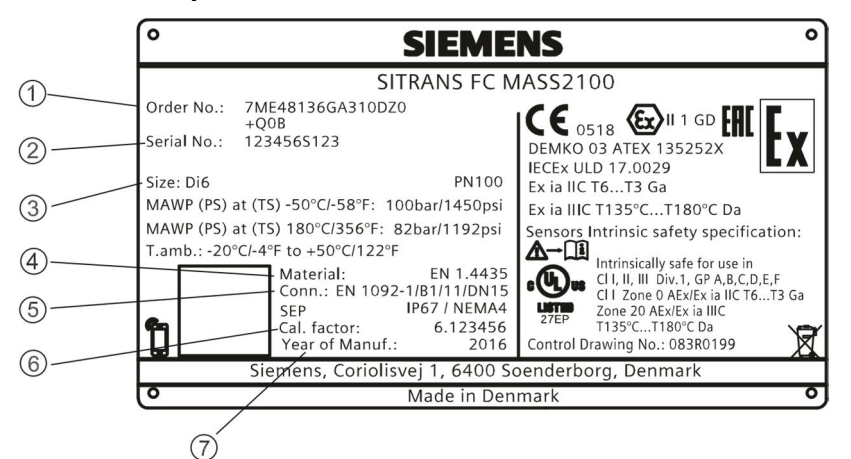

- ① Номер заказа Специальный номер заказа устройства ② Серийный номер оборудования Серийный номер устройства ③ Размер DN (номинальный диаметр) Номинальный размер ④ Материал Материал трубы ⑤ Тип соединения Технологический разъем
- ⑥ Коэффициент калибровки Специальный коэффициент калибровки устройства ⑦ PT / год Испытательное давление и отметка времени
- Рис. 5-4. Пример идентификационной паспортной таблички MASS2100 (новый чертеж
	- последнего типа, включая адрес SGD)

#### **Состав серийного номера расходомера**

Серийный номер расходомера состоит из следующих символов:

PPPYMDDxxxxxx,

где

PPP = завод-изготовитель (Подразделение Siemens Flow Instruments: FDK) Y = год изготовления (расшифровку см. ниже) M = месяц изготовления (расшифровку см. ниже) DD = дата изготовления (расшифровку см. ниже) xxxxxx = порядковый номер

Расшифровка:

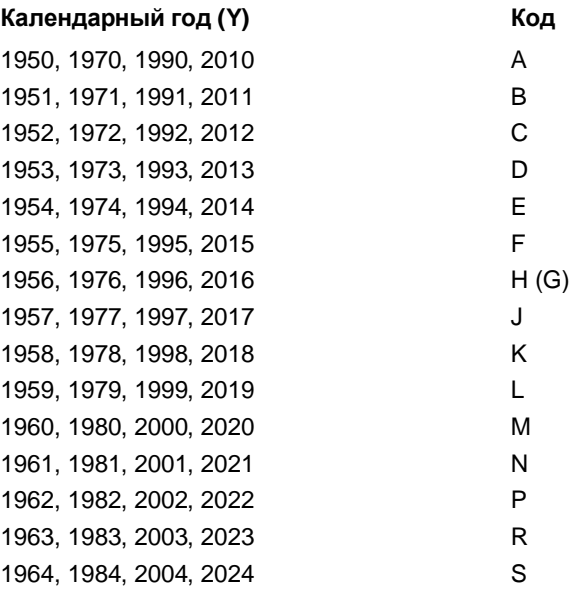

#### *Подключение*

*5.4 Паспортные таблички устройства*

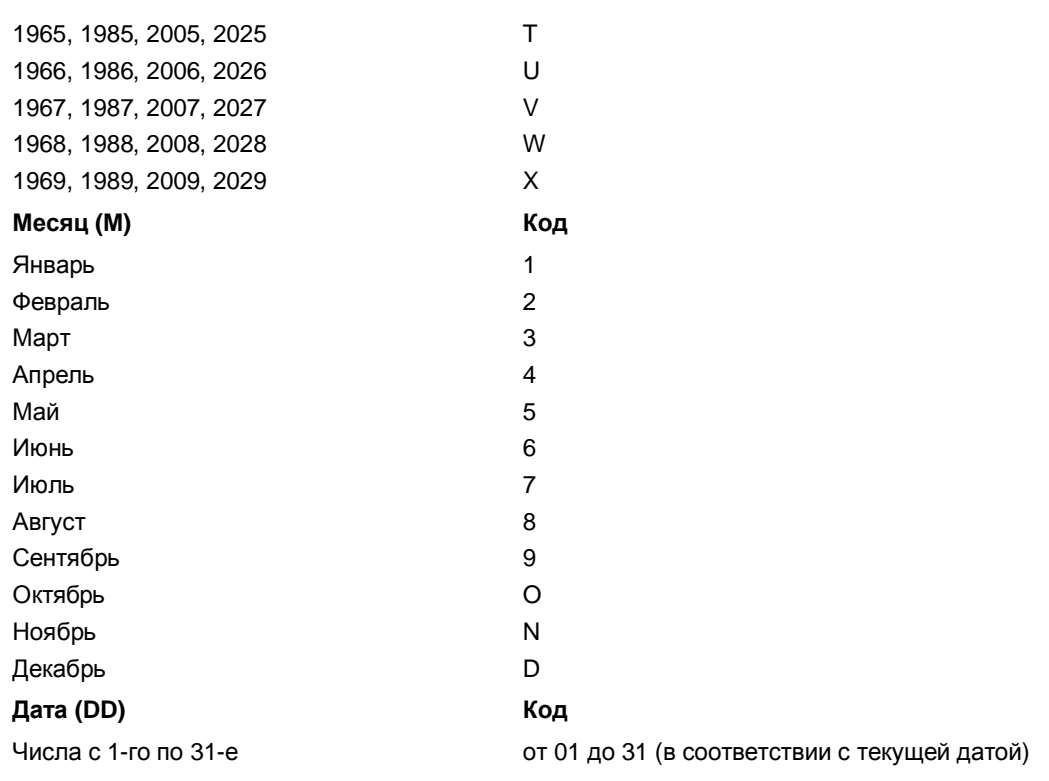

# **5.4.3 Идентификационная паспортная табличка датчика FC300**

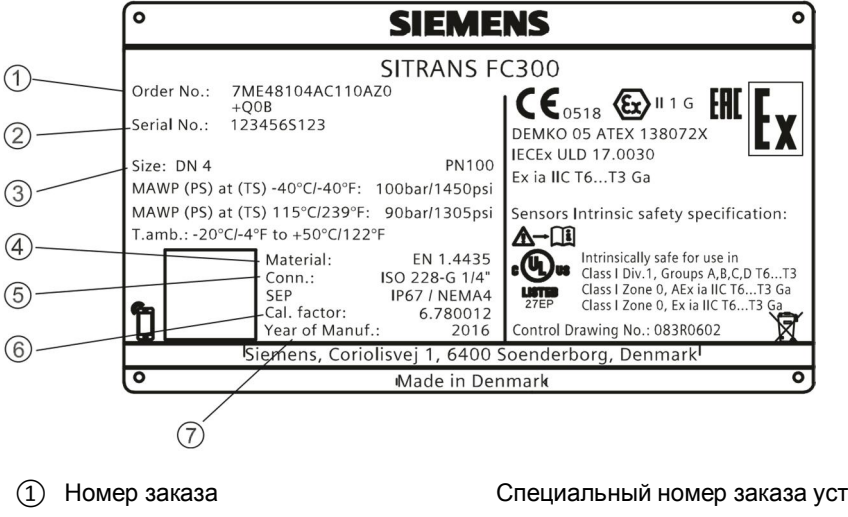

## **Идентификационная паспортная табличка датчика FC300**

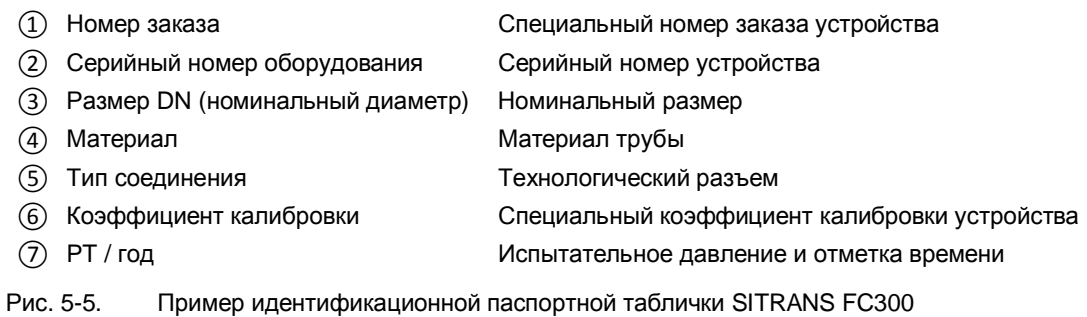

## *Подключение*

*5.4 Паспортные таблички устройства*

# **Ввод в эксплуатацию 6**

# **6.1 Общие сведения о главе**

В данной главе описываются способы ввода устройства в эксплуатацию через локальный дисплей при помощи «мастера быстрого ввода в работу».

# **6.2 Примечания по основным правилам техники безопасности**

# **ПРЕДУПРЕЖДЕНИЕ**

## **Неправильная эксплуатация во взрывоопасной среде**

Существует опасность повреждения устройства или взрыва во взрывоопасной среде.

- Ÿ Запрещается вводить устройство в эксплуатацию до полного завершения его монтажа и подключения согласно инструкциям главы «[Установка и монтаж](#page-28-0)» (стр. [29](#page-28-0)).
- Ÿ Перед вводом в работу необходимо принять во внимание воздействие на другие устройства системы.

#### Δ **ПРЕДУПРЕЖДЕНИЕ**

#### **Ввод в эксплуатацию и работа с существующей ошибкой**

В случае вывода сообщения об ошибке правильный ввод в работу не гарантируется.

- Ÿ Проверить серьезность ошибки.
- Ÿ Устранить ошибку.
- Ÿ Если ошибка не устраняется:
	- ‒ Вывести устройство из работы.
	- ‒ Предотвратить повторный ввод в работу.

#### **ВНИМАНИЕ** Δ

#### **Снижение уровня защиты**

Возможно повреждение устройства, если корпус будет открыт или закрыт ненадлежащим образом. В этом случае уже не гарантируется степень защиты, указанная на паспортной табличке или в пункте «[Технические характеристики](#page-110-0)» (стр. [111](#page-110-0)).

Ÿ Убедиться, что устройство надежно закрыто.

#### *6.2 Примечания по основным правилам техники безопасности*

# **ОПАСНО**

#### **Токсичные газы и жидкости**

Опасность отравления при вентилировании устройства: если измерение выполняется в токсичной среде, возможен выброс опасных газов и жидкостей.

Ÿ Перед вентиляцией устройства необходимо убедиться в отсутствии в приборе токсичных газов или жидкостей или принять соответствующие меры безопасности.

#### **ПРЕДУПРЕЖДЕНИЕ** Δ

#### **Снижение уровня защиты от взрыва**

Опасность взрыва в опасной зоне, если устройство открыто или не закрыто должным образом.

Ÿ Закрыть устройство согласно инструкциям, представленным в главе «[Установка и](#page-28-0) [монтаж](#page-28-0)» (стр. [29](#page-28-0)).

# **ПРЕДУПРЕЖДЕНИЕ**

#### **Открытие устройства во включенном состоянии**

Опасность взрыва во взрывоопасной среде

- Ÿ Открывать устройство можно только в выключенном состоянии.
- Ÿ Перед вводом в эксплуатацию необходимо убедиться, что крышка, замки крышки и кабельные вводы собраны в соответствии с требованиями.

**Исключение**: устройства с типом защиты «искробезопасность Ex i» можно открывать во включенном состоянии во взрывоопасных средах.

# **6.2.1 Предупреждения**

#### **ВНИМАНИЕ**

#### **Раздельный заказ датчика и преобразователя**

Если датчик и преобразователь заказываются по отдельности, необходимо выполнить процедуру сброса на значения по умолчанию. Это выполняется через SIMATIC PDM.

#### **ПРЕДУПРЕЖДЕНИЕ** Δ

#### **Неправильное обращение**

Подключенный к данному устройству датчик может работать в среде высокого давления и в коррозионно-активной среде. Поэтому неправильное обращение с устройством может привести к серьезным травмам или значительному материальному ущербу.

# **6.3 Общие требования**

Перед вводом в эксплуатацию необходимо проверить и убедиться, что:

- Ÿ устройство установлено и подключено в соответствии с инструкциями, представленными в главах «[Установка и монтаж](#page-28-0)» (стр. [29](#page-28-0)) и «[Подключение](#page-44-1)» (стр. [45](#page-44-1));
- Ÿ устройство, установленное во взрывоопасной среде, отвечает требованиям, описанным в пункте «[Установка во взрывоопасной среде](#page-15-0)» (стр. [16](#page-15-0)).

# **6.4 Ввод в работу на месте**

# **6.4.1 Включение питания**

Включить питание устройства. Устройства с локальным дисплеем выводят экран начального запуска.

# **6.4.2 Начальный запуск**

В первый раз после включения устройства пользователю будет предложено выбрать язык. Устройство всегда запускается с выводом английского языка в качестве языка интерфейса. После выбора языка будет предложено установить дату и время.

Перед использованием расходомера в первый раз следует учесть основные параметры. После подтверждения или изменения даты и времени можно принять значения по умолчанию и запустить «мастер быстрого ввода в работу».

Пользователю будет выведен запрос на запуск «мастера быстрого ввода в работу». Если пользователь выберет Yes (Да) (рекомендуется), запустится «мастер быстрого ввода в работу». Если пользователь выберет No (Нет), принимаются значения по умолчанию для устройства, и вид ЧМИ будет переключен на рабочее окно 1.

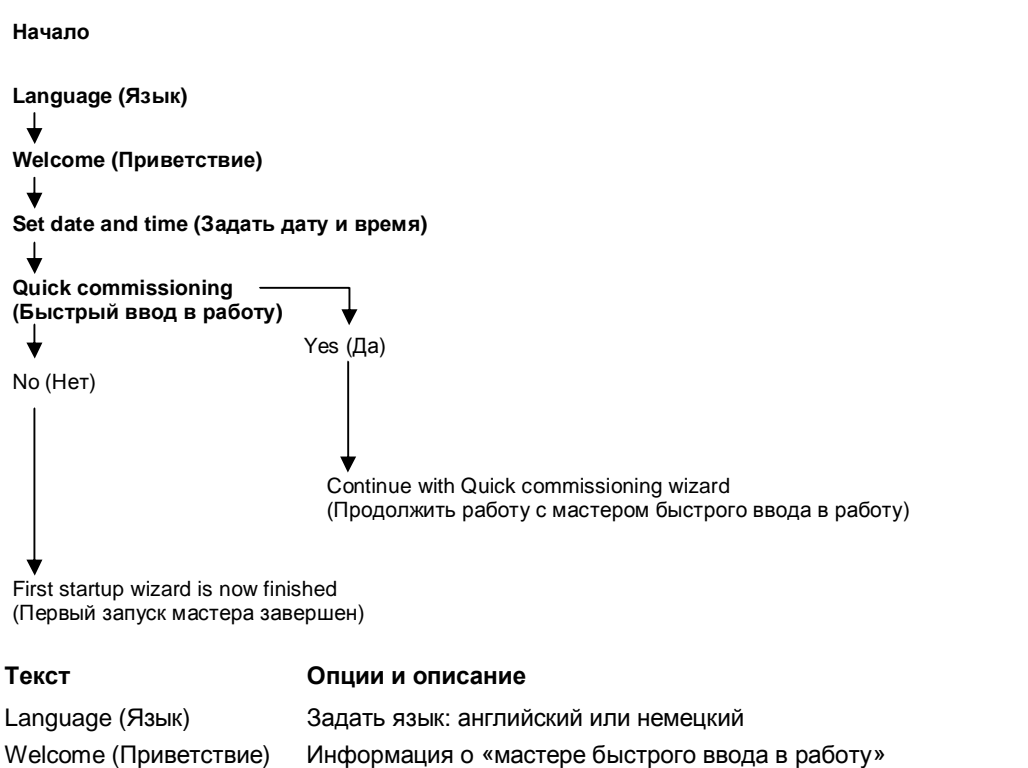

Set date and time (Задать дату и время) Quick commissioning (Быстрый ввод в работу)

Заданные дата и время (часы реального времени) используются для всех временных отметок зарегистрированной информации. «Мастер быстрого ввода в работу» включает в себя наиболее важные параметры и меню для быстрого задания параметров расходомера.

# **6.5 Ввод в работу через PDM**

#### Δ **ПРЕДУПРЕЖДЕНИЕ**

#### **Ввод в эксплуатацию и работа с существующей ошибкой**

В случае вывода сообщения об ошибке правильный ввод в работу не гарантируется.

- Ÿ Проверить серьезность ошибки.
- Ÿ Устранить ошибку.
- Ÿ Если ошибка не устраняется:
	- ‒ вывести устройство из работы;
	- ‒ предотвратить повторный ввод в работу.

# **6.5.1 Управление через SIMATIC PDM**

SIMATIC PDM — это пакет программного обеспечения, используемый для ввода в работу и обслуживания технологических устройств.

#### **См. также**

www.siemens.com/simatic-pdm [\(www.siemens.com/simatic-pdm\)](D:///%5C%5CHenaro%5C%5CDocuments%5C%5CPrima_Vista%5C%5C%C3%90%C2%A1%C3%90%C2%BE%C3%90%C2%BA%C3%90%C2%BE%C3%90%C2%BB%C3%90%C2%BE%C3%90%C2%B2%C3%90%C2%B0%5C%5C2018%5C%5C%C3%90%C2%A1%C3%90%C2%B2%C3%90%C2%B5%C3%91%C2%80%C3%91%C2%81%C3%91%C2%82%C3%90%C2%B0%C3%90%C2%BD%C3%90%C2%BD%C3%90%C2%BE%C3%90%C2%B5%5C%5CCoriolis%5C%5Cwww.siemens.com%5C%5Csimatic-pdm)

# **6.5.2 Функции в SIMATIC PDM**

SIMATIC PDM контролирует технологические значения, аварийные сигналы и сигналы состояния устройства. Программа позволяет отображать, сравнивать, регулировать, проверять и моделировать технологические данные; а также задавать графики проведения калибровки и обслуживания.

Параметры идентифицируются по названию и классифицируются по функциональным группам. Более подробно см. «Модель адресации Modbus» (стр. 155).

Информация о параметрах, которые не выводятся в структуре меню в SIMATIC PDM, содержится в пункте «Параметры, доступ к которым осуществляется через раскрывающиеся меню» (стр. 76).

# **6.5.3 Этапы ввода в работу**

Ниже описывается порядок ввода устройства в работу через SIMATIC PDM.

Этапы подразделяются на следующие шаги:

- 1. [Начальный запуск](#page-62-0) (стр. [63](#page-62-0))
- 2. [Добавление устройства в сеть передачи данных](#page-64-0) (стр. [65\)](#page-64-0)
- 3. [Создание конфигурации нового устройства](#page-65-0) (стр. [66\)](#page-65-0).
- 4. Мастер: [быстрый запуск через](#page-66-0) PDM (стр. [67\)](#page-66-0)
- 5. Мастер: установка нулевой точки

# **6.5.4 Начальный запуск**

<span id="page-62-0"></span>Чтобы удостовериться, что SIMATIC PDM подключен правильно, необходимо выполнить две описываемые ниже процедуры:

- 1. Отключение буферов
- 2. Обновление электронного описания устройства (EDD)

#### **Отключение буферов для порта RS 485 COM**

Данное отключение необходимо для того, чтобы согласовать SIMATIC PDM с модемом Modbus для операционных систем Windows®.

#### **Примечание**

Техническую поддержку для операционных систем Windows можно получить по следующему адресу: support.automation.siemens.com [\(http://support.automation.siemens.com\)](http://support.automation.siemens.com/)

- 1. Чтобы начать процедуру задания параметров конфигурации, нажать **Start** (Пуск) **→ Control Panel** (Панель управления).
- 2. Выбрать **Hardware and Sound** (Оборудование и звук), а затем нажать **Device Manager** (Диспетчер устройств).
- 3. Открыть папку **Ports** (Порты) и дважды нажать на порт COM, который используется системой, чтобы открыть окно **Communications Port Properties** (Свойства последовательного порта).
- 4. Выбрать вкладку **Port Settings** (Параметры порта) и нажать кнопку **Advanced** (Дополнительные).
- 5. Если окошко **Use FIFO buffers** (Использовать буферы FIFO) не отмечено, нажать, чтобы включить его.
- 6. Установить Receiver Buffer (Буфер приема) и Transmitter Buffer (Буфер передачи) на значение Low (Низкое) (1).

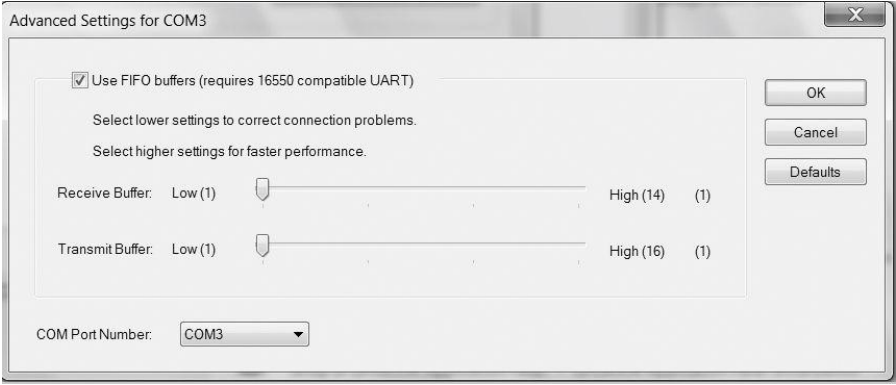

7. Нажать **OK**, чтобы закрыть окно. Закрыть все окна и выполнить перезагрузку.

#### **Обновление электронного описания устройства (EDD)**

EDD находится в библиотеке устройств SIMATIC PDM под пунктом **Devices** (Устройства) **→ Modbus** (Modbus) **→ Sensors** (Датчики) **→ Flow** (Расход) **→ Coriolis** (Кориолисовый) **→ Siemens AG → SITRANS FC**. Проверить данные на нашей странице по адресу ([www.siemens.com/FC410](D:///%5C%5CHenaro%5C%5CDocuments%5C%5CPrima_Vista%5C%5C%C3%90%C2%A1%C3%90%C2%BE%C3%90%C2%BA%C3%90%C2%BE%C3%90%C2%BB%C3%90%C2%BE%C3%90%C2%B2%C3%90%C2%B0%5C%5C2018%5C%5C%C3%90%C2%A1%C3%90%C2%B2%C3%90%C2%B5%C3%91%C2%80%C3%91%C2%81%C3%91%C2%82%C3%90%C2%B0%C3%90%C2%BD%C3%90%C2%BD%C3%90%C2%BE%C3%90%C2%B5%5C%5CCoriolis%5C%5Cwww.siemens.com%5C%5CFC410)), под пунктом Downloads (Загрузки) и убедиться в том, что установлена последняя версия SIMATIC PDM, последняя версия Service Pack (SP) и последний пакет исправлений (HF).

#### **Установка нового EDD:**

- 1. Загрузить EDD со страницы продукта нашего сайта [\(www.siemens.com/FC410](D:///%5C%5CHenaro%5C%5CDocuments%5C%5CPrima_Vista%5C%5C%C3%90%C2%A1%C3%90%C2%BE%C3%90%C2%BA%C3%90%C2%BE%C3%90%C2%BB%C3%90%C2%BE%C3%90%C2%B2%C3%90%C2%B0%5C%5C2018%5C%5C%C3%90%C2%A1%C3%90%C2%B2%C3%90%C2%B5%C3%91%C2%80%C3%91%C2%81%C3%91%C2%82%C3%90%C2%B0%C3%90%C2%BD%C3%90%C2%BD%C3%90%C2%BE%C3%90%C2%B5%5C%5CCoriolis%5C%5Cwww.siemens.com%5C%5CFC410)) и сохранить файлы на компьютере.
- 2. Извлечь содержимое архивного файла в удобное место на диске.
- 3. Запустить Диспетчер интеграции устройств SIMATIC PDM (Device Integration Manager), перейти к извлеченному из архива файлу EDD и выбрать его.

# **6.5.5 Добавление устройства в сеть передачи данных**

<span id="page-64-0"></span>Перед заданием параметров необходимо задать конфигурацию преобразователя в PDM в виде проекта.

- 1. Добавить устройство в сеть SIMATIC Modbus:
	- Выбрать **File** (Файл) **→ New** (Новый). Ввести имя проекта, например *FC commissioning*.
	- Перейти к **View** (Вид) и выбрать вид **Process Device Network** (Сетевые подключения технологических устройств).
	- Нажать правой кнопкой мыши на имя, заданное в поле *Project name* (Имя проекта) и выбрать **Insert New Object** (Вставить новый объект) **→ Networks** (Сети).
	- Правой кнопкой мыши нажать на **Networks** (Сети) и **Insert New Object** (Вставить новый объект) **→ Communication Network** (Сеть передачи данных).
	- Нажать на **Assign Device Type** (Назначить тип устройства) и выбрать **Modbus Network** (Сеть Modbus). Дважды нажать **OK**. После этого ПК пользователя добавится к сети Modbus.
	- Нажать правой кнопкой мыши на **Modbus Network** (Сеть Modbus) и выбрать **Insert New Object** (Вставить новый объект) **→ Object** (Объект).
	- Нажать на **Assign Device Type** (Назначить тип устройства) и выбрать **Devices** (Устройства) **→ Modbus (**Modbus) **→ Sensors** (Датчики) **→ Flow** (Расход) **→ Coriolis** (Кориолисовый) **→ SIEMENS AG → SITRANS FC** Дважды нажать **OK**.

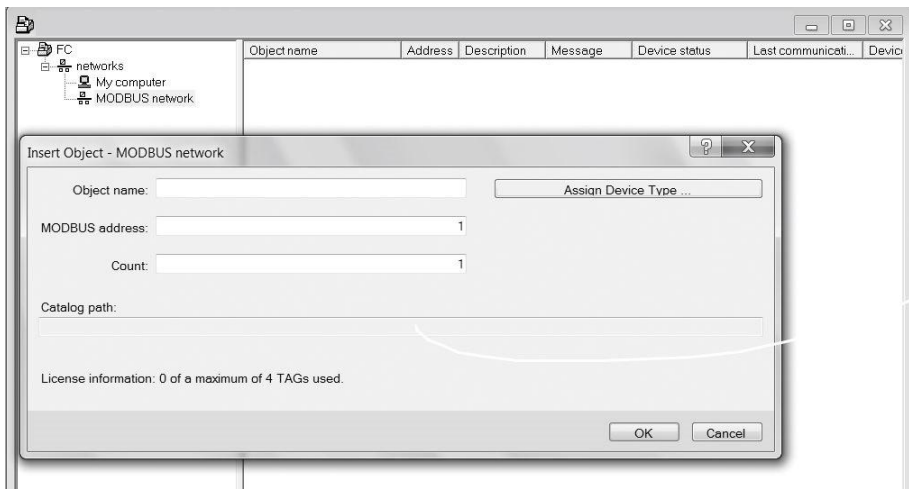

Рис. 6-1. Назначение устройства Modbus в сети

- 2. Настроить параметры передачи данных для сети SIMATIC Modbus:
	- Выбрать **Networks** (Сети) **→ My computer** (Мой компьютер), нажать правой кнопкой мыши на **COM Port Interface** (Интерфейс COM порта) и выбрать **Object Properties** (Свойства объекта).

- Выбрать вкладку **Communication** (Связь) и задать параметры связи. Настройки преобразователя по умолчанию:
	- Transmission rate (Скорость передачи данных): 19200 baud (бод)
	- Parity (Контроль по четности): even (четный)

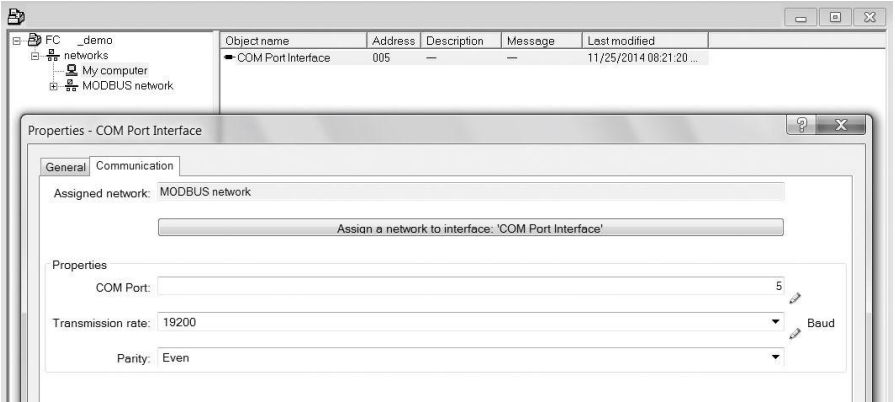

Рис. 6-2. Свойства объекта в сети Modbus

- Нажать **OK**.
- 3. Настроить интерфейс COM:
	- Выбрать **Modbus Networks** (Сети Modbus).
	- Правой кнопкой мыши нажать на имя объекта **SITRANS FC** и выбрать **Object Properties** (Свойства объекта).
	- Выбрать вкладку **Communication** (Связь) и задать адрес Modbus.

| Đ                                                                                                    |                                     |                                 |         |                                    |                                                    | $\mathbb{Z}$<br>$\boxed{\square}$<br>$\qquad \qquad \Box$ |
|----------------------------------------------------------------------------------------------------|-------------------------------------|---------------------------------|---------|------------------------------------|----------------------------------------------------|-----------------------------------------------------------|
| <b>B</b> FC<br>_demo<br>$\frac{B}{B}$ networks<br><b>显</b> My computer<br>e - <mark>e</mark> MODBUS network<br><b>E</b> SITRANS FC | Object name<br><b>ZA SITRANS FC</b> | Description<br>Address  <br>001 | Message | Device status<br>Diagnostics not s | Last communicati<br>01/01/1984 12:00: /DEVICE/MODE | Device                                                    |
| Properties - SITRANS FC                                                                                                    |                                     |                                 |         |                                    |                                                    | P<br>$\overline{\mathbf{X}}$                              |
| General Device Diagnostics Communication<br>MODBUS address:<br>Redundancy<br>Redundancy activated<br>Corresponding slave:          | Document Manager                    |                                 |         |                                    | Select object                                      |                                                           |

Рис. 6-3. Задание адреса Modbus

– Нажать **OK**.

# **6.5.6 Создание конфигурации нового устройства**

#### <span id="page-65-0"></span>**Примечание**

Нажатие на кнопку **Cancel** (Отмена) во время выгрузки с устройства на SIMATIC PDM приведет к тому, что некоторые параметры НЕ обновятся.

- 1. Убедиться, что присутствует самая последняя версия EDD и при необходимости обновить ее; см. «Обновление электронного описания устройства» (EDD) в пункте [«Начальный запуск](#page-62-0)» (стр. [63](#page-62-0)).
- 2. Запустить SIMATIC Manager.
- 3. Нажать правой кнопкой мыши на **SITRANS FC** и выбрать **Open Object** (Открыть объект), чтобы открыть SIMATIC PDM.
- 4. Чтобы настроить устройство, нажать на **Device** (Устройство) и выбрать **Upload to PG/PC Wizard**... (Выгрузить на программный мастер PG/PC).

#### **См. также**

Мастер: быстрый запуск через PDM (стр. 67)

# **6.5.7 Мастер: быстрый запуск через PDM**

<span id="page-66-0"></span>Графический мастер быстрого запуска содержит простую 5-этапную процедуру, которая настраивает устройство для типового применения.

Для получения более подробной информации об использовании SIMATIC PDM следует обратиться к руководству по эксплуатации SIMATIC PDM или онлайн-справке.

## **Управление уровнями доступа**

Параметры защищаются от внесения изменений через функцию управления уровнями доступа. Для получения доступа нужно выбрать в меню устройства пункт **Access Management** (Управление доступом), затем выбрать **User** (Пользователь) и ввести PIN-код.

PIN-код пользователя по умолчанию 2457.

#### **Быстрый запуск**

#### **Примечание**

— Настройки мастера быстрого запуска взаимосвязаны, и изменения применяются только после нажатия на кнопку **Apply and Transfer** (Применить и перенести) в конце этапа 5, чтобы сохранить настройки в режиме офлайн и перенести их на устройство.

— Не использовать «мастер быстрого запуска» для изменения отдельных параметров.

— Нажать кнопку **Back** (Назад), чтобы вернуться назад и изменить настройки, или на кнопку **Cancel** (Отмена), чтобы выйти из режима быстрого запуска.

Запустить SIMATIC PDM, открыть меню **Device** (Устройство) **→ Wizard** (Мастер) — **Quick Start**... (Быстрый запуск) и следовать инструкциям этапов 1—5.

## *Ввод в эксплуатацию*

# *6.5 Ввод в работу через PDM*

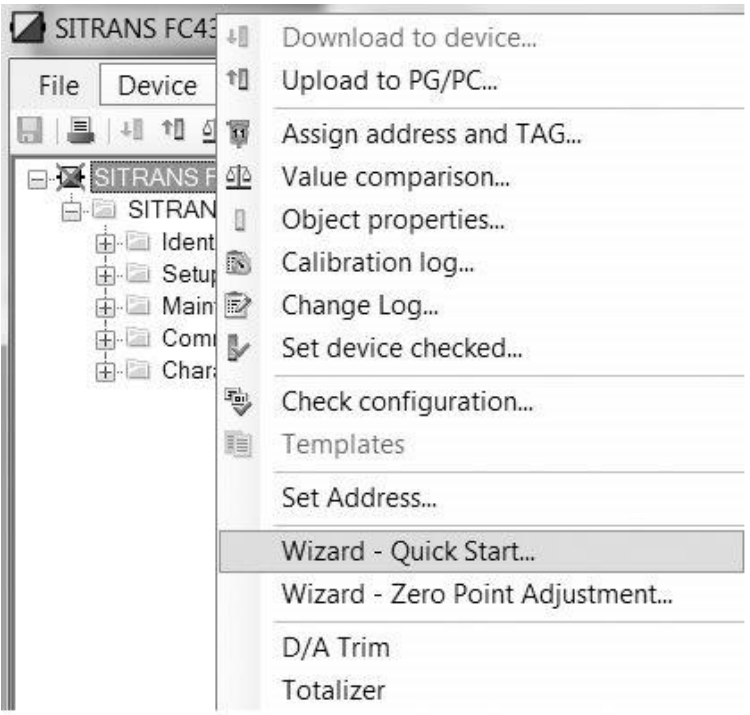

#### **Этап 1. Идентификация**

#### **Примечание**

Расположение показанных диалоговых окон может отличаться в зависимости от настроек разрешения монитора компьютера. Рекомендуемое разрешение 1280 × 960.

- 1. Нажать **Read Data from Device** (Считать данные с устройства), чтобы выгрузить настройки параметров быстрого запуска с устройства на PC/PG и обеспечить синхронизацию PDM с устройством.
- 2. Нажать **Next** (Далее), чтобы принять значения по умолчанию. (Поля **Descriptor** (Дескриптор)**, Message** (Сообщение) и **Date** (Дата) можно оставить пустыми).

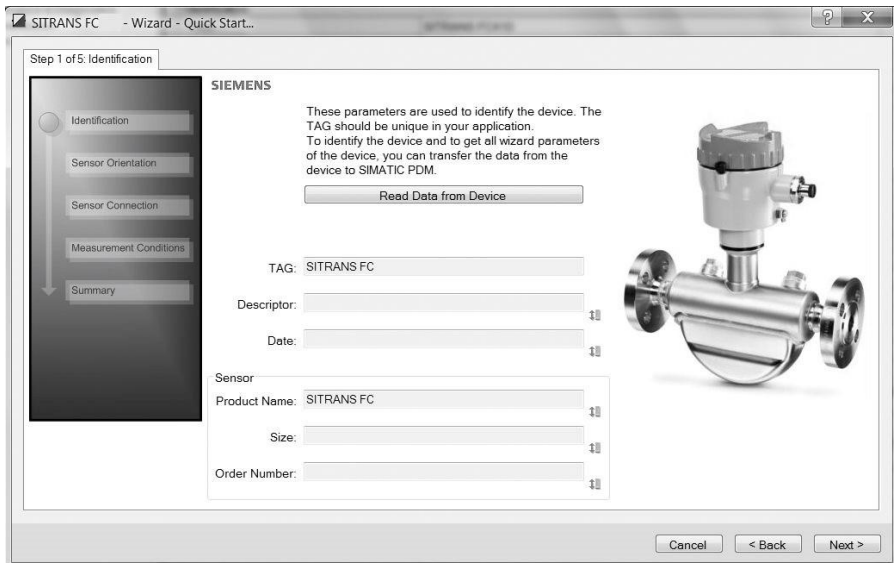

Рис. 6-4. Этап 1 процедуры быстрого запуска

## **Этап 2. Расположение датчика**

На этапе 2 показываются различные рекомендуемые варианты пространственного расположения датчика в зависимости от типа применения.

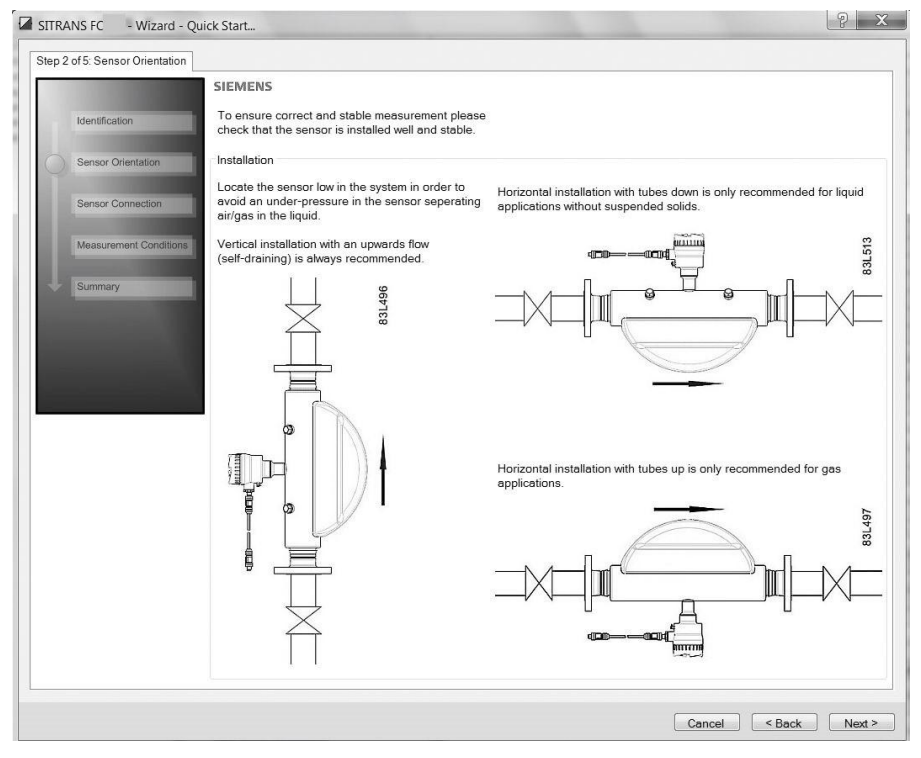

Рис. 6-5. Этап 2 процедуры быстрого запуска

## **Этап 3. Подключение датчика**

Преобразователь можно заказывать с разъемом M12 или с уже заделанным кабелем (например, кабельным вводом).

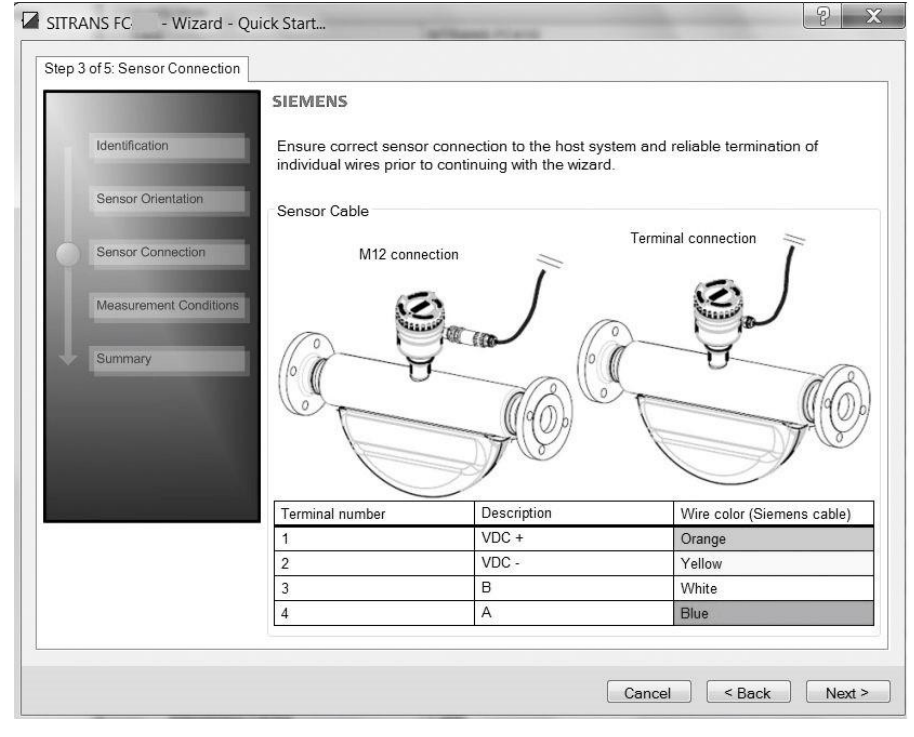

Рис. 6-6. Этап 3 процедуры быстрого запуска

## **Этап 4. Условия измерений**

Настроить условия измерений для выбранных переменных процесса. При необходимости изменить значение в поле **Flow Direction** (Направление потока).

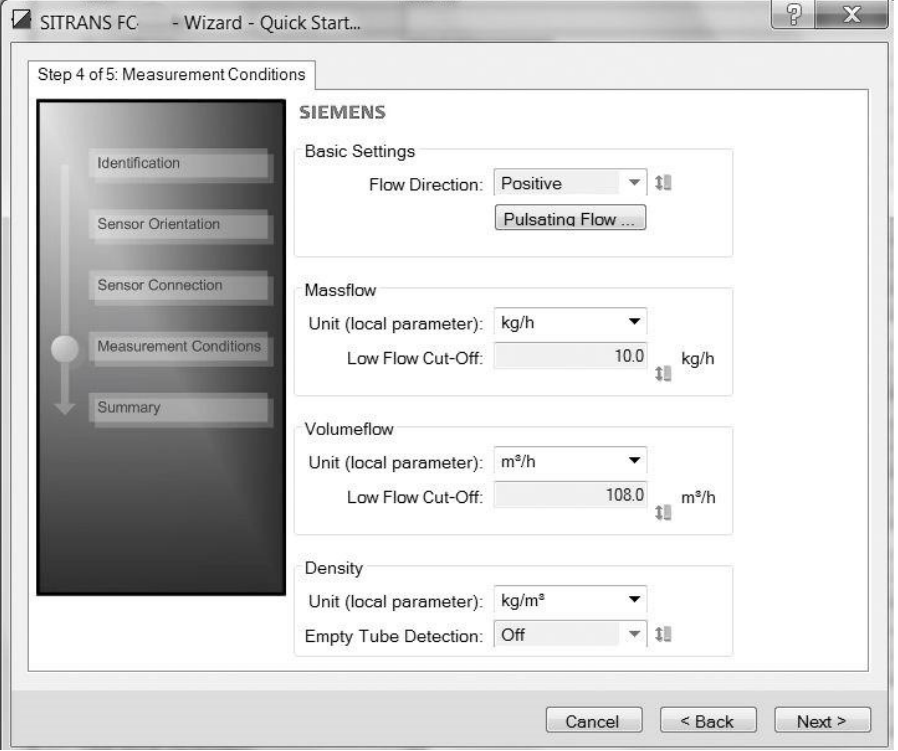

Рис. 6-7. Этап 4 процедуры быстрого запуска

Уменьшить чувствительность сигнала измерения расхода, нажав кнопку **Pulsating Flow** (Пульсирующий поток) и выбрав соответствующий фильтр.
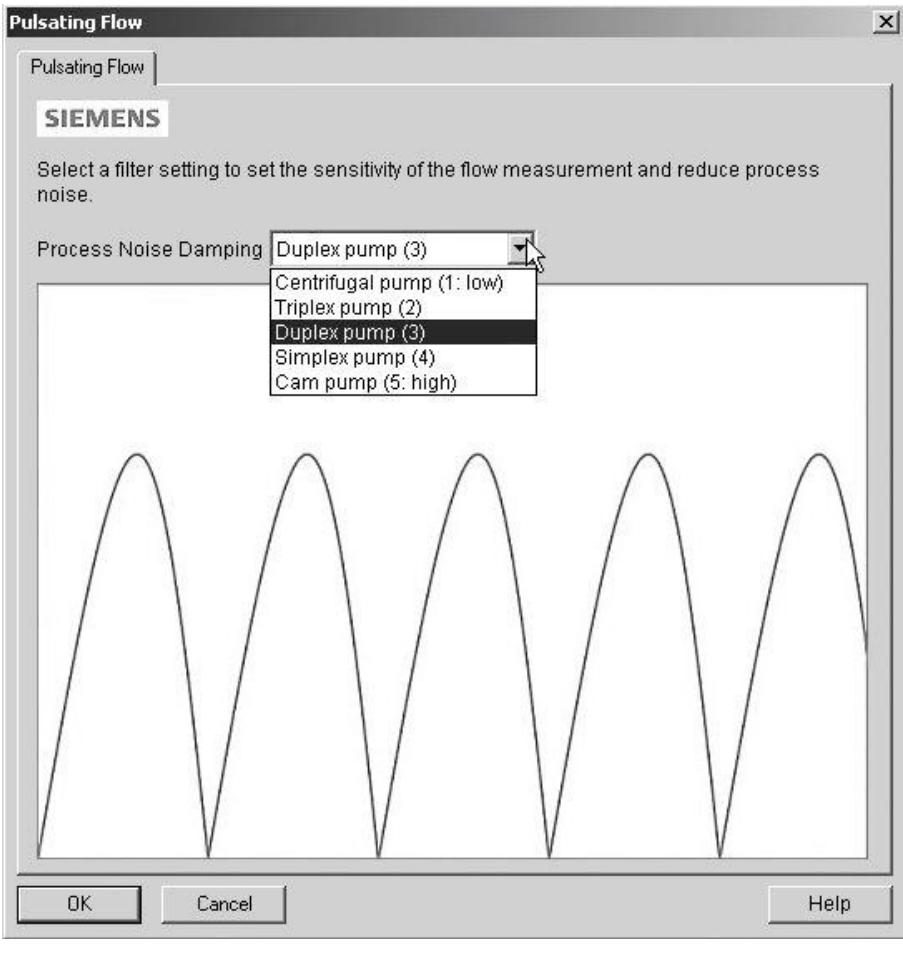

Рис. 6-8. Настройка фильтра

#### **Этап 5. Сводная информация**

Проверить настройки параметров и нажать **Back** (Назад), чтобы вернуться назад и изменить значения, или **Apply** (Применить), чтобы сохранить значения в режиме офлайн. Или нажать **Apply and Transfer** (Применить и перенести), чтобы сохранить настройки в режиме офлайн и перенести их на устройство.

|                        | <b>SIEMENS</b>                                                      |  |                                                                    |  |                                                             |  |
|------------------------|---------------------------------------------------------------------|--|--------------------------------------------------------------------|--|-------------------------------------------------------------|--|
| Identification         | Parameter                                                           |  | O(d)                                                               |  | New:                                                        |  |
| Sensor Orientation     | Identification<br><b>TAG</b><br>Descriptor<br>Date                  |  | Identification<br>SITRANS FC                                       |  | Identification<br>SITRANS FC                                |  |
| Sensor Connection      | Measurement Conditions<br><b>Basic Settings</b><br>Flow Direction   |  | <b>Measurement Conditions</b><br><b>Basic Settings</b><br>Positive |  | Measurement Conditions<br><b>Basic Settings</b><br>Positive |  |
| Measurement Conditions | Process Noise Damping<br>Massflow<br>Low Flow Cut-Off<br>Volumeflow |  | Duplex pump (3)<br>Massflow<br>0 kg/h<br>Volumeflow                |  | Duplex pump (3)<br>Massflow<br>$0$ ka/h<br>Volumeflow       |  |
| Summary                | Low Flow Cut-Off<br>Density<br>Empty Tube Detection                 |  | 0 m <sup>3</sup> h<br>Density<br>Off                               |  | $0 \text{ m}$ <sup>3</sup> h<br>Density<br>Off              |  |
|                        |                                                                     |  |                                                                    |  |                                                             |  |

Cancel <br/>
«Back Apply Apply and Transfer

Рис. 6-9. Этап 5 процедуры быстрого запуска

Будет выведено сообщение **Quick Start was successful** (Процедура быстрого запуска успешно выполнена). Нажать **OK**.

### **См. также**

[Создание конфигурации нового устройства](#page-65-0) (стр. [66\)](#page-65-0)

## **6.5.8 Мастер: установка нулевой точки**

Открыть меню **Device** (Устройство) **→ Wizard** (Мастер) **→ Zero Point Adjustment** (Установка нулевой точки).

![](_page_73_Picture_120.jpeg)

#### Выбрать **Auto** (Автоматически). Нажать **Next** (Далее)

![](_page_73_Picture_121.jpeg)

Рекомендуется использовать настройки по умолчанию. При необходимости изменить параметр **Zero Point Adjustments Settings** (Настройки установки нулевой точки).

Нажать **Auto Zero Point Adjustment** (Автоматическая установка нулевой точки).

![](_page_74_Picture_139.jpeg)

## **6.5.9 Изменение параметров при помощи SIMATIC PDM**

#### **Примечание**

Нажатие на кнопку **Cancel** (Отмена) во время выгрузки с устройства на SIMATIC PDM приведет к тому, что некоторые параметры НЕ обновятся.

Доступ ко многим параметрам осуществляется через интерактивные меню в PDM, см. «Параметры, [доступ к которым осуществляется через раскрывающиеся меню](#page-75-0)» (стр. [76](#page-75-0)).

- 1. Запустить SIMATIC PDM, подсоединиться к соответствующему устройству и выгрузить данные.
- 2. Отрегулировать значения параметров в одноименном поле, затем нажать клавишу **Enter** (Ввод). Поля состояния показывают значение **Changed** (Изменено).
- 3. Открыть меню **Device** (Устройство), нажать **Download to device** (Загрузить на устройство), затем использовать путь **File** (Файл) **→ Save** (Сохранить), чтобы сохранить настройки в режиме офлайн. Поля состояния очищаются.

![](_page_74_Picture_140.jpeg)

## **6.5.10 Параметры, доступ к которым осуществляется через раскрывающиеся меню**

<span id="page-75-0"></span>Нажать на **Device** (Устройство) или **View** (Вид), чтобы открыть соответствующие раскрывающиеся меню.

![](_page_75_Picture_53.jpeg)

#### **Раскрывающиеся меню**

![](_page_76_Picture_275.jpeg)

Таблица 6-1. Меню устройства

#### Таблица 6-2. Меню вида

![](_page_76_Picture_276.jpeg)

## **6.5.11 Установка нулевой точки**

Система расходомера оптимизирована функцией установки нулевой точки.

#### **Выполнение установки нулевой точки**

#### **Примечание**

#### **Предварительные условия**

Перед началом установки нулевой точки трубопровод должен быть промыт, заполнен средой и находиться в состоянии нулевого абсолютного расхода, желательно при рабочем давлении и температуре.

1. Промывать расходомер до тех пор, пока не установится однородный поток и не будут полностью заполнены трубки.

![](_page_77_Picture_3.jpeg)

Рис. 6-10. Наиболее эффективная установка нулевой точки при помощи обводного трубопровода и двух устройств отключения

- 2. Установить нулевой поток, например, закрыв запорные клапаны.
- 3. Подождать 1—2 минуты, пока система не придет в устойчивое состояние, а затем выполнить установку нуля в соответствии с представленными ниже инструкциями.
- 4. Для выполнения автоматической установки нулевой точки выбрать в главном меню SIMATIC PDM **Device (Устройство) → Wizard (Мастер) → Zero Point Adjustment**... (Установка нулевой точки).

![](_page_77_Picture_149.jpeg)

- 5. Нажать **Next** (Далее), а затем **Auto Zero Point Adjust** (Автоматическая установка нулевой точки).
- 6. Во время процедуры будет виден индикатор выполнения.
- 7. В конце процедуры регулировки нуля выводимое значение будет показывать смещение и среднее квадратичное отклонение.

#### **Примечание**

Если после выполнения установки нулевой точки будет выводиться сообщение об ошибке, обратиться к разделу «Аварийные и системные сообщения» (стр. 91).

Теперь система готова к работе в нормальном режиме.

## **6.5.12 Переменные процесса**

- 1. Для сравнения выходных сигналов в режиме реального времени нужно выбрать **View** (Вид) **→ Process variables** (Переменные процесса), чтобы просмотреть все значения, сумматоры и ток контура.
- 2. Убедиться, что технологические значения соответствуют расчетным величинам.

![](_page_78_Picture_103.jpeg)

Рис. 6-11. Переменные процесса

#### **Просмотр трендов**

Открыть меню **View** (Вид) **→ Process variables** (Переменные процесса) и нажать кнопку **Trend view** (Просмотр трендов), чтобы проконтролировать тренд одной или всех технологических значений на каждой вкладке.

#### *Ввод в эксплуатацию*

*6.5 Ввод в работу через PDM*

# **Функции 7**

В этой главе подробно описываются основные функции устройства.

## **7.1 Технологические значения**

В соответствии с общепринятой практикой использования последовательной связи сигнал Modbus RTU в стандартном варианте передает первичные технологические значения и статусы ошибок строго в единицах СИ<sup>1)</sup> — килограммах, метрах, секундах и градусах Цельсия.

 $^{1)}$  1 кг/с воды равняется 0,001 м<sup>3</sup>/с объемного расхода и 3600 кг/ч.

Технологические значения обновляются каждые 10 мс (скорость обновления 100 Гц) синхронно с циклом обновления DSP.

#### **Параметры технологических значений**

Единицы измерения по умолчанию для технологических значений можно изменять; значения по умолчанию:

- Ÿ Массовый расход (MassflowValue) [кг/с]
- Ÿ Oбъемный расход (VolumeflowValue) [м $^3$ /с]
- $\rm \hat{Y}$  Плотность (Density) [кг/м $\rm ^3]$
- Ÿ Температура технологической среды (FlowMediaTemp) [°C]
- Ÿ Температура каркаса [°C]

## **7.2 Установка нулевой точки**

Ниже приведено описание функции автоматической установки нулевой точки. Более подробно см. пункт «Установка нулевой точки».

#### **Примечание**

#### **Предварительные условия**

Перед началом установки нулевой точки трубопровод должен быть промыт, заполнен средой и находиться в состоянии нулевого абсолютного расхода, желательно при рабочем давлении и температуре. Более подробная информация содержится в приложении «Установка нулевой точки»

#### **Примечание**

#### **Изменение параметров во время установки нулевой точки**

Во время процедуры установки нулевой точки не изменять другие параметры.

#### **Автоматическая установка нулевой точки**

Устройство автоматически измеряет и рассчитывает точную нулевую точку.

Автоматическая установка нулевой точки расходомера задается следующими параметрами:

- Ÿ Duration (Период установки нулевой точки) (адрес Modbus 2135)
- Ÿ Start Zero Point Adjustment (Запуск установки нулевой точки) (адрес Modbus 2180)

При запуске процедуры установки нуля через выбор пункта **Start Zero Point Adjustment** (Запуск установки нулевой точки) для настроенного периода (Период установки нулевой точки) регистрируются и суммируются значения массового расхода. Для стабильной процедуры установки нуля обычно достаточно периода установки нулевой точки по умолчанию (30 с).

#### **Примечание**

#### **Чрезмерно низкая величина расхода**

Если величина расхода слишком мала, требуется исключительно точное измерение. В этом случае для улучшения качества установки нулевой точки выбирается более продолжительный период установки нуля.

#### **Расчет нулевой точки**

Во время процедуры установки нулевой точки автоматически рассчитывается среднее значение по следующей формуле:

![](_page_81_Picture_228.jpeg)

Среднее N-го количества значений расхода  $\sum_{i=1}^{N} x_i$  $\overline{N}$ xi — мгновенное значение расхода, зарегистрированное на интервале времени N = число регистраций расхода во время установки нулевой точки

Значение смещения должно находиться в пределах заданного параметра **Zero Point Offset Limit** (Предельное смещение нулевой точки) (адрес Modbus 2140).

#### **Примечание**

#### **Превышение предельного смещения нулевой точки**

Если значение смещения больше заданного предельного значения, выполнить следующее:

- Ÿ Убедиться, что труба полностью заполнена и расход равен абсолютному нулю.
- $\hat{Y}$  Убедиться, что заданное значение предельного смещения нулевой точки соответствует применимому значению.
- Ÿ Повторить процедуру установки нулевой точки.

#### **Среднее квадратичное отклонение нулевой точки**

После завершения процедуры рассчитывается среднее квадратичное отклонение по следующей формуле:

![](_page_82_Picture_270.jpeg)

Среднее квадратичное отклонение показывает значимые результаты по уровню однородности текучей среды, например информацию о наличии пузырьков или твердых частиц.

Значение среднего квадратичного отклонения должно находиться в пределах заданного параметра **Standard Deviation Limit** (Предельное среднее квадратичное отклонение) (адрес Modbus 2138).

#### **Примечание**

#### **Превышение предельного среднего квадратичного отклонения**

Если значение среднего квадратичного отклонения больше заданного предельного значения, необходимо:

- Ÿ Убедиться, что труба полностью заполнена и расход равен абсолютному нулю.
- Ÿ Убедиться в отсутствии вибрации на установке.
- Ÿ Убедиться, что заданное значение предельного среднего квадратичного отклонения соответствует применимому значению параметра 2.6.4 **Standard Deviation Limit** (Предельное среднее квадратичное отклонение).
- Ÿ Повторить процедуру установки нулевой точки.

#### **Успешная автоматическая установка нулевой точки**

Если новое значение смещения нулевой точки действительно, оно автоматически сохраняется как новая нулевая точка для датчика. Это значение сохраняется в случае сбоя питания.

#### **Установка нулевой точки вручную**

Если автоматическую установку нуля выполнить невозможно, следует прибегнуть к ручной процедуре, задав значения смещения нулевой точки.

- 1. Выбрать адрес Modbus 2132 **Zero Point Adjustment** (Установка нулевой точки) и установить значение на 1 = **Manual Zero Point Adjustment** (Установка нулевой точки вручную).
- 2. Выбрать адрес Modbus 2133 **Manual Zero Point Offset** (Смещение нулевой точки вручную) и ввести требуемое значение смещения.

## **7.3 Отсечение низкого расхода**

В некоторых случаях применения, например в системах дозирования, требуется регистрация отсутствия сигнала расхода при его падении ниже определенного уровня. В этих случаях сигнал расхода можно принудительно сбрасывать на нуль при падении величины расхода ниже предварительно заданного значения (Отсечение низкого расхода).

*7.4 Контроль пустой трубы*

Для настройки отсечения низкого расхода в преобразователе предусмотрено два параметра:

- Ÿ Low Mass Flow Cut-Off (Отсечение низкого массового расхода) (адрес Modbus 2125)
- Ÿ Low Volume Flow Cut-Off (Отсечение низкого объемного расхода) (адрес Modbus 2170)

## **7.4 Контроль пустой трубы**

Для определения пустой трубы функция контроля использует значение рабочей плотности. Применение данной функции рекомендуется для всех стандартных вариантов измерения расхода.

#### **Примечание**

#### **Измерение расхода в газах**

Отключить функцию контроля пустой трубы.

#### **Параметры контроля пустой трубы**

Для настройки функции контроля пустой трубы предусмотрено два параметра:

- Ÿ Empty Tube Detection (Обнаружение пустой трубы) (адрес Modbus 2129)
- Ÿ Empty Tube Limit (Предельное значение пустой трубы) (адрес Modbus 2127)

Контроль пустой трубы включается через параметр Empty Tube Detection (Обнаружение пустой трубы). При включенной функции контроля пустой трубы значение массового или объемного расхода принудительно сбрасывается на нуль, если труба пуста.

Труба определяется как пустая, если измеряемое значение плотности ниже значения, задаваемого через параметр Empty Tube Limit (Предельное значение пустой трубы).

#### **Примечание**

#### **Плотность технологической среды**

Существует опасность непреднамеренного принудительного сброса значений расхода на нуль при недостаточной разности между предельным значением плотности в пустой трубе и плотностью технологической среды.

Ÿ Обеспечить достаточную разность между предельным значением плотности в пустой трубе и плотностью технологической среды.

## **7.5 Подавление технологических помех**

#### **Функция подавления помех**

За счет применения функции подавления динамических помех можно снизить динамическую чувствительность сигнала измерения к быстрым изменениям расхода. Функция обычно используется в среде, где присутствует:

- Ÿ сильно пульсирующий поток;
- Ÿ изменение числа оборотов насоса;
- Ÿ значительные колебания давления.

#### **Настройки функции подавления технологических помех**

Величину вредных технологических помех можно сократить, увеличив значение параметра **Process Noise Damping** (Подавление технологических помех) (адрес Modbus 2130).

- Ÿ Центробежный насос (1: низкий)
- Ÿ Триплекс-насос (2)
- Ÿ Дуплекс-насос (3)
- Ÿ Симплекс-насос (4)
- Ÿ Насос кулачкового типа (5: высокий)

Значение по умолчанию — **Duplex pump** (Дуплекс-насос). Режим подавления влияет на все функции и выходы датчика.

![](_page_84_Picture_16.jpeg)

Рис. 7-1. Центробежный насос (1: низкий)

![](_page_84_Figure_18.jpeg)

Рис. 7-2. Триплекс-насос (2)

![](_page_85_Figure_1.jpeg)

![](_page_85_Figure_2.jpeg)

Рис. 7-5. Насос кулачкового типа (5: высокий)

#### **Примечание**

#### **Повышенное время реагирования**

Если происходит подавление технологического шума, время реагирования датчика увеличивается.

## **7.6 Сумматор**

## **Функция сумматора**

Устройство имеет функцию сумматора, которая используется для суммирования технологических значений массового расхода.

Сумматор можно временно останавливать, возобновлять и сбрасывать:

- Ÿ Pause (Временная остановка) (адрес Modbus 2613): сумматор фиксирует последнее значение, зарегистрированное перед сбоем системы
- Ÿ Resume (Возобновление) (адрес Modbus 2614): сумматор продолжает подсчет фактического измеряемого значения
- Ÿ Reset (Сброс) (адрес Modbus 2612): сумматор продолжает подсчет на базе последнего значения ввода (например, массового расхода), зарегистрированного перед сбоем системы.

#### **Примечание**

Сумматор сбрасывается при сбое питания.

## **7.7 Управление доступом**

Все параметры доступны для просмотра, но некоторые защищены от внесения изменений при помощи функции управления уровнями доступом.

Меню Access Management (Управление доступом) позволяет получить доступ к параметрам, защищаемым через PIN-код, а также изменять PIN-коды.

![](_page_86_Picture_176.jpeg)

Рис. 7-6. Меню управления доступом

Предусмотрены следующие уровни доступа:

- $\hat{Y}$  Read Only (Только чтение) Не позволяет выполнять конфигурирование. Пользователь может только просматривать параметры. PIN-код не требуется.
- Ÿ User (Пользователь) Позволяет выполнять конфигурирование и обслуживание всех параметров, за исключением параметров калибровки. PIN-код по умолчанию 2457.

#### **Примечание**

#### **Функция автоматического выхода из системы**

При отключении питания устройства уровень доступа будет переводиться в режим «Только чтение»

## **7.8 Моделирование**

Моделирование используется для целей проверки, обычно для проверки правильности показаний системы управления.

#### **Моделирование технологических значений**

Можно смоделировать следующие технологические значения:

- Ÿ Массовый расход (адрес Modbus 2764)
- Ÿ Плотность (адрес Modbus 2766)
- Ÿ Температура технологической среды (адрес Modbus 2768)
- Ÿ Температура каркаса (адрес Modbus 2770)
- Ÿ Объемный расход (адрес Modbus 2772)

Режим моделирования включается через SIMATIC PDM в меню **Device** (Устройство) **→ Simulation** (Моделирование) **→ Process Variables** (Переменные процесса).

## **7.9 Изменение параметров передачи данных Modbus**

Изменение параметров передачи данных, например **Baud Rate** (Скорость передачи данных), **Modbus Parity Framing** (Контроль по четности и кадрирование Modbus) или **Bus Address** (Адрес шины), влияет на передачу данных Modbus следующим образом:

- Ÿ Новые настройки вступают в действие только после сброса путем перезапуска устройства или путем записи значения 1 в адрес Modbus 600 **Restart communication** (Перезапуск связи).
- Ÿ Новые параметры настройки не будут действовать до момента получения ответа драйвера Modbus на текущий запрос Modbus.

#### **ОБРАТИТЬ ВНИМАНИЕ**

#### **Задание адресов в многоточечной сети**

В многоточечной сети НЕ рекомендуется использовать адрес по умолчанию. При задании адресов устройств необходимо позаботиться о том, чтобы каждое устройство имело уникальный адрес. Повторение адресов может вызвать сбои в работе всей последовательной шины и привести к тому, что ведущее устройство будет неспособно осуществлять коммуникацию со всеми ведомыми устройствами на шине.

# **7.10 Передача чисел с плавающей запятой**

Функция «Порядок байтов чисел с плавающей запятой» обеспечивает режим, при котором во время передачи числовых значений с плавающей запятой ведущее и ведомое устройство используют одну и ту же последовательность байтов. Это позволяет пользователю задавать конфигурацию FC410 при помощи инструмента конфигурирования SIMATIC PDM и эксплуатировать устройство со всеми типами ПЛК без необходимости их перепрограммирования. Порядок передачи настраивается путем задания параметра **Byte Order** (Порядок байтов) в подменю **Device** (Устройство) **→ Communication** (Связь).

#### **Примечание**

Для активации новых настроек порядка байтов необходимо выполнить команду **Restart Communication** (Перезапустить связь).

В таблице ниже представлены различные варианты настроек способов передачи:

![](_page_88_Picture_288.jpeg)

\* = Заводская настройка

 $S = 3HAK$ 

E = показатель

M = дробная часть

#### **ОБРАТИТЬ ВНИМАНИЕ**

#### **Изменение порядка байтов чисел с плавающей запятой**

Если порядок байтов чисел с плавающей запятой изменяется через PDM на другую величину, отличную от значения по умолчанию, все значения чисел с плавающей запятой будут выводиться в PDM как неверные.

#### *Функции*

*7.10 Передача чисел с плавающей запятой*

# **Аварийные и системные сообщения 8**

# **8.1 Аварийные сообщения**

В следующих таблицах содержатся биты для групп аварийных сигналов 1 и 2, а также возможные причины и меры по их устранению.

![](_page_90_Picture_353.jpeg)

#### **Группа аварийных сигналов 1 (адрес Modbus 3012)**

#### **Группа аварийных сигналов 2 (адрес Modbus 3014)**

![](_page_90_Picture_354.jpeg)

## *8.1 Аварийные сообщения*

![](_page_91_Picture_312.jpeg)

## **9.1 Примечания по основным правилам техники безопасности**

#### **Примечание**

Устройство не требует технического обслуживания.

Устройство не требует технического обслуживания. Однако необходимо проводить периодические осмотры в соответствии с действующими директивами и нормативными правилами.

Осмотр может включать проверку:

- Ÿ условий окружающей среды;
- Ÿ целостности уплотнения технологических соединений, кабельных вводов и плотность крепления винтов крышки;
- Ÿ надежности электропитания, молниезащиты и заземления.

#### **ПРЕДУПРЕЖДЕНИЕ** Δ

#### **Недопустимый ремонт и обслуживание устройства**

Ÿ Операции по ремонту и обслуживанию должны проводиться только авторизованным персоналом компании «Сименс».

#### **ПРЕДУПРЕЖДЕНИЕ** А

#### **Недопустимый ремонт взрывозащищенных устройств**

Опасность взрыва во взрывоопасной среде

Ÿ Ремонт должен проводиться только авторизованным персоналом компании «Сименс».

#### **ПРЕДУПРЕЖДЕНИЕ**

#### **Слой пыли более 5 мм**

Опасность взрыва во взрывоопасной среде.

Из-за скопления пыли возможен перегрев устройств.

Ÿ Удалять слои пыли более 5 мм.

*9.1 Примечания по основным правилам техники безопасности*

#### **ОБРАТИТЬ ВНИМАНИЕ**

#### **Попадание влаги внутрь устройства**

Возможно повреждение устройства.

Ÿ Во время проведения технического обслуживания или чистки необходимо следить за тем, чтобы внутрь устройства не попала влага.

## **ПРЕДУПРЕЖДЕНИЕ**

#### **Утечка в линиях анализируемого газа**

Опасность отравления.

Во время измерения токсичной технологической среды при наличии утечек в линии анализируемого газа возможны выбросы такой среды или ее скопление в устройстве.

- Ÿ Необходимо прочищать устройство в соответствии с инструкциями, описываемыми в разделе «[Ввод в эксплуатацию](#page-58-0)» (стр. [59](#page-58-0)).
- Ÿ Выводимая во время очистки токсичная технологическая среда должна утилизироваться безопасным для окружающей среды способом.

#### **ВНИМАНИЕ** Δ

#### **Снятие блокировки кнопок**

Неправильное изменение параметров может повлиять на безопасность рабочего процесса.

Ÿ Необходимо позаботиться о том, чтобы только уполномоченный персонал мог снимать блокировку клавиш на устройствах, связанных с угрозой для безопасности.

## **ПРЕДУПРЕЖДЕНИЕ**

#### **Использование компьютера во взрывоопасной среде**

Если взаимодействие с компьютером осуществляется во взрывоопасной среде, существует опасность взрыва.

Ÿ Следить за проведением работ во взрывобезопасной атмосфере (наряд-допуск на проведение огнеопасных работ).

# **9.2 Повторная калибровка**

Подразделение Siemens A/S, Flow Instruments может выполнить повторную калибровку датчика на своей производственной площадке в Дании. В соответствии с конфигурацией в стандартной комплектации предлагаются следующие типы калибровки:

- Ÿ Стандартная калибровка
- Калибровки плотности

#### **Примечание**

#### **Карта памяти SensorFlash**

Для повторной калибровки блок памяти SensorFlash всегда должен возвращаться вместе с датчиком.

## **9.3 Чистка**

#### **Чистка корпуса**

- Ÿ Очищать от грязи наружную часть корпуса вместе с надписями и дисплеем при помощи ткани, смоченной водой или мягким моющим средством.
- Ÿ Запрещается применять агрессивные очищающие средства или растворители, например ацетон. Можно повредить пластиковые части или окрашенные поверхности. Надписи могут стать неразборчивыми.

## **9.3.1 Электростатический заряд**

## **ПРЕДУПРЕЖДЕНИЕ**

#### **Электростатический заряд**

Существует опасность взрыва во взрывоопасной среде в случае возникновения электростатического заряда, например, во время чистки пластиковых поверхностей сухой тканью.

Ÿ Необходимо предупреждать возникновение электростатического заряда во взрывоопасной среде.

## **9.4 Техническое обслуживание и ремонт**

## **ПРЕДУПРЕЖДЕНИЕ**

#### **Недопустимый ремонт взрывозащищенных устройств**

Опасность взрыва во взрывоопасной среде

Ÿ Ремонт должен проводиться только авторизованным персоналом компании «Сименс».

*9.4 Техническое обслуживание и ремонт*

## **9.4.1 Техническое обслуживание во время непрерывной эксплуатации во взрывоопасной среде**

## **ПРЕДУПРЕЖДЕНИЕ**

**Техническое обслуживание во время непрерывной эксплуатации во взрывоопасной среде**

При проведении ремонта и работ по техническому обслуживанию устройства во взрывоопасной зоне существует риск взрыва.

Ÿ Отсоединить устройство от сети питания.

- или -

Ÿ Следить за проведением работ во взрывобезопасной атмосфере (наряд-допуск на проведение огнеопасных работ).

#### **ПРЕДУПРЕЖДЕНИЕ** Δ

#### **Недопустимые принадлежности и запасные части**

Опасность взрыва во взрывоопасных зонах.

- Ÿ Использовать только оригинальные принадлежности и запасные части.
- Ÿ Соблюдать все инструкции по монтажу и правилам техники безопасности, описываемые в руководстве, поставляемом с устройством либо с принадлежностями или запасными частями.

## **9.4.2 Влажная окружающая среда**

#### Δ **ПРЕДУПРЕЖДЕНИЕ**

#### **Влажная среда**

Опасность поражения электрическим током.

- Ÿ Избегать проведения работ на устройстве, находящемся под напряжением.
- Ÿ Если требуется выполнить работы на находящемся под напряжением устройстве, следить за тем, чтобы окружающая среда была сухой.
- Ÿ Во время проведения технического обслуживания или чистки необходимо следить за тем, чтобы внутрь устройства не попала влага.

## **9.4.3 Горячая, токсичная или коррозионно-активная технологическая среда**

## **ПРЕДУПРЕЖДЕНИЕ**

#### **Горячая, токсичная или коррозионно-активная технологическая среда**

Опасность получения травм во время выполнения обслуживания.

Во время работы на технологическом соединении возможен выброс горячей, токсичной или коррозионно-активной технологической среды.

- Ÿ Пока устройство находится под давлением, нельзя ослаблять технологические соединения и снимать находящиеся под давлением части.
- Ÿ Перед открытием или снятием устройства принять меры, исключающие выброс технологической среды.

## **9.4.4 Неправильное подключение после проведения технического обслуживания**

## **ПРЕДУПРЕЖДЕНИЕ**

**Неправильное подключение после проведения технического обслуживания** Опасность взрыва во взрывоопасных зонах.

- Ÿ Правильно подключить устройство после завершения технического обслуживания.
- Ÿ Закрыть устройство после выполнения работ по техническому обслуживанию.

См. раздел «[Питание](#page-110-0)» (стр. [111](#page-110-0)).

## **9.4.5 Обслуживание**

Устройство не требует технического обслуживания. Однако необходимо проводить периодические осмотры в соответствии с действующими директивами и нормативными правилами.

Осмотр может включать проверку:

- Ÿ условий окружающей среды;
- Ÿ целостности уплотнения технологических соединений, кабельных вводов и плотности крепления винтов крышки;
- Ÿ надежности электропитания, молниезащиты и заземления.

#### **ОБРАТИТЬ ВНИМАНИЕ**

Операции по ремонту и сервисному обслуживанию должны проводиться только авторизованным персоналом компании «Сименс».

#### **Примечание**

Компания «Сименс» классифицирует датчики расхода как не подлежащие ремонту компоненты.

#### *9.5 Замена устройства*

#### **Информационные параметры обслуживания**

Основные информационные параметры обслуживания:

- Ÿ Текущая дата и время
- Ÿ Полное время работы
- Ÿ Время работы
- Ÿ Счетчик конфигураций
- Ÿ Версия аппаратного обеспечения преобразователя
- Ÿ Версия аппаратного обеспечения ЧМИ
- Ÿ Версия аппаратного обеспечения датчика

## **9.4.6 Информация по обслуживанию**

Информация по обслуживанию — это информация о состоянии устройства, используемая для целей диагностики и обслуживания.

#### **Сервисные информационные параметры**

Основные информационные параметры обслуживания:

- Ÿ Ток контура возбуждения
- Ÿ Амплитуда первичного преобразователя 1
- Ÿ Амплитуда первичного преобразователя 2
- Ÿ Частота датчика
- Ÿ Температура технологической среды
- Ÿ Автоматическая или ручная установка нулевой точки
- Ÿ Значение смещения нулевой точки
- Ÿ Ручная установка нуля
- Ÿ Среднее квадратичное отклонение нулевой точки

## **9.5 Замена устройства**

Если устройство используется для измерения коррозионно-активных веществ, то при его разборке возникает риск получения химических ожогов.

*9.6 Транспортировка*

#### **ВНИМАНИЕ**

#### **Коррозионно-активные вещества**

При замене датчика существует риск получения химических ожогов.

Датчик в устройстве содержит коррозионно-активные вещества, которые могут вызвать ожоги на незащищенных участках тела.

- Ÿ Во время замены датчика убедиться в отсутствии повреждений корпуса датчика.
- Ÿ При контакте с коррозионно-активным веществом незамедлительно промыть пораженный участок большим количеством воды, чтобы ослабить действие вещества.

## **9.6 Транспортировка**

В целях обеспечения достаточной защиты при транспортировке и хранении необходимо соблюдать следующее:

- Ÿ Сохранять оригинальную упаковку для возможной последующей транспортировки.
- Ÿ Устройства или сменные части возвращать в оригинальной упаковке.
- Ÿ Если оригинальная упаковка отсутствует, позаботиться о том, чтобы все отгружаемые единицы упаковывались так, чтобы обеспечивать надлежащую защиту во время транспортировки. Компания «Сименс» не принимает на себя обязательств по расходам, связанным с повреждениями во время транспортировки.

#### **ОБРАТИТЬ ВНИМАНИЕ**

**Недостаточная защита во время хранения**

Упаковка обеспечивает лишь ограниченную защиту от влаги и проникания.

Ÿ При необходимости следует обеспечить дополнительную упаковку.

Особые условия хранения и транспортировки устройства приведены в разделе [«Технические характеристики](#page-110-1)» (стр. [111](#page-110-1)).

## **9.7 Процедура возврата**

Приложить транспортную накладную, документ возврата и сертификат санитарной обработки и надежно прикрепить снаружи упаковки.

*9.8 Утилизация*

#### **Требуемые формы**

- Ÿ Накладная
- Ÿ Накладная на возвращаемый товар [\(http://www.siemens.com/processinstrumentation/returngoodsnote\)](http://www.siemens.com/processinstrumentation/returngoodsnote) со следующей информацией:
	- Продукт (описание наименования)
	- Количество возвращаемых устройств / сменных частей
	- Причина возврата наименований

#### Ÿ Декларация о санитарной обработке [\(http://www.siemens.com/sc/declarationofdecontamination\)](http://www.siemens.com/sc/declarationofdecontamination)

Данная декларация должна гарантировать, что «устройство (или сменная часть) тщательно очищено и не содержит остаточных загрязнений. Устройство или сменная часть не представляют опасности для людей и окружающей среды». Если возвращаемое устройство (сменная часть) контактировало с токсичными, коррозионно-активными, огнеопасными или загрязняющими воду веществами, то перед возвратом его необходимо тщательно очистить и обеззаразить, чтобы гарантировать отсутствие опасных веществ во всех полостях устройства. После очистки изделия его необходимо подвергнуть проверке. Все устройства или сменные части, возвращаемые без сертификата о санитарной обработке, перед последующей обработкой будут подвергнуты очистке за счет заказчика.

## **9.8 Утилизация**

![](_page_99_Picture_11.jpeg)

Описываемые в данном руководстве устройства подлежат повторной переработке. Их нельзя утилизировать как бытовые отходы согласно положению Директивы 2012/19/EC по утилизации отходов производства электрического и электронного оборудования (WEEE).

Устройства необходимо возвращать поставщику в пределах ЕС или передавать в местную уполномоченную службу по безопасной утилизации. Соблюдать нормативные положения, действующие в стране эксплуатации продукта.

Более подробная информация об устройствах с аккумуляторными батареями содержится по адресу: информация о возврате батареи/продукта (WEEE) (<https://support.industry.siemens.com/cs/document/109479891/>)

#### **Примечание**

#### **Требование особой утилизации**

Устройство содержит компоненты, требующие особой утилизации.

Ÿ Утилизировать устройство соответствующим и экологически безопасным способом через местную компанию по утилизации отходов.

## **9.9 Запасные части и принадлежности**

## **9.9.1 Заказ запасных частей**

Проверить и убедиться в актуальности данных для заказа. Самые последние данные для заказа доступны в сети Интернет: Каталог производственной контрольноизмерительной аппаратуры ([http://www.siemens.com/processinstrumentation/catalogs\)](http://www.siemens.com/processinstrumentation/catalogs)

## **9.9.2 Взрывобезопасные продукты**

#### **Примечание**

#### **Ремонт взрывобезопасных продуктов**

Пользователь несет ответственность за соответствие ремонта взрывобезопасных продуктов требованиям национальных стандартов.

## **9.9.3 Сменные компоненты**

В данной таблице приводятся общие сведения о заменяемых компонентах.

![](_page_100_Picture_239.jpeg)

![](_page_100_Picture_240.jpeg)

### *Сервис и обслуживание*

#### *9.9 Запасные части и принадлежности*

![](_page_101_Picture_72.jpeg)

\* Компоненты можно менять при включенном питании только во взрывобезопасной среде

## **10.1 Отображение статуса устройства в соответствии с требованиями SIMATIC и NAMUR NE107**

В таблице дается разъяснение значений возможных состояний устройства и действий, предпринимаемых пользователем или в рамках обслуживания. В зависимости от типа и наличия локального дисплея на устройстве статус отображается в виде символа SIMATIC или NAMUR NE107. Дополнительно символ, отображающий соответствующий статус устройства, может отображаться в системах дистанционного проектирования, управления объектами и технологическим процессом. Относительно способов отображения диагностических состояний см. руководство по эксплуатации соответствующей системы автоматизации.

#### **Символы**

![](_page_102_Picture_485.jpeg)

Таблица 10-1. Распределение состояний устройства в продуктах SIMATIC (например, SIMATIC PDM) и NE107

#### *Диагностика и устранение неисправностей*

#### *10.2 Коды неисправностей и меры по устранению*

![](_page_103_Picture_420.jpeg)

## **10.2 Коды неисправностей и меры по устранению**

## **10.2.1 Диагностические сообщения**

В следующей таблице приведены идентификационные номера диагностических сообщений вместе с возможными причинами и способами устранения неисправностей.

![](_page_103_Picture_421.jpeg)

## **10.3 Устранение неисправностей во время эксплуатации**

## **10.3.1 Устранение неисправностей, связанных с датчиком**

Неверные и нестабильные результаты измерений, особенно при малых величинах расхода, обычно возникают в результате неустойчивой нулевой точки, как следствие следующих факторов:

- Ÿ Неправильный монтаж
- Ÿ Пузырьки в жидкости
- Вибрация или перекрестные помехи
- Ÿ Осаждение твердых частиц в жидкости

Ниже приводятся инструкции по устранению неисправностей в четыре этапа:

- Шаг 1. Предварительный осмотр системы измерения
- Шаг 2. Установка нулевой точки
- Шаг 3. Расчет погрешности измерения
- Шаг 4. Улучшение системы измерения

Инструкции позволят выявить причину неверных измерений и помогут улучшить измерительную систему.

#### **Шаг 1. Осмотр системы измерения**

Убедиться, что:

- 1. Датчик установлен в соответствии с инструкциями, представленными в главе «Установка и монтаж».
- 2. Датчик размещается в месте, свободном от вибраций. Вибрации могут повлиять на работу датчика и привести к ошибкам измерения.
- В зависимости от применения в дальнейшем потребуется обеспечивать следующее:
- Ÿ Измерение жидкостей

Следить за тем, чтобы датчик был заполнен жидкостью и только жидкостью. Пузырьки воздуха и газа в жидкости приводят к нестабильной работе и могут вызывать ошибки измерения. Промывать системы трубопроводов и датчик несколько минут на максимальном расходе, чтобы удалить воздушные пузырьки.

#### **Примечание**

Для получения точных результатов измерения жидкость должна быть однородной. Если жидкость содержит твердые частицы, плотность которых превышает плотность жидкости, такие частицы могут оседать (особенно при малом расходе) и приводить к нестабильной работе датчика и ошибкам измерения.

Для пастообразной массы или технологической среды с взвешенными твердыми частицами датчик следует всегда располагать вертикально, по направленному вверх потоку. Это необходимо для того, чтобы обеспечивать поддержание твердых частиц во взвешенном состоянии.

Ÿ Измерение расхода газа

Следить за тем, чтобы температурный режим или режим давления газа подразумевал достаточный запас по перегреву, чтобы исключить достижение точки росы или выпадение в жидкий осадок. Если газ содержит испарения или мелкие капли, то они могут выпасть в жидкий осадок, что приведет к нестабильным результатам измерения.

*10.3 Устранение неисправностей во время эксплуатации*

#### **Шаг 2. Выполнение установки нулевой точки**

Второй шаг в рамках процедуры устранения неисправностей — установка нулевой точки устройства. Более подробная информация об установке нулевой точки содержится в главе «Ввод в эксплуатацию».

### **10.3.1.1 Шаг 3. Расчет погрешности измерения**

#### **Шаг 3. Расчет погрешности измерения**

Результат установки нулевой точки покажет, настроена ли она при удовлетворительном и установившемся режиме.

Чем меньше полученное значение параметра **Zero Point Standard Deviation** (Среднее квадратичное отклонение нулевой точки), тем меньше достигаемая погрешность измерения. Для правильно установленного расходомера среднее квадратичное отклонение нулевой точки соответствует заданному значению устойчивости нулевой точки для того или иного размера датчика; см. «[Технические характеристики](#page-110-1)» (стр. [111](#page-110-1)).

Параметр **Zero Point Standard Deviation** (Среднее квадратичное отклонение нулевой точки) содержится в меню **Maintenance & Diagnostics** (Обслуживание и диагностика) в SIMATIC PDM.

#### **Расчет погрешности измерения**

Ÿ Кривая погрешностей выстраивается по формуле

$$
E = \pm \sqrt{(Cal)^2 + \left(\frac{z \times 100}{qm}\right)^2}
$$

 $E =$  погрешность  $[%]$ 

 $Z = HV$ левая точка [кг/ч]

qm = массовый расход [кг/ч]

Cal. = калиброванная точность расхода: 0,10

![](_page_105_Figure_16.jpeg)

Таблица 10-2. Нормальные условия для калибровки расхода (ISO 9104 и DIN/EN 29104)

![](_page_105_Picture_295.jpeg)

#### **Шаг 4. Улучшение системы измерения**

Ниже описывается, как выявить причины высокого значения среднего квадратичного отклонения нулевой точки и улучшить систему измерения.

#### **Настройка отсечения низкого расхода**

Чтобы проверить, не становится ли нулевая точка более устойчивой во время выполнения изменений или регулировки, необходимо установить значение отсечения низкого массового расхода (MassFlowCutOff) на 0,0 кг/с.

После установки значения отсечения низкого расхода можно выявить неустойчивый режим непосредственно через контроль массового расхода в интерактивном окне [View (Вид) — Process variables (Переменные процесса)].

Эта информация может быть использована для устранения неисправностей. Например, подтянуть кронштейны, держащие датчик, или выключить насос, чтобы проверить, не влияет ли вибрация насоса на датчик и т. д.

#### **Неправильный монтаж датчика**

Ÿ Правильно ли установлен датчик, прикрепляемый к полу, стене или каркасу надлежащими монтажными кронштейнами как это показано инструкциях?

В частности, для режимов с малым расходом, когда величина расхода менее 10 % максимальной производительности расходомера, важно, чтобы датчик был правильно и устойчиво закреплен.

Если датчик не зафиксирован на месте должным образом, нулевая точка датчика будет меняться, что приведет к ошибкам измерения.

Необходимо попробовать затянуть кронштейны датчика и проверить, не повышается ли уровень стабильности расхода.

#### **Вибрация и перекрестные помехи**

Вибрация в трубопроводной системе обычно создается насосами.

Как правило, перекрестные помехи создаются двумя датчиками одинакового размера, расположенными в непосредственной близости на одном и том же трубопроводе или установленными на одной и той же рейке или каркасе.

Вибрации и перекрестные помехи в той или иной мере оказывают влияние на устойчивость нулевой точки и, следовательно, на точность результатов измерений.

1. Проверить наличие вибраций.

Выключить насос и проверить, не повысилась ли устойчивость нулевой точки, то есть не уменьшились ли пульсации расхода в кг/ч. Если на датчик воздействует вибрация, создаваемая насосом или пульсациями давления, необходимо усовершенствовать установку или поменять насос, например, на другой тип.

2. Проверить наличие перекрестных помех.

Выключить подачу питания на другой измеритель расхода и подождать примерно 2 минуты, чтобы вибрационные трубки в датчике прекратили вибрировать. Затем проверить, не повысилась ли устойчивость нулевой точки, то есть не уменьшилась ли пульсация в кг/ч. Если дело обстоит именно так, то происходит взаимное влияние датчиков, и установка подлежит улучшению.

#### *10.3 Устранение неисправностей во время эксплуатации*

#### **Воздух в жидкости**

Когда в жидкости присутствует воздух, нулевая точка становится нестабильной, что приводит к снижению точности измерений.

Проверка на наличие воздуха:

- $\hat{Y}$  Проверить ток в контуре возбуждения [View (Вид)  $\rightarrow$  Device Diagnostics  $(D)$  (Диагностика устройства)  $\rightarrow$  Advanced Diagnostic (Расширенная диагностика)].
- Ÿ Убедиться, что ток контура возбуждения отклоняется не более чем на ±1 мА. Если это так, то это обычно из-за присутствия в жидкости пузырьков воздуха или газа.
- Ÿ Увеличить давление в датчике, создав большое противодавление на датчик. Этого можно добиться путем уменьшения отверстия выпускного клапана или повышением давления насоса. Таким образом, размер пузырьков воздуха в датчике будет доведен до минимального. Если повышается значение Driver Current (Ток контура возбуждения) или снижается уровень устойчивости тока в контуре возбуждения, это является подтверждением того, что жидкость содержит пузырьки воздуха или газа.

#### **Типовые причины образования воздуха в жидкости**

- Ÿ Впускной трубопровод или датчик были недостаточно заполнены жидкостью.
- Ÿ Кавитация насоса, слишком высокая скорость вращения насоса применительно к объему подаваемой на насос жидкости.
- Ÿ Слишком высокий расход в трубопроводе, вследствие чего располагаемые перед расходомером компоненты вызывают кавитацию.
- Ÿ Если перед расходомером установлен фильтр, он может находиться в состоянии, близком к засорению, что также способно привести к кавитации.
- Ÿ В жидкости образуются газообразные пузырьки при ее прохождении через частично открытые клапаны или диафрагмы.
- Ÿ Недостаточная герметичность трубопровода на стороне всасывания насоса, прокладки насоса или самого насоса. Воздух попадает в систему из-за низкого давления на стороне всасывания насоса.
- Ÿ Недостаточная герметичность трубопровода на стороне всасывания насоса, прокладки насоса или самого насоса. Воздух попадает в систему из-за низкого давления на стороне всасывания насоса.

#### **Твердые частицы в жидкости**

Если плотность находящихся в жидкости твердых частиц выше плотности жидкости, они могут осаждаться внутри датчика и приводить к неустойчивой работе и ошибкам измерения.

Если в жидкости присутствуют твердые частицы, их необходимо однородно распределить в среде и они должны иметь плотность, сопоставимую с плотностью жидкости. В противном случае они могут привести к относительно большим погрешностям измерения.

Важно, чтобы датчик был установлен таким образом, чтобы твердые частицы могли легко проходить через него.

- 1. Позаботиться о том, чтобы датчик был установлен вертикально, по восходящему вверх потоку.
- 2. Проверить наличие твердых частиц в жидкости: взять образец жидкости, налить в стакан и проверить его на наличие осадка.
*10.4 Диагностика при помощи PDM*

#### **10.3.2 Порядок обновления прошивки**

- 1. Загрузить новую версию прошивки с сайта (WWW.Siemens.com/FCT010)
- 2. Установить сервисный инструмент SITRANS FC410 /FCT010. Этот инструмент должен использоваться в случае, когда прошивку необходимо загрузить на преобразователь.
- 3. Следовать инструкциям сервисного программного инструмента.

#### **Примечание**

#### **Обновление прошивки**

Обновление прошивки должно выполняться только уполномоченным и обученным техническим персоналом

## **10.4 Диагностика при помощи PDM**

#### **Диагностика при помощи PDM**

SIMATIC PDM — подходящий инструмент для проведения диагностики устройства.

SIMATIC PDM можно использовать для считывания всех доступных параметров в таблице для анализа в режиме офлайн, просматривать текущие и фактические технологические значения, а также текущую и фактическую диагностическую информацию.

#### **Требования**

Перед проведением диагностики должны быть выполнены следующие процедуры:

- Ÿ Установка PDM и драйвера устройства PDM
- Ÿ Подключение средств связи или цифровых интерфейсов связи

См. «Ввод в работу через PDM».

# **Технические характеристики 11**

#### **Примечание**

#### **Спецификации устройства**

Компания «Сименс» прилагает все усилия для обеспечения точности данных технических условий, оставляя, однако, за собой право на внесение изменений в любой момент.

# **11.1 Питание**

Таблица 11-1. Электропитание

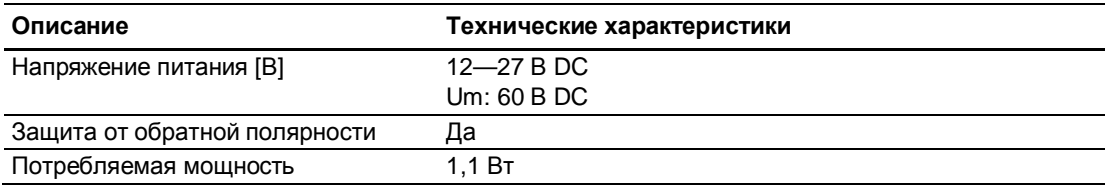

Спецификация по искробезопасности: Ui: 20 В, Ii: 484 мА, Pi: 2,3 Вт, Li: 0,6 мкГн, Ci: 1,9 нФ.

# **11.2 Рабочие характеристики**

Таблица 11-2. Номинальные условия

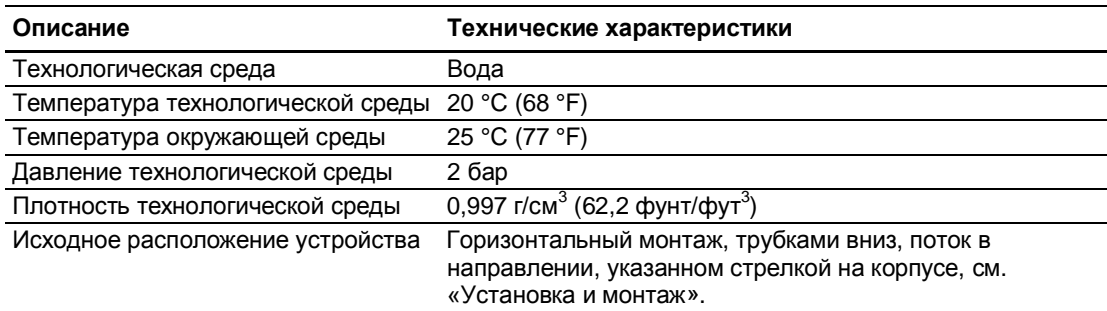

#### *11.2 Рабочие характеристики*

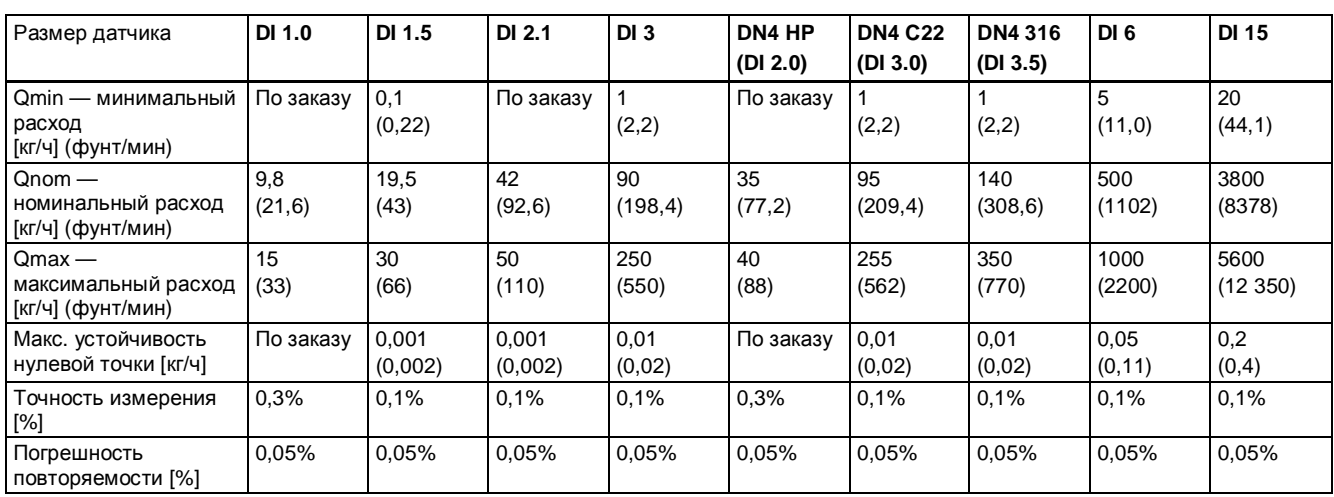

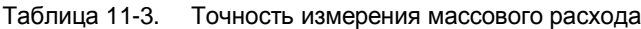

Таблица 11-4. Точность измерения плотности

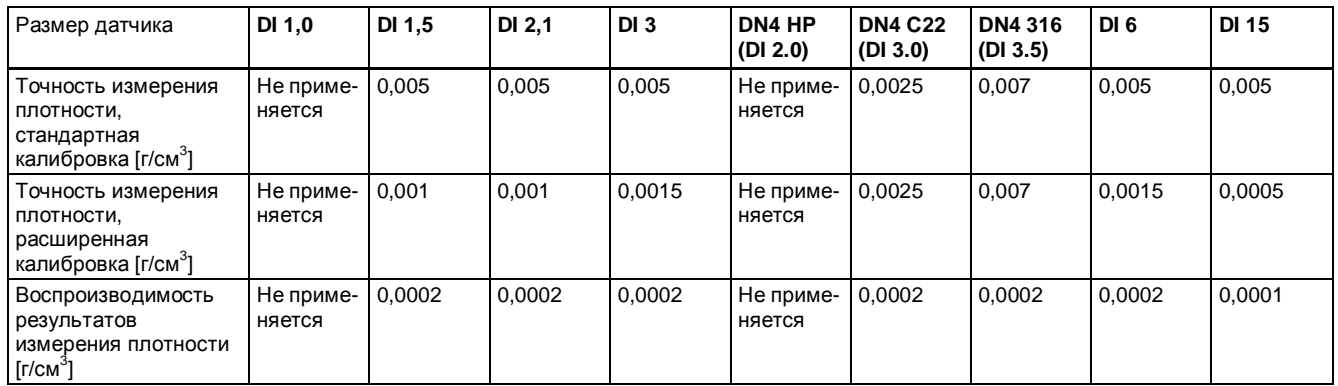

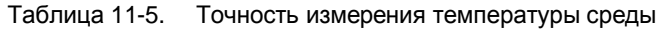

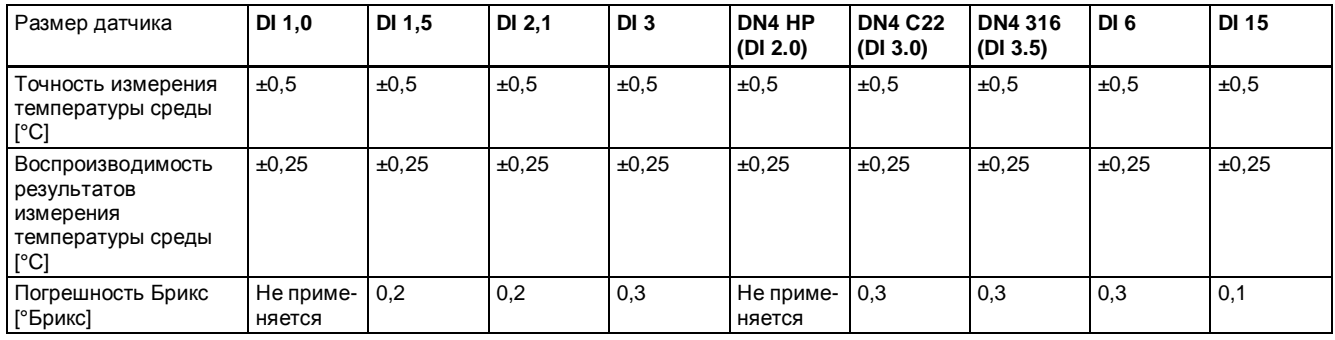

*11.2 Рабочие характеристики*

| Размер датчика                                                                                          | DI 1,0          | DI 1.5          | DI 2,1          | DI <sub>3</sub> | DN4 HP<br>(DI 2.0) | <b>DN4 C22</b><br>(DI 3.0) | <b>DN4316</b><br>(DI 3.5) | DI <sub>6</sub> | DI 15         |
|----------------------------------------------------------------------------------------------------|-----------------|-----------------|-----------------|-----------------|--------------------|----------------------------|---------------------------|-----------------|---------------|
| Влияние температуры<br>окружающей среды [% ]<br>/ К от фактического<br>значения расхода]                | $< \pm 0.003$   | $< +0.003$      | $< +0.003$      | $< \pm 0.003$   | $< \pm 0.003$      | $< \pm 0.003$              | $< \pm 0.003$             | $< \pm 0.003$   | $< \pm 0.003$ |
| Ток:                                                                                                    | $< +0.005$      | $< +0.005$      | $< +0.005$      | $< \pm 0.005$   | $< \pm 0.005$      | $< +0.005$                 | $< +0.005$                | $< \pm 0.005$   | $< +0.005$    |
| Влияние колебаний<br>напряжения питания<br>[% от измеренного<br>значения на<br>изменении в 1% от<br>Un] | Отсутству<br>eT | Отсутству<br>eT | Отсутству<br>eT | $< 0.005\%$     | Отсутству<br>e     | Отсутству<br>eT            | Отсутству<br>e            | $< 0.005\%$     | $< 0.005\%$   |

Таблица 11-6. Дополнительная погрешность в результате отклонений от нормальных условий

Таблица 11-7. Условия технологической среды

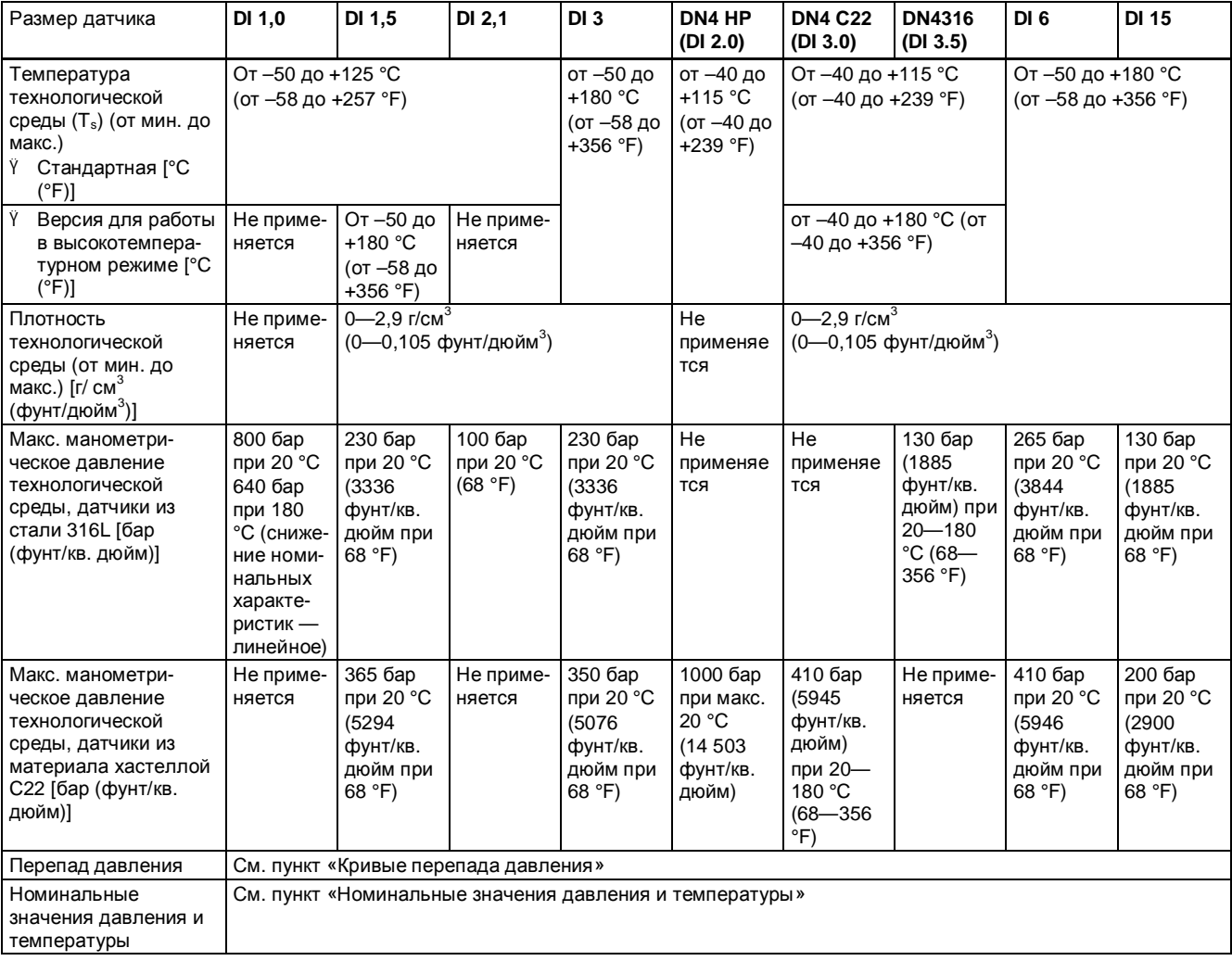

# **11.3 Интерфейс**

# **11.3.1 Характеристики связи по протоколу Modbus**

Таблица 11-8. Характеристики связи по протоколу Modbus

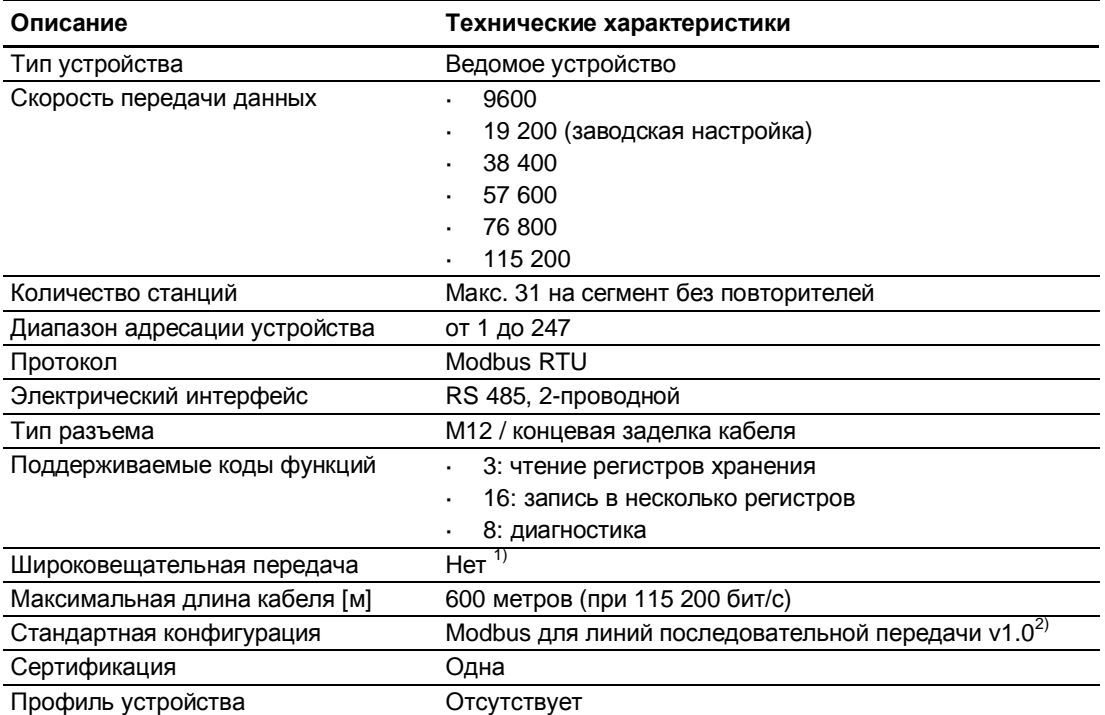

 $1)$  Ограничение стандарта. Согласно стандарту для визуальной диагностики требуется светодиодный индикатор. Это устройство не поддерживает светодиодную индикацию. Вся информация отображается на дисплее. Это устройство не реагирует на широковещательные команды.

<sup>2)</sup> В соответствии со «Спецификацией и руководством по внедрению v.1.0» на вебсайте организации Modbus.

#### **Примечание**

#### **Место сохранения**

Все Modbus настройки устройства хранятся в энергонезависимой памяти.

*11.4 Конструкция*

# **11.4 Конструкция**

Таблица 11-9. Использование по назначению

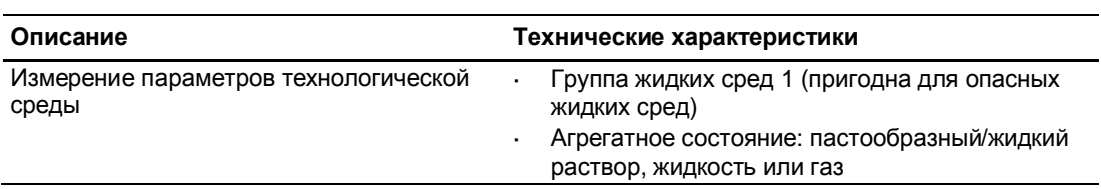

Таблица 11-10. Функция и конструкция системы

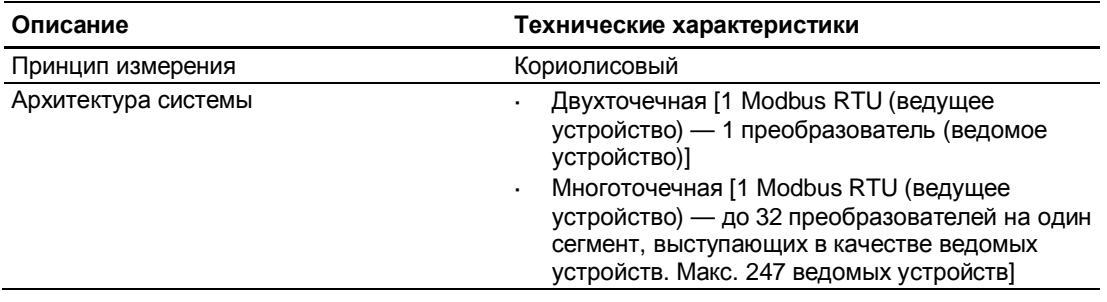

#### **Примечание**

#### **Уплотнения NPT (стандартная трубная резьба)**

Если применяются уплотнения NPT, пользователь должен принять меры и обеспечить достаточную герметичность уплотняемых резьбовых соединений и монтируемых кабелей, чтобы предотвратить попадание внутрь влаги.

*11.4 Конструкция*

# **11.4.1 Конструкция**

#### **Конструкция датчика**

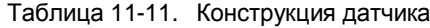

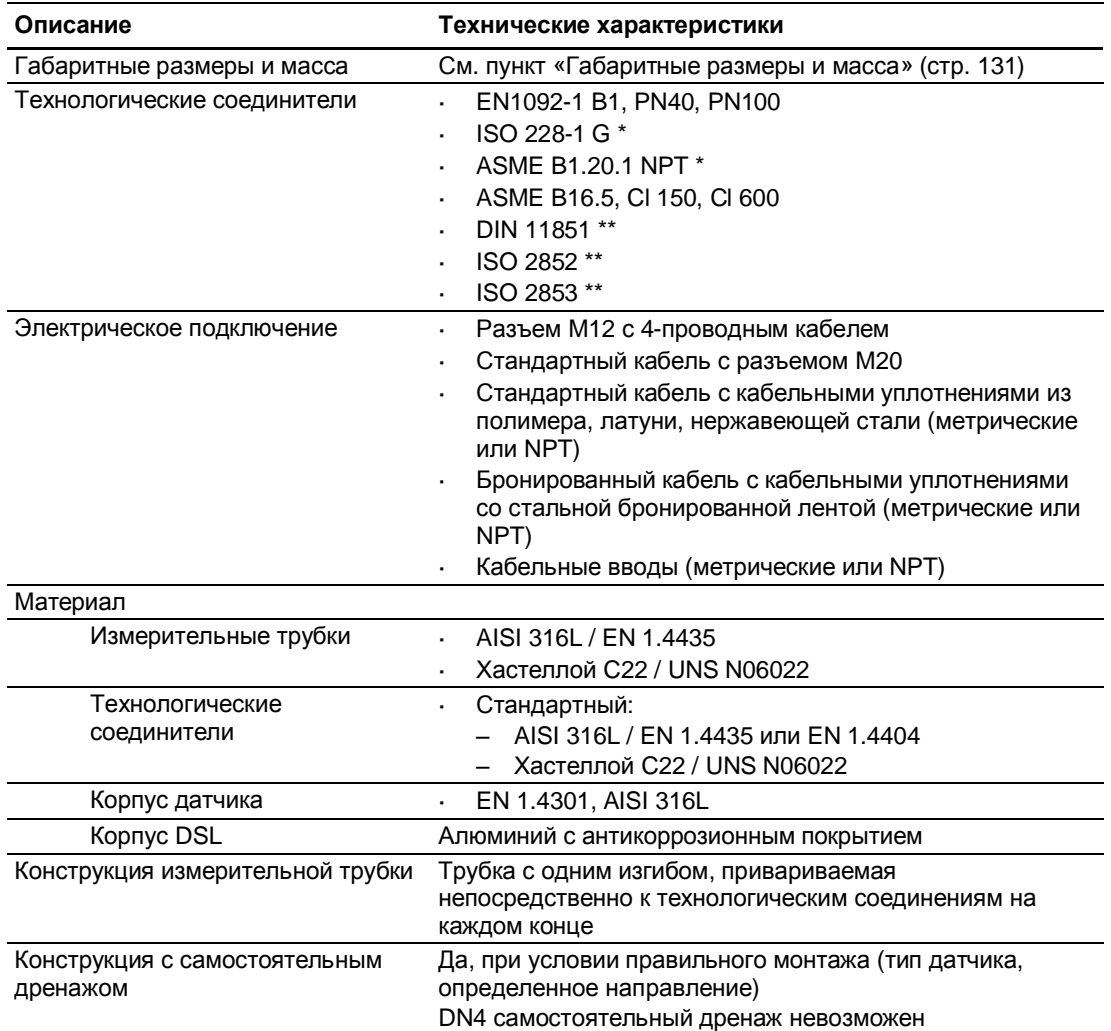

\* Номинальные значения давления зависят от материала датчика.

\*\* Номинальные значения давления зависят от размеров технологических соединений.

## **11.4.2 Основное электрическое требование к главной системе**

Таблица 11-12. Силовой блок

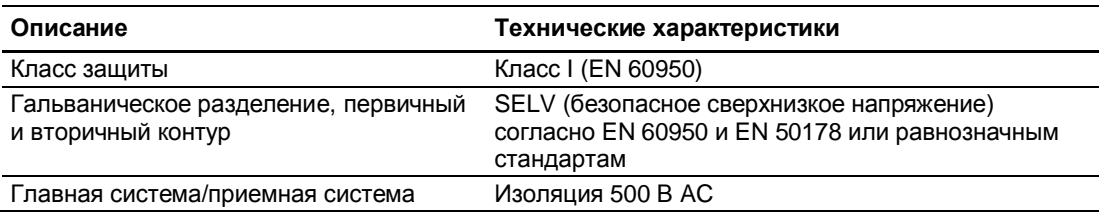

# **11.4.3 Кабели и кабельные вводы**

Следующая информация распространяется на кабели и кабельные уплотнения, поставляемые в составе принадлежностей к устройству.

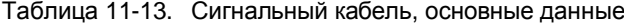

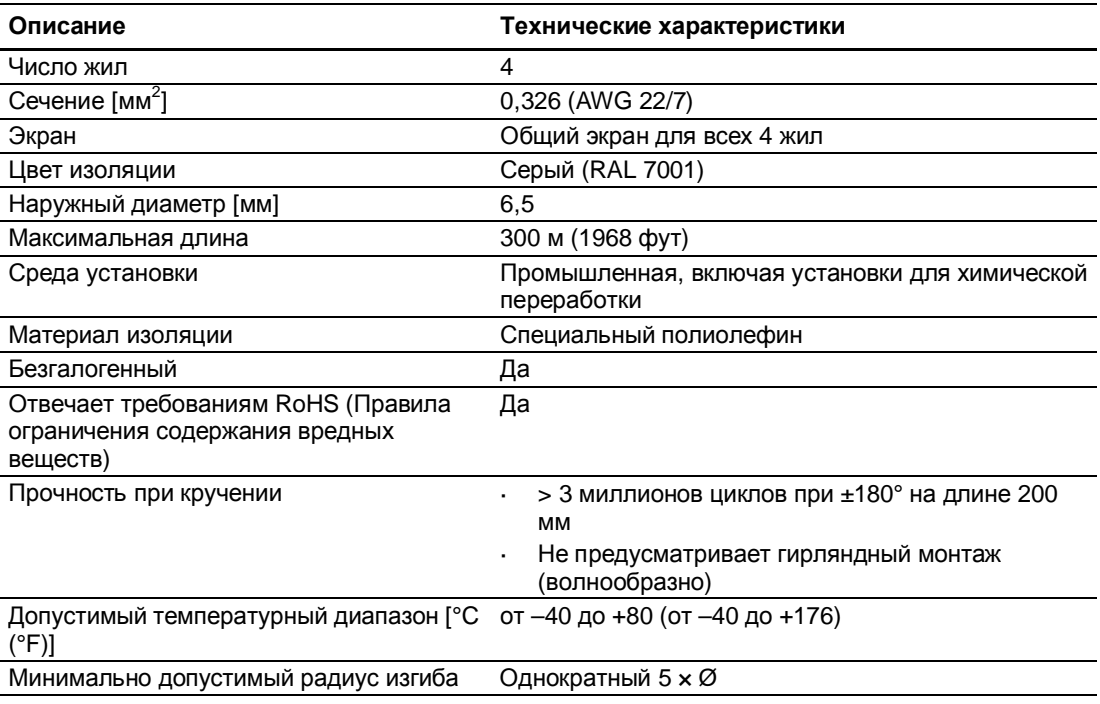

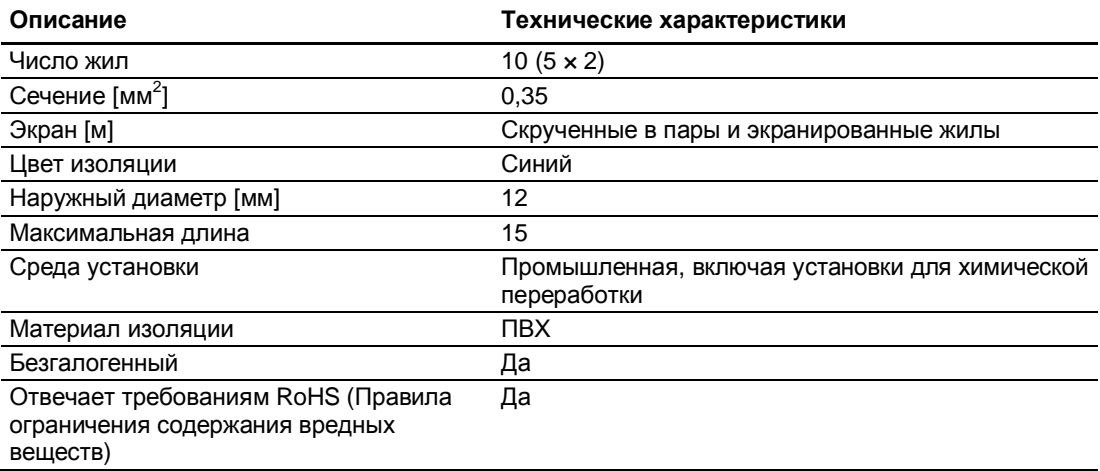

*11.5 Рабочие условия эксплуатации*

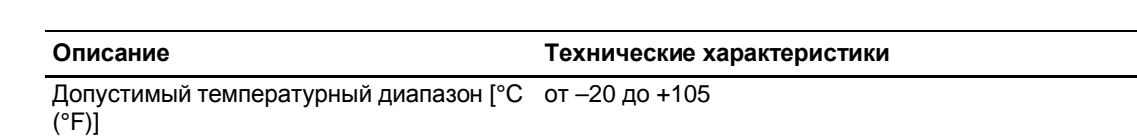

Таблица 11-14. Кабельные уплотнения и вводы

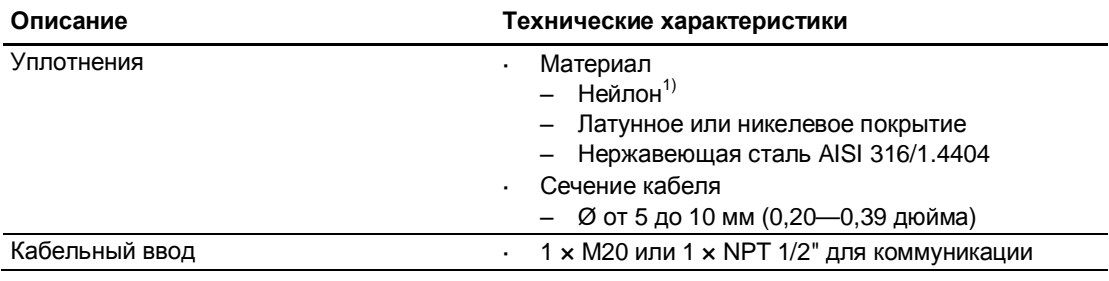

<sup>1)</sup>: Если рабочая температура ниже –20 °С (–4 °F), использовать кабельные уплотнения с латунным (никелевым) покрытием или из нержавеющей стали.

#### **Примечание**

#### **Установка во взрывоопасной среде**

Уплотнения должны быть сертифицированы на применение во взрывоопасной среде.

# **11.5 Рабочие условия эксплуатации**

Таблица 11-15. Основные условия

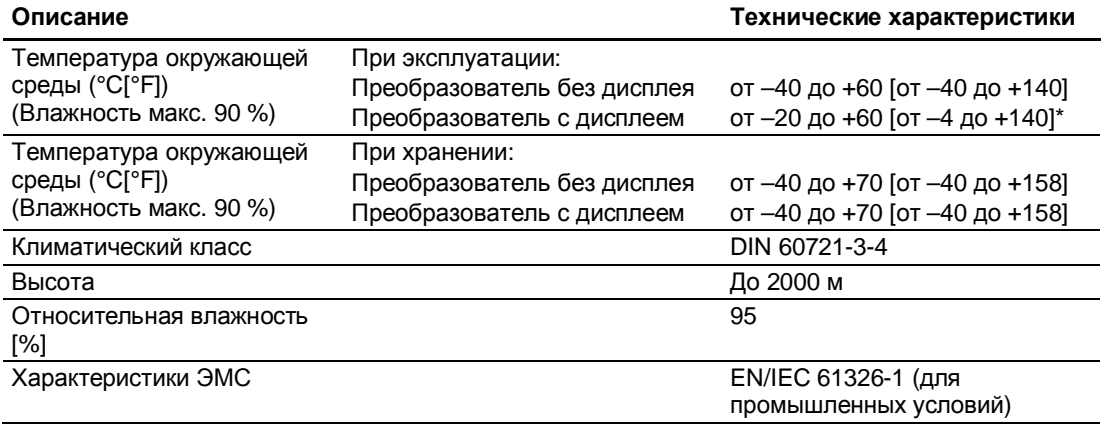

\* При температуре ниже –20 °C показания дисплея могут быть неразборчивы.

*11.6 Переменные процесса*

Таблица 11-16. Условия чистки и стерилизации

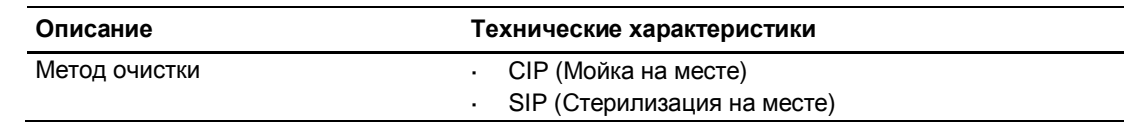

# **11.6 Переменные процесса**

Таблица 11-17. Переменные процесса

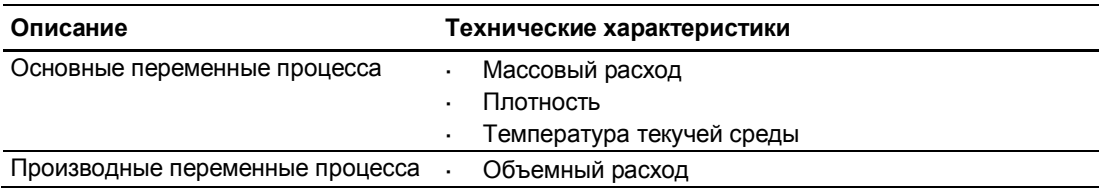

# **11.7 Оборудование, работающее под давлением**

Директива 2014/68/EU по оборудованию, работающему под давлением, применяется для сближения законодательств государств — членов ЕС в области вышеупомянутого оборудования. В рамках директивы таким оборудованием считаются сосуды, трубопроводы и принадлежности, максимально допустимое давление которых более чем на 0,5 бар выше атмосферного. Расходомеры включены в систему трубопроводов.

В соответствии с требованиями PED 2014/68/EU был проведен подробный анализ рисков расходомера. В результате оценки было признано отсутствие рисков при условии соблюдения процедур и стандартов, приводимых в данном руководстве по эксплуатации.

#### **Разделение по уровням потенциальной опасности**

Расходомеры, которые классифицируются как трубопроводы, подразделяются на категории в соответствии с уровнем потенциальной опасности (среда, давление, номинальный диаметр). Расходомеры попадают под категории I—III, либо они изготавливаются в соответствии с параграфом 3 надлежащей инженерной практики (SEP).

Следующие критерии являются значимыми для оценки уровня потенциальной опасности, и они также представлены на диаграммах 6—9.

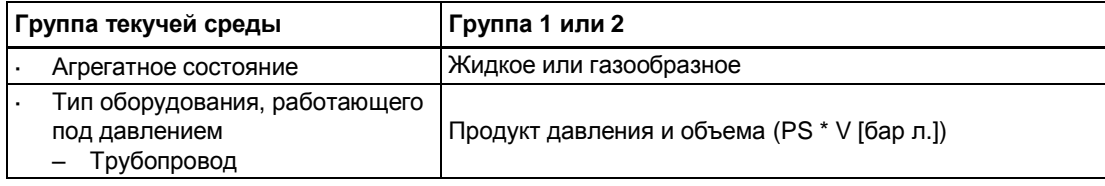

Максимально допустимая температура для используемых жидкостей и газов максимальная температура измеряемой среды, определяемая пользователем. Она должна находиться в заданных для оборудования пределах.

*11.7 Оборудование, работающее под давлением*

## **Разделение среды (жидкая и газообразная) на группы текучих сред**

Текучие среды подразделяются в соответствии со статьей 13 на следующие группы:

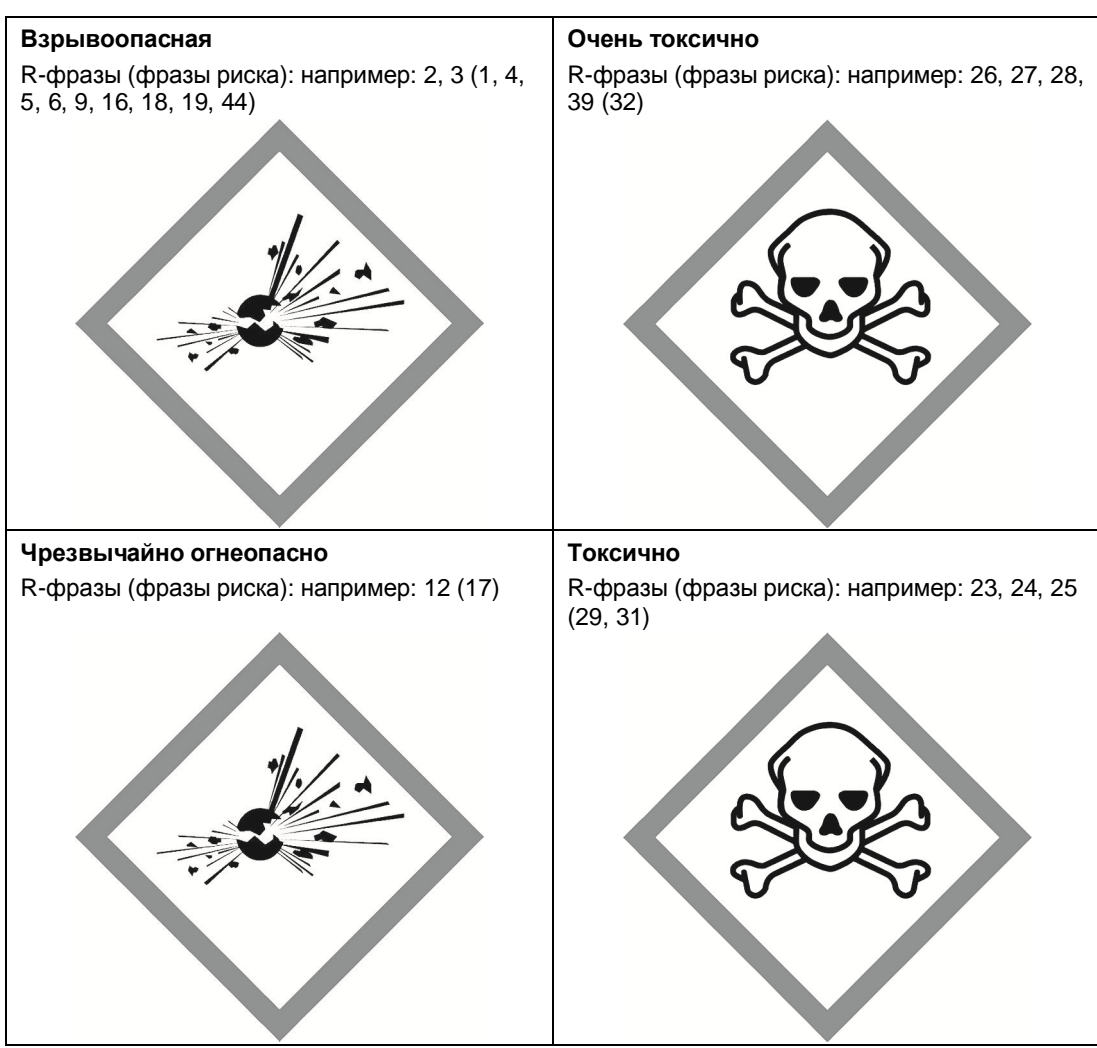

#### **Группа 1, текучая среда**

*11.7 Оборудование, работающее под давлением*

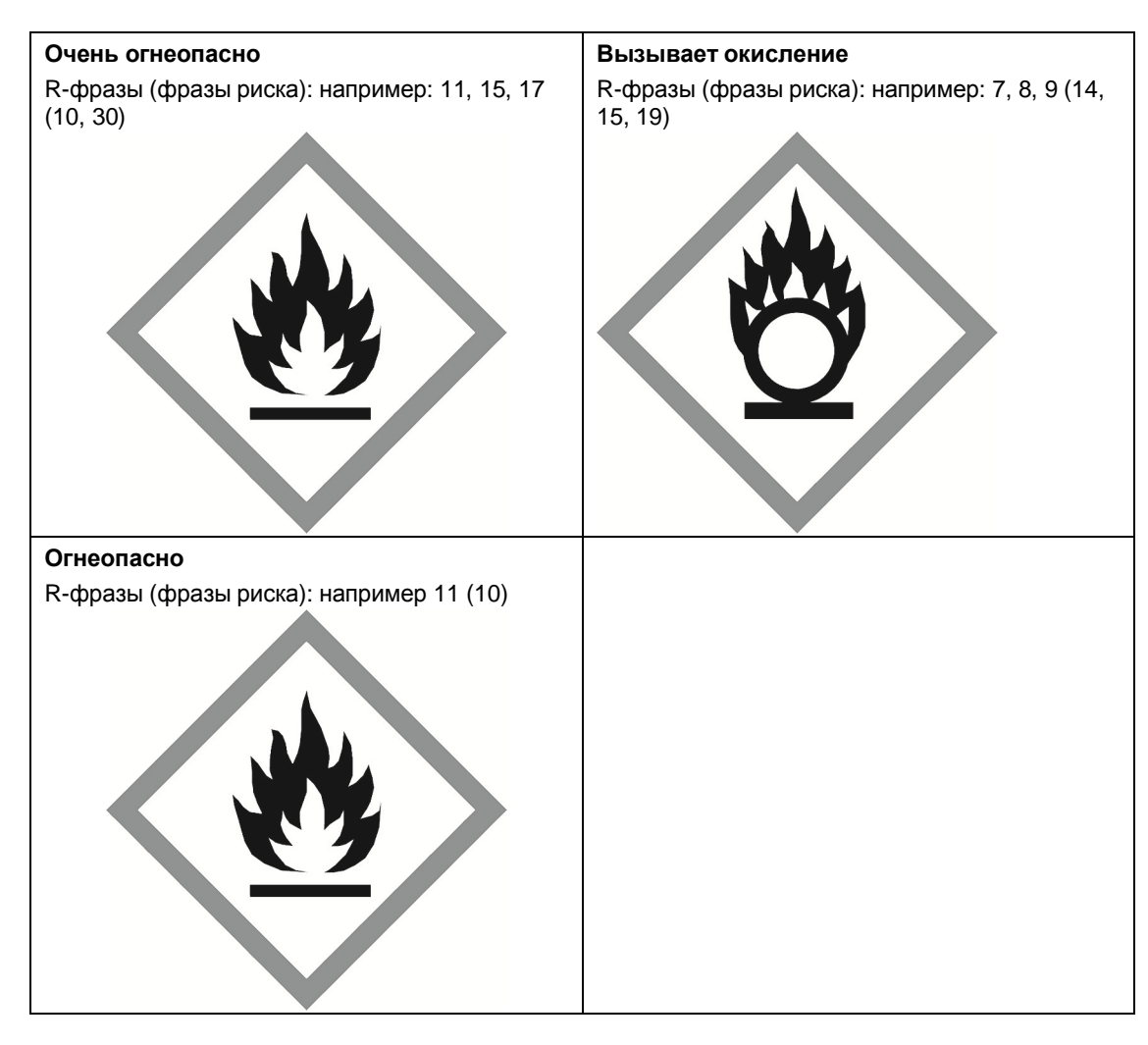

#### **Группа 2, текучая среда**

Все текучие среды, не принадлежащие к группе 1.

Это также применимо для текучих сред, которые, например, являются коррозионноактивными, представляют опасность для окружающей среды или здоровья, обладают раздражающим или канцерогенным действием (если не являются высокотоксичными).

#### **Оценка соответствия**

Расходомеры категории I—III соответствуют требованиям безопасности директивы. Они имеют маркировку CE, и к ним прилагается Декларация соответствия требованиям ЕС.

Расходомеры подлежат процедуре подтверждения соответствия — модуль H.

Согласно статье 4 параграфа 3 расходомеры проектируются и изготавливаются в Дании в соответствии с требованиями надлежащей инженерной практики. К маркировке CE не добавляется индекс соответствия PED (Оборудование, работающее под давлением).

*11.7 Оборудование, работающее под давлением*

#### **Диаграммы**

- Ÿ Газы текучей среды, группа 1
- Ÿ Трубопроводы в соответствии со статьей 4 (a) (i), первый знак тире
- Ÿ Исключение: нестабильные газы, относящиеся к категориям I и II, должны быть включены в категорию III.

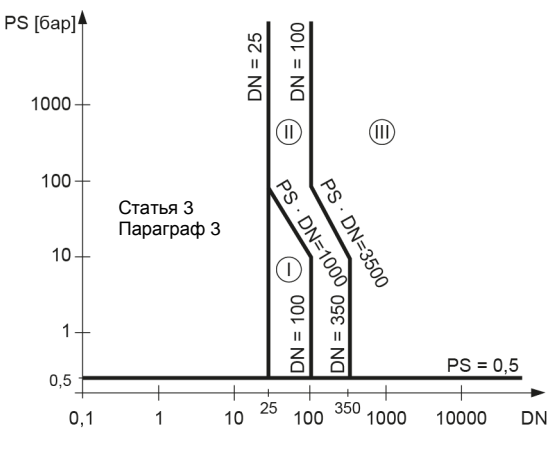

Рис. 11-1. Диаграмма 6

- Ÿ Газы текучей среды, группа 2
- Ÿ Трубопроводы в соответствии со статьей 4 (a) (i), второй знак тире
- Ÿ Исключение: жидкости при температуре > 350 °C, относящиеся к категории II, должны быть включены в категорию III.

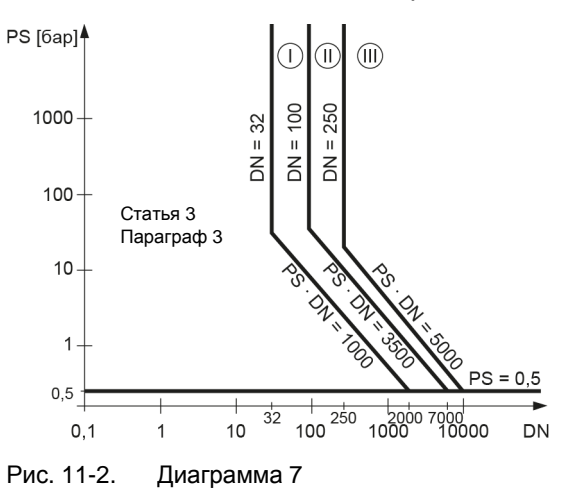

Ÿ Жидкости текучей среды, группа 1

Ÿ Трубопроводы в соответствии со статьей 4 (a) (ii), первый знак тире

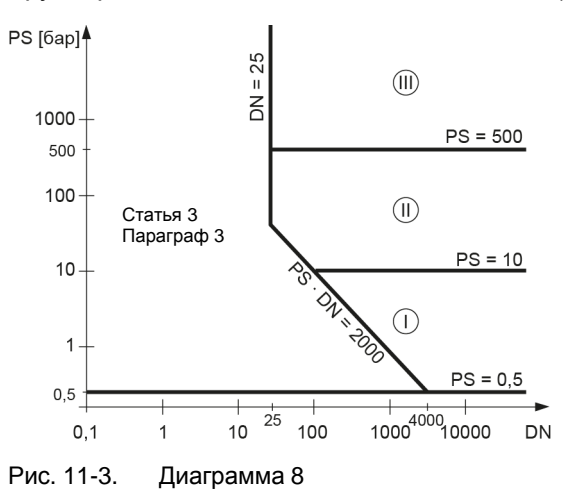

- Ÿ Жидкости текучей среды, группа 2
- Ÿ Трубопроводы в соответствии со статьей 4 (a) (ii), второй знак тире

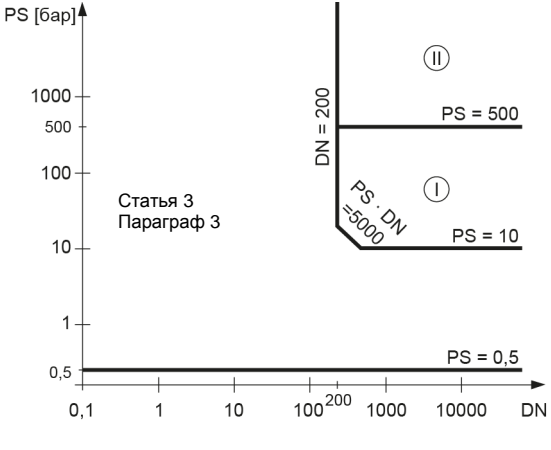

Рис. 11-4. Диаграмма 9

# **11.8 Номинальные характеристики давления в зависимости от температуры**

Номинальные характеристики давления в зависимости от температуры определяются материалом технологических соединений и действующими стандартами. В таблицах ниже указаны значения максимально допустимого рабочего давления для версий датчиков с измерительными трубками из нержавеющей стали или сплава хастеллой.

Кроме двух основных исключений, номинальные значения давления датчиков расхода не зависят от рабочей температуры измеряемой среды. Конструктивные нормы проектирования фланцевых соединений в обоих стандартах — EN1092-1 и ASME B16.5 — указывают на снижение номинальных значений давления при увеличении температуры. На приводимых ниже графиках демонстрируется влияние рабочей температуры среды на номинальные значения давления для фланцев, используемых в линейке рассматриваемых изделий.

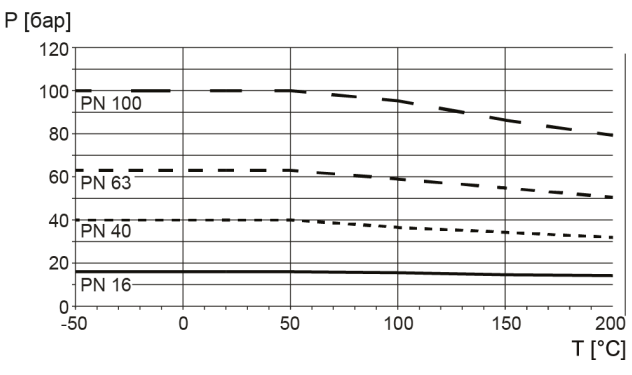

Рис. 11-5. Метрические номинальные значения фланцев, EN 1092-1 (P: рабочее давление; T: рабочая температура)

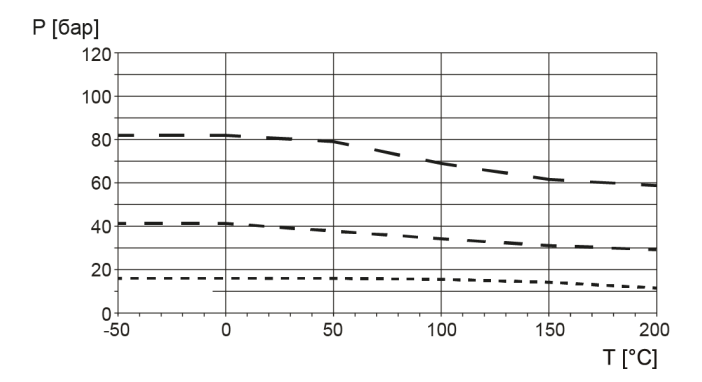

Рис. 11-6. Номинальные значения фланцев согласно ANSI, ASME B16.5 (P: рабочее давление; T: рабочая температура)

## **11.8.1 Номинальные характеристики давления в зависимости от температуры (датчики из нержавеющей стали)**

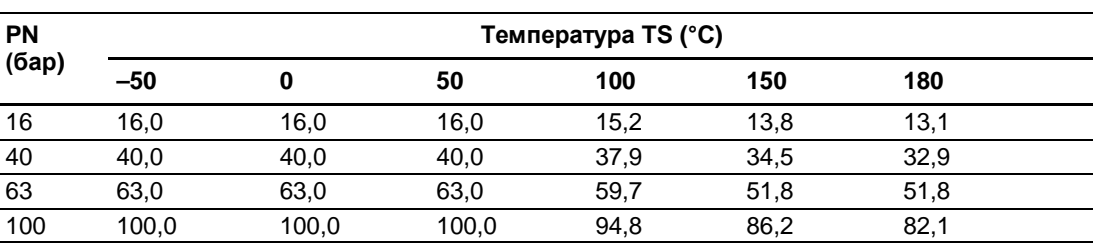

Таблица 11-18. EN1092-1 [бар]

Таблица 11-19. ISO228-G и ASME B1.20.1 NPT [бар]

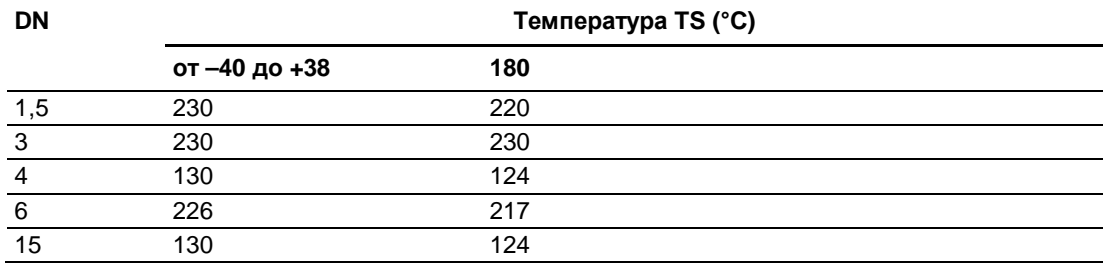

| Класс /<br>Группа | Температура TS (°C) |      |      |      |      |      |  |  |  |  |
|-------------------|---------------------|------|------|------|------|------|--|--|--|--|
|                   | -50                 |      | 50   | 100  | 150  | 200  |  |  |  |  |
| 150 / 2,2         | 19                  | 19   | 18.4 | 16.2 | 14.8 | 13.7 |  |  |  |  |
| 300 / 2,2         | 49,6                | 49,6 | 48.1 | 42.2 | 38,5 | 35,7 |  |  |  |  |
| 600 / 2,2         | 99,3                | 99,3 | 96,2 | 84.4 | 77.0 | 71,3 |  |  |  |  |

Таблица 11-20. ASME B16.5 [бар]

#### Таблица 11-21. DIN 11851 [бар]

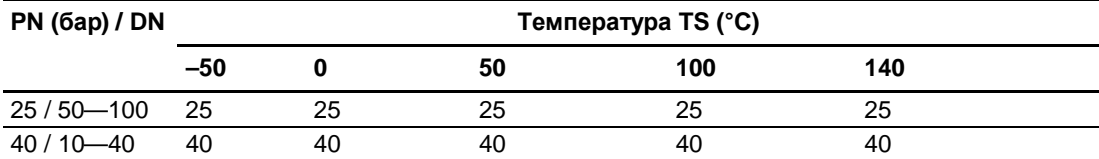

#### Таблица 11-22. DIN 32676 и ISO 2852 [бар]

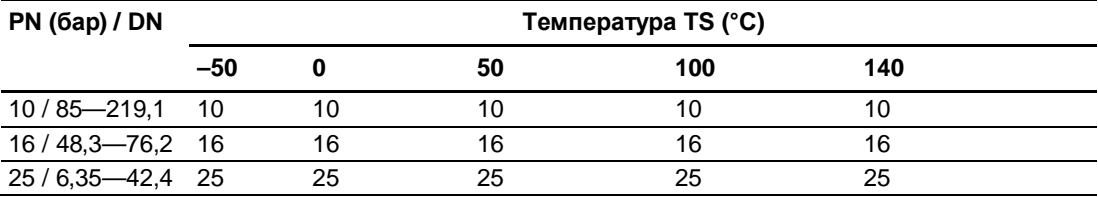

#### Таблица 11-23. DIN 11864 и ISO 2853 [бар]

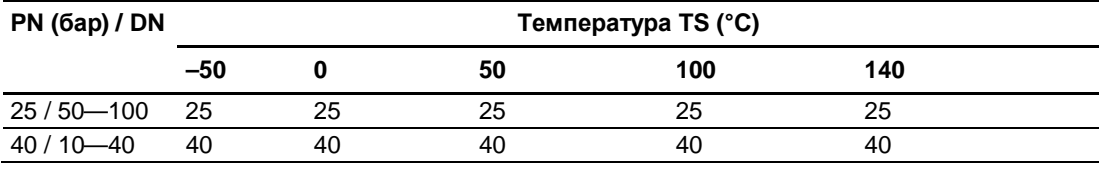

#### **Примечание**

#### **Испытательное давление**

Максимально допустимое испытательное давление (MATP) для расходомера и технологических соединений в 1,5 раза выше номинального давления до 150 бар (2176 фунт/кв. дюйм).

## **11.8.2 Номинальные характеристики давления в зависимости от температуры (датчики из сплава хастеллой)**

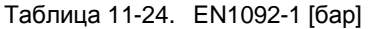

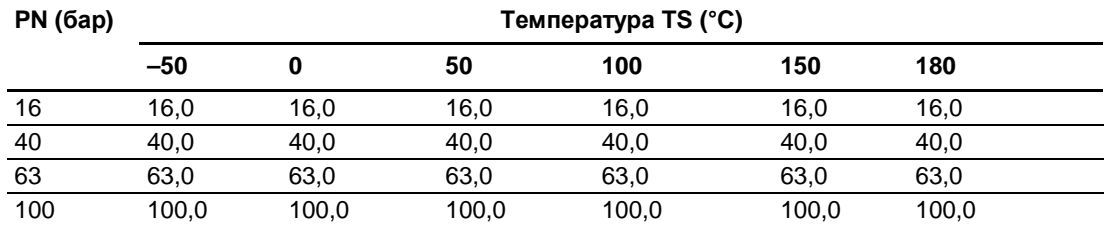

#### Таблица 11-25. ISO228-G и ASME B1.20.1 NPT [бар]

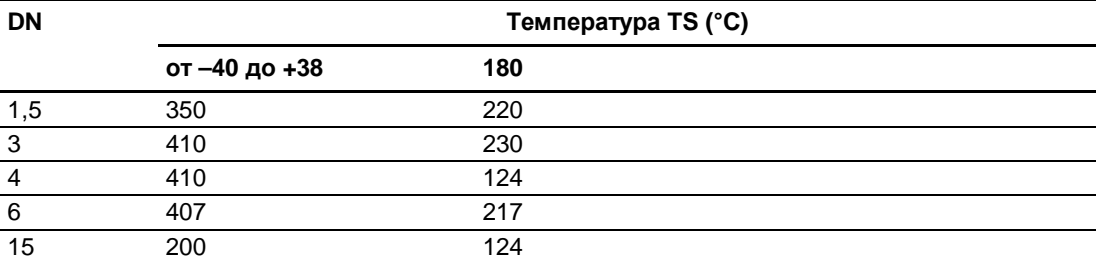

Таблица 11-26. ASME B16.5 [бар]

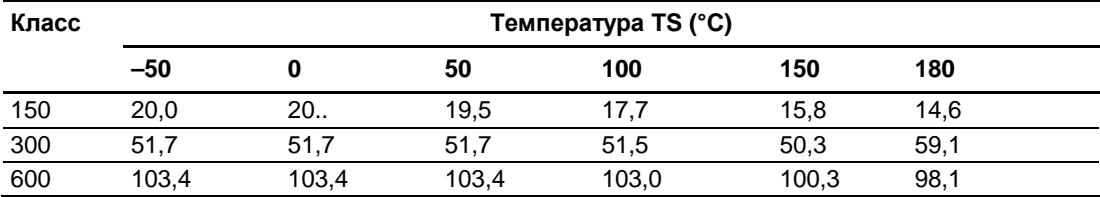

#### Таблица 11-27. DIN 11851 [бар]

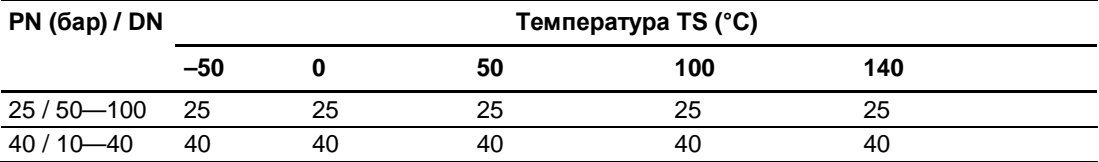

# **11.9 Согласования**

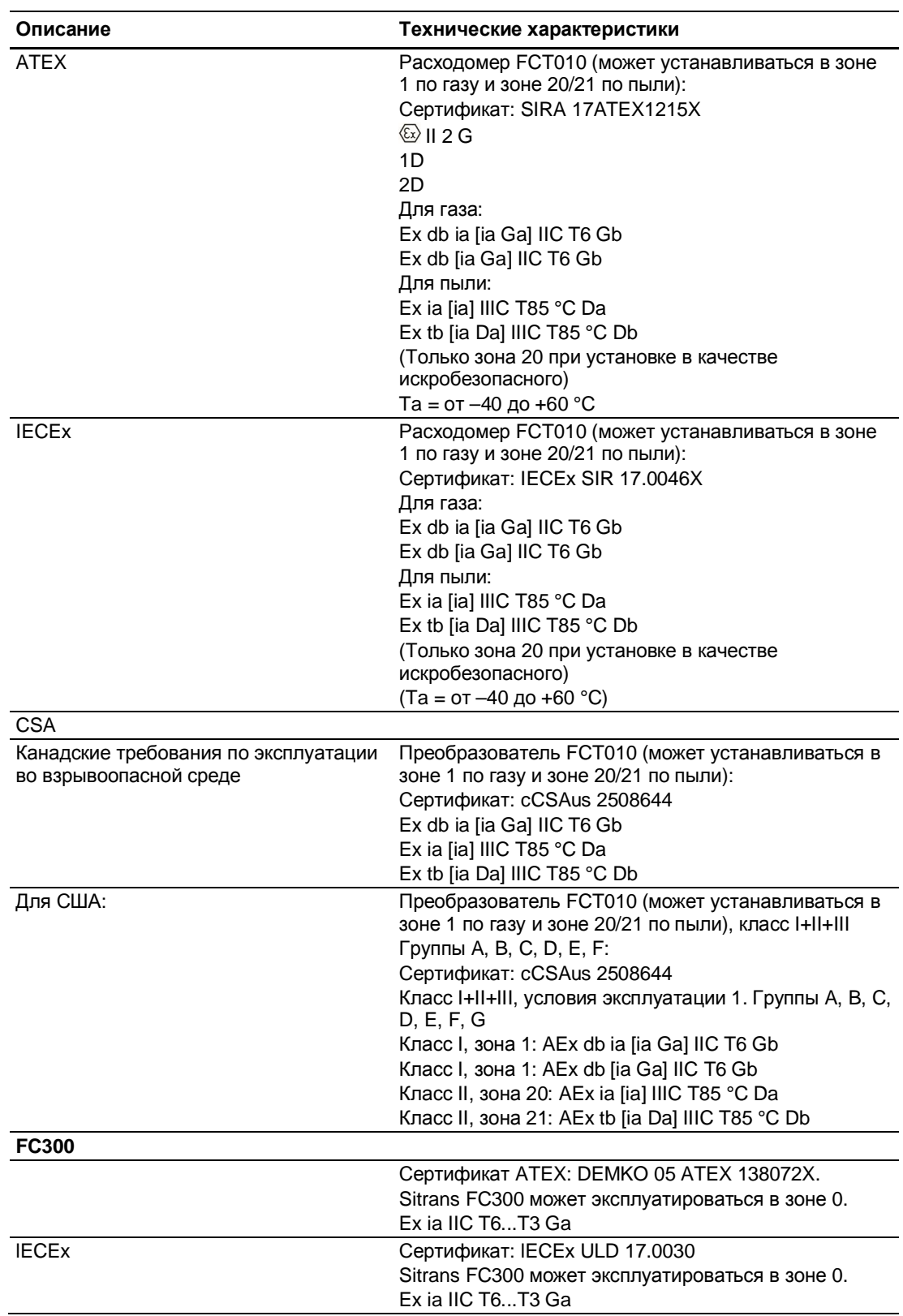

Таблица 11-28. Сертификаты и согласования

#### *11.9 Согласования*

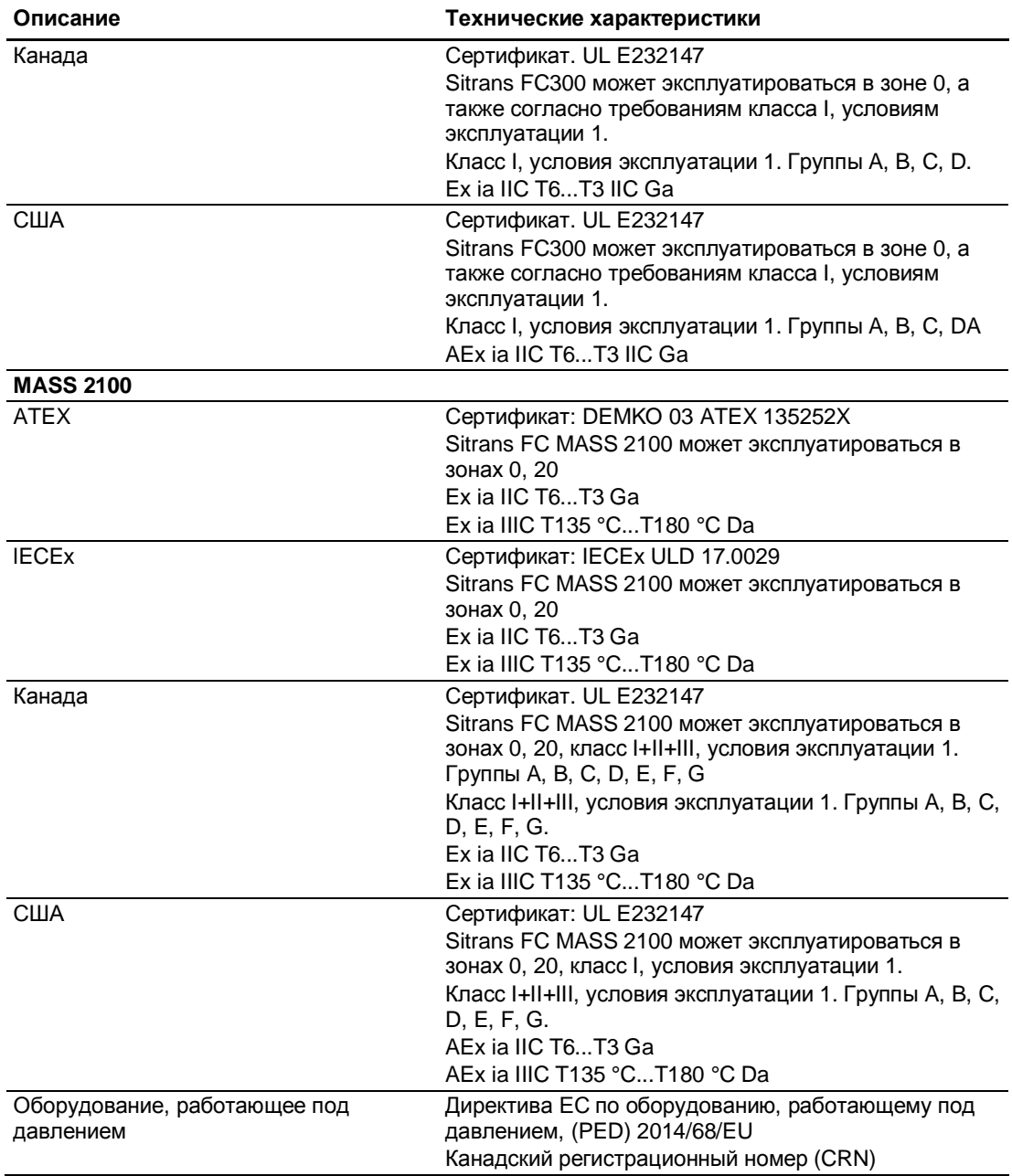

# **11.10 Карта памяти SensorFlash**

Таблица 11-29. Карта памяти SensorFlash

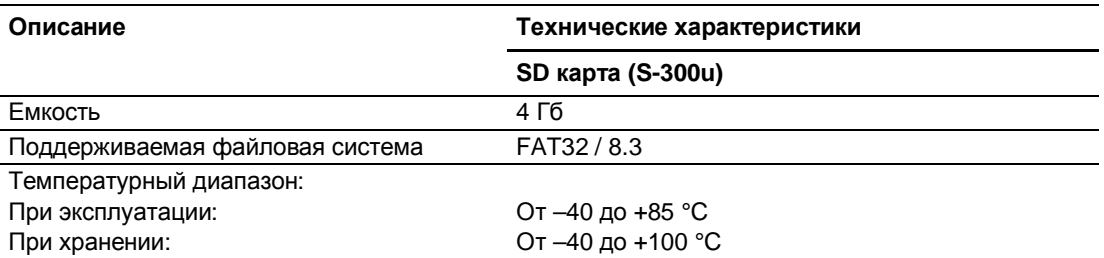

*Технические характеристики*

*11.10 Карта памяти SensorFlash*

# **Габаритные размеры и масса 12**

# **12.1 Размеры датчика**

## **MASS2100 DI 1.0**

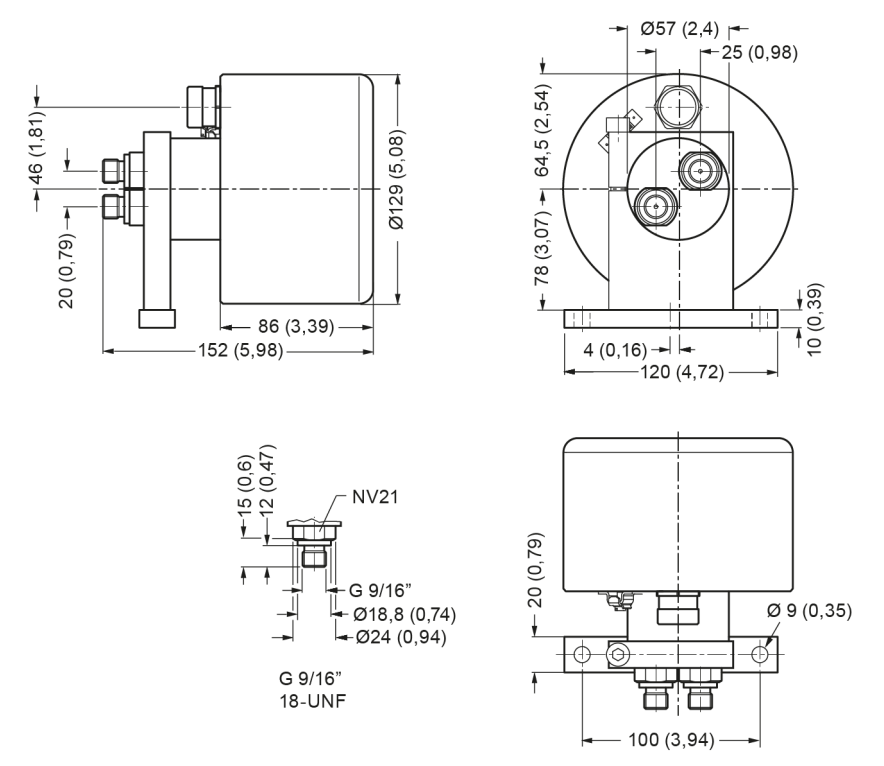

Рис. 12-1. MASS2100 DI 1.0, доступен только с соединителями 9/16" 18-UNF (унифицированная мелкая резьба)

## **MASS2100 DI 1.5 & DI 2.1**

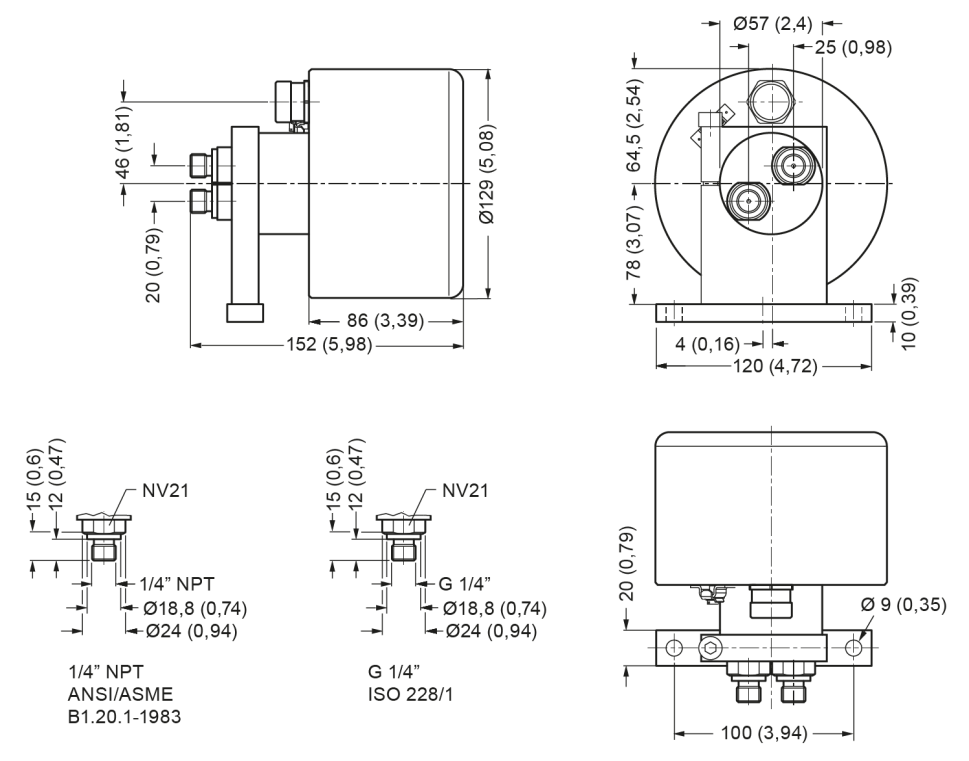

Рис. 12-2. MASS 2100 DI 1.5 и DI 2.1, стандартная версия, размеры в мм (дюймах)

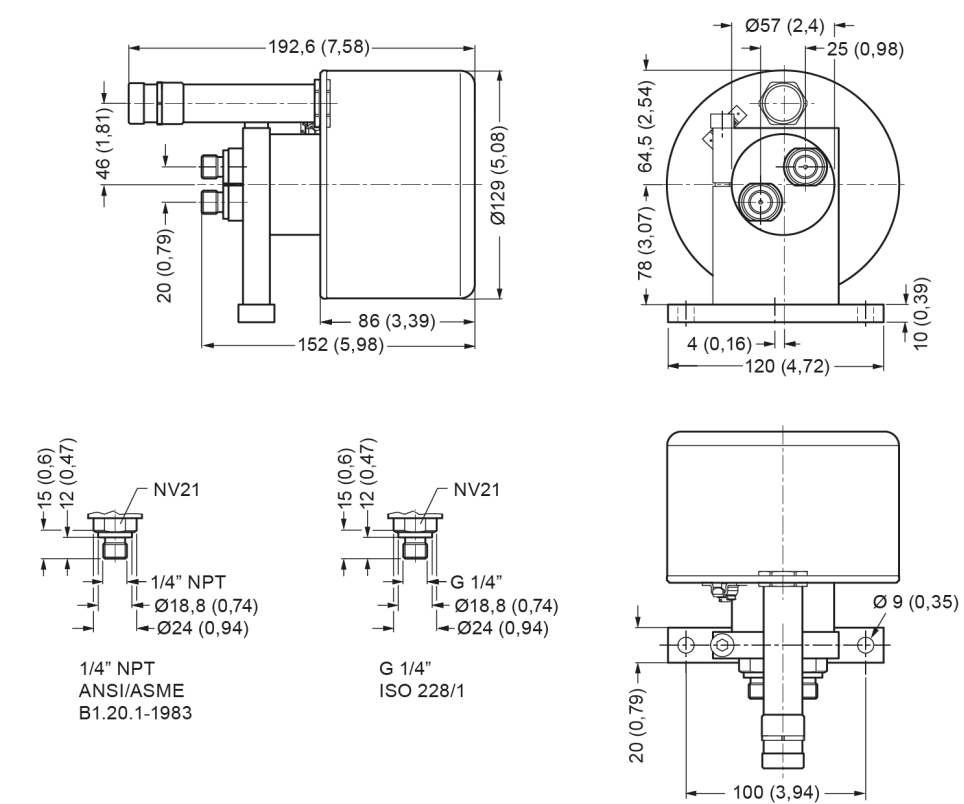

#### **MASS 2100 DI 1.5, версия для работы в высокотемпературном режиме**

Рис. 12-3. MASS 2100 DI 1.5, версия для работы в высокотемпературном режиме, размеры в мм (дюймах)

#### **FC300 DN4, стандартная версия**

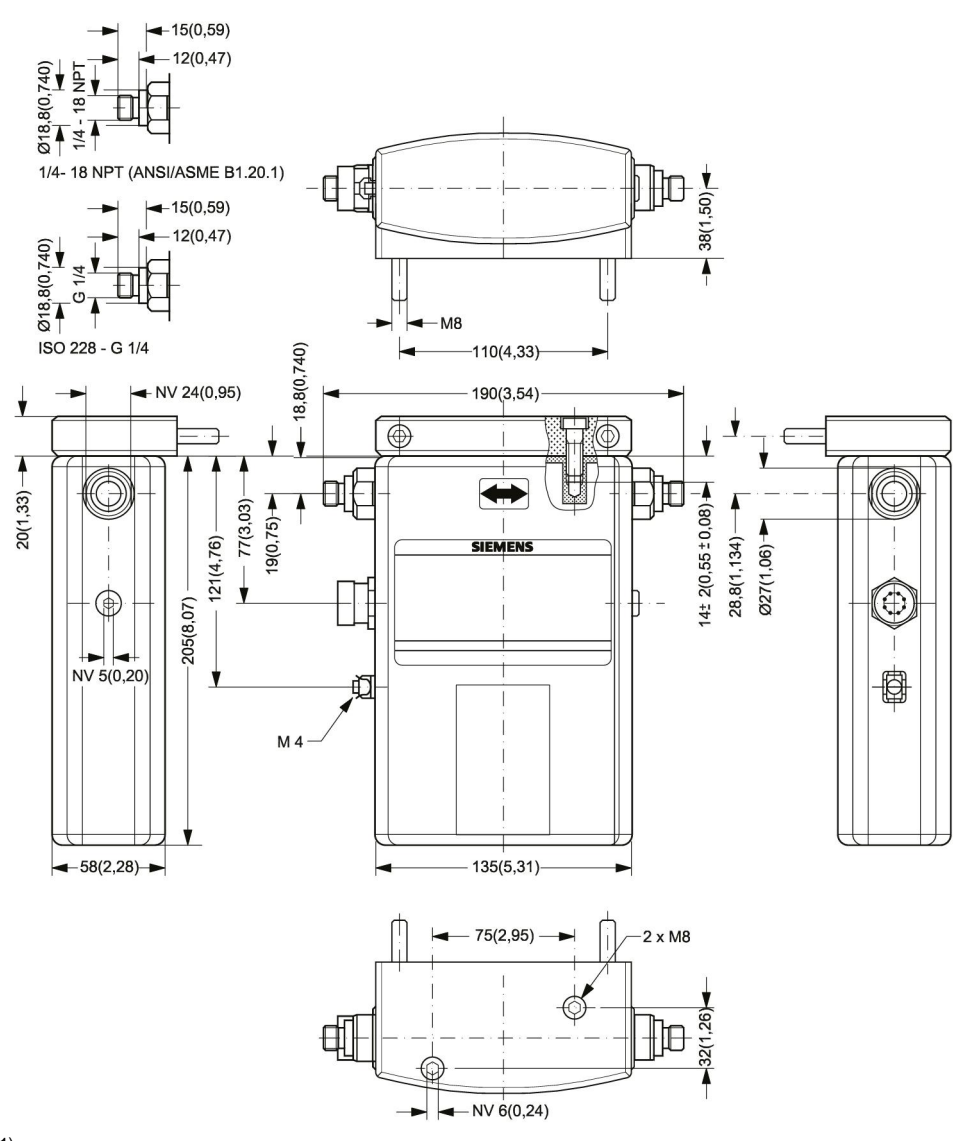

 $1)$  FC300 DN4 HP доступен только с соединителями 9/16" 18UNF.

 $^{2)}$  Корпус не рассчитан на работу под давлением.

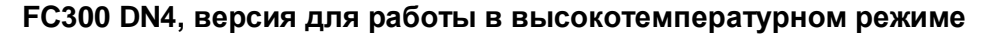

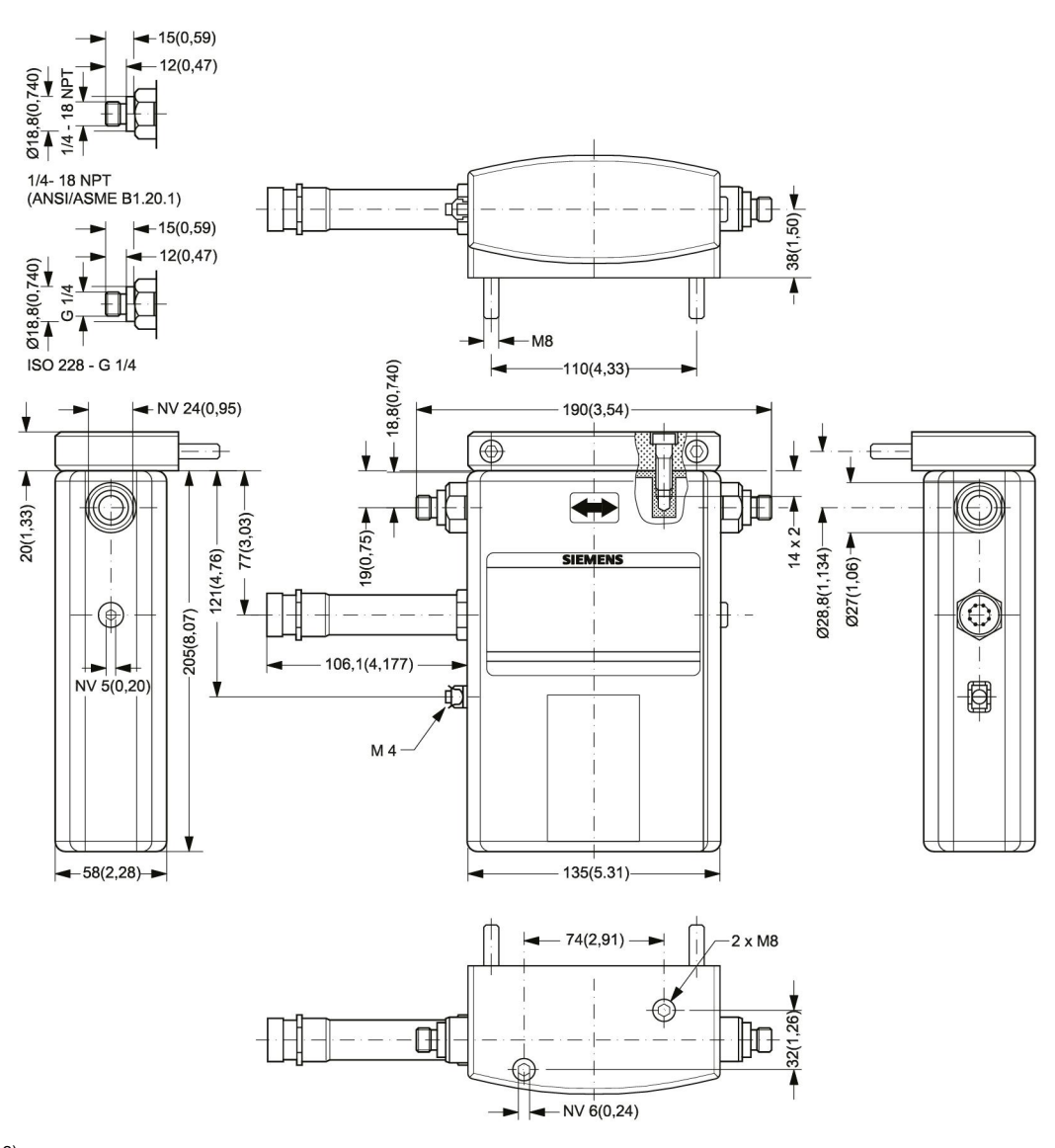

 $3)$  Корпус не рассчитан на работу под давлением.

*12.2 MASS2100 DI3, DI6 и DI15*

# **12.2 MASS2100 DI3, DI6 и DI15**

#### **Выносные конструкции**

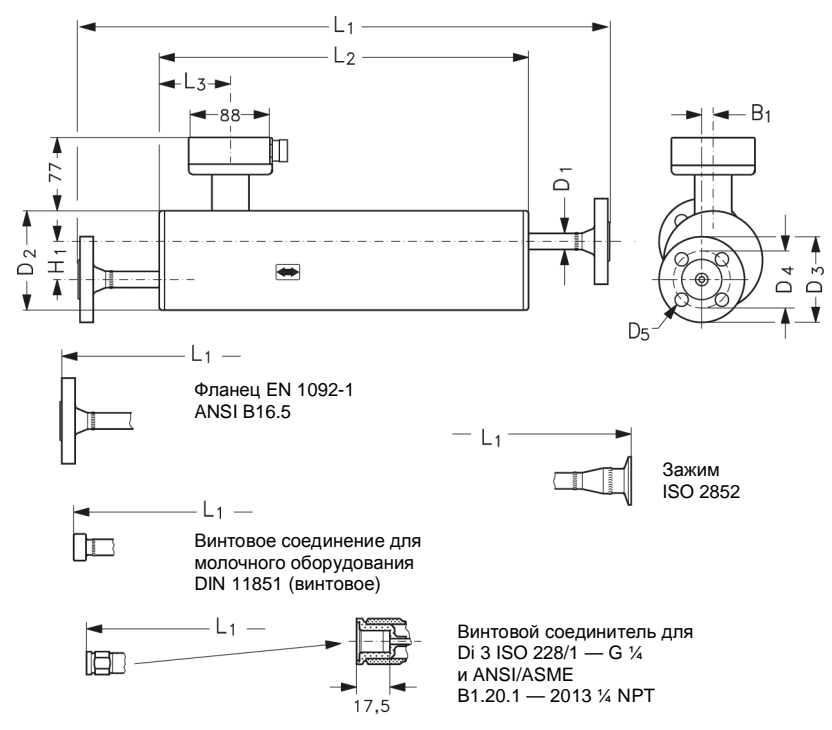

Таблица 12-1. Размеры и масса, выносные конструкции

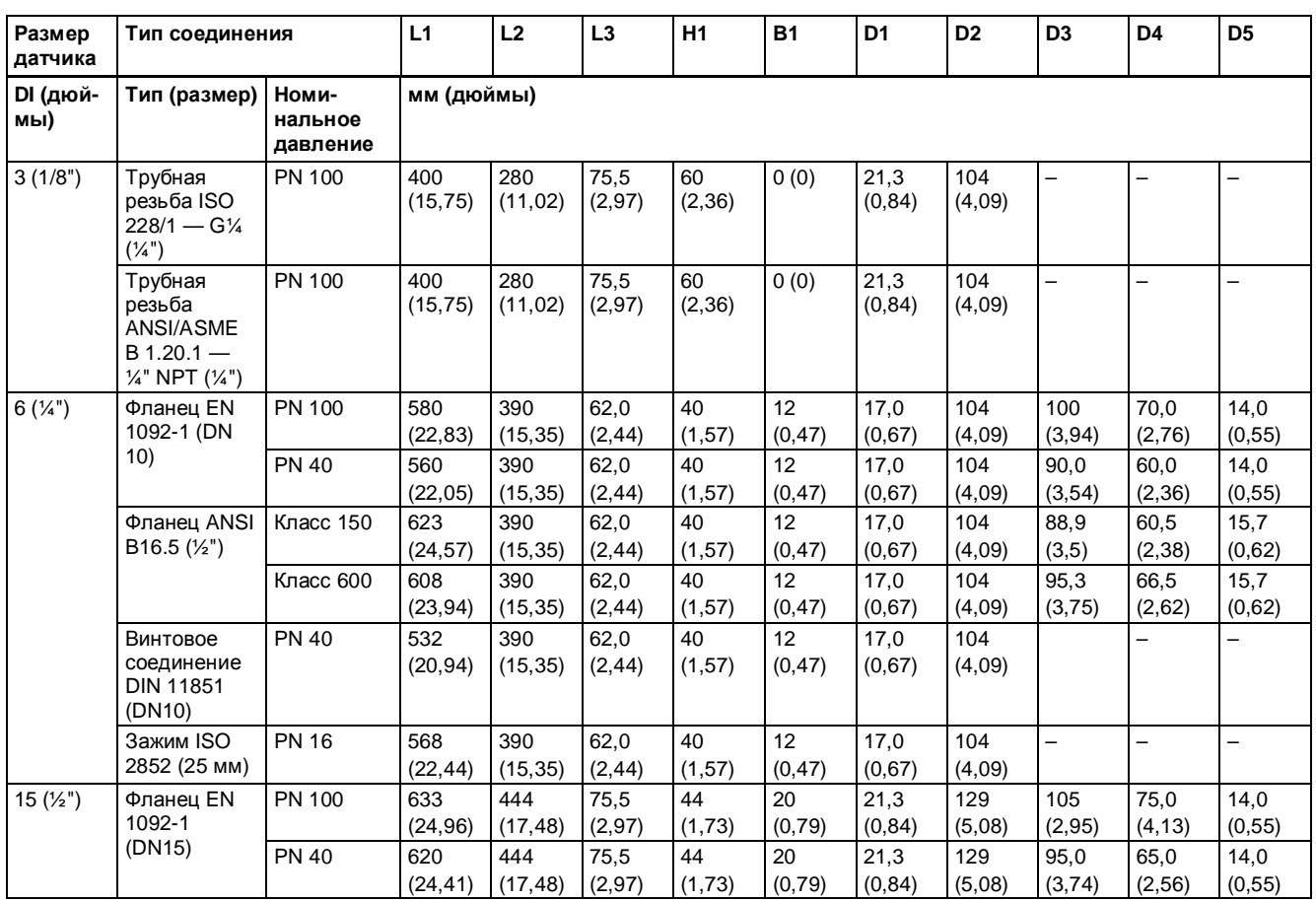

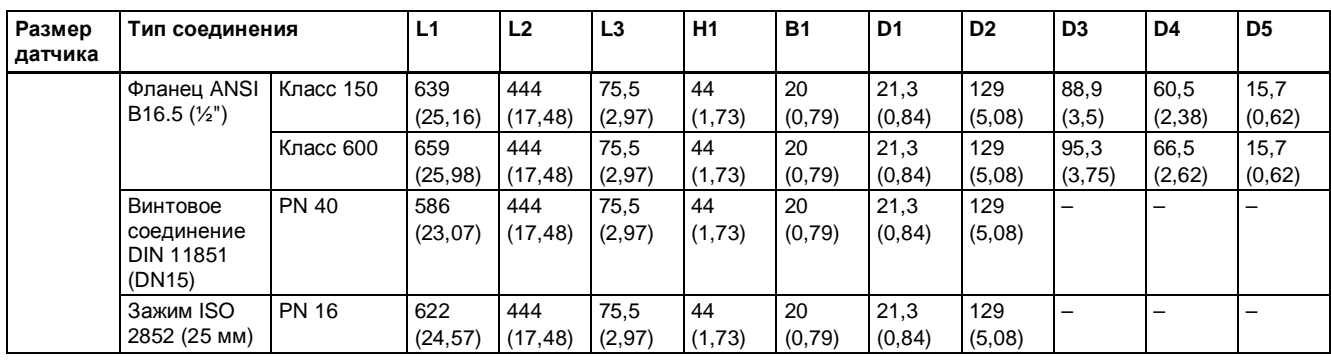

*12.3 Размеры преобразователя*

# **12.3 Размеры преобразователя**

#### **Компактная версия**

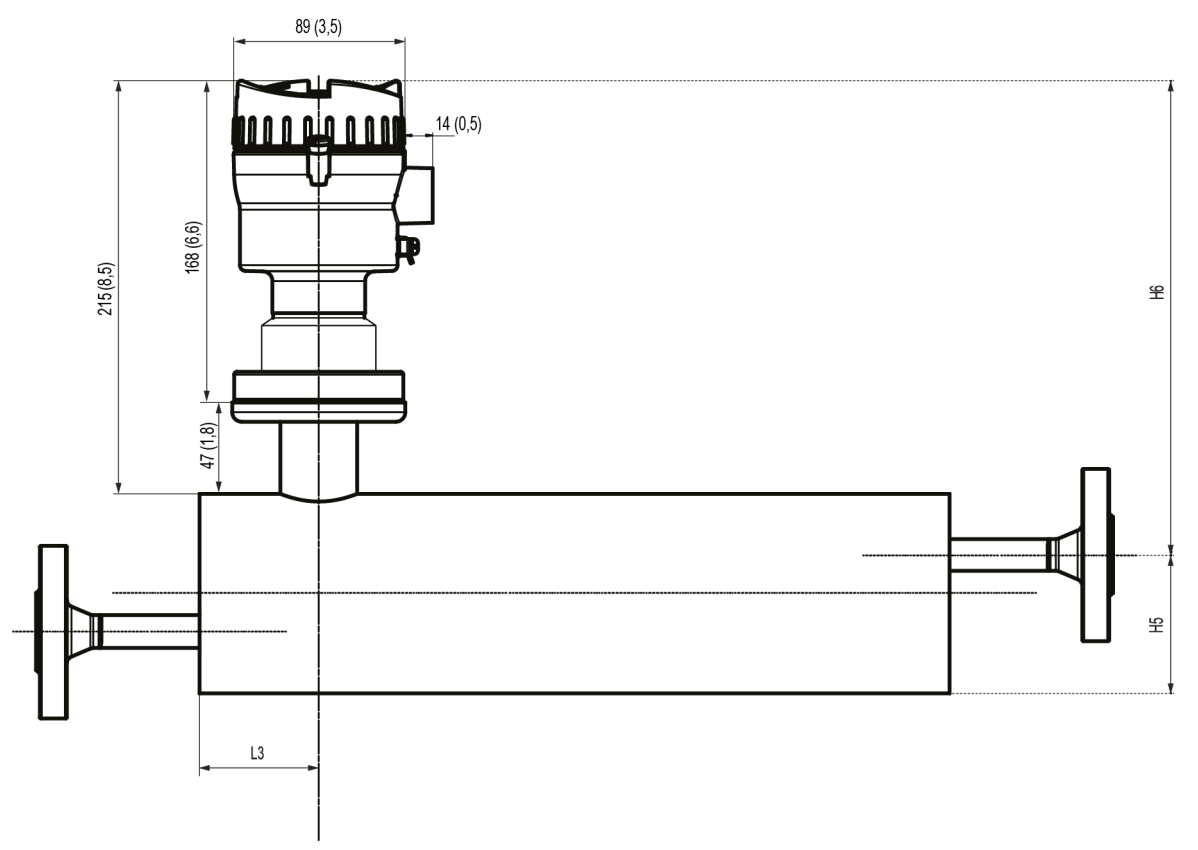

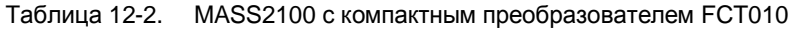

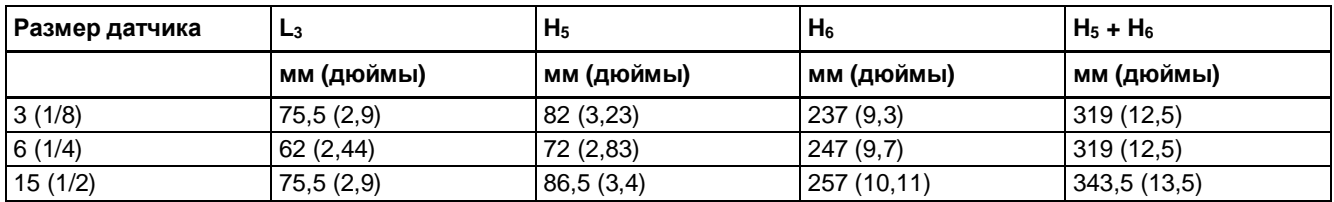

#### **Выносная конструкция**

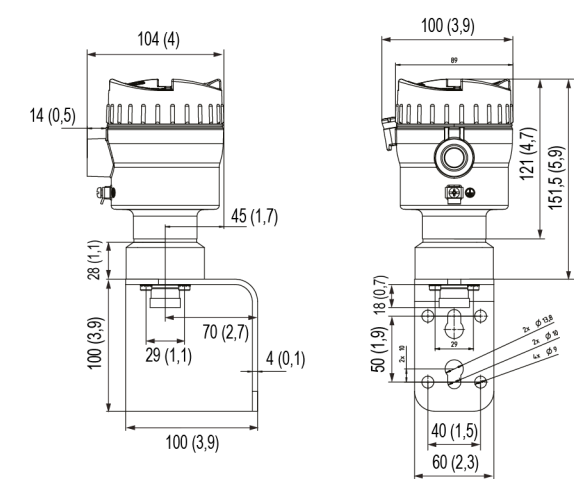

Размеры в мм

*12.3 Размеры преобразователя*

# **Технический справочник**

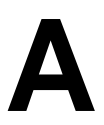

Поле циклического избыточного кода (CRC) состоит из 2 байт, в которых записано 16-битное двоичное значение. Вначале передающее устройство генерирует значение CRC, которое прикрепляется к сообщению. Принимающее устройство повторно вычисляет CRC во время приема сообщения и сравнивает вычисленное значение с фактическим из полученного поля CRC. При расхождении этих значений возникает ошибка.

Далее приведено краткое текстовое описание способа вычисления CRC. После текстового описания приведен пример программы на С.

#### **Вычисление CRC**

- 1. Записать в 16-битный регистр число FFFF hex (все единицы). Назвать его регистром CRC.
- 2. Применить операцию исключающего ИЛИ к первому 8-битному байту сообщения с младшим байтом 16-битного регистра CRC. Поместить результат в регистр CRC.
- 3. Сдвинуть регистр CRC на один бит вправо (в сторону младшего значащего разряда (МЗР); старший значащий разряд (СЗР) заполнить нулем. Извлечь и проверить МЗР.
- 4. (Если СЗР был равен 0): Повторить шаг 3 (еще один сдвиг). (Если СЗР был равен 1): Применить операцию исключающего ИЛИ к регистру CRC со значением полинома 0xA001 (1010 0000 0000 0001).
- 5. Повторять шаги 3-й и 4-й до выполнения 8 сдвигов. Это позволит обработать весь 8-битовый байт.
- 6. Повторить шаги со 2-го по 5-й для следующего 8-битового байта сообщения. Повторять до тех пор, пока не будут обработаны все байты.
- 7. Полученное в результате содержимое регистра CRC является значением CRC.
- 8. При вставке CRC в сообщение необходимо поменять местами его старший и младший байт, как указано ниже.

#### **Вставка CRC в сообщение**

При передаче 16-битного кода CRC (два 8-битных байта) в сообщение вначале следует передать младший байт, затем старший.

Например, при значении CRC равном 1241 hex (0001 0010 0100 0001):

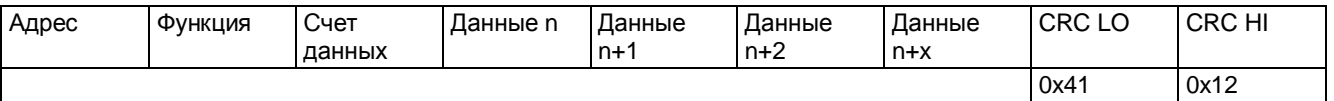

#### **Пример программирования CRC**

```
/* Таблица значений CRC для старшего байта */
static flash unsigned char auchCRCHi[] = {
0x00, 0xC1, 0x81, 0x40, 0x01, 0xC0, 0x80, 0x41, 0x01, 0xC0, 0x80,
0x41, 0x00, 0xC1, 0x81,
0x40, 0x01, 0xC0, 0x80, 0x41, 0x00, 0xC1, 0x81, 0x40, 0x00, 0xC1,
0x81, 0x40, 0x01, 0xC0,
0x80, 0x41, 0x01, 0xC0, 0x80, 0x41, 0x00, 0xC1, 0x81, 0x40, 0x00,
0xC1, 0x81, 0x40, 0x01,
```
#### *12.3 Размеры преобразователя*

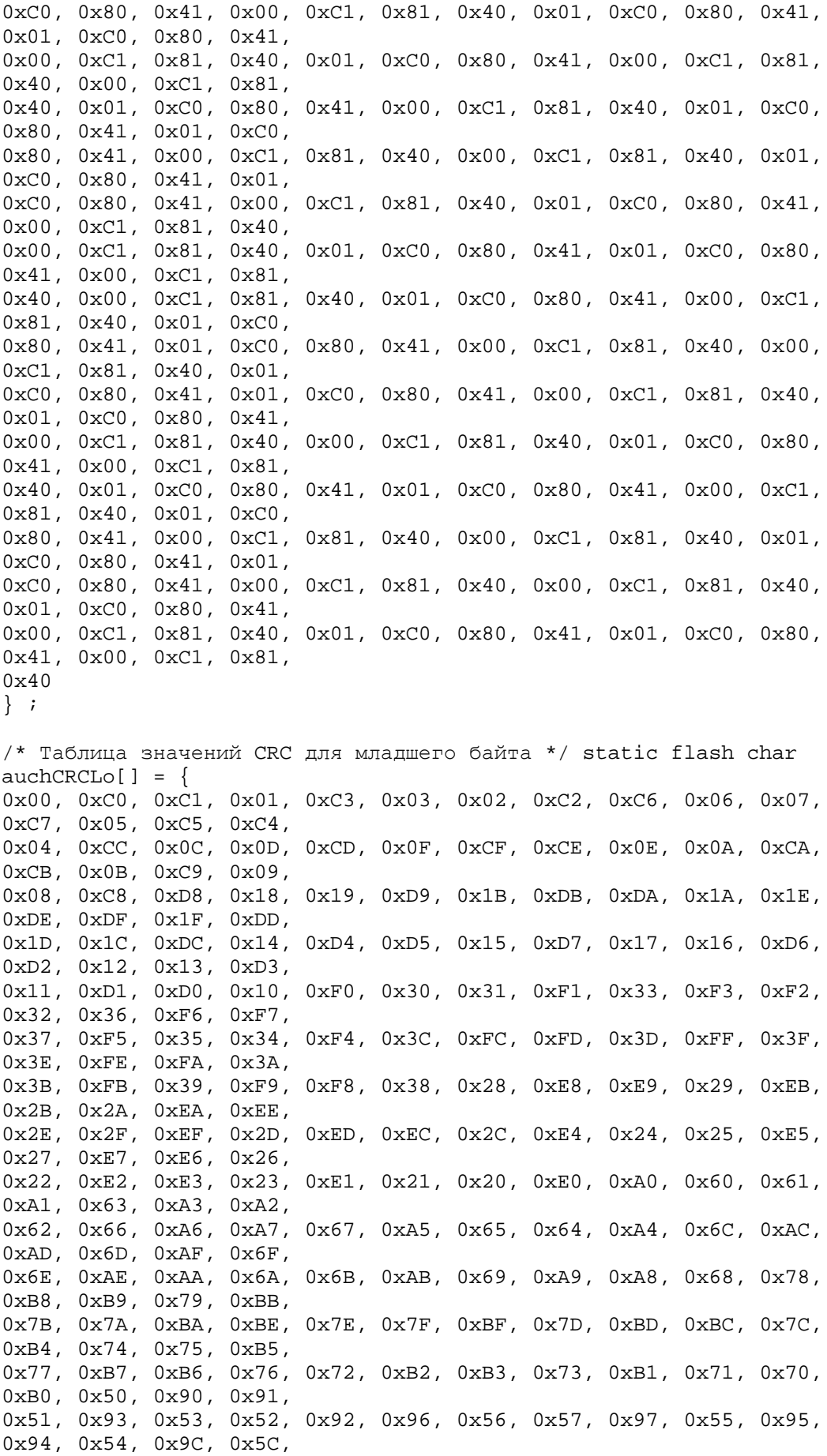

*12.3 Размеры преобразователя*

```
0x5D, 0x9D, 0x5F, 0x9F, 0x9E, 0x5E, 0x5A, 0x9A, 0x9B, 0x5B, 0x99,
0x59, 0x58, 0x98, 0x88,
0x48, 0x49, 0x89, 0x4B, 0x8B, 0x8A, 0x4A, 0x4E, 0x8E, 0x8F, 0x4F,
0x8D, 0x4D, 0x4C, 0x8C,
0x44, 0x84, 0x85, 0x45, 0x87, 0x47, 0x46, 0x86, 0x82, 0x42, 0x43,
0x83, 0x41, 0x81, 0x80,
0x40
} ;
    unsigned char uchCRCHi = 0xFF; /* high byte of CRC initialized */
   unsigned char uchCRCLo = 0xFF; /* low byte of CRC initialized */
    unsigned uIndex ; /* will index into CRC lookup table
*/
  while(usDataLen--) \qquad /* pass through message buffer */
    {
     uIndex = uchCRCHi ^ *puchMsg++ ; /* calculate the CRC */
     uchCRCHi = uchCRCLo ^ auchCRCHi[uIndex] ;
     uchCRCLo = auchCRCLo[uIndex] ;
 }
    #ifdef INTEL_LIKE_PROCESSOR
     return (unsigned short int)((uchCRCLo << 8) | uchCRCHi);
    #else
     return (unsigned short int)((uchCRCHi << 8) | uchCRCLo);
    #endif
}
```
#### **См. также**

Контрольную сумму CRC можно рассчитать несколькими способами. Дополнительная информация находится на веб-сайте организации Modbus ([http://www.modbus.org\)](http://www.modbus.org/), с которого можно загрузить подробное описание и примеры программ.

*A.1 Выдача исключений*

# **A.1 Выдача исключений**

В случае неисправностей ведомые устройства передают коды исключения из определенного набора. Все исключения в ответе от ведомого устройства выделены путем добавления 80 hex (шестнадцатеричный) к коду функции в запросе; после этого байта идет код исключения.

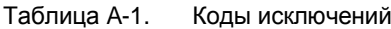

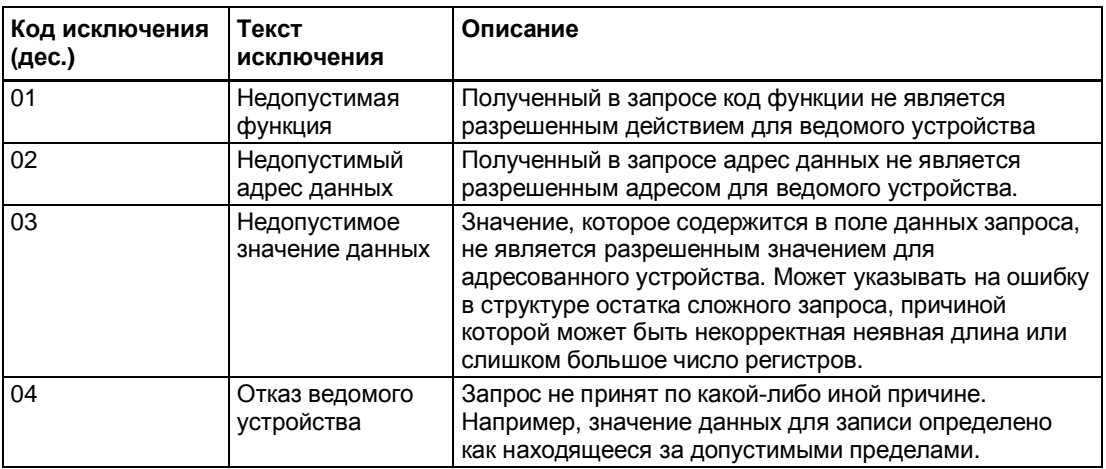

# **A.2 Определение чисел с плавающей запятой**

Размещение многобайтовых чисел в нескольких регистрах Modbus RTU на разных устройствах Modbus выполняется разными способами. Термины Big Endian (от старшего к младшему) и Little Endian (от младшего к старшему) описывают порядок (последовательность) хранения многобайтовых данных в памяти. В этом устройстве для представления адресов и элементов данных по умолчанию используется тип «от старшего к младшему» (IEEE 741). Это означает, что при передаче численной величины, превышающей размер одного байта, первым передается СТАРШИЙ значащий разряд.

Порядок передачи байтов чисел с плавающей запятой может быть изменен с соблюдением инструкций, представленных в пункте «[Передача чисел с плавающей](#page-88-0) [запятой](#page-88-0)» (стр. [89](#page-88-0)). В следующих примерах описывается представление числа с плавающей запятой IEEE741 по типу «от старшего к младшему».

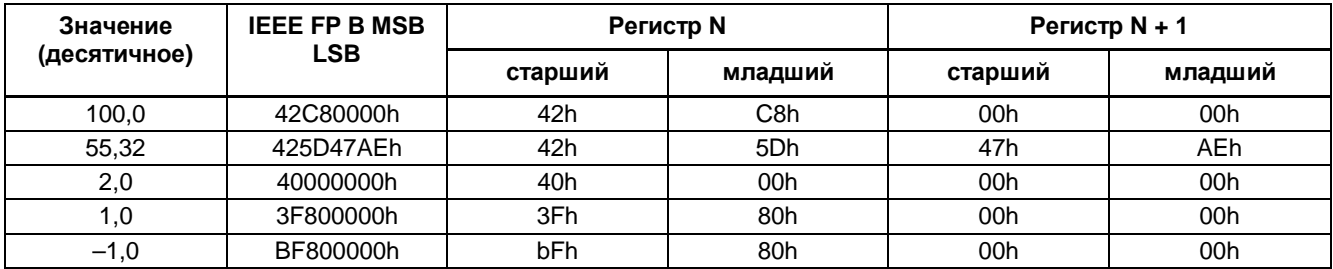

#### **Считать абсолютный массовый расход (4.03001):**

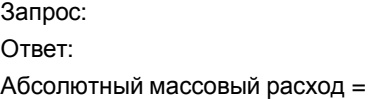

01,03,0B,B8,00,02,46,0A 01.03.04.40.C3.52.93.62.C8 6,10383 кг/с
# <span id="page-144-0"></span>**A.3 Значения по умолчанию в зависимости от размера датчика**

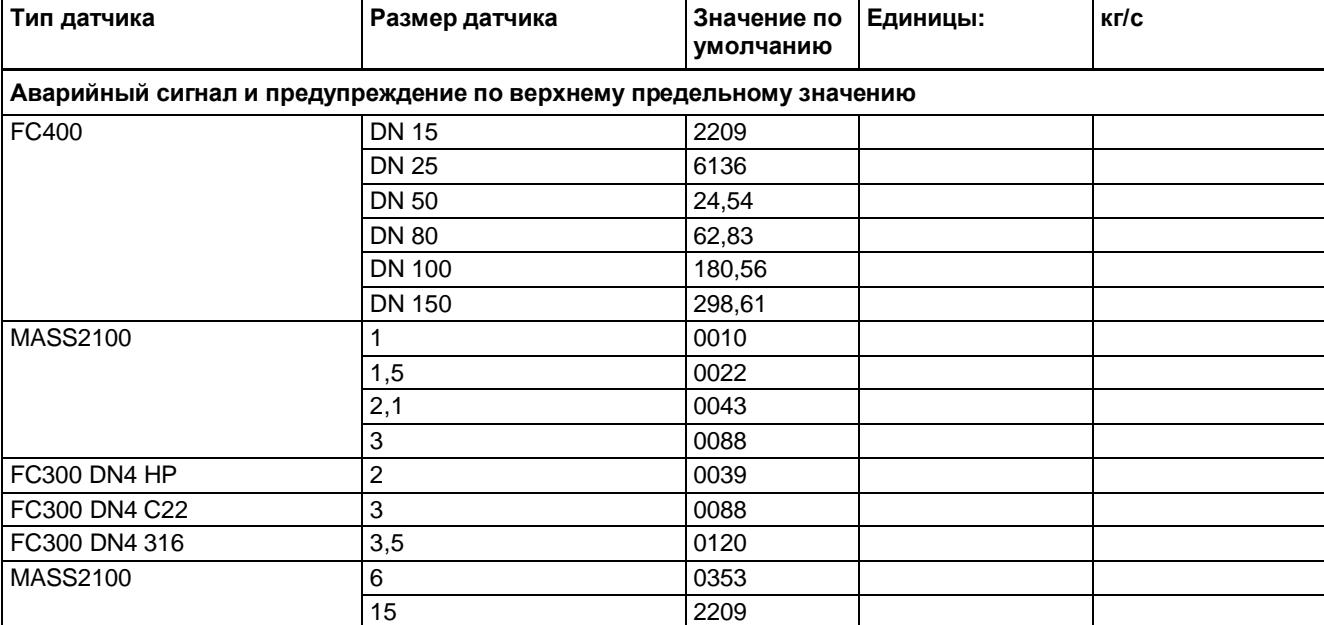

#### **Массовый расход**

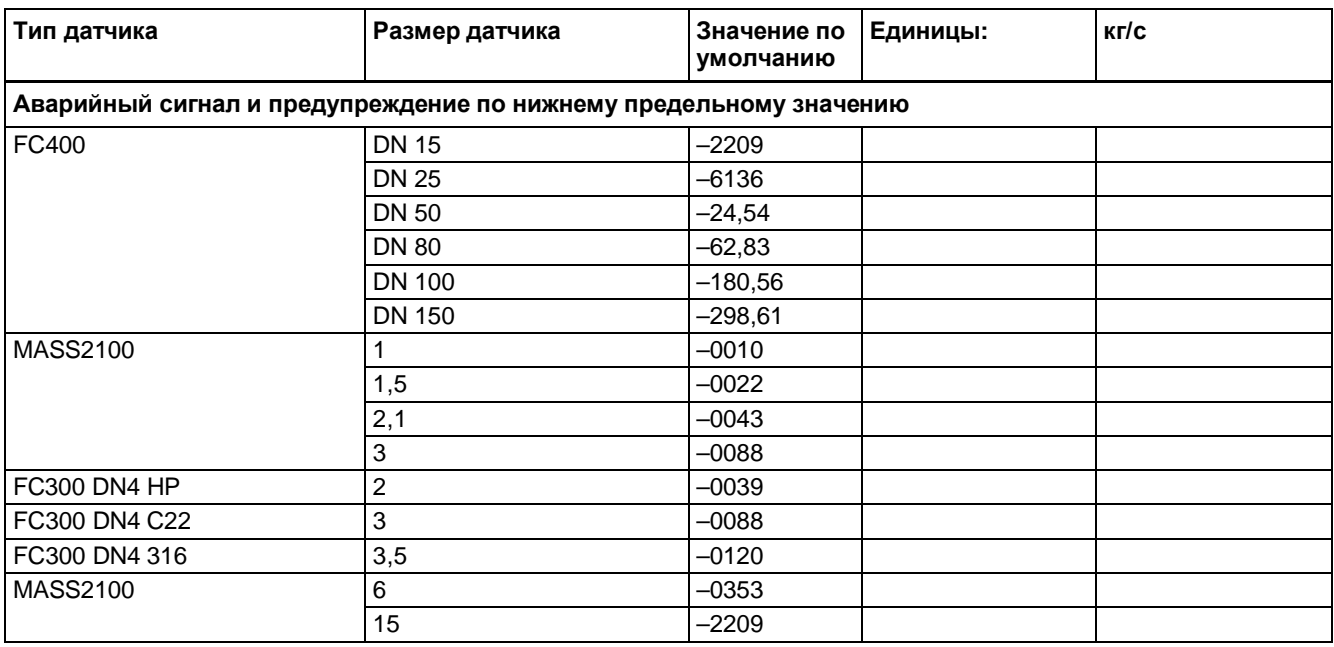

#### *Технический справочник*

# *A.3 Значения по умолчанию в зависимости от размера датчика*

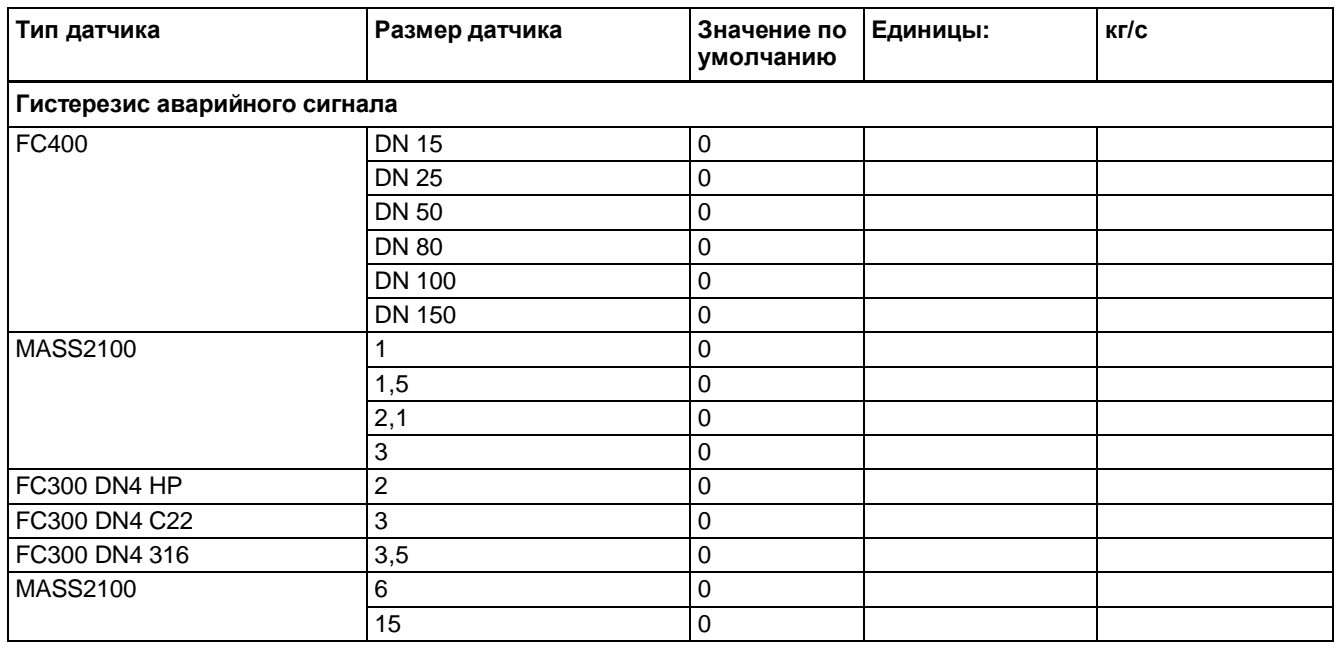

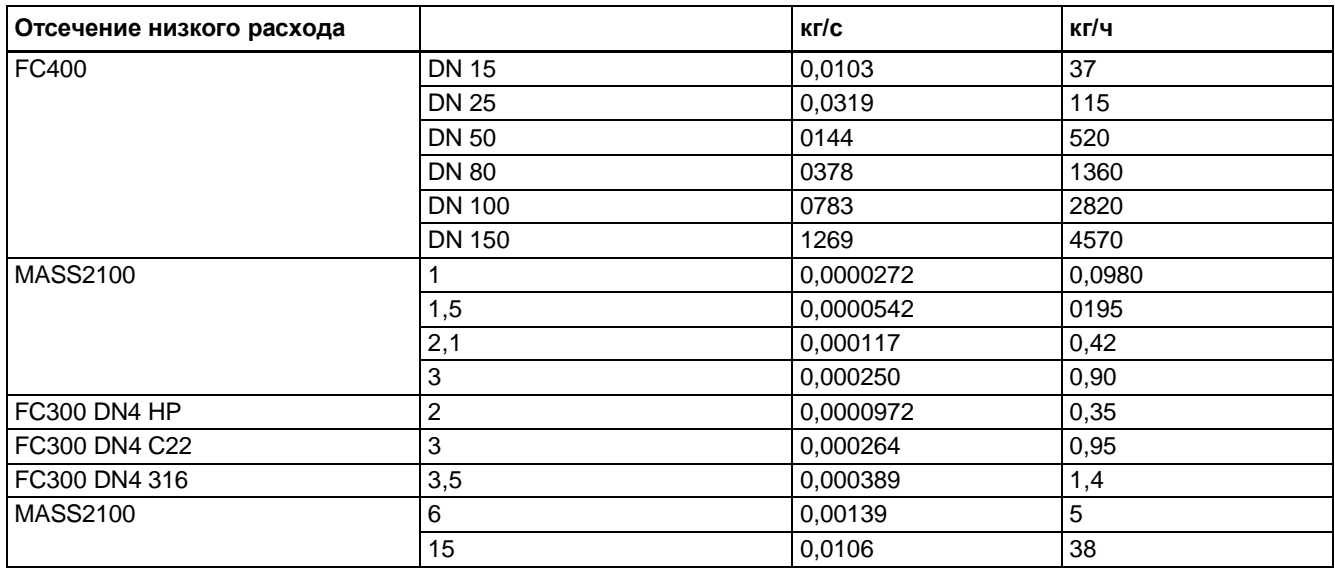

### *A.3 Значения по умолчанию в зависимости от размера датчика*

# **Объемный расход**

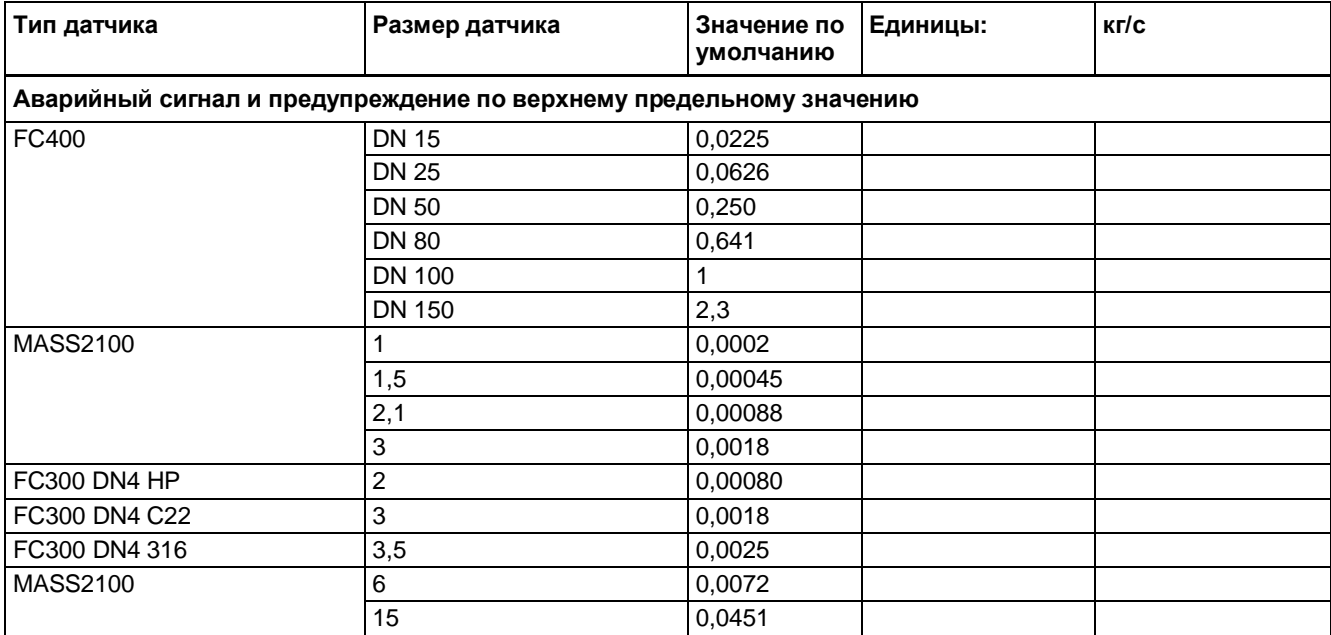

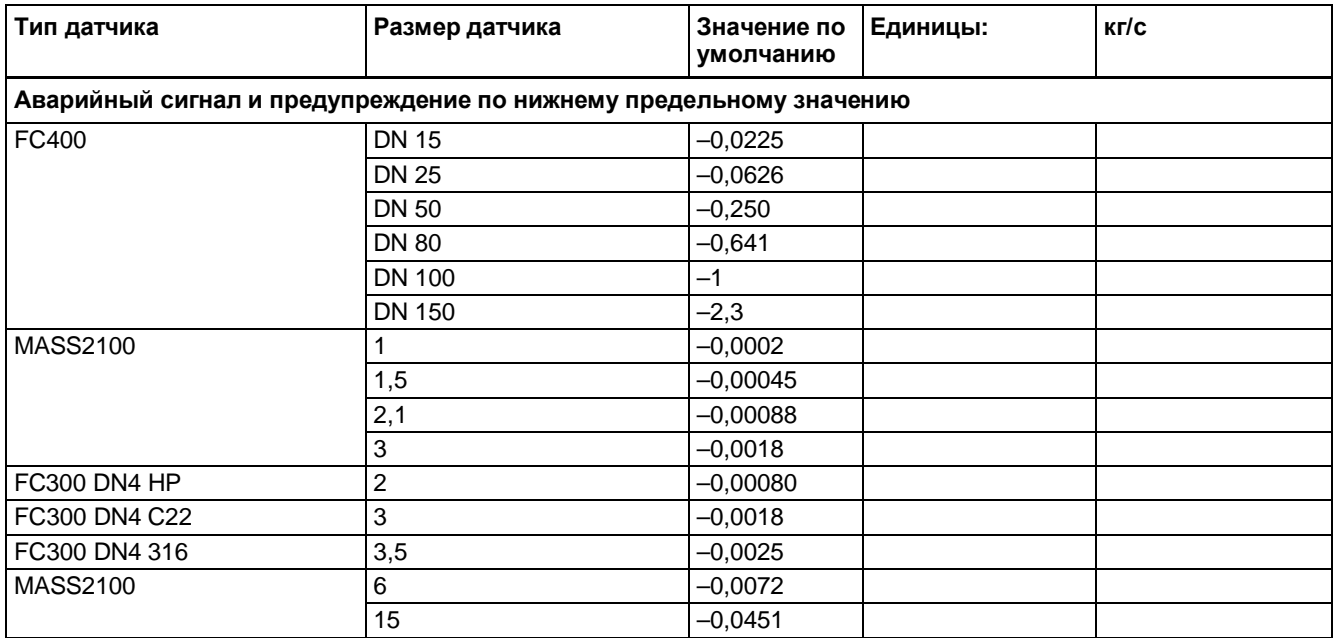

#### *Технический справочник*

# *A.3 Значения по умолчанию в зависимости от размера датчика*

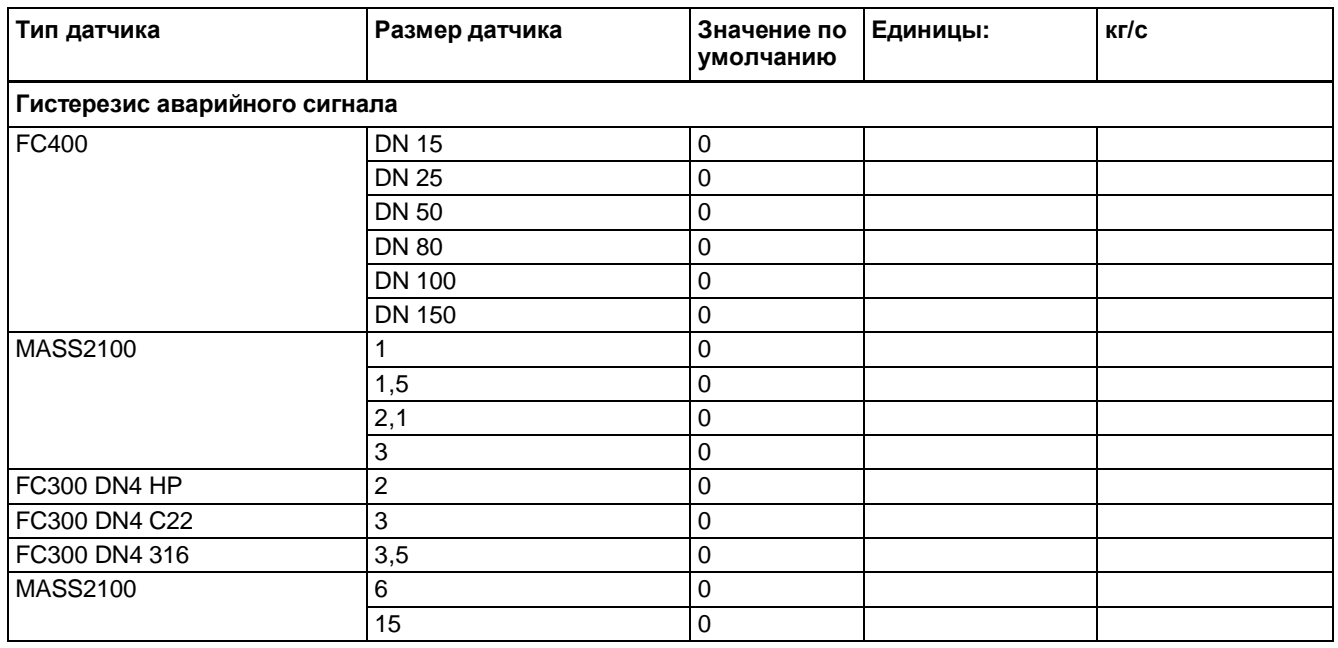

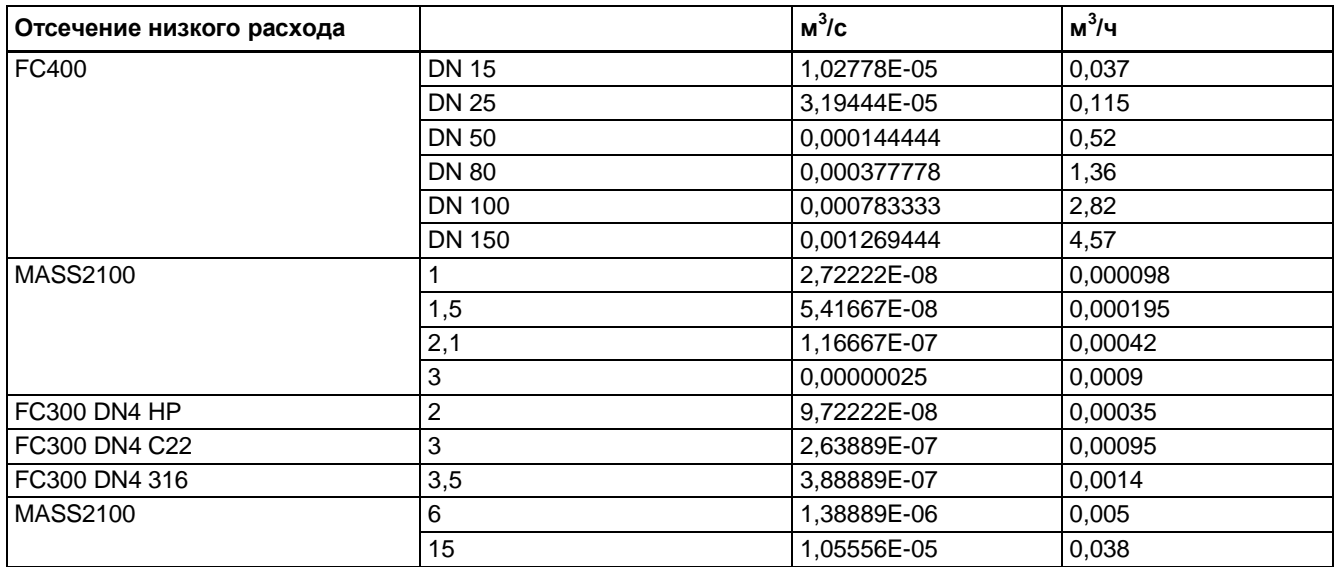

# *A.3 Значения по умолчанию в зависимости от размера датчика*

# **Стандартный объемный расход**

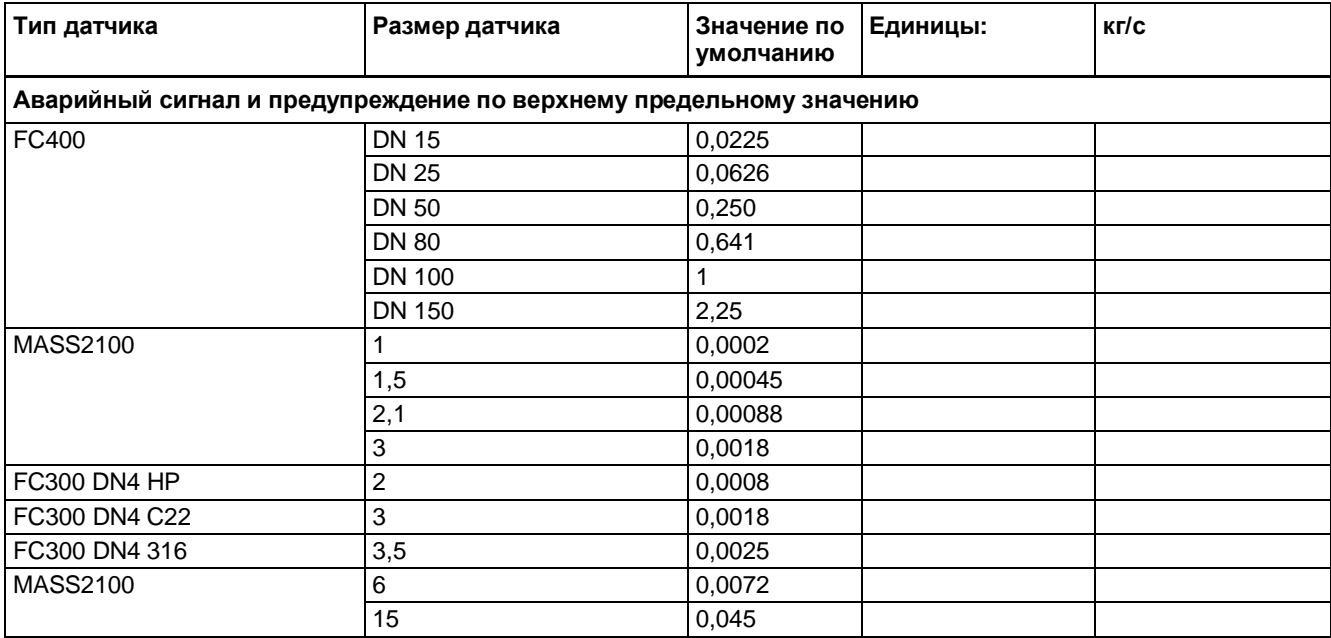

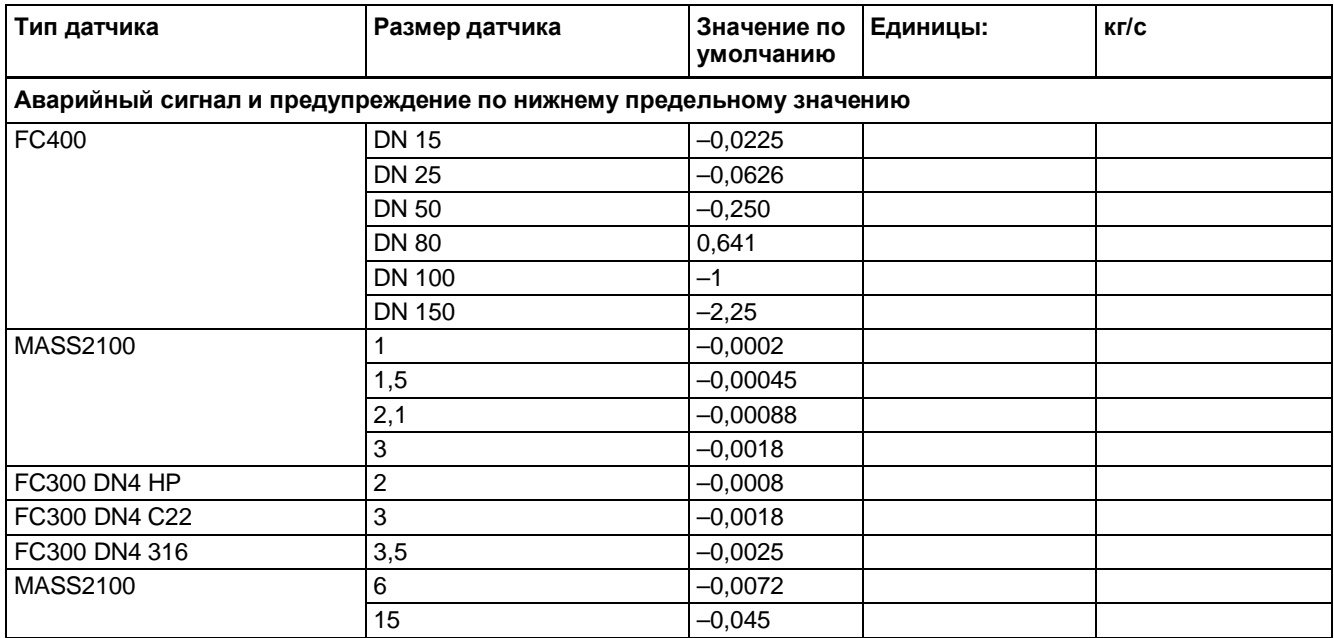

#### *Технический справочник*

# *A.3 Значения по умолчанию в зависимости от размера датчика*

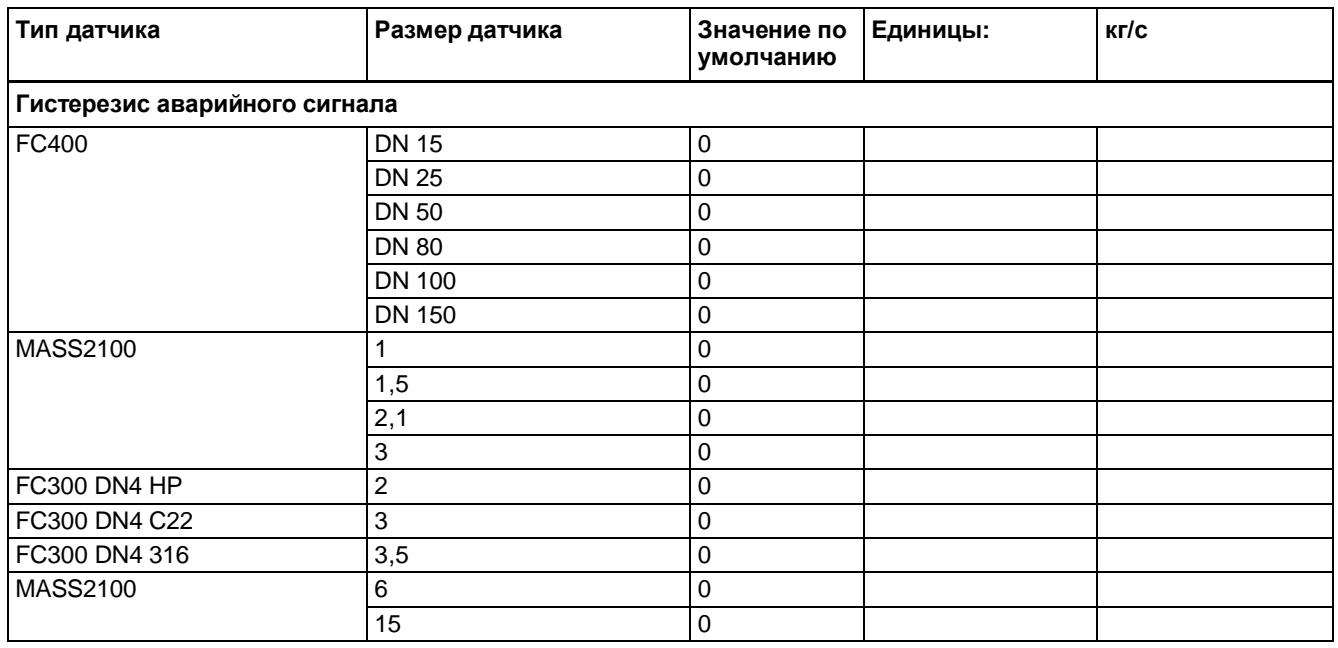

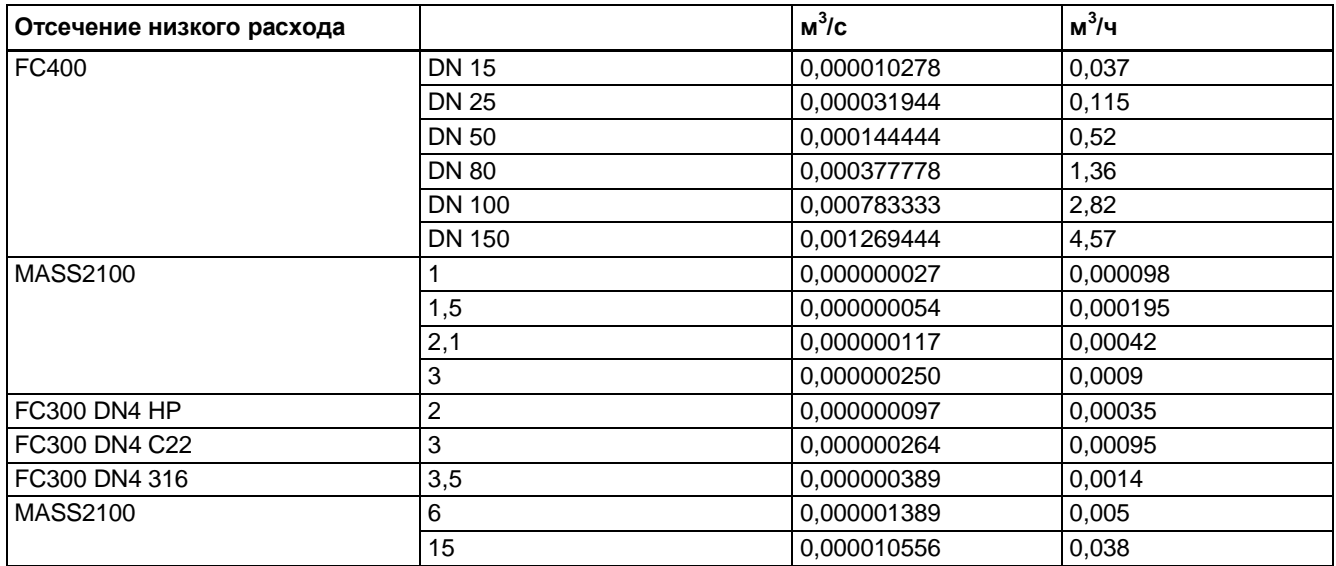

#### *A.3 Значения по умолчанию в зависимости от размера датчика*

# **Фракция (если доступно)**

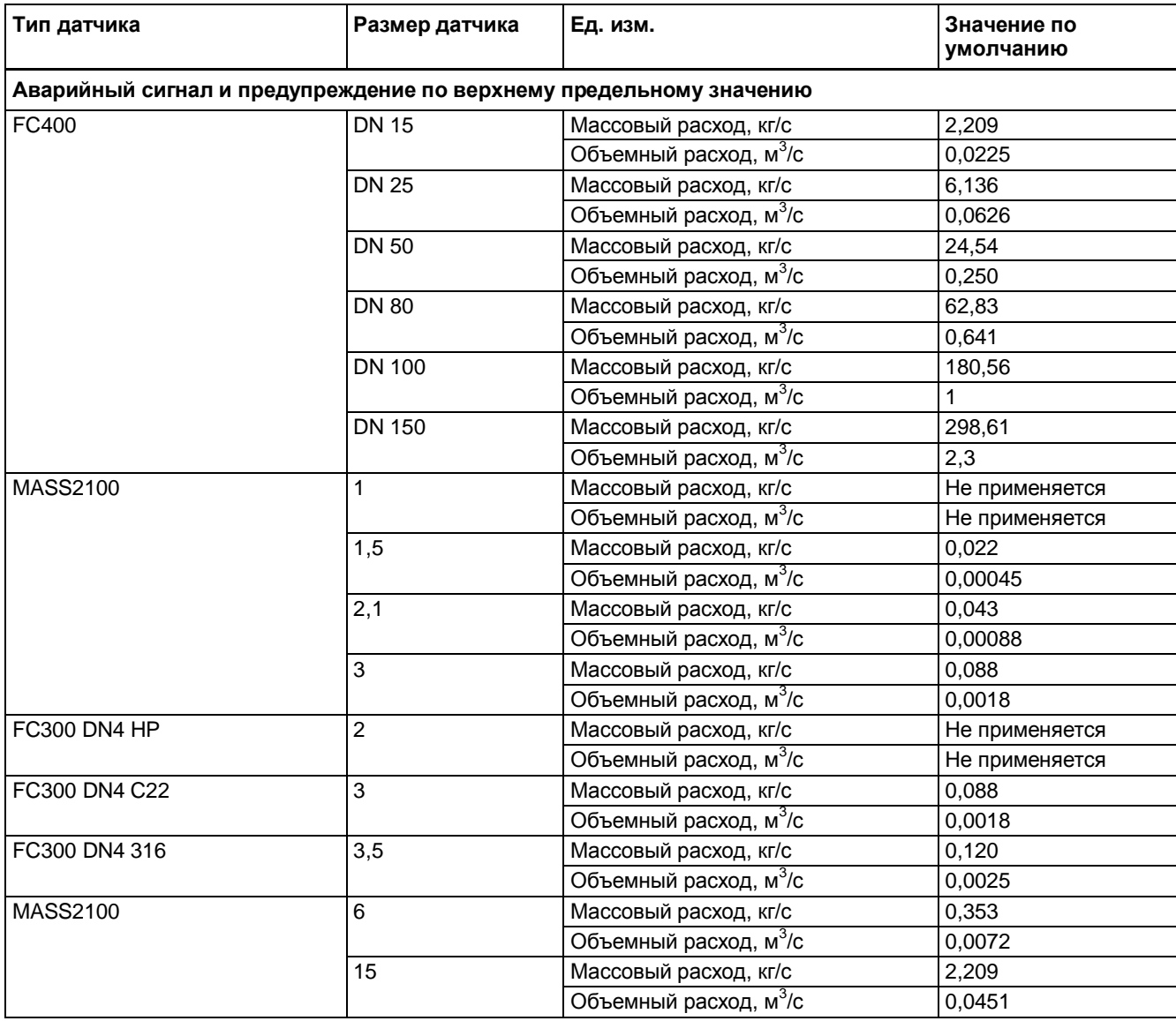

#### *Технический справочник*

# *A.3 Значения по умолчанию в зависимости от размера датчика*

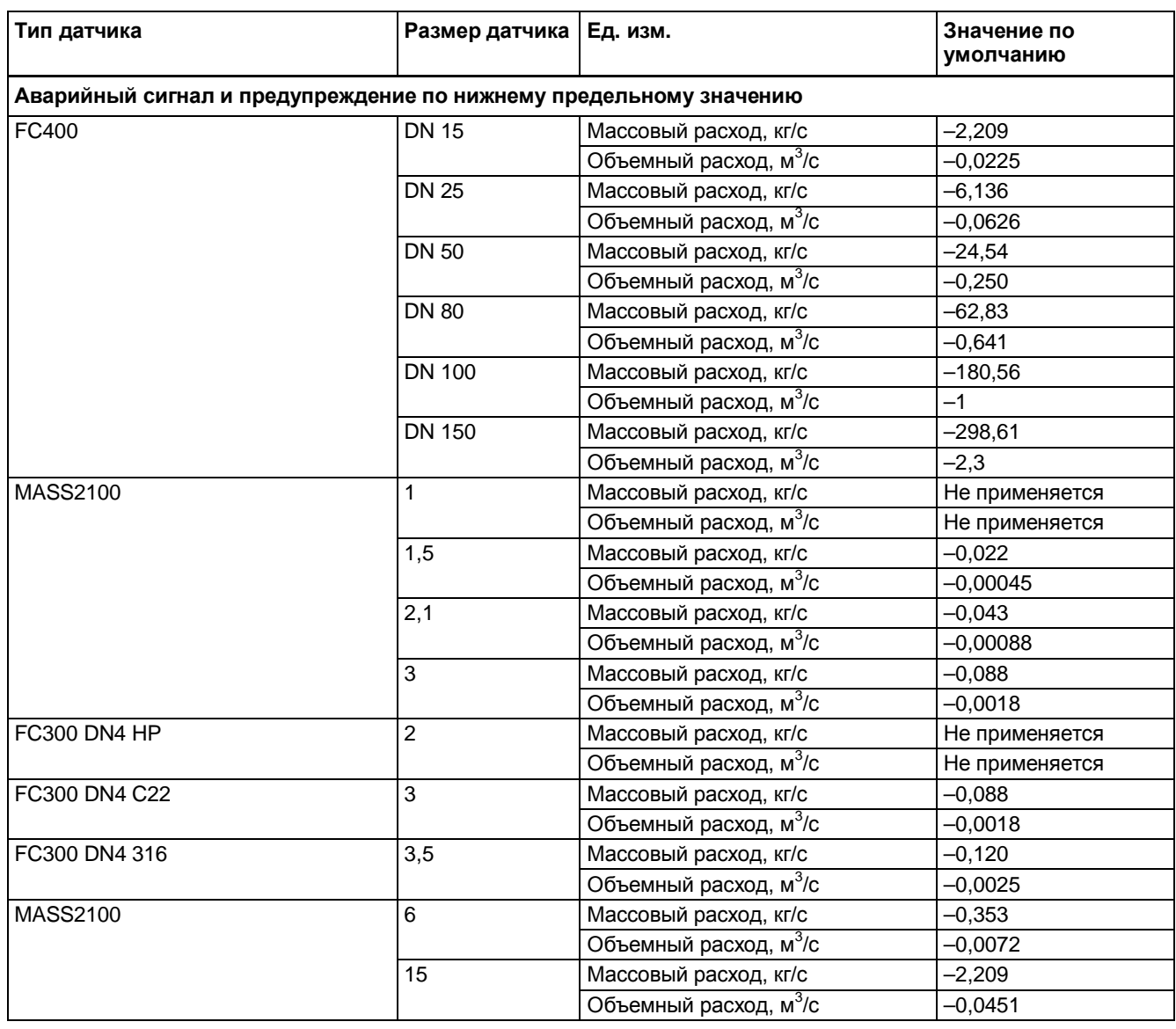

# **Установка нулевой точки**

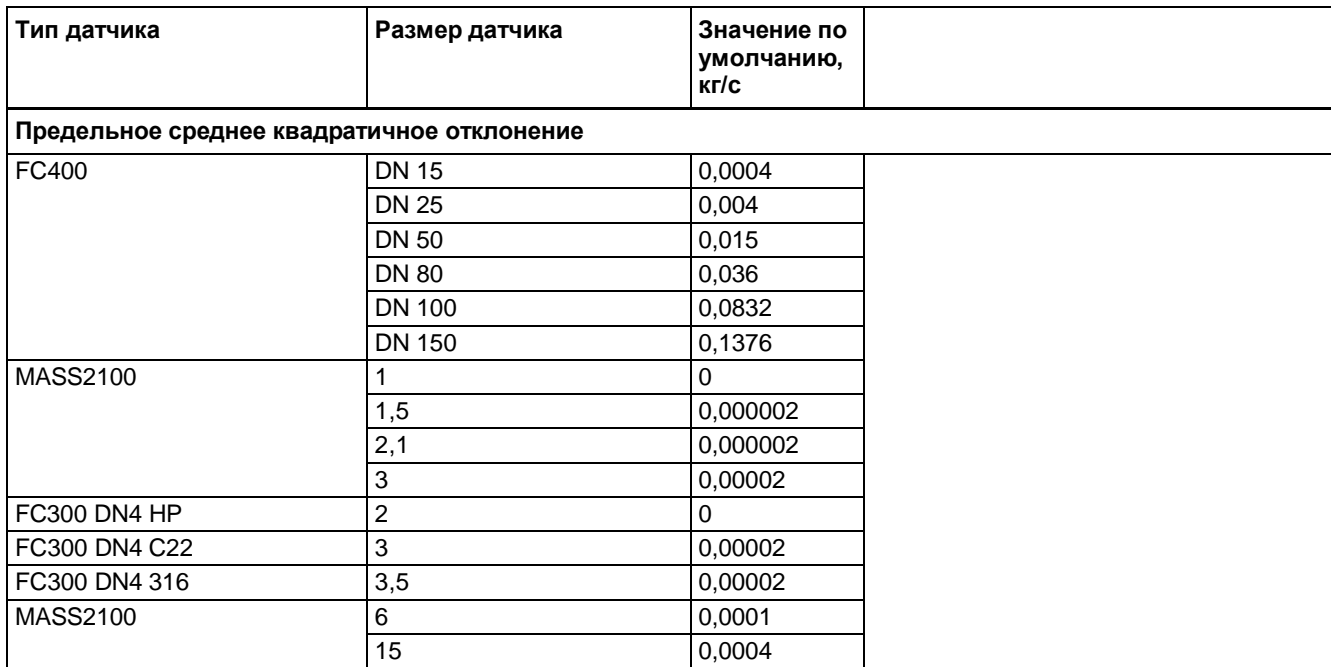

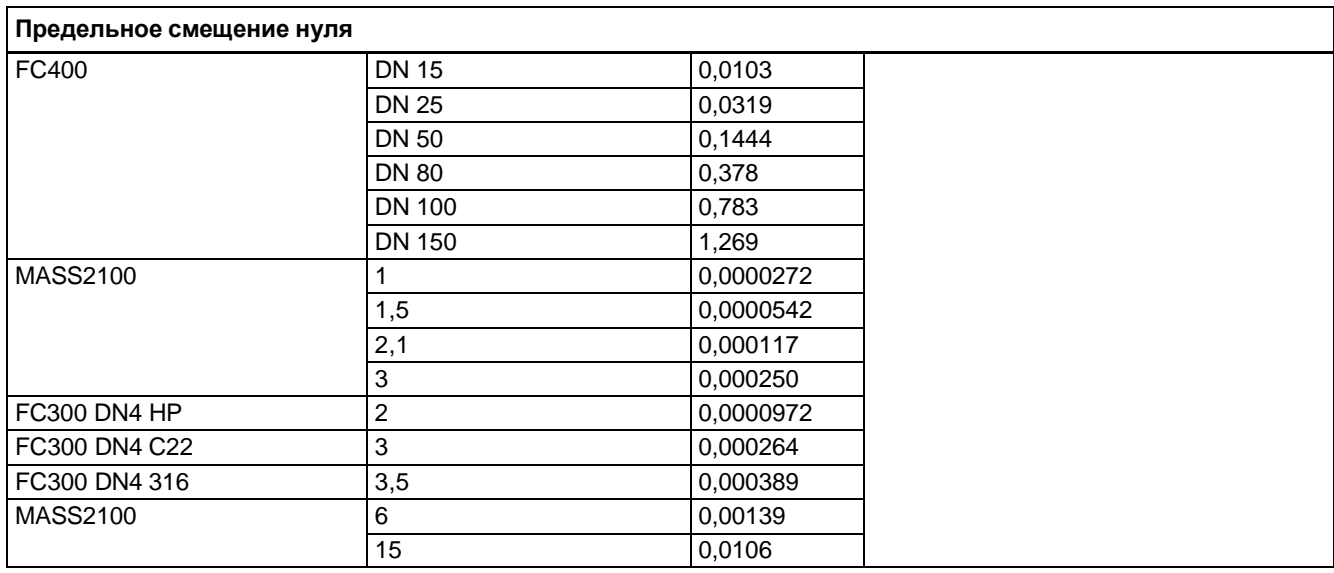

# *A.3 Значения по умолчанию в зависимости от размера датчика*

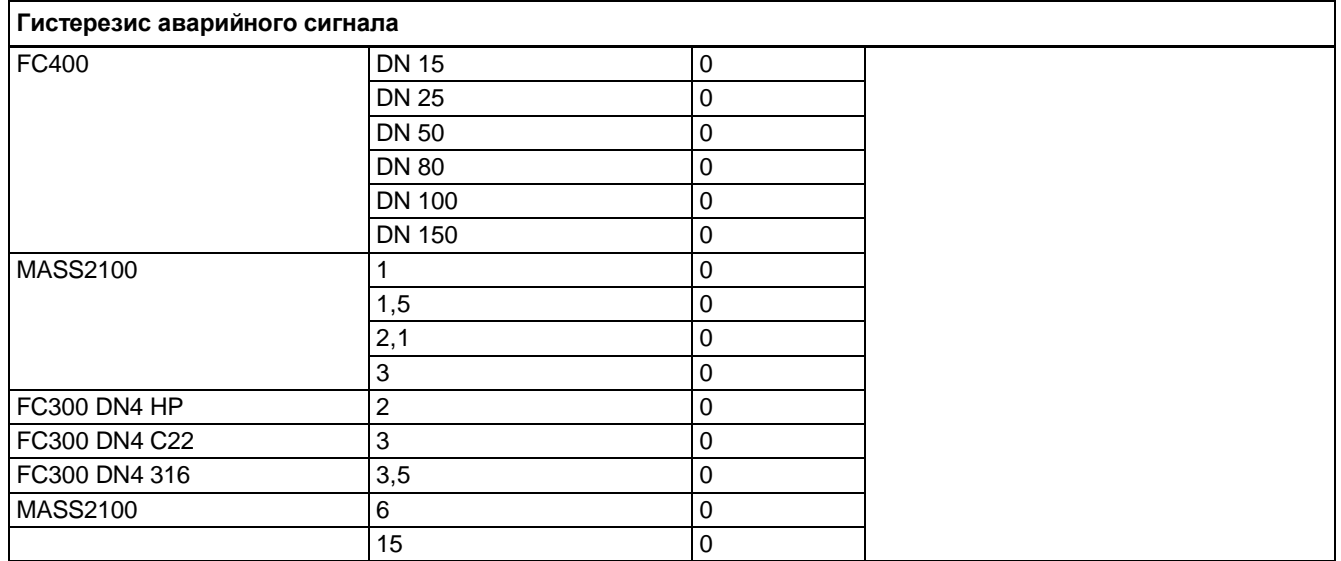

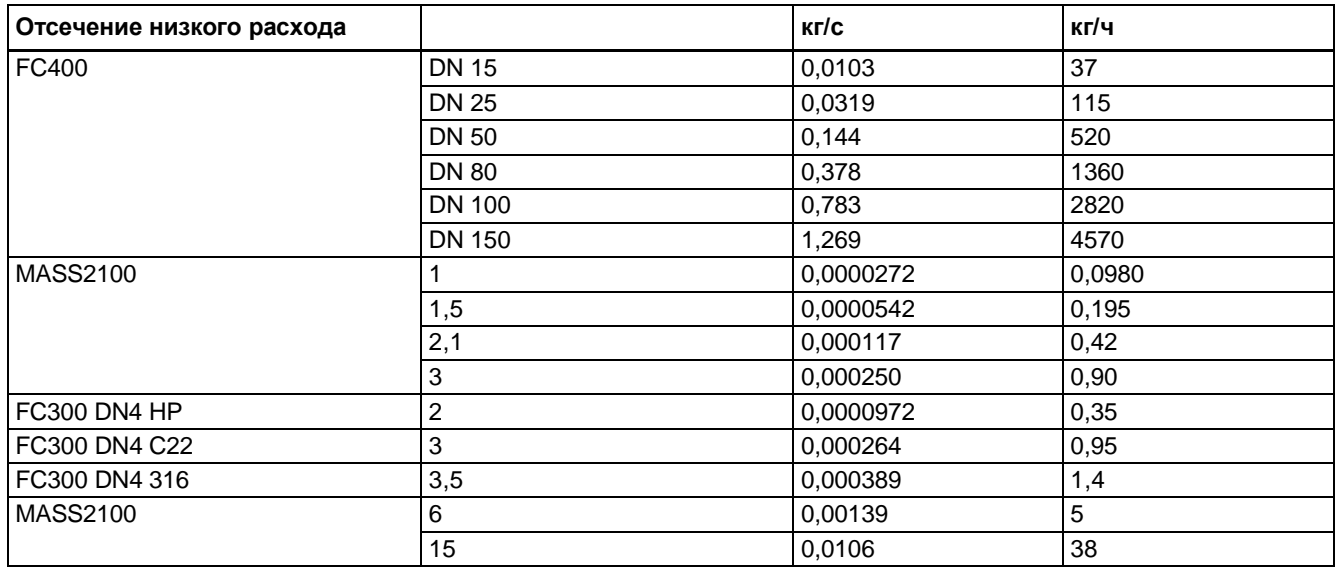

# **Регистры хранения Modbus B**

# **B.1 Модель адресации Modbus**

Устройство обеспечивает доступ для чтения и записи в следующие стандартные регистры хранения данных Modbus RTU:

Ÿ Регистры хранения (исх. диапазон адресации 4x)

Минимальное значение, допустимое для записи в **регистр хранения**, можно получить, прибавив 10 000 к адресу регистра Modbus.

Максимальное значение, допустимое для записи в **регистр хранения**, можно получить, прибавив 20 000 к адресу регистра Modbus.

Значение по умолчанию, записываемое в **регистр хранения**, можно считать, прибавив 30 000 к адресу регистра Modbus.

# **B.2 Коды функций Modbus**

Это устройство поддерживает следующие коды функций: 3, 8 и 16.

Коды функций 3 и 16 используются для доступа к регистрам, допускается запрос на чтение или запись макс. до 16 регистров.

Код функции 8 используется для чтения диагностической информации, касающейся коммуникации по протоколу Modbus.

Ниже представлено описание различных кодов функций.

#### **Код функции 3 (Чтение регистров хранения)**

#### **Общие исключения:**

- Ÿ Запрос менее 1 или более 16 регистров => Исключение 3 (Недопустимое значение данных)
- Ÿ Запрос недействительного начального адреса или начального адреса с недействительным количеством => Исключение 2 (Недопустимый адрес данных)

#### **Исключения приложений:**

Ÿ Ошибка приложения; превышение минимального или максимального предельного значения параметра; или параметр защищен от записи => Исключение 4 (Ошибка ведомого устройства)

#### **Согласование регистров с областью свободной памяти:**

- Ÿ Команда на чтение всегда возвращает данные, если отсутствуют исключения.
- Ÿ Свободная память в карте регистров хранения во всех байтах принимает нулевое значение. Например, чтение 2 регистров, которые начинаются с 4:0004, как указано выше, в итоге будет иметь 2 байта «значения с плавающей запятой B» с последующими 2 нулями.

#### **Пример кода функции 3**

#### **Запрос**

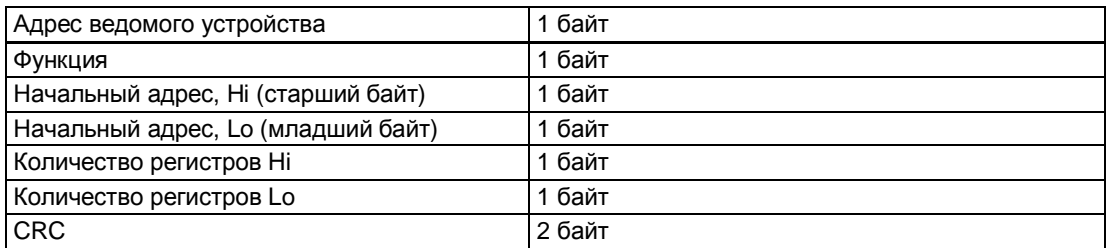

#### **Ответ**

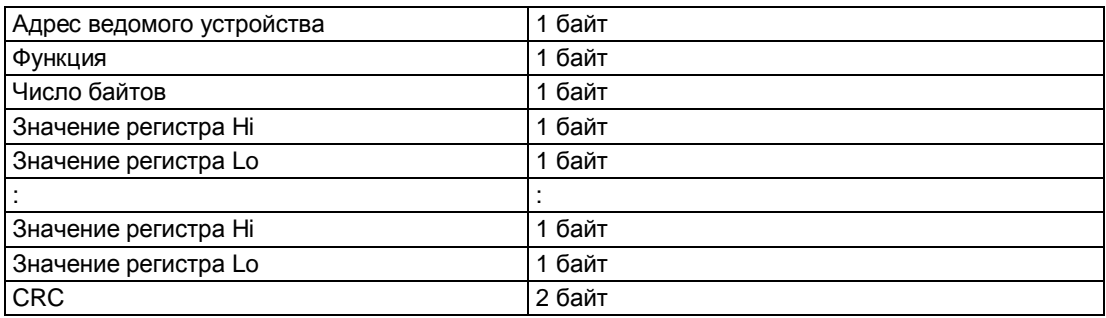

#### **Пример: считать абсолютный массовый расход (адрес 3000)**

**Запрос**: 1,3,11,184,0,2,70,10

Адрес ведомого устройства = 1 (0x01) Функция = 3 (0x03) Начальный адрес Hi, Lo = 11, 184 (0x0B,0xB8) Количество регистров Hi , Lo = 0, 2 (0x00,0x02) CRC = 70,10 (0x46, 0x0A) Начальный адрес 0x0BB8 = 3000 Количество регистров = 0x0002 = 2

**Ответ**: 1,3,4,64,195,82,139,98,200

Адрес ведомого устройства = 1 (0x01) Функция = 3 (0x03) Число байтов = 4 (0x04) Регистр 1 — Значение регистра Hi, Lo = 64, 195 (0x40, 0xC3) Регистр 2 — Значение регистра Hi, Lo = 82, 139 (0x52, 0x93)  $CRC = 98,200 (0x62, 0xC8)$ 

Абсолютный массовый расход = 0x40C35293 = 6,10383 кг/с

#### **Код функции 16 (Запись в несколько регистров)**

#### **Общие исключения**

- $\hat{Y}$  Запись менее чем в 1, или более чем в 16 регистров => Исключение 3 (Недопустимое значение данных)
- Ÿ Если «число байтов» не превышает ровно в 2 раза число регистров => Исключение 3 (Недопустимое значение данных)
- Ÿ Запрос недействительного начального адреса или начального адреса с недействительным количеством => Исключение 2 (Недопустимый адрес данных)

#### **Исключения приложений:**

- Ÿ Ошибка приложения; превышение минимального или максимального предельного значения параметра; или параметр защищен от записи => Исключение 4 (Ошибка ведомого устройства)
- Ÿ Ошибки приложения включают запись в регистры хранения, которые доступны только для чтения

#### **Согласование регистров с областью свободной памяти:**

- $\hat{Y}$  Если начальный адрес не является началом назначенного регистра хранения => Исключение 2 (Недопустимый адрес данных)
- Ÿ Допускается запись в свободную область памяти (то есть происходит пропуск без исключений) — кроме описанного выше условия
- Ÿ Если конечный адрес является только частью элемента назначенного регистра хранения (например, половиной значения с плавающей запятой), действие будет зависеть от типа данных. Запись в части всех типов данных => Исключение 4 (Ошибка ведомого устройства)

#### **Пример кода функции 16**

#### **Запрос**

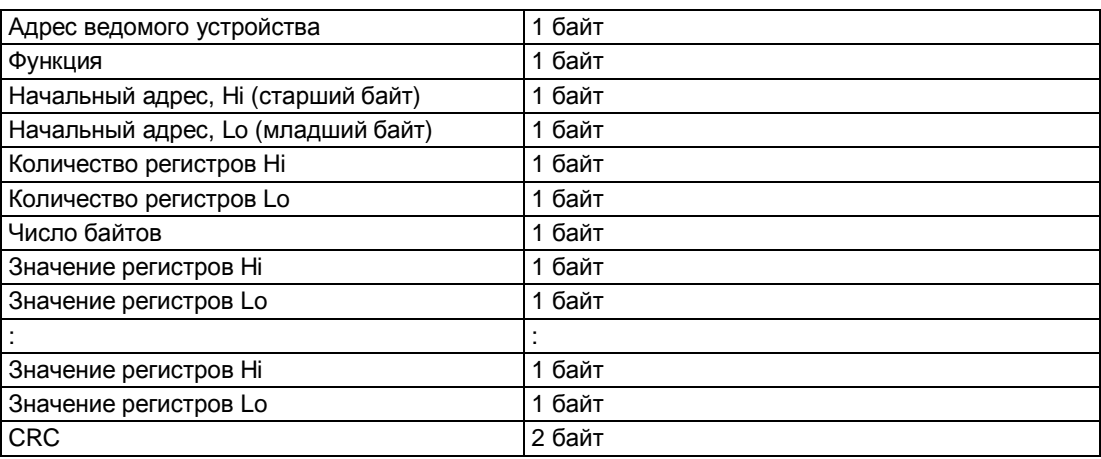

#### **Ответ**

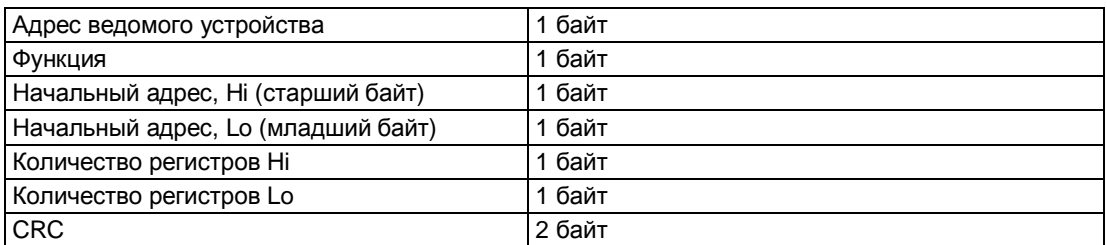

#### **Пример: установить скорость передачи данных 115200 бод (адрес 529)**

**Запрос**: 1,16,2,17,0,1,2,0,5,70,210

Адрес ведомого устройства = 1 (0x01) Функция = 16 (0x10) Начальный адрес Hi, Lo = 2, 17 (0x02,0x11) Количество регистров Hi, Lo = 0, 1 (0x00,0x01) Число байтов = 2 (0x02) Значение регистров Hi, Lo = 0, 5 (0x00,0x05)  $CRC = 70,10 (0x46, 0x0A)$ Начальный адрес 0x0211 = 529 Число регистров = 0x0001 = 1 Данные 0x0005 = (115200 = значение 5)

**Ответ**: 1,16,2,17,0,1,80 116

Адрес ведомого устройства = 1 (0x01) Функция = 16 (0x10) Начальный адрес Hi, Lo = 2, 17 (0x02,0x11) Количество регистров Hi, Lo = 0, 1 (0x00,0x01) CRC = 80,116 (0x50, 0x74)

#### **Код функции 8 (Диагностика)**

Код функции 8 Modbus обеспечивает последовательность тестов для проверки системы передачи данных между клиентским устройством (ведущее устройство) и сервером (ведомое устройство).

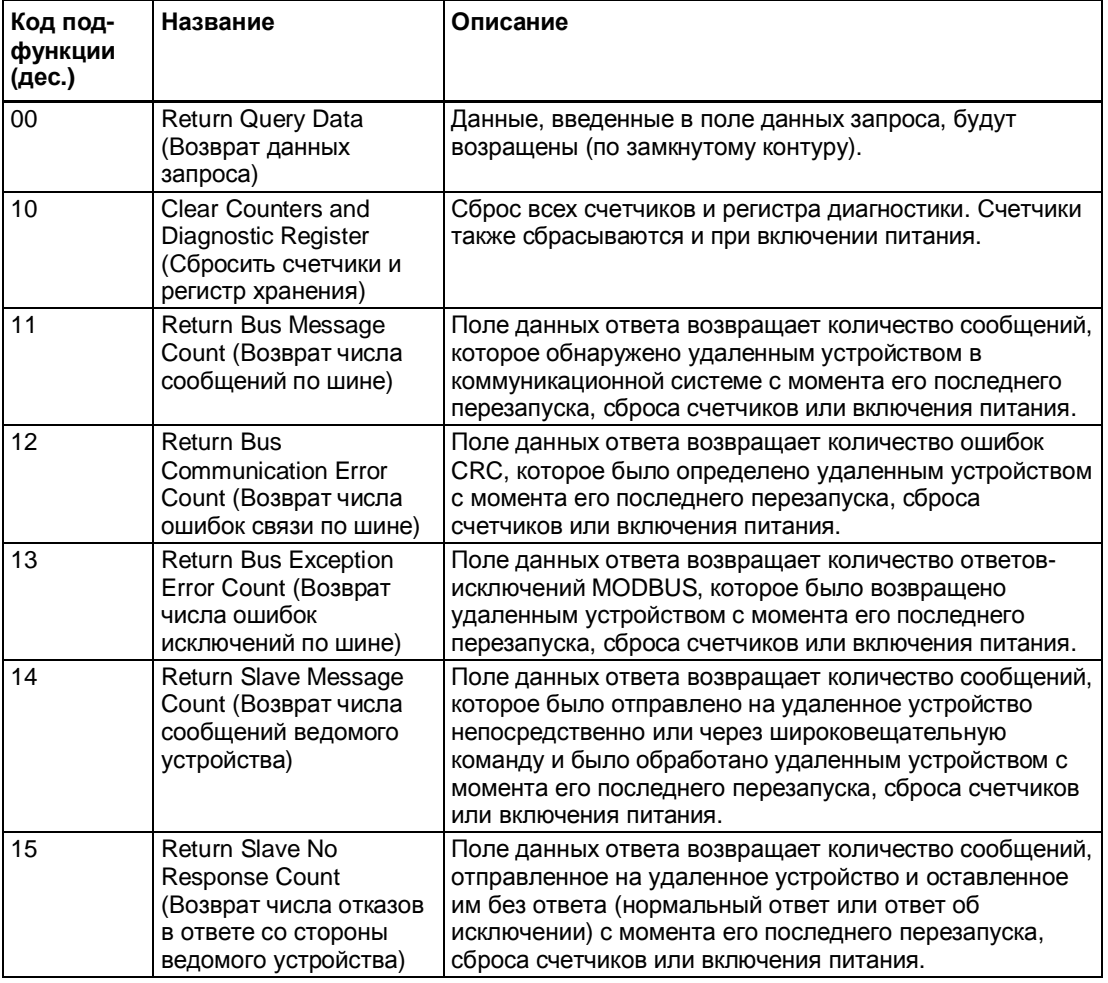

Поддерживаются следующие функции диагностики:

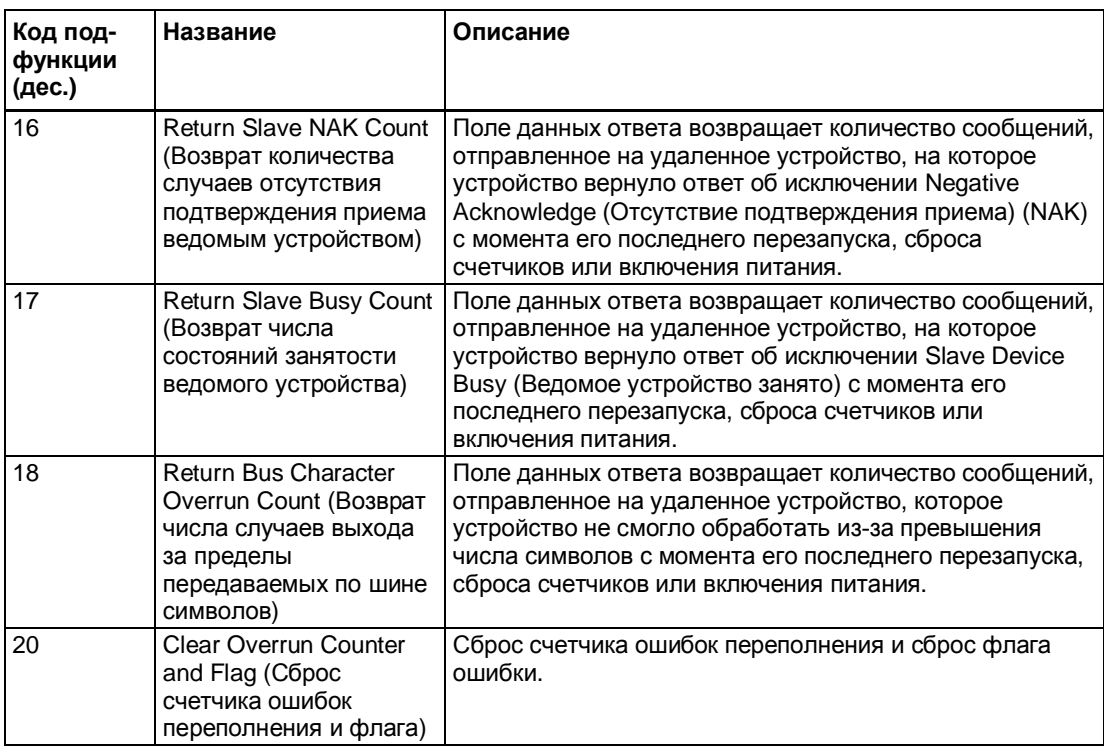

# **Пример кода функции 8**

# **Запрос**

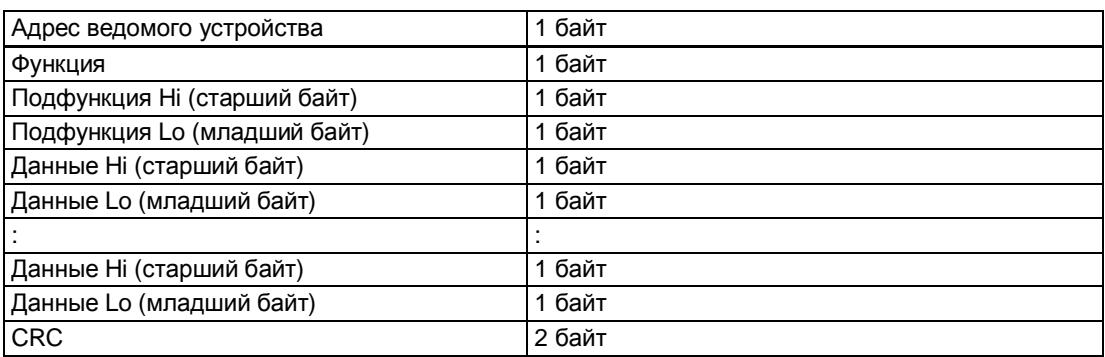

#### **Ответ**

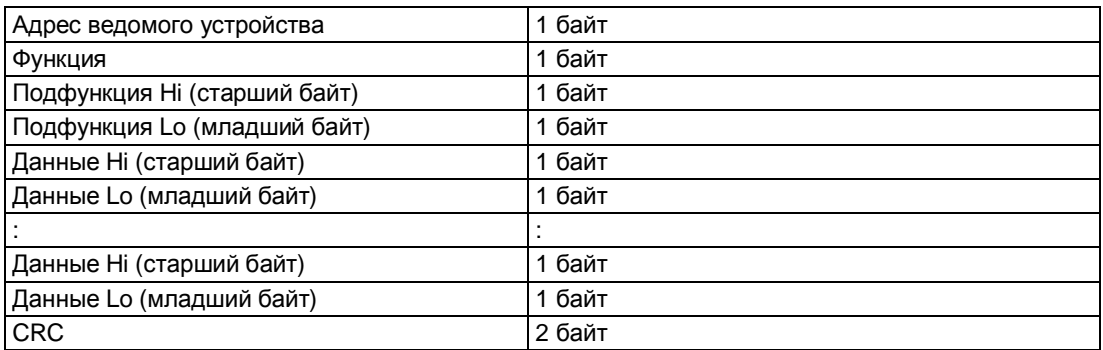

#### **Пример: Чтение возврата числа сообщений ведомого устройства (адрес 529)**

**Запрос**: 1,8,0,14,0,0,129,200

Адрес ведомого устройства = 1 (0x01) Функция = 8 (0x08) Подфункция Hi, Lo = 0, 14 (0x00,0x0E) Данные Hi, Lo = 0, 0 (0x00,0x00) CRC = 129,200 (0x81, 0xC8)

Подфункция 0x000E = 14 = Чтение возврата числа сообщений ведомого устройства

**Ответ**: 1,8,0,14,0,97,64,32

Адрес ведомого устройства = 1 (0x01) Функция = 8 (0x08) Подфункция Hi, Lo = 0, 14 (0x00,0x0E) Данные Hi, Lo = 0, 97 (0x00,0x65)  $CRC = 64,32 (0x41, 0xE3)$ 

Чтение возврата числа сообщений ведомого устройства = 0x0065 = 97 принятых сообщений

# **B.3 Таблицы регистров хранения Modbus**

Ниже описываются регистры хранения Modbus RTU для описываемых устройств.

#### **Примечание**

Все записываемые параметры требуют уровня доступа с вводом пароля.

Таблица B-1. Технологические значения

| Адрес<br><b>Modbus</b> | Тип данных /<br>Размер<br>(в байтах) | Параметр                                         | Описание                                                    | Значение по<br>умолчанию<br>[ед. изм.] | Диапазон<br>значений | Уровень<br>доступа |
|------------------------|--------------------------------------|--------------------------------------------------|-------------------------------------------------------------|----------------------------------------|----------------------|--------------------|
| 3000                   | Число с<br>плавающей<br>запятой / 4  | Mass flow<br>(Массовый<br>расход)                | Измеряемый массовый<br>расход                               | $-$ [ $\kappa$ г/с]                    |                      | Только<br>чтение   |
| 3002                   | Число с<br>плавающей<br>запятой / 4  | Volume flow<br>(Объемный<br>расход)              | Измеряемый объемный<br>расход                               | $-[M^3/C]$                             |                      | Только<br>чтение   |
| 3004                   | Число с<br>плавающей<br>запятой / 4  | Density<br>(Плотность)                           | Измеряемая плотность                                        | $-$ [KF/M <sup>3</sup> ]               |                      | Только<br>чтение   |
| 3010                   | Число с<br>плавающей<br>запятой / 4  | Media temperature<br>(Температура<br>среды)      | Измеряемая<br>температура<br>технологической среды          | $-[°C]$                                |                      | Только<br>чтение   |
| 3023                   | Число с<br>плавающей<br>запятой / 4  | Frame<br>Temperature<br>(Температура<br>каркаса) | Измеряемая<br>температура каркаса<br>датчика <sup>(1)</sup> | $-[°C]$                                |                      | Только<br>чтение   |

(1) Доступна только в том случае, если датчик имеет функцию измерения температуры каркаса

#### *Регистры хранения Modbus*

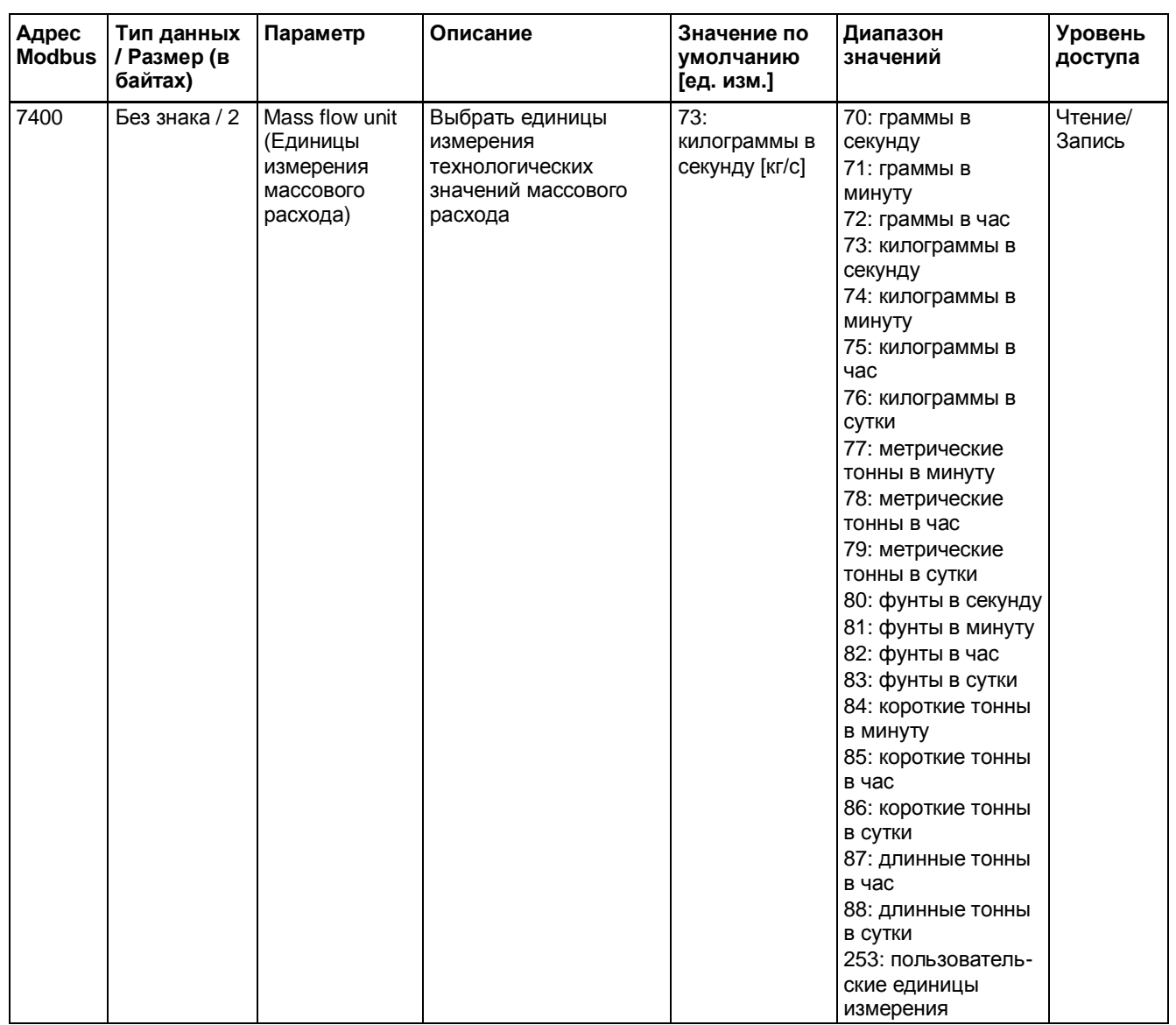

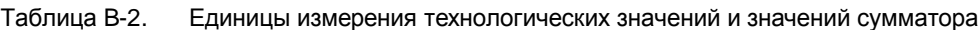

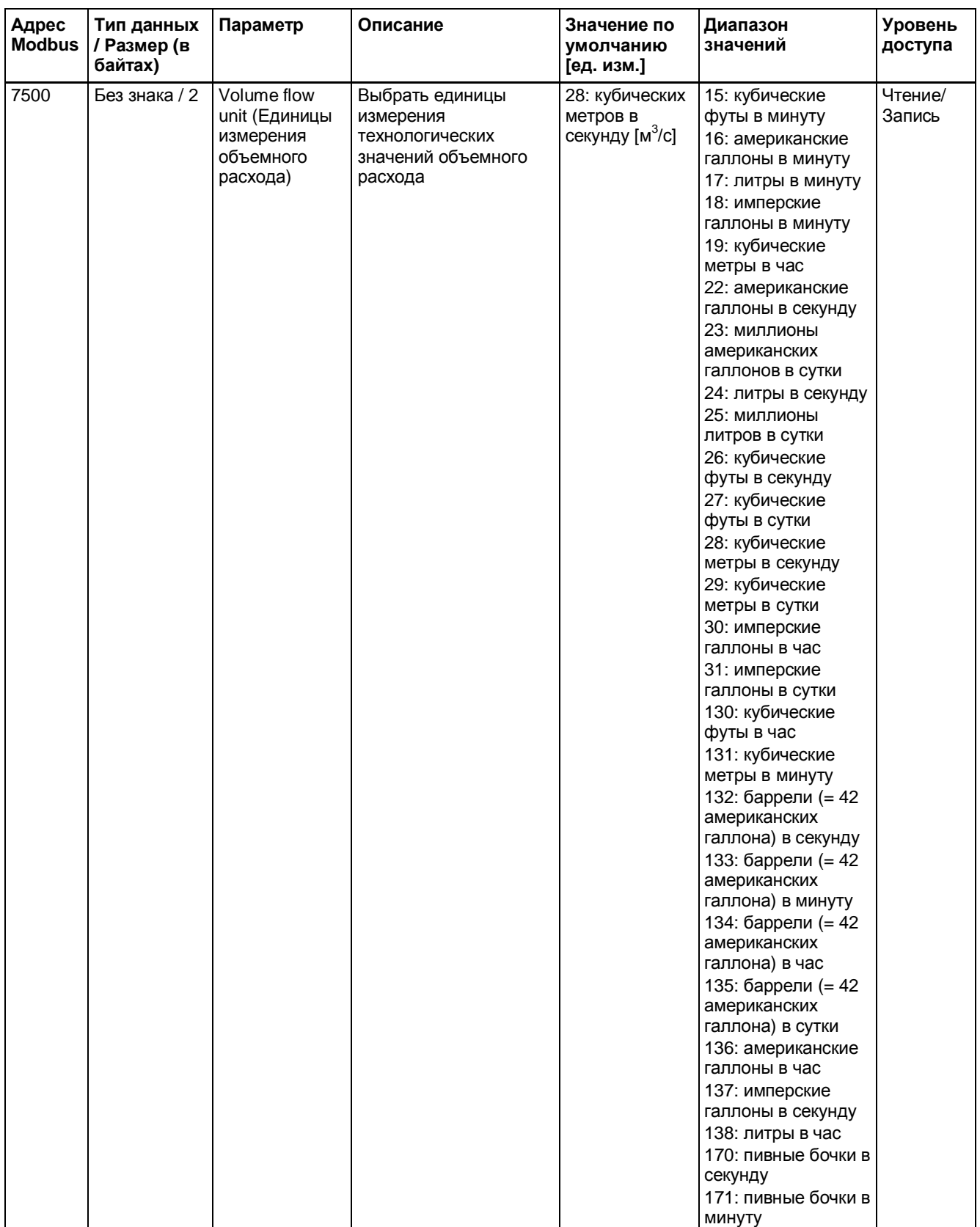

### *Регистры хранения Modbus*

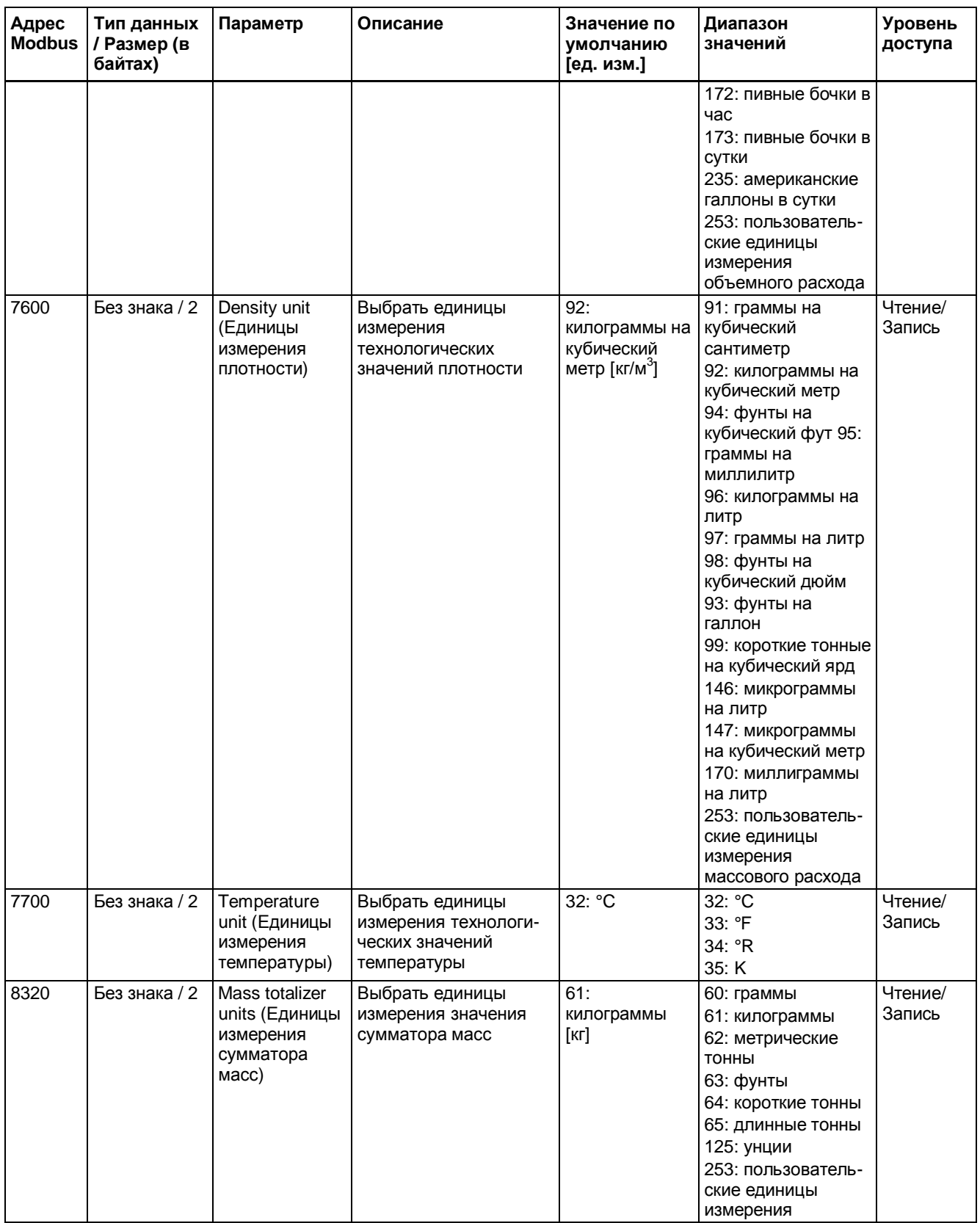

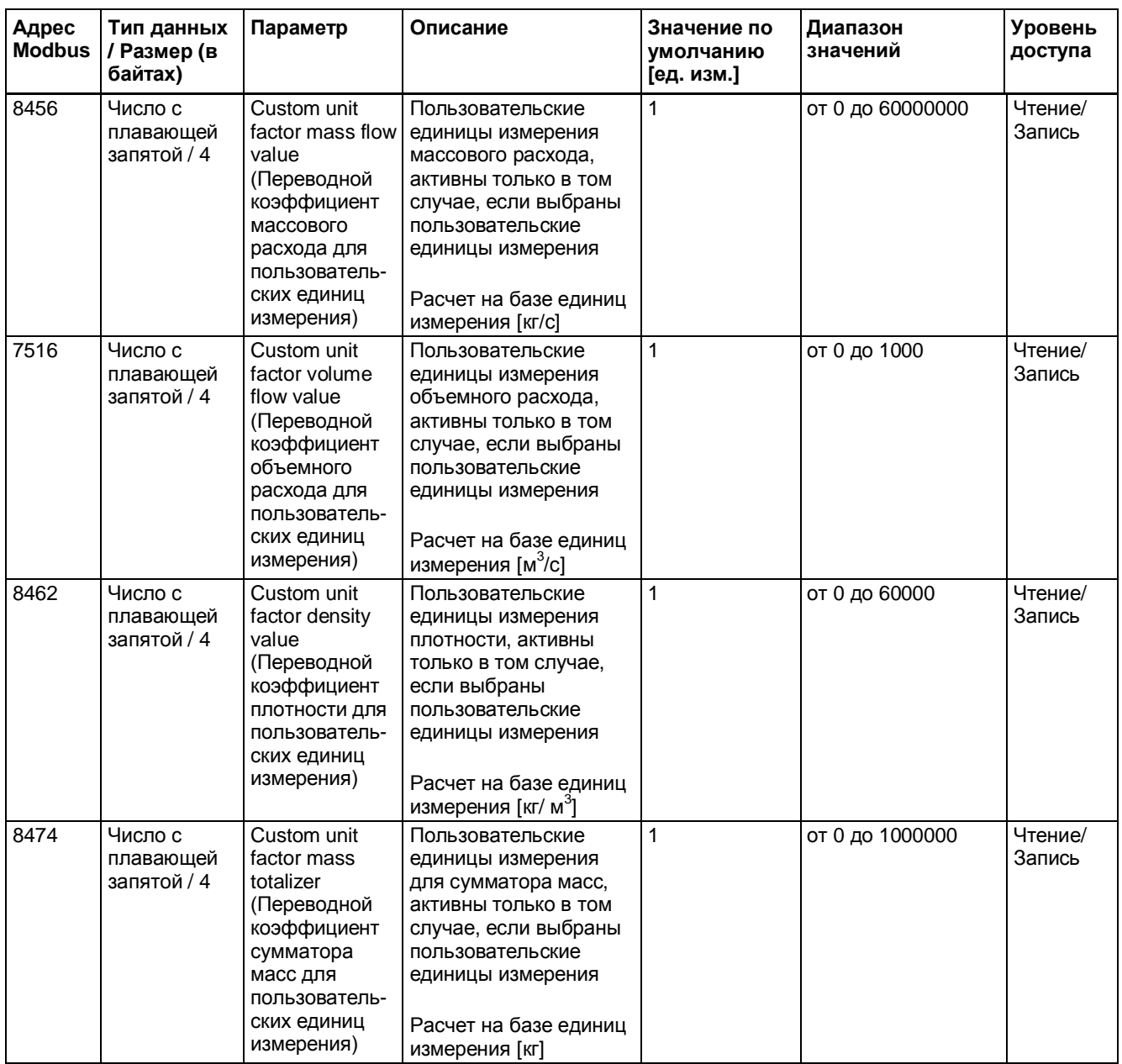

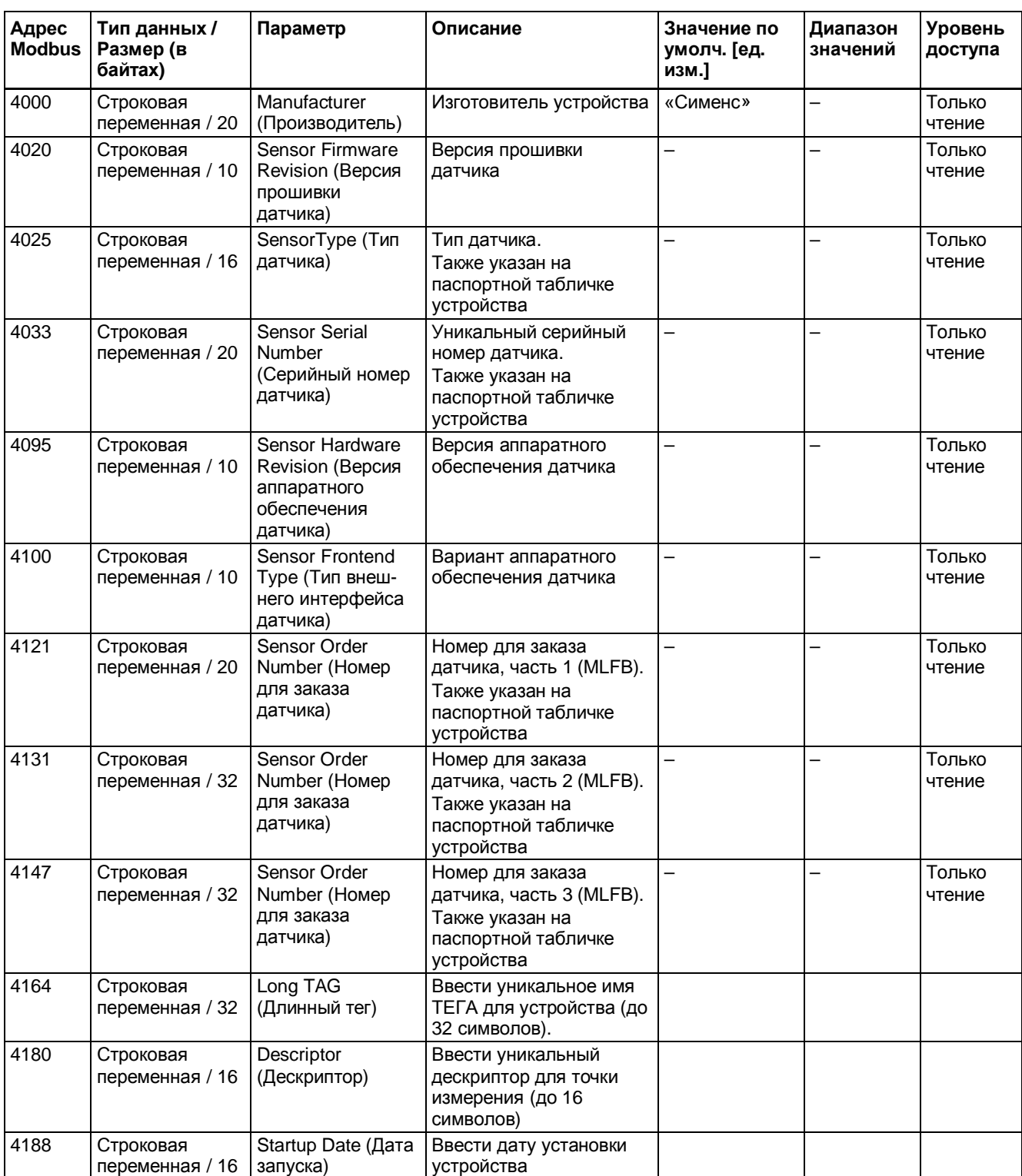

Таблица B-3. Идентификация

| Адрес<br><b>Modbus</b> | Тип данных /<br>Размер (в<br>байтах) | Параметр                                                             | Описание                                                                                                    | Значение по<br>умолчанию<br>[ед. изм.] | Диапазон<br>значений                             | Уровень<br>доступа |
|------------------------|--------------------------------------|----------------------------------------------------------------------|----------------------------------------------------------------------------------------------------|----------------------------------------|--------------------------------------------------|--------------------|
| 2100                   | Без знака / 2                        | <b>Flow Direction</b><br>(Направление<br>потока)                     | Задает положительное и<br>отрицательное направление<br>потока.<br>Положительный поток по<br>умолчанию показан стрелкой<br>на датчике.<br>Варианты выбора:<br>0: отрицательное: поток<br>измеряется со знаком «+»<br>при отрицательном<br>направлении по<br>умолчанию, и со знаком «-<br>» при положительном<br>направлении по<br>умолчанию.<br>1: положительное: поток<br>измеряется со знаком «+»<br>при положительном<br>направлении по<br>умолчанию, и со знаком<br>«-» при отрицательном<br>направлении по<br>умолчанию. | 1                                      | от 0 до 1                                        | Чтение/<br>Запись  |
| 2130                   | Без знака / 2                        | Process Noise<br>Damping<br>(Подавление<br>технологических<br>помех) | Выбор уровня подавления<br>технологических помех:<br>0: фильтрация 55 мс<br>(Центробежный насос)<br>1: фильтрация 110 мс<br>(Триплекс-насос)<br>2: фильтрация 220 мс<br>(Дуплекс-насос)<br>3: фильтрация 400 мс<br>(Симплекс-насос)<br>4: фильтрация 800 мс (Насос<br>кулачкового типа)                                                                                                    | $\overline{c}$                         | OT <sub>0</sub><br>(низкий)<br>до 4<br>(высокий) | Чтение/<br>Запись  |

Таблица B-4. Условия эксплуатации

Таблица B-5. Массовый расход

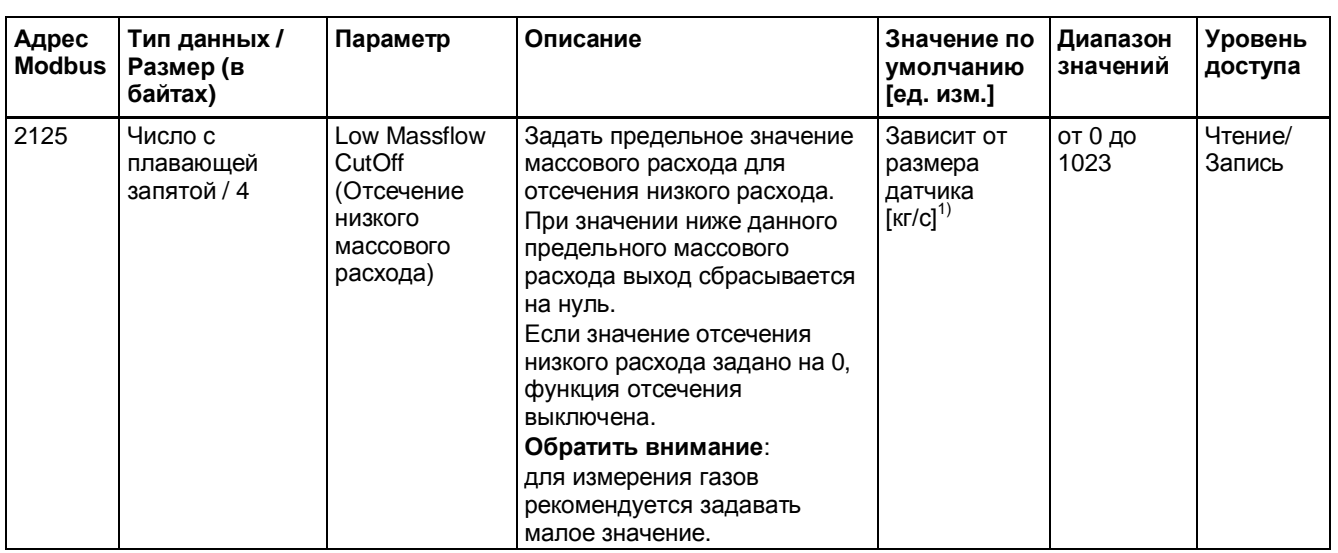

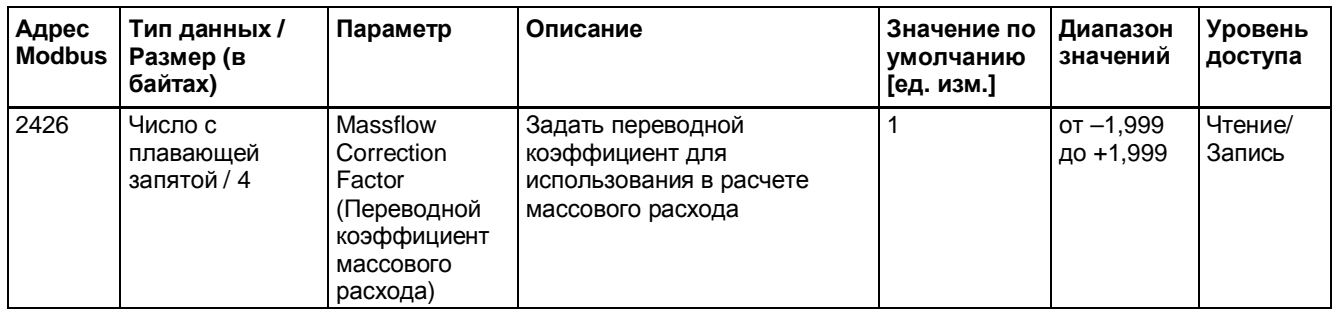

 $1)$  См. пункт «[Значения по умолчанию в зависимости от размера датчика](#page-144-0)» (стр. [145\)](#page-144-0)

#### Таблица B-6. Объемный расход

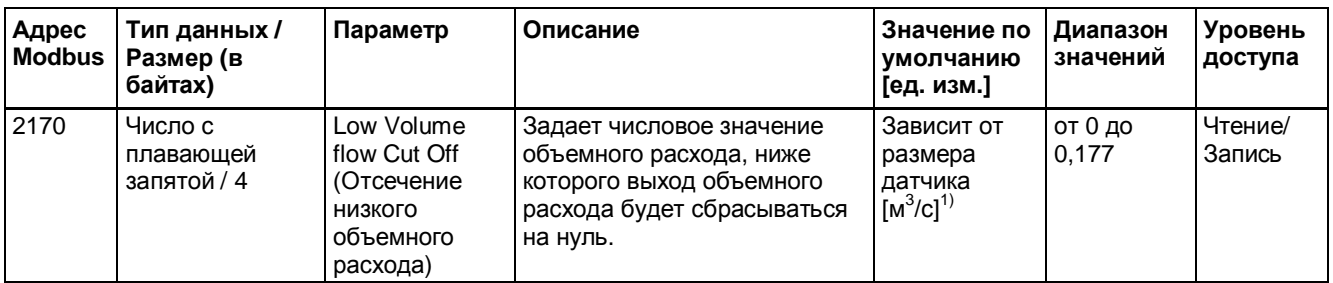

 $1)$ : См. пункт «Значения по умолчанию в зависимости от размера датчика» (стр. 145)

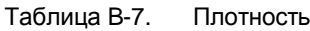

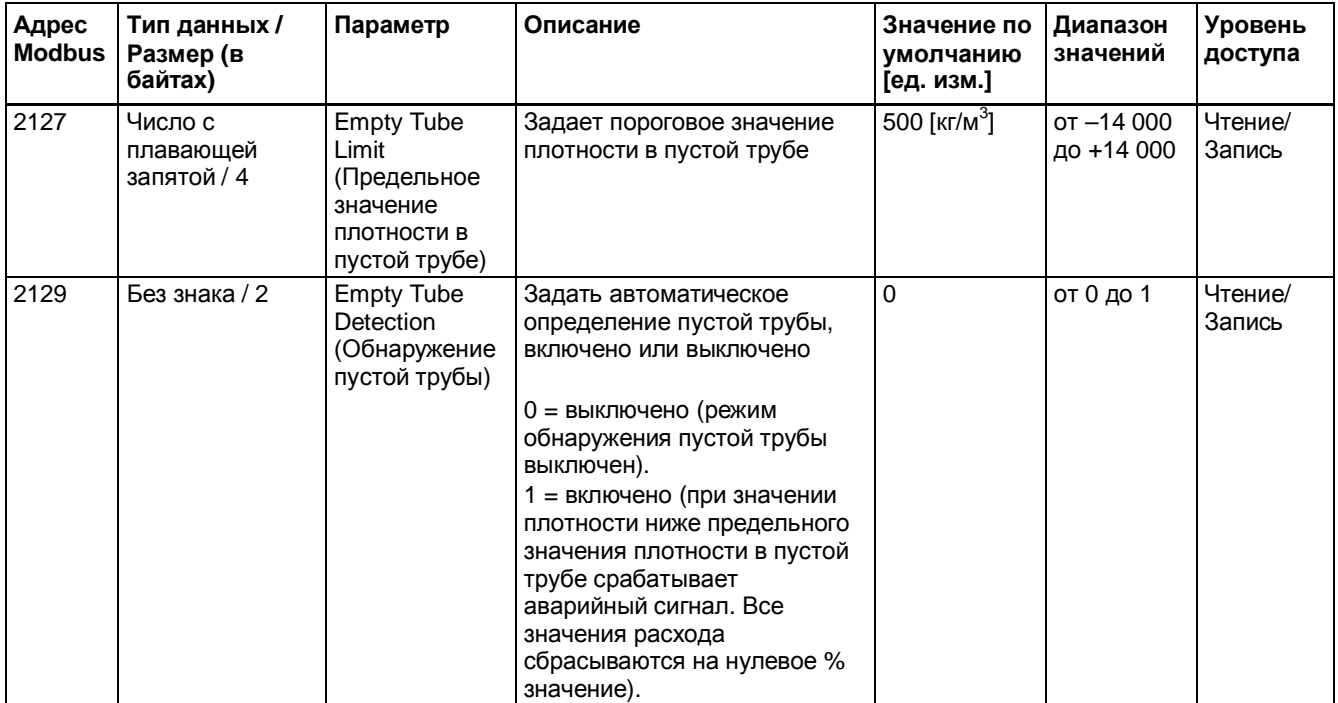

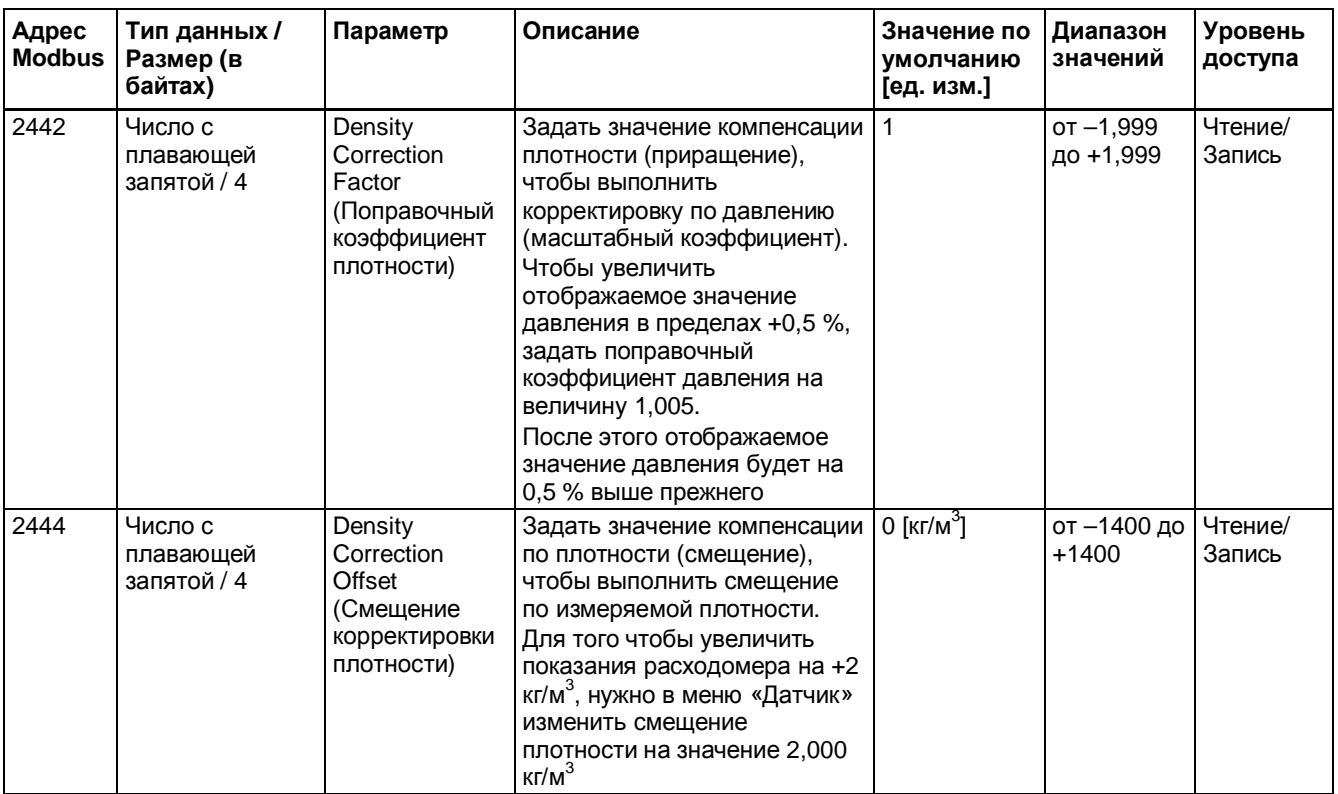

### Таблица B-8. Сумматор

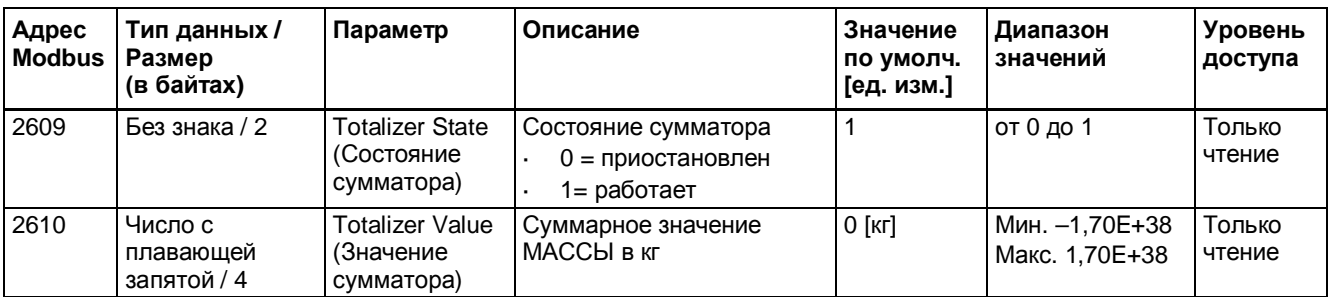

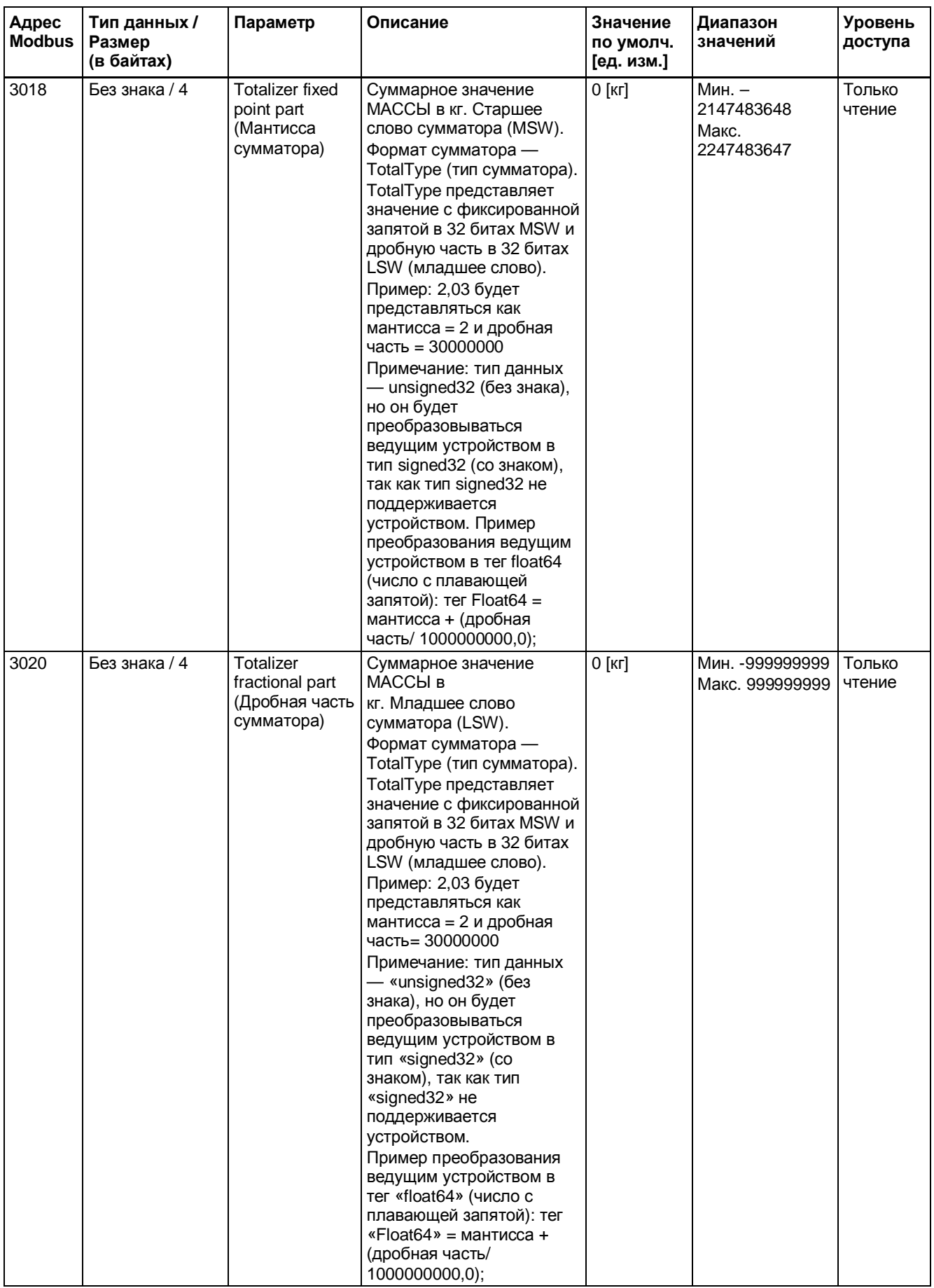

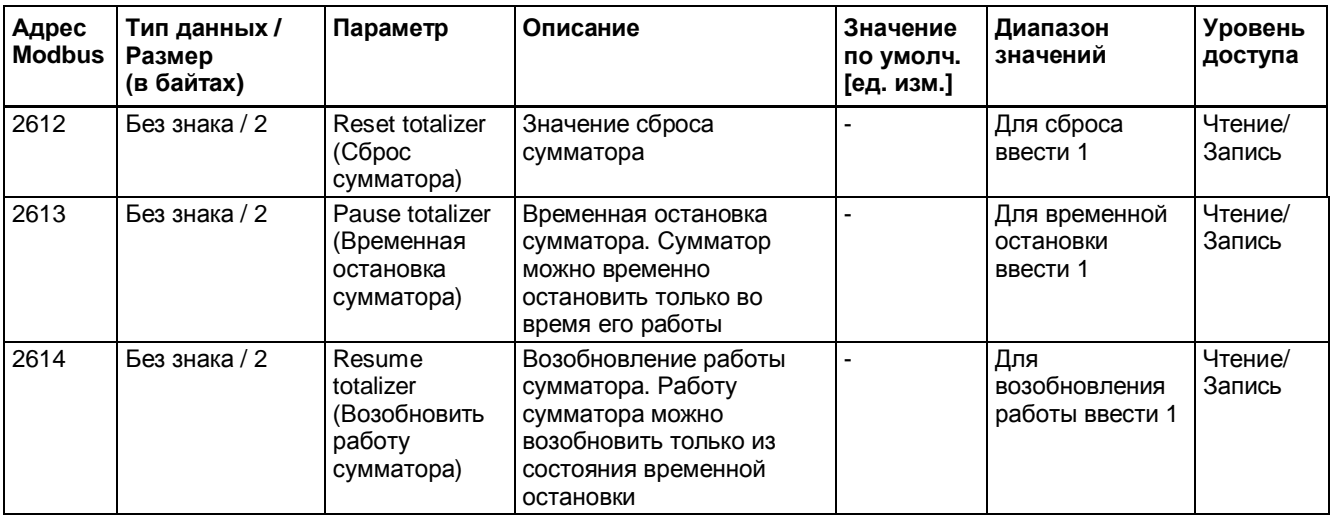

Таблица B-9. Уровень доступа

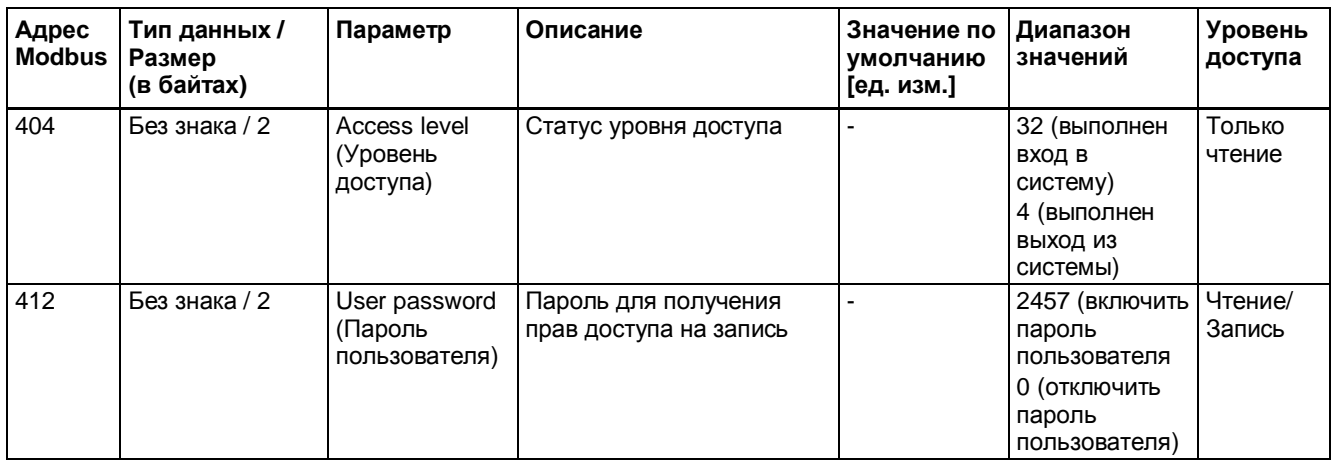

Таблица B-10. Обслуживание

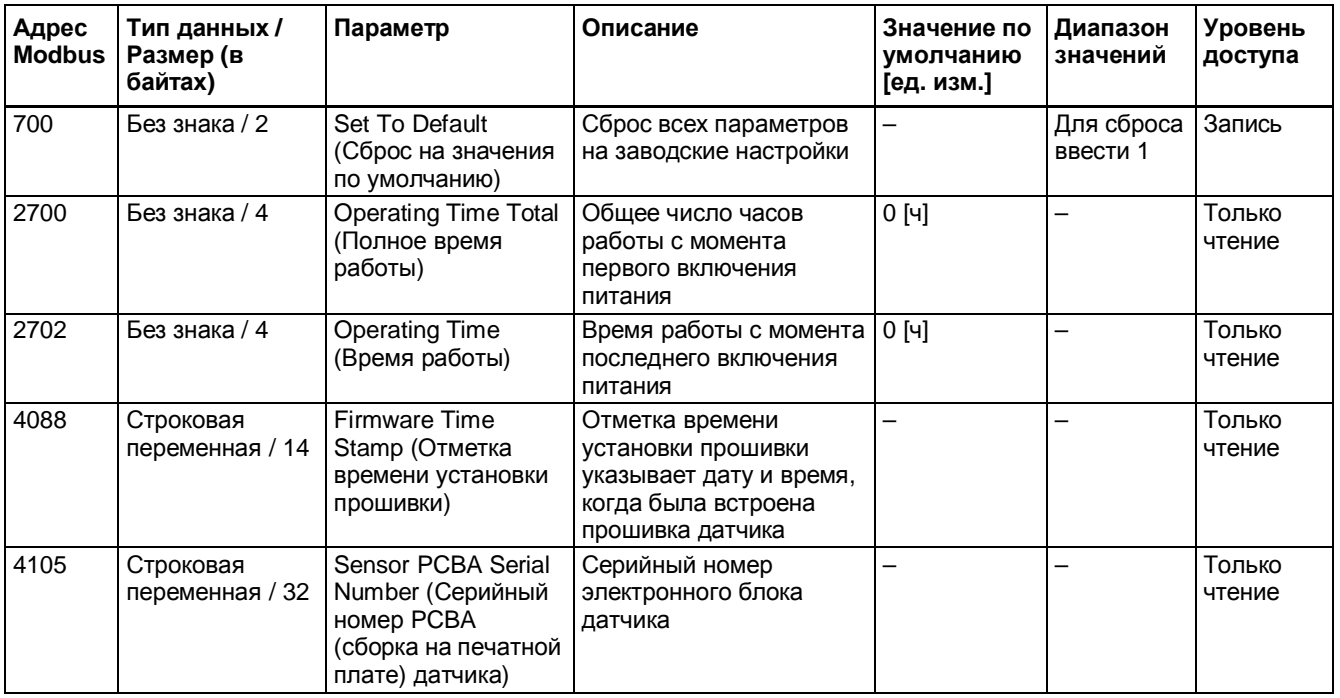

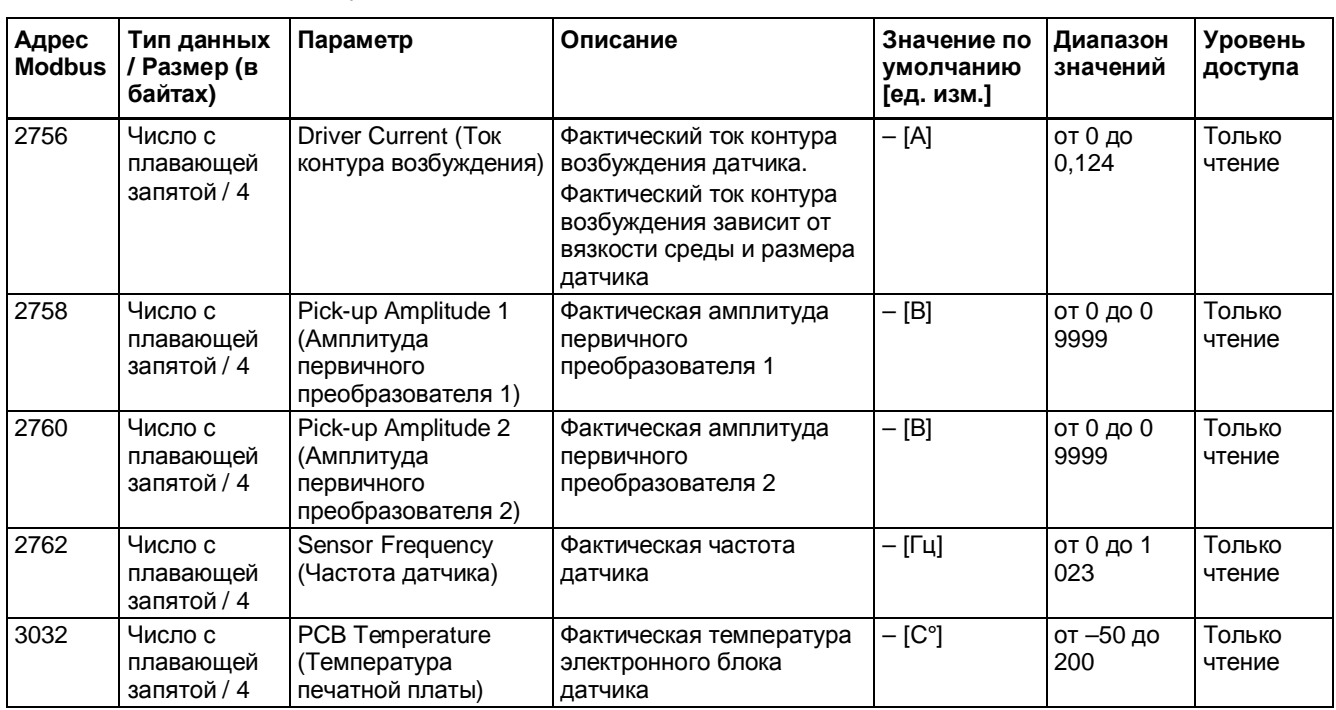

#### Таблица B-11. Диагностика устройства

#### Таблица B-12. Аэрированный поток

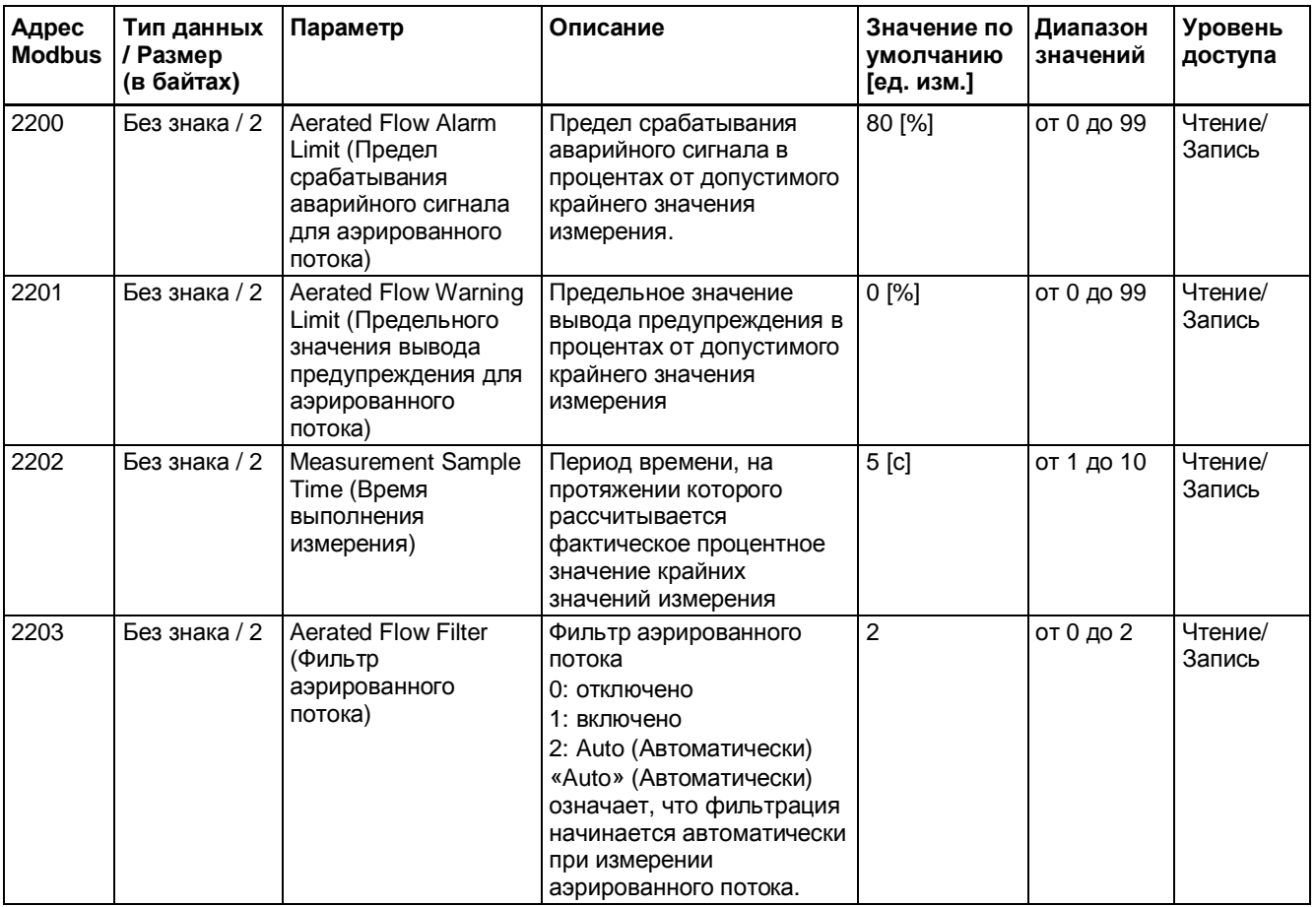

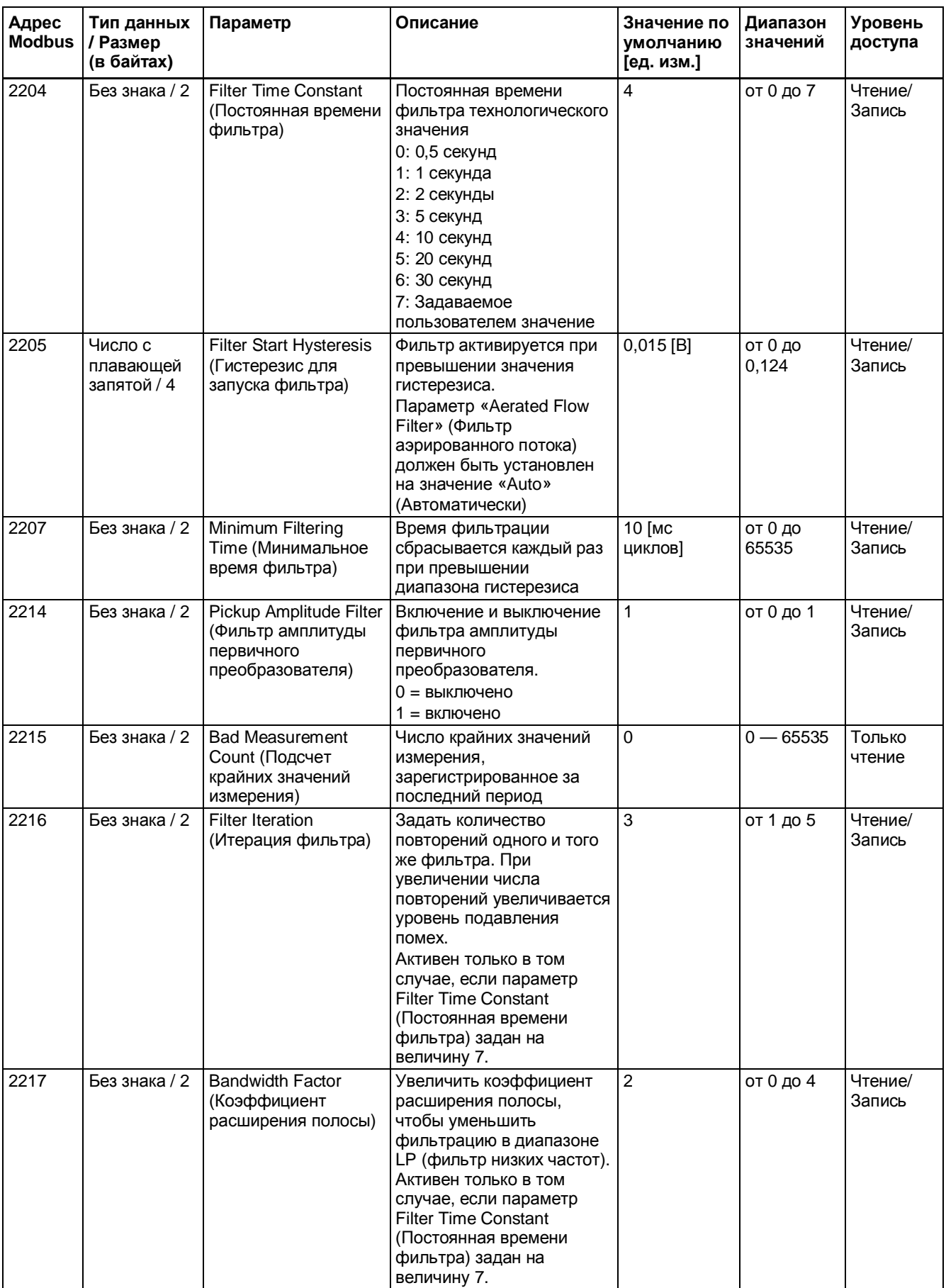

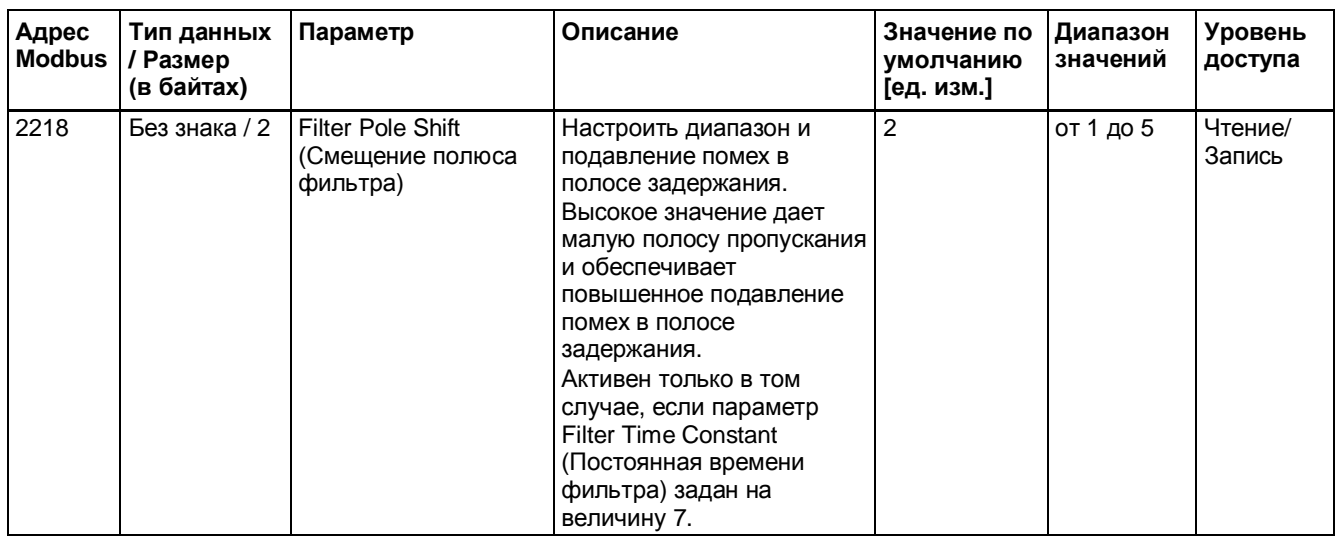

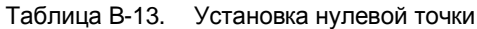

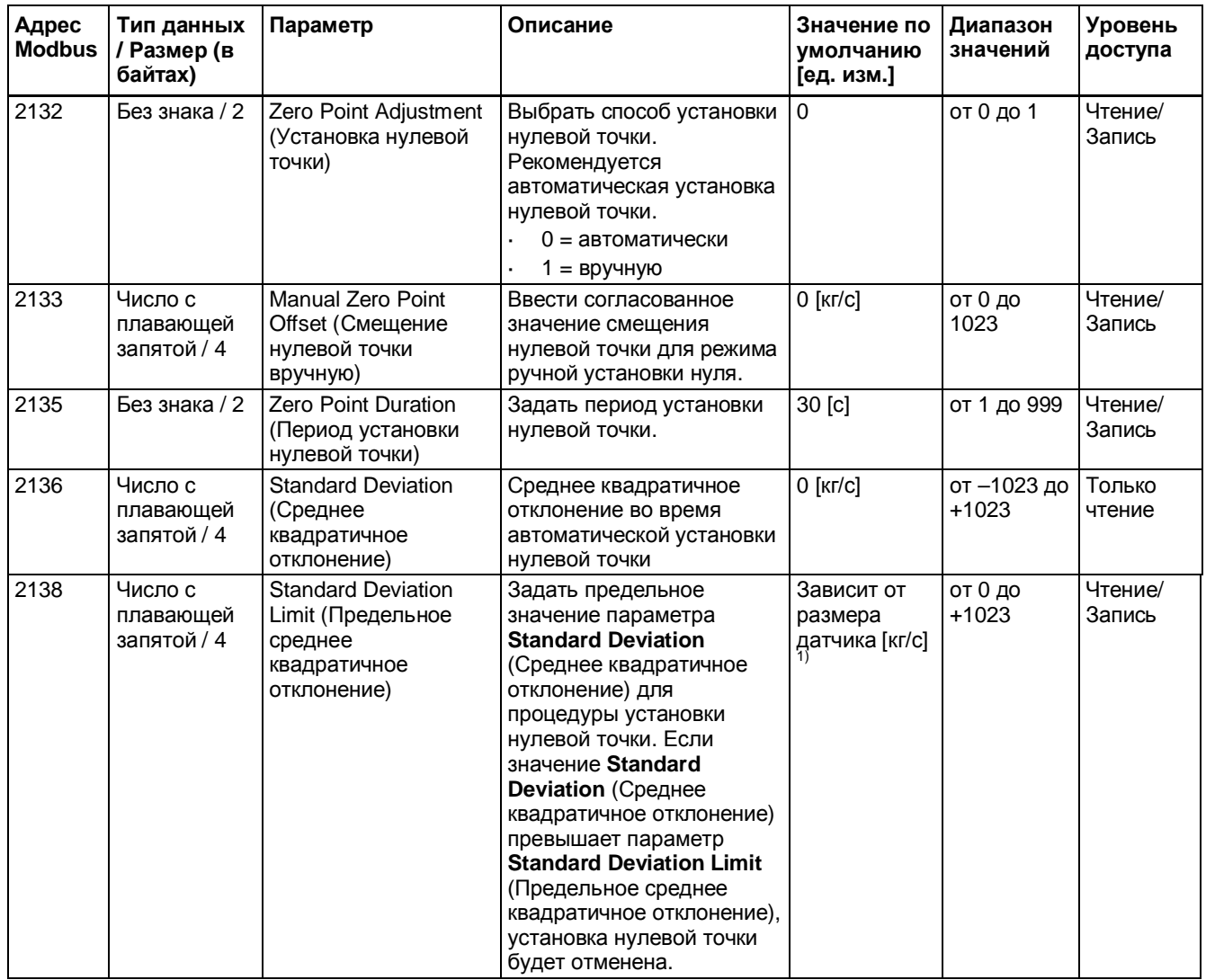

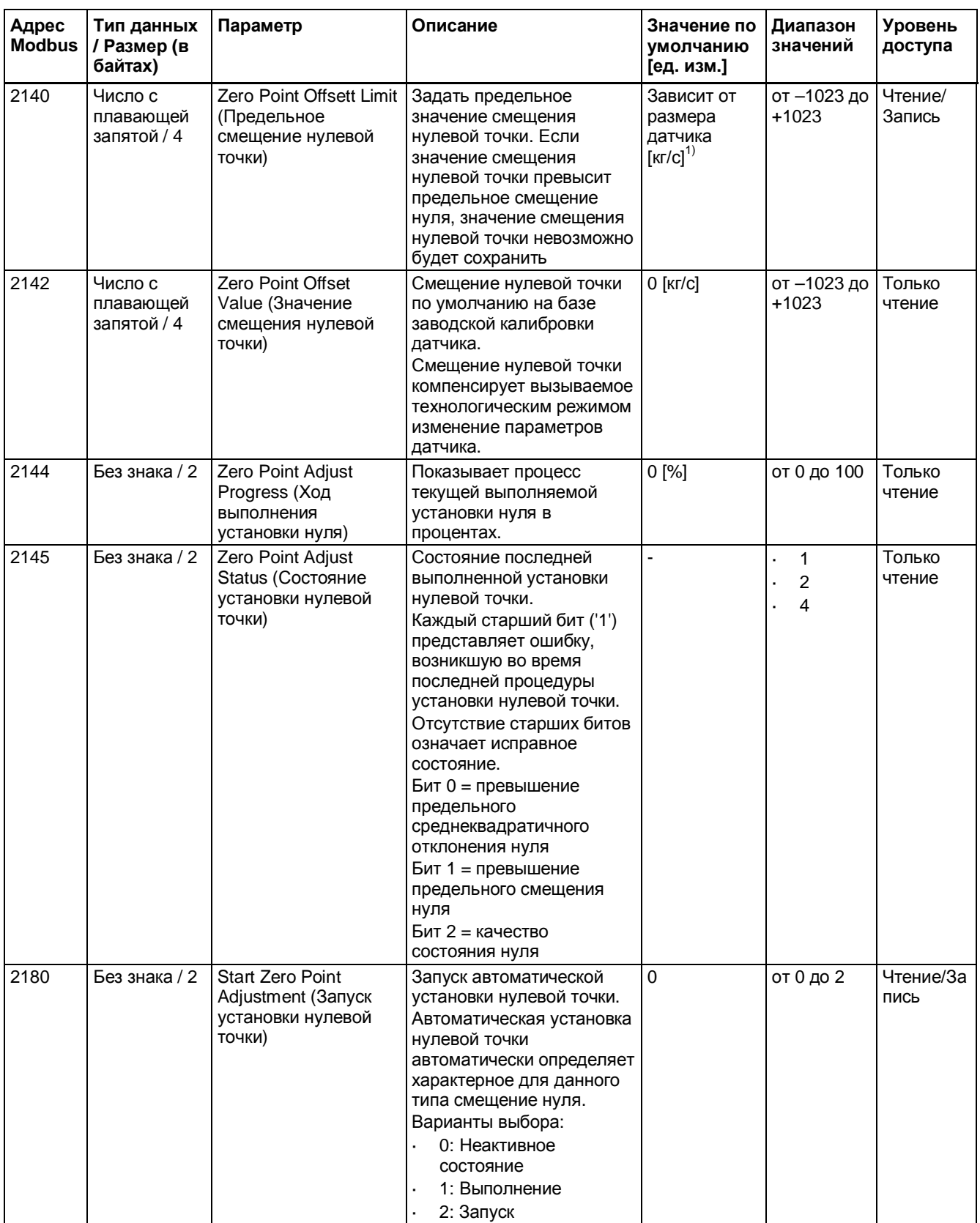

 $1)$  См. пункт «[Значения по умолчанию в зависимости от размера датчика](#page-144-0)» (стр. [145\)](#page-144-0).

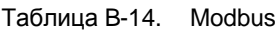

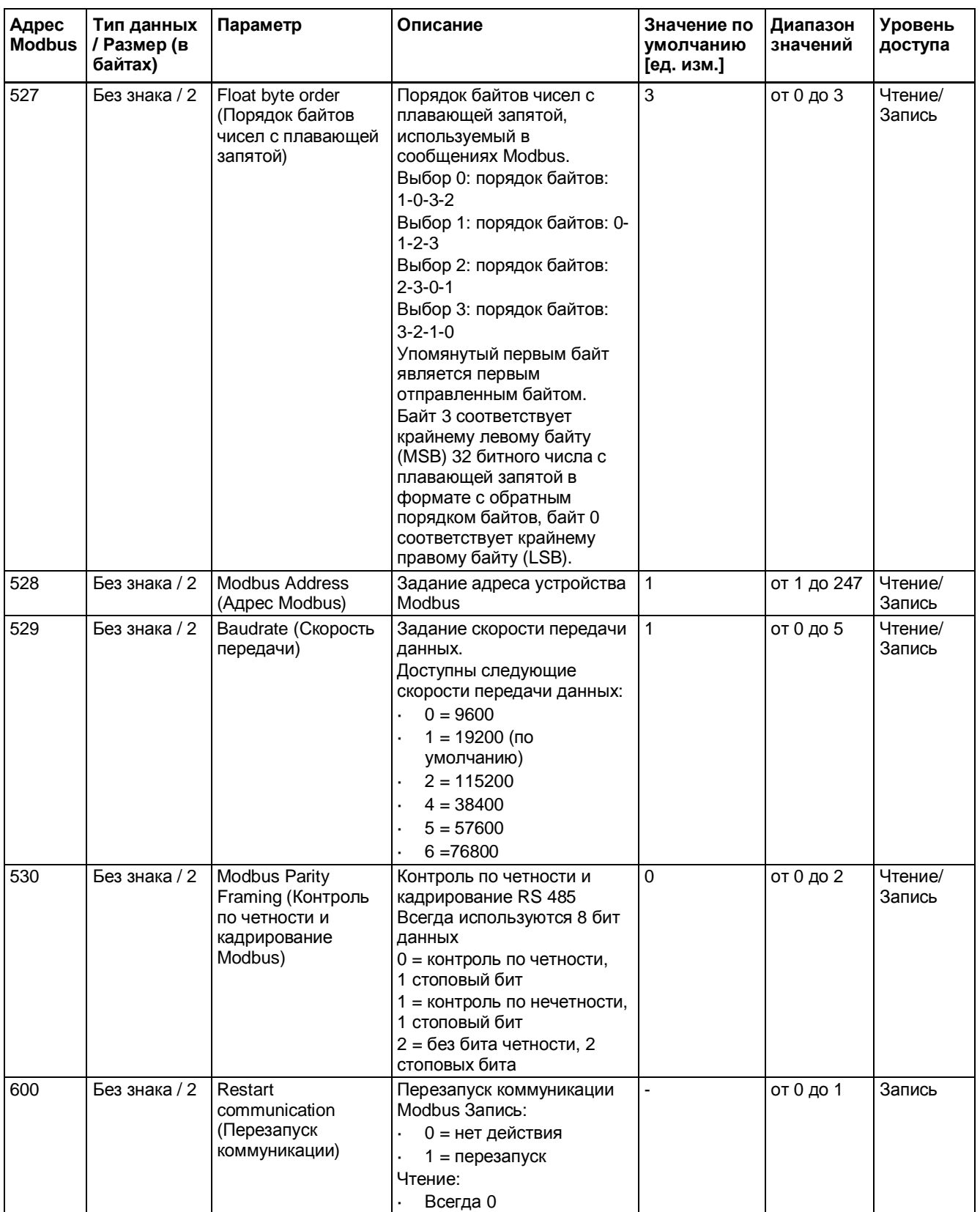

| Адрес<br><b>Modbus</b> | Тип данных<br>Размер<br>(в байтах)  | Параметр                                                                                 | Описание                                                         | Значение по<br>умолчанию<br>[ед. изм.] | Диапазон<br>значений | Уровень<br>доступа |
|------------------------|-------------------------------------|------------------------------------------------------------------------------------------|------------------------------------------------------------------|----------------------------------------|----------------------|--------------------|
| 2113                   | Число с<br>плавающей<br>запятой / 4 | Minimum Frame<br>Temperature<br>(Минимальная<br>температура каркаса)                     | Нижнее предельное<br>значение температуры<br>каркаса             | $-50$ [ $^{\circ}$ C]                  |                      | Только<br>чтение   |
| 2115                   | Число с<br>плавающей<br>запятой / 4 | Maximum Frame<br>Temperature<br>(Максимальная<br>температура каркаса)                    | Нижнее предельное<br>значение температуры<br>каркаса             | 200 [°C]                               |                      | Только<br>чтение   |
| 4043                   | Строковая<br>переменная /<br>16     | Sensor size (Размер<br>датчика)                                                          | Номинальный диаметр<br>датчика (DN)                              |                                        |                      | Только<br>чтение   |
| 4051                   | Строковая<br>переменная /<br>32     | Hazardous area<br>approval (Разрешение<br>для эксплуатации во<br>взрывоопасной<br>среде) | Разрешение для<br>эксплуатации датчика во<br>взрывоопасной среде |                                        |                      | Только<br>чтение   |
| 4078                   | Строковая<br>переменная /<br>20     | Wetted materials<br>(Материалы,<br>контактирующие с<br>измеряемой средой)                | Материал корпуса датчика                                         |                                        |                      | Только<br>чтение   |

Таблица B-15. Датчик

Таблица B-16. Калибровка объемного расхода

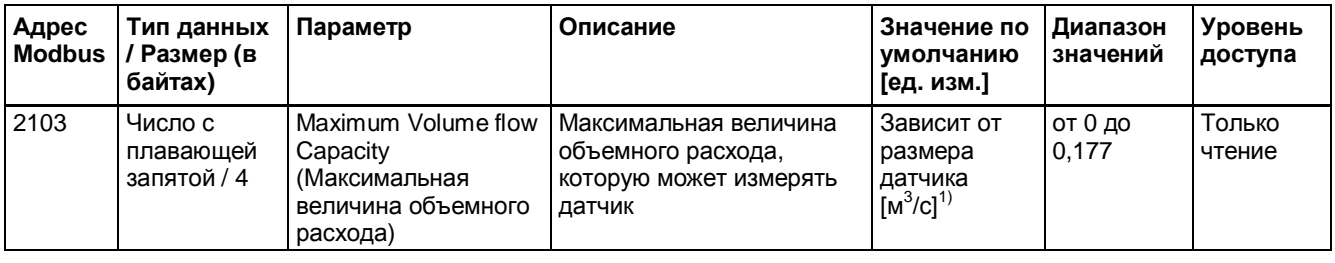

 $1)$  См. пункт «[Значения по умолчанию в зависимости от размера датчика](#page-144-0)» (стр. [145\)](#page-144-0).

Таблица B-17. Калибровка массового расхода

| Адрес<br><b>Modbus</b> | Тип данных<br>Размер (в<br>байтах)  | Параметр                                                                         | Описание                                                                                                    | Значение по<br>умолчанию<br>[ед. изм.]  | Диапазон<br>значений                          | Уровень<br>доступа |
|------------------------|-------------------------------------|----------------------------------------------------------------------------------|----------------------------------------------------------------------------------------------------|-----------------------------------------|-----------------------------------------------|--------------------|
| 2101                   | Число с<br>плавающей<br>запятой / 4 | Maximum Mass flow<br>Capacity<br>(Максимальная<br>величина массового<br>расхода) | Максимальная величина<br>массового расхода,<br>которую может измерять<br>датчик                                                                            | Зависит от<br>размера<br>датчика [кг/с] | от 0 до<br>1023                               | Только<br>чтение   |
| 2402                   | Число с<br>плавающей<br>запятой / 4 | <b>Calibration Factor</b><br>(Коэффициент<br>калибровки)                         | Коэффициент калибровки,<br>устанавливаемый на<br>заводе в зависимости от<br>датчика.<br>Коэффициент калибровки<br>указан на паспортной<br>табличке датчика |                                         | Мин.: 5,00Е<br>$+07$<br>Макс.:<br>$4,29E +09$ | Только<br>чтение   |

 $1)$  См. пункт «[Значения по умолчанию в зависимости от размера датчика](#page-144-0)» (стр. [145\)](#page-144-0).

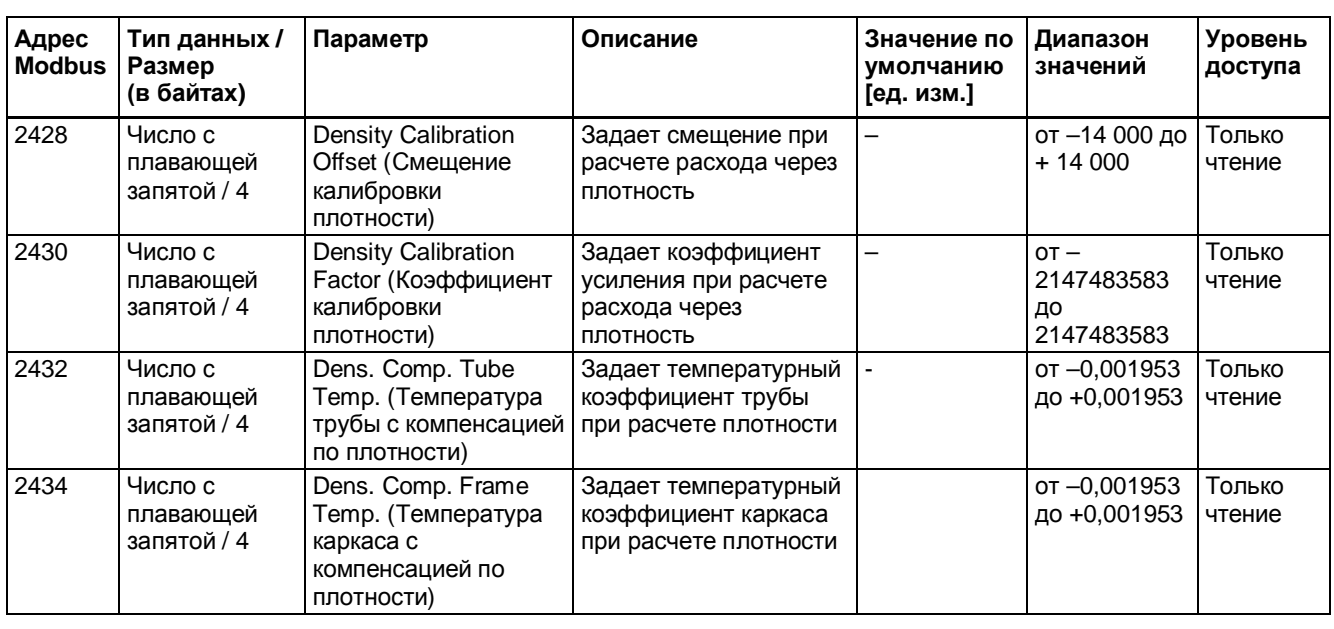

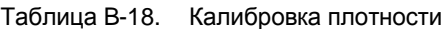

Таблица B-19. Моделирование

| Адрес<br><b>Modbus</b> | Тип данных /<br>Размер<br>(в байтах) | Параметр                                                                                         | Описание                                                                                                    | Значение по<br>умолчанию<br>[ед. изм.] | Диапазон<br>значений     | Уровень<br>доступа |
|------------------------|--------------------------------------|--------------------------------------------------------------------------------------------------|----------------------------------------------------------------------------------------------------|----------------------------------------|--------------------------|--------------------|
| 2764                   | Число с<br>плавающей<br>запятой / 4  | Mass flow Simulation<br>Value (Значение<br>моделирования<br>массового расхода)                   | Задает значение<br>моделирования массового<br>расхода.<br>Если включен параметр<br><b>Simulation Mass Flow</b><br>(Моделирование<br>массового расхода),<br>массовый расход будет<br>задан на это значение на<br>всех выходах                      | $0$ [ $\text{K}$ r/ $\text{C}$ ]       | $0T - 1023$<br>до + 1023 | Чтение/<br>Запись  |
| 2766                   | Число с<br>плавающей<br>запятой / 4  | <b>Density Simulation</b><br>Value (Значение<br>моделирования<br>плотности)                      | Задать значение<br>моделирования базовой<br>плотности. Если включен<br>параметр Simulation<br><b>Density (Моделирование</b><br>плотности), плотность<br>будет задана на это<br>значение на всех выходах                                           | 1000 [ $\text{kr/m}^3$ ]               | от -20000<br>до +20000   | Чтение/<br>Запись  |
| 2768                   | Число с<br>плавающей<br>запятой / 4  | Media Temperature<br><b>Simulation Value</b><br>(Значение<br>моделирования<br>температуры среды) | Задать значение<br>моделирования<br>температуры среды. Если<br>включен параметр<br><b>Simulation media</b><br><b>Temperature</b><br>(Моделирование<br>температуры среды),<br>температура среды будет<br>задана на это значение на<br>всех выходах | $0 [^{\circ}C]$                        | от -50 до<br>$+200$      | Чтение/<br>Запись  |

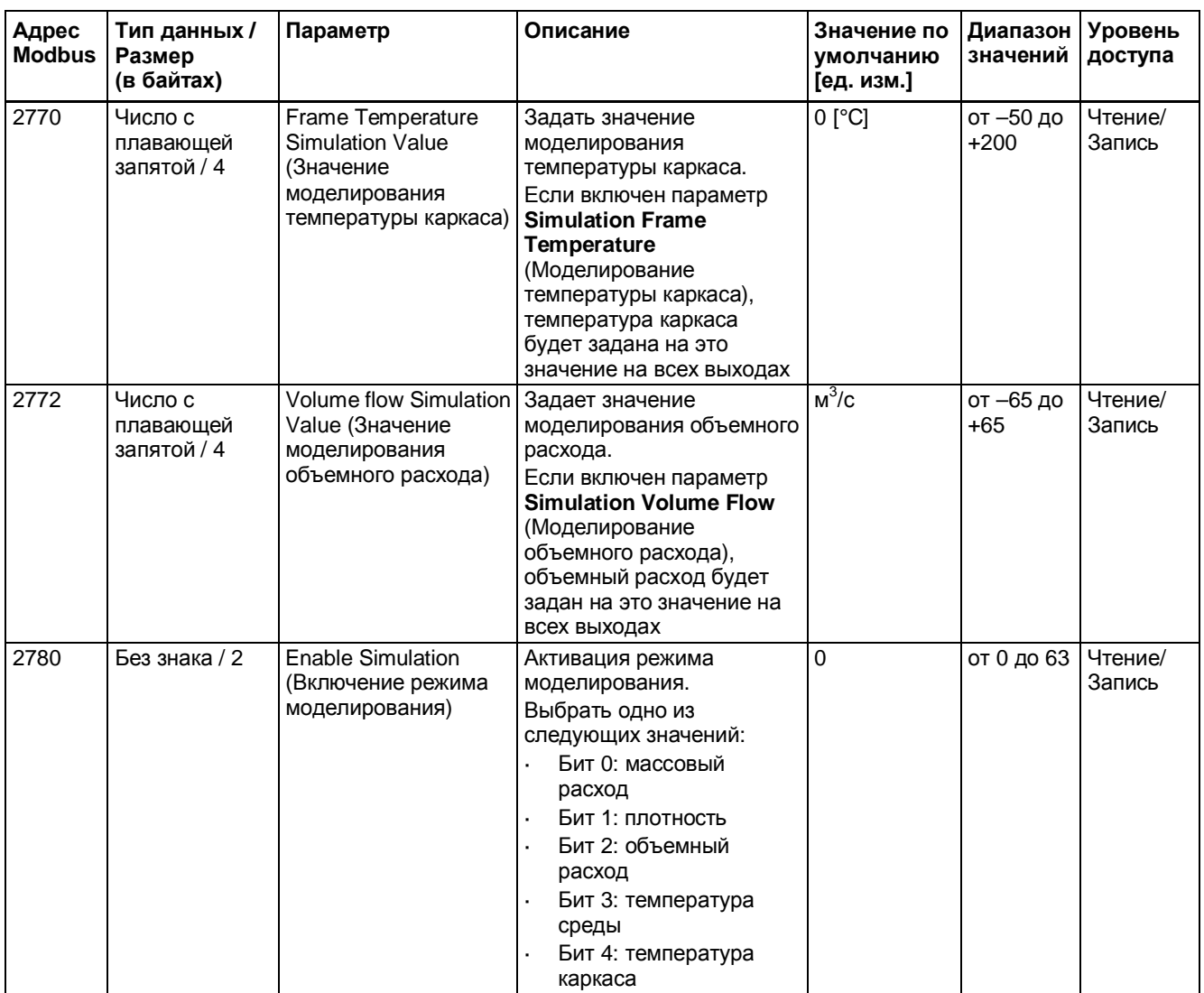

#### *Регистры хранения Modbus*

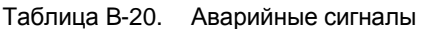

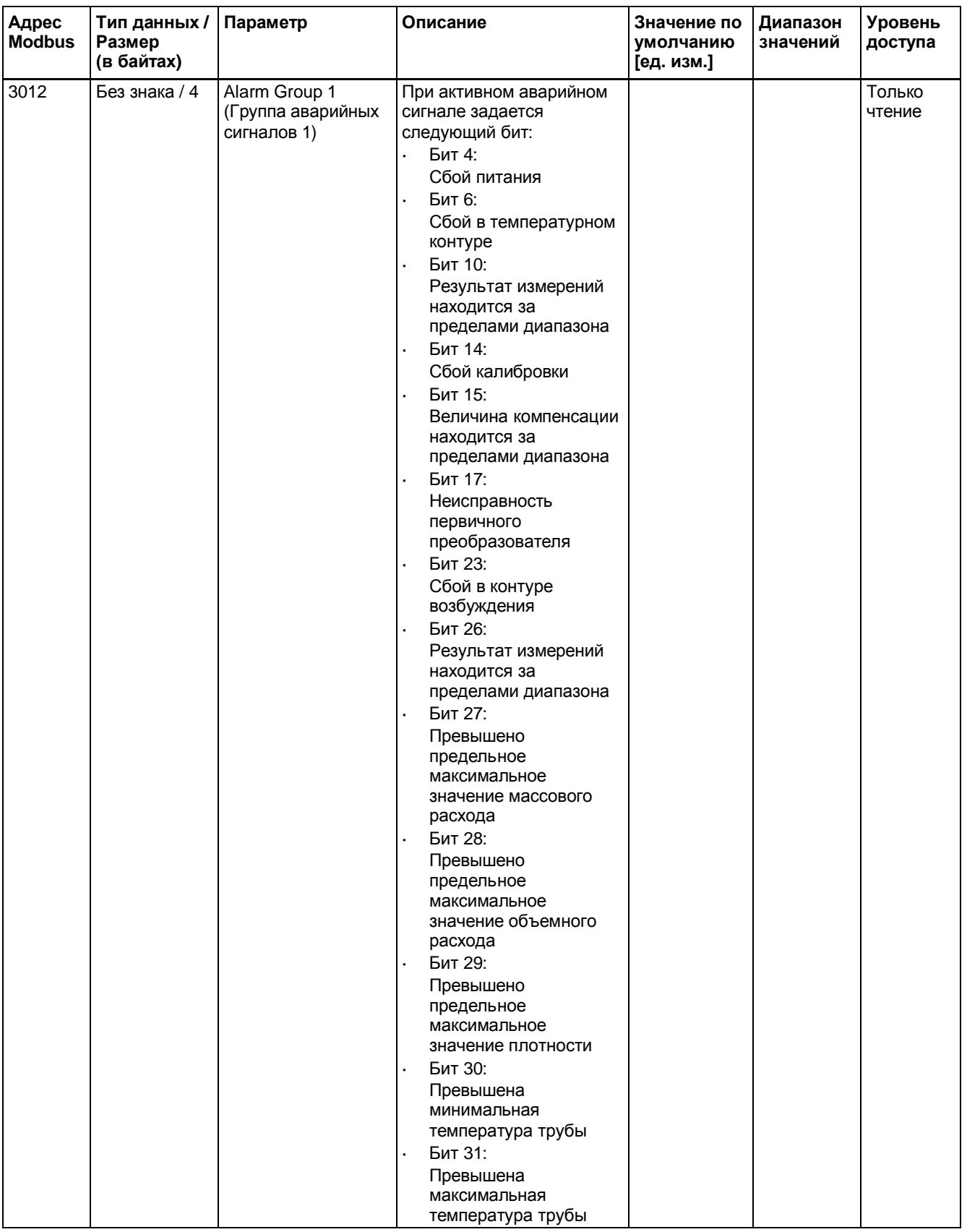
Таблицы регистров хранения Modbus  $B.3$ 

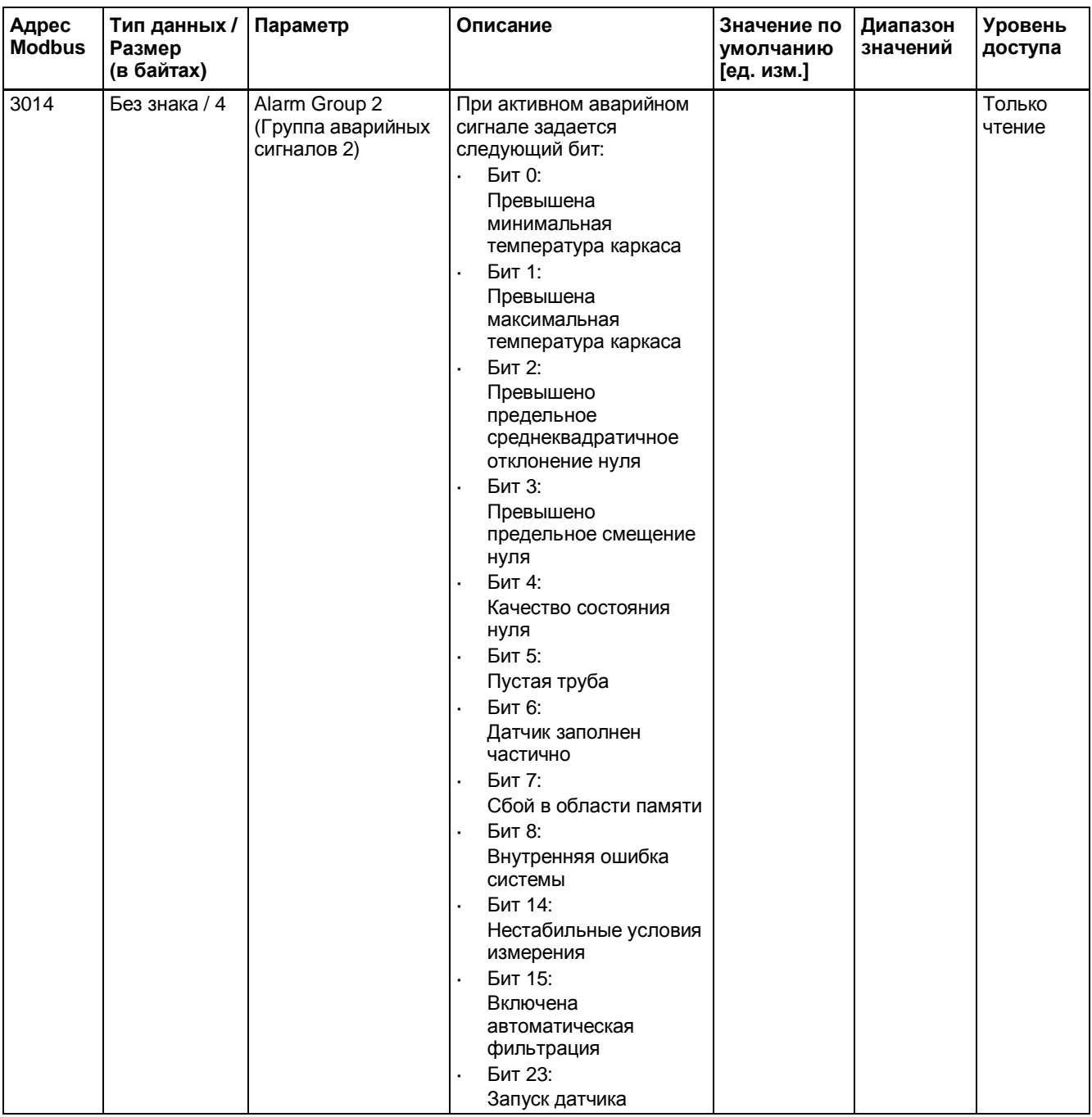

### Регистры хранения Modbus

### В.3 Таблицы регистров хранения Modbus

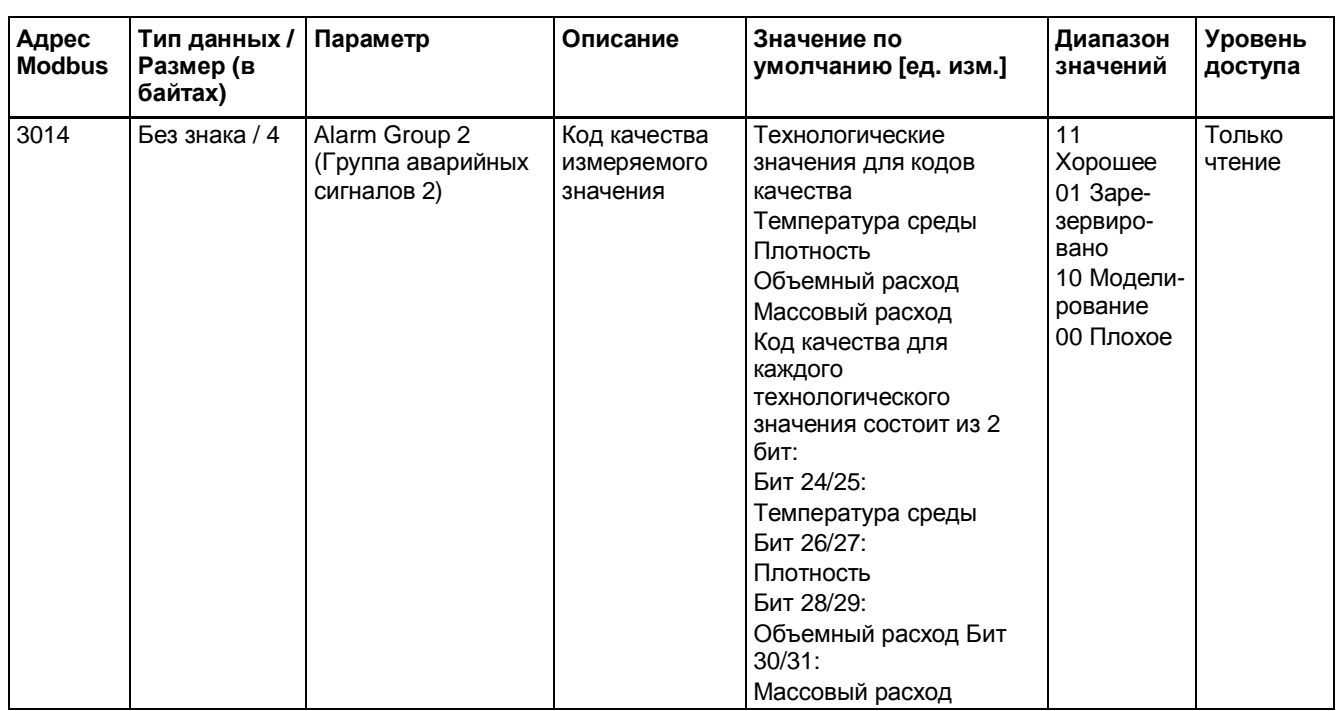

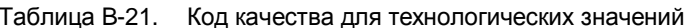

# **Сертификаты и техническая поддержка C**

# **C.1 Техническая поддержка**

При возникновении дополнительных технических вопросов и других непонятных моментов, касающихся описываемого в данном руководстве продукта, следует обратиться в службу технической поддержки клиентов:

- Ÿ По сети Интернет через **Заявку на обслуживание**: Заявка на обслуживание [\(http://www.siemens.com/automation/support-request\)](http://www.siemens.com/automation/support-request)
- Ÿ По телефону:
	- Европа: +49 (0)911 895 7222
	- Америка: +1 423 262 5710
	- Азиатско-Тихоокеанский регион: +86 10 6475 7575

Дополнительная информация о технической поддержке доступна в сети Интернет в разделе технической поддержки по адресу (<http://support.automation.siemens.com/WW/view/en/16604318>)

#### **Обслуживание и поддержка по сети Интернет**

В дополнение к нашей документации мы также предлагаем обширную базу знаний в режиме онлайн в сети Интернет:

Обслуживание и поддержка [\(http://www.siemens.com/automation/service&support\)](http://www.siemens.com/automation/service&support)

Здесь можно найти:

- Ÿ Последнюю информацию о продукте, часто задаваемые вопросы, материалы для загрузки, советы и рекомендации.
- Ÿ Наш информационный бюллетень, предоставляющий обновленную информацию о наших продуктах.
- Нашу доску объявлений, где пользователи и специалисты со всего мира делятся своими знаниями.
- Ÿ В нашей партнерской базе данных вы можете найти наше местное контактное лицо по промышленной автоматизации и технологиям приводных систем.
- Информацию о полевом обслуживании, ремонте, запасных частях и многое другое в разделе «**Услуги»**.

### **Дополнительная поддержка**

При возникновении дополнительных вопросов относительно устройства следует обратиться к местному представителю «Сименс» или в отделы компании по адресу:

Местные представители [\(http://www.automation.siemens.com/partner](http://www.automation.siemens.com/partner))

# **C.2 Наклейка с QR-кодом**

На устройстве имеется наклейка с QR-кодом. Через смартфон QR-код выдает прямую ссылку на веб-сайт, где содержится информация, касающаяся устройства, например руководства, часто задаваемые вопросы, сертификаты и т. д.

### *C.3 Сертификаты*

# **C.3 Сертификаты**

Сертификаты доступны в сети Интернет на портале технической поддержки (http://www.siemens.com/ processinstrumentation/certificates) или на поставляемом DVD.

Сертификационная документация, включая протокол калибровки, поставляется с каждым датчиком на карте памяти SensorFlash. По желанию потребителя предоставляются сертификаты на материал и гидравлические испытания, а также заводские сертификаты на соответствие требованиям.

#### **Примечание**

**Декларация соответствия EAC (Техническим регламентам Таможенного союза)**

Декларация соответствия EAC доступна на карте памяти SensorFlash SD, поставляемой вместе с устройством.

# **Указатель**

## **M**

Modbus Веб-сайт организации, 23 Кадр, 22 Сеть, 65 Технические характеристики, 114 Технология, 22 Характеристики, 22

# **P**

PDM Установка нулевой точки, 77 Этапы ввода в работу, 63

# **Б**

Блок питания, 111, 117

# **В**

Ввод в эксплуатацию Этапы, 63 Взрывоопасная среда Законы и директивы, 16 Электрическое подключение, 52 Вибрация, 37, 107

# **Г**

Габаритные размеры Выносные конструкции, 136

# **Д**

Диагностика при помощи SIMATIC PDM, 109 Документация Издание, 7

# **Е**

Единицы измерения технологических значений и сумматора, 162

## **И**

Идентификационная паспортная табличка Датчик, 55, 57 Преобразователь, 53 Идентификация Датчик, 166 Интеграция системы, 21 Интернет Организация Modbus, 23 Представитель, 183 Техническая поддержка, 183 Информация по сервисному обслуживанию, 98 История изменений, 7

## **К**

Карта памяти SensorFlash, 129 Квалифицированный персонал, 15 Коды исключения, 144 Коммуникация Modbus, 176 Конструкция, 23 Конструкция системы, 115 Конструкция, датчик, 116 Контроль пустой трубы, 84 Кориолисовый Области применения, 25 Принцип измерения, 26

## **М**

Моделирование, 88, 178 Монтаж. *См.* Установка

## **Н**

Надлежащее использование. *См.* Неправильная модификация устройства Наклейка с QR-кодом, 183 Направление потока, 33 Настройка Массовый расход, 167 Объемный расход, 168 Плотность, 168

Условия эксплуатации, 167 Неправильная модификация устройства, 13 Номинальные условия, 111

### **О**

Обработка сигналов, 27 Обращение, 37 Обслуживание, 93, 97 Обслуживание и диагностика Аэрированный поток, 172 Диагностика устройства, 172 Обслуживание, 171 Уровень доступа, 171, 182 Установка нулевой точки, 174 Объем поставки, 11 Одноадресный режим передачи данных, 22 Оконечные DIP-переключатели, 51 Опасные зоны Согласования, 16 Ориентация датчика. *См.* Установка Отсечение низкого массового расхода, 84 Отсечение низкого объемного расхода, 84 Отсечение низкого расхода, 83, 107

## **П**

Параметры передачи данных Настройка, 65 Паспортная табличка с указанием технических характеристик Преобразователь, 54 Перекрестные помехи, 38, 107 Переменные процесса, 119 Пиктограммы, 103 Повторная калибровка, 95 Подавление технологических помех, 85 Поддержка замены во время работы, 102 Предупреждающие символы, 13 Предусмотренное применение, 115

## **Р**

Рабочие условия эксплуатации, 118 Рабочие характеристики, 111 Регистры хранения Modbus Аварийные сигналы, 180 Идентификация, 166 Коммуникация, 176 Моделирование, 178

Настройка, 167 Обслуживание и диагностика, 171, 182 Сумматор, 169 Технологические значения, 161 Характеристики, 177 Ремонт, 97

## **С**

Сервисное обслуживание, 97, 183 Сертификаты, 13 Сертификаты и согласования, 127 Сертификаты испытаний, 13 Символ Диагностика, 103 Конфигурация, 103 Обслуживание, 103 Режим работы, 103 Технологическое значение, 103 Устройство, 103 Символ, 103 Символы. *См.* Предупреждающие символы Сумматор, 169

# **Т**

Техническая поддержка, 183 Технические характеристики, 111, 115, 129 Технологические значения, 81, 161

# **У**

Установка Восходящий и нисходящий трубопровод, 32 Газ, 33, 35 Жидкость, 33, 34 Местоположение в системе, 33 Монтаж датчика, 37 Неправильная, 107 Нисходящий трубопровод, 36 Ориентация датчика, 34 Режимы впуска и выпуска, 32 Установка нулевой точки, 82 Автоматическая, 82 при помощи PDM, 77 Установка нулевой точки, 77 Устройство Идентификация, 53, 54, 55, 57

# **Х**

Характеристики Датчик, 177 Калибровка массового расхода, 177 Калибровка объемного расхода, 177 Калибровка плотности, 178

Характеристики кабеля, 49, 117

## **Э**

Электрическое подключение Во взрывоопасной среде, 52 Характеристики кабеля, 49